# 第157回 お試しアカウント付き 並列プログラミング講習会

# GPUプログラミング入門

### 東京大学 情報基盤センター

### 担当:星野哲也

hoshino @ cc.u-tokyo.ac.jp (内容に関するご質問はこちらまで)

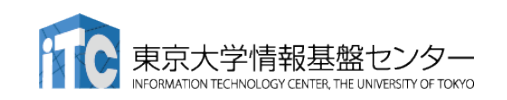

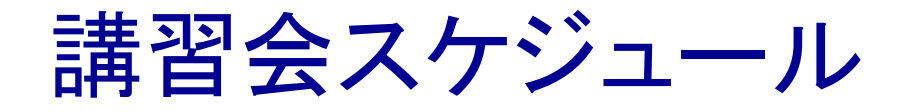

# ■開催日時 6月9日(水) 10:00 – 17:00

# ■プログラム

- ✔ 10:00 10:50 スパコンの使い方など
- 11:00 11:50 GPUとOpenACC基礎(座学)

### √(昼休み)

- 13:30 14:20 OpenACC演習Ⅰ
- 14:30 15:20 OpenACC演習Ⅱ
- 15:30 16:20 OpenACC演習Ⅲ
- 16:30 17:00 質問など <sup>2</sup>

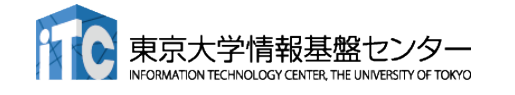

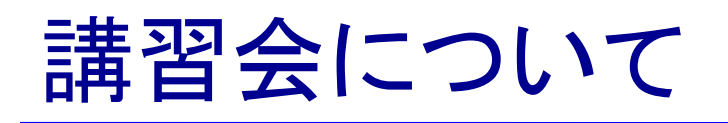

### ■本講習会は

#### GPUに関する基礎知識

 OpenACCを用いたGPUプログラミングの基礎 を中心に扱います。

### ■ その他の講習会

<https://www.cc.u-tokyo.ac.jp/events/lectures/>

### ■ スパコンイベント情報メール配信サービス

https://regist.cc.u-tokyo.ac.jp/announce/

### ▼講習会や研究会の案内、トライアルユースの実施のお知らせな どを配信しています。

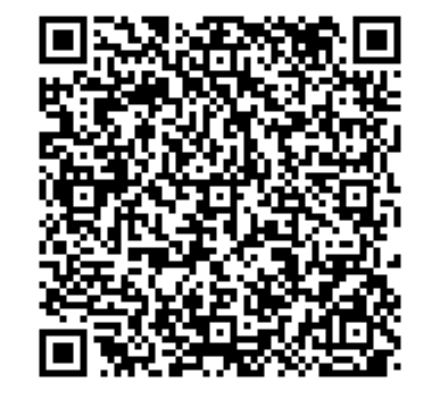

#### Youtubeにて過去の 講習会を配信中!

https://www.youtube.com/channel/UC 2CHaGp1AO-vqRlV7wmU0 w/videos?view=0&sort=p&flow=grid

# 講習会の進め方

### ■ Zoomを利用したオンライン講習会です

- ✓ この講義は録画されています
- ✔ 質問があるとき以外はミュートでお願いします
- ビデオもオフを推奨します
- slackを使って質問に対応します
	- slackはリンクを知っている人は誰でも使える設定になっています
	- slackのリンクをzoomのチャットに貼るので、未登録の場合は今のうちに登録お願い します
		- ✔slackの登録メ―ルの配送に小一時間かかることがあります

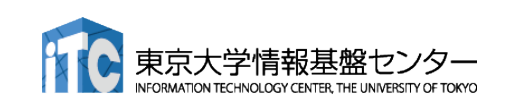

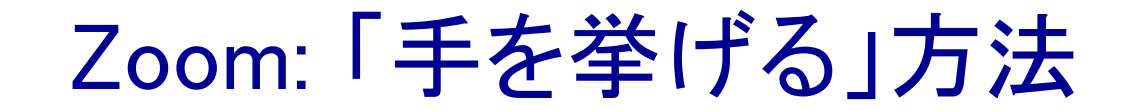

### 1. Zoomメニュー中の「リアクション」をクリック

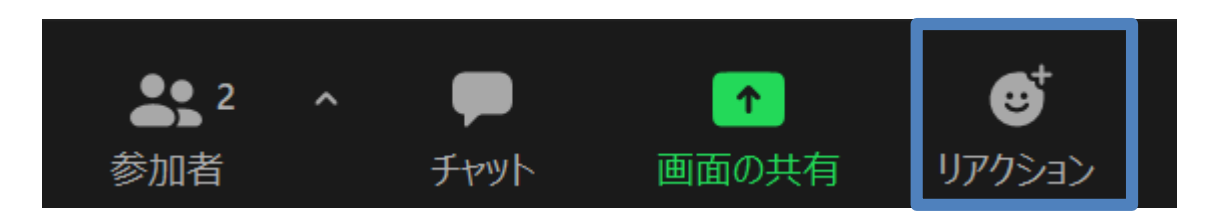

2. ポップアップで表示された「手を挙げる」をクリック

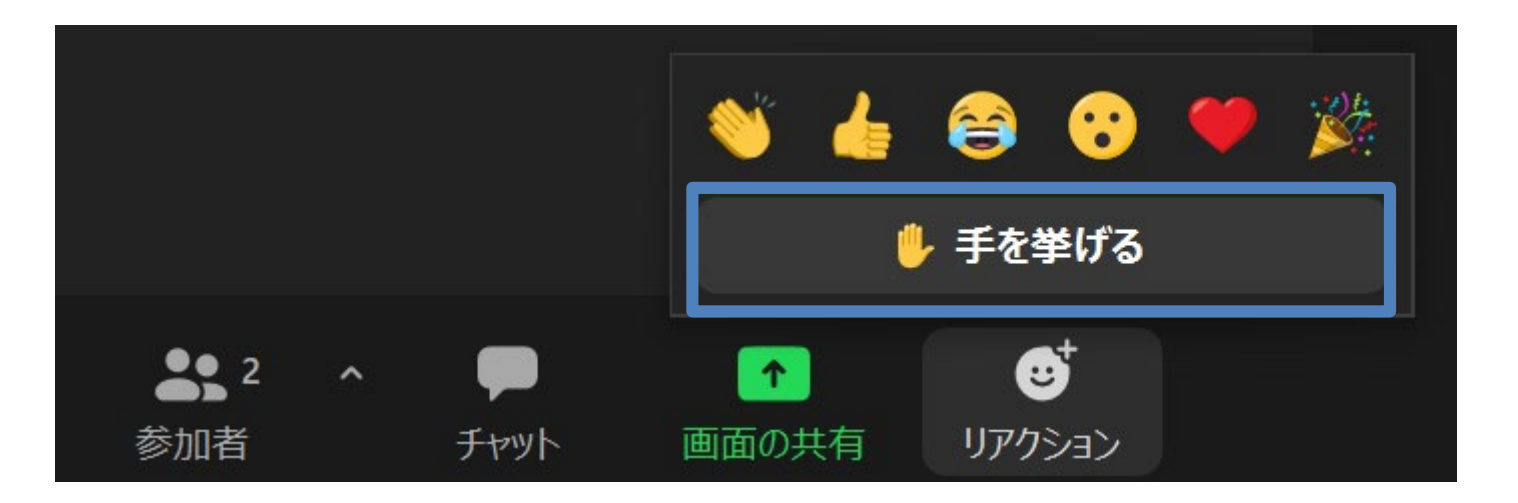

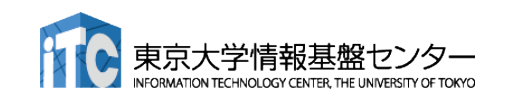

# Zoom: 手が挙がっていることの確認方法

### 1. Zoomメニュー中の「参加者」をクリックして,参加者一覧を表示

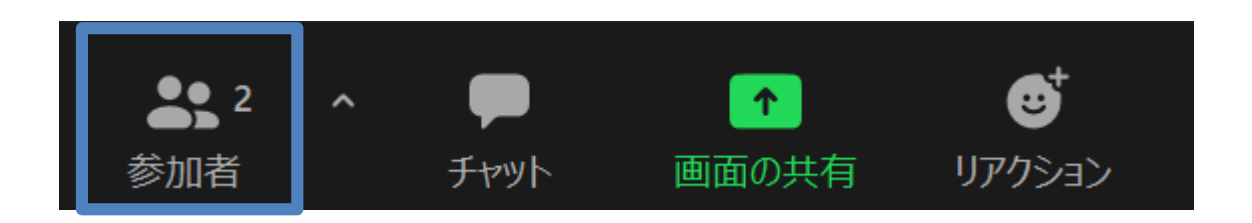

2. 表示された参加者一覧の,自分のところを見ると手が挙がっている

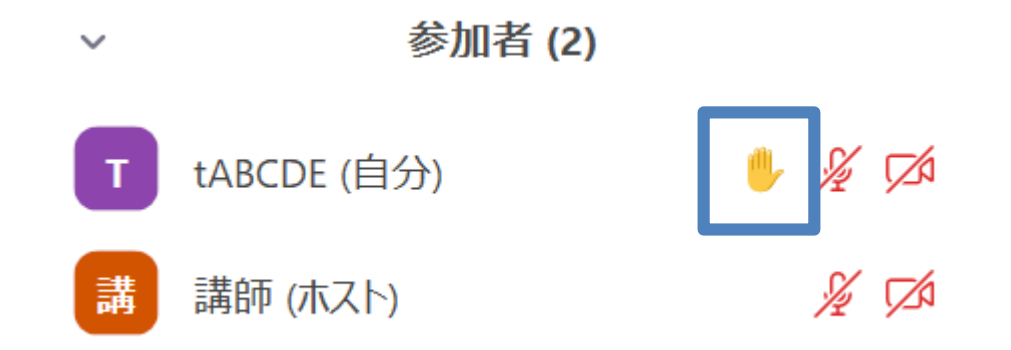

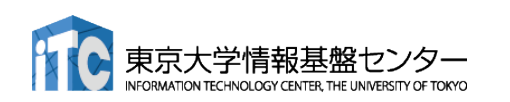

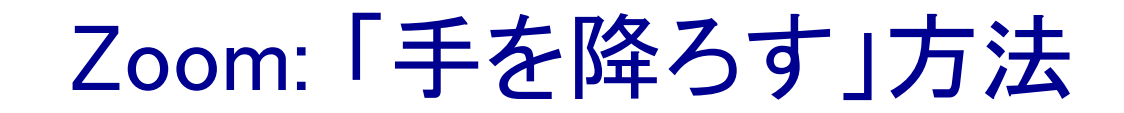

1. Zoomメニュー中の「リアクション」をクリック

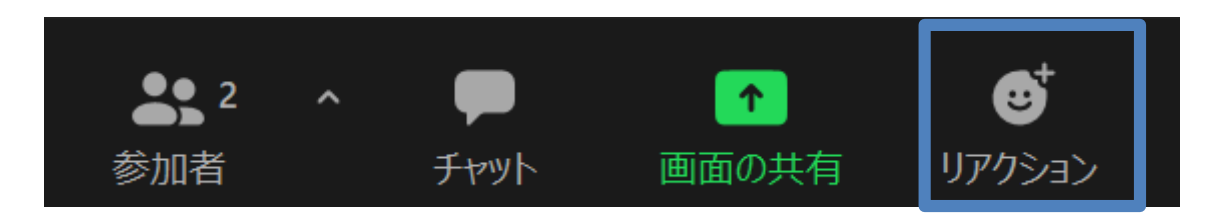

2. ポップアップで表示された「手を降ろす」をクリック

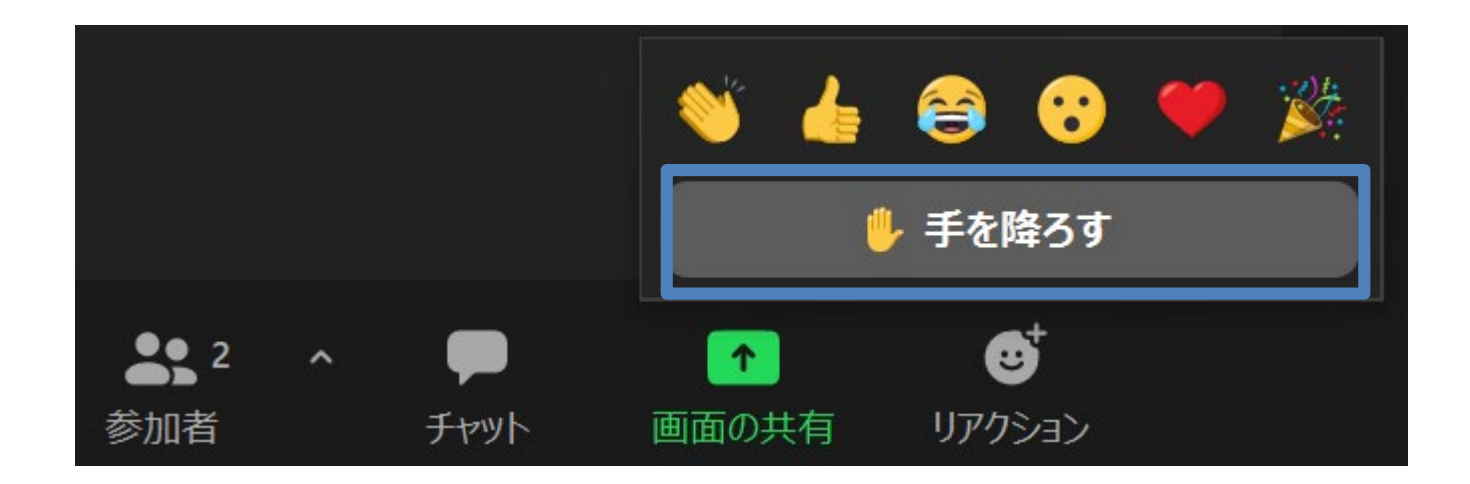

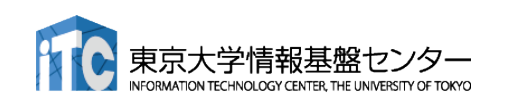

# Slack: 質疑応答チャンネルへの移動

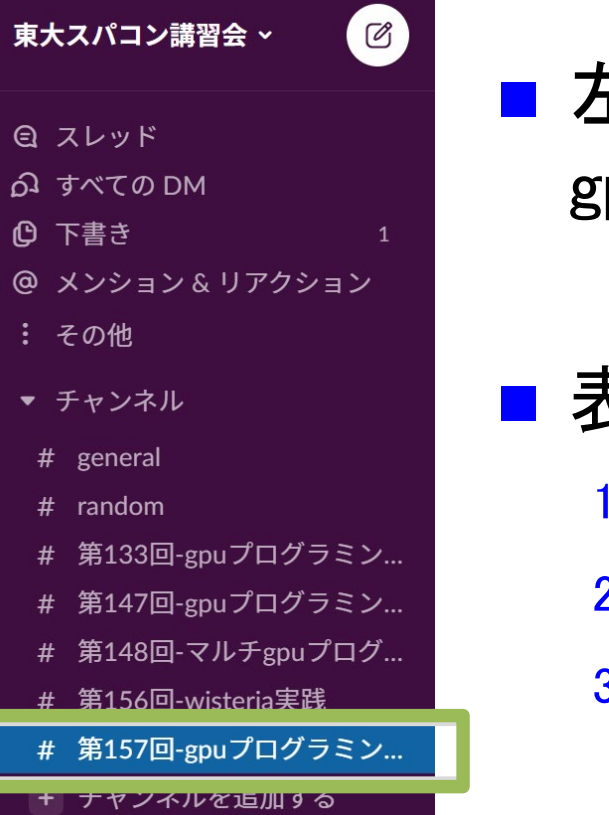

### ■ 左側のメニューバーのチャンネル一覧内に「第157回gpuプログラミング入門」があるので,クリック

### ■ 表示されていない場合

- 1. 「チャンネルを追加する」をクリック
- 2. 「チャンネル一覧を確認する」をクリック
- 3. 「第157回-gpuプログラミング入門」があるので,「参加する」を クリック

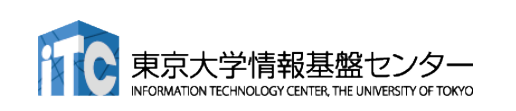

## Slack: メッセージの入力方法

■ 最下部に入力欄があるので, 質問内容を記載して Ctrl+Enter ■ 入力後に右下の「メッセージを送信する」をクリックしても同じ

(メッセージ入力前には,「メッセージを送信する」は押せない)

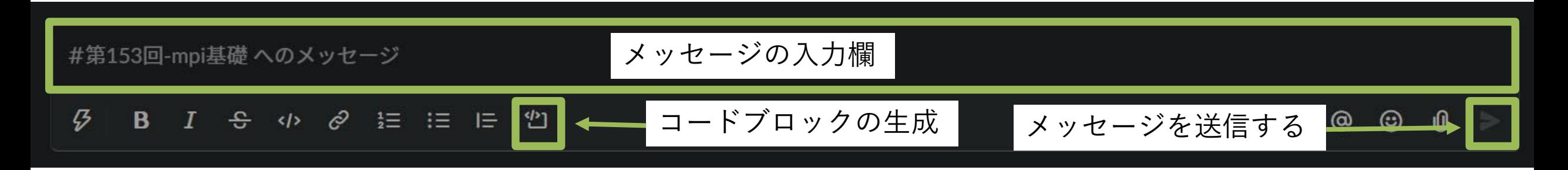

### ■ コードを入力する際には, 「コードブロック」がおすすめ

- 枠が生成されるので, この中にコピペするのが簡単かつ見やすい
- ■``゙(JIS配列ならばShift+@を3連打)しても枠が生成される

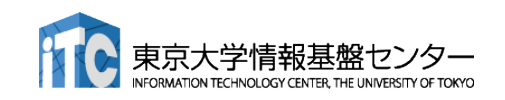

# 東大情報基盤センターの スパコン概要

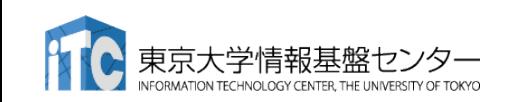

東大センターのスパコン

**FY** 2基の大型システム,6年サイクル(だった)

**11 12 13 14 15 16 17 18 19 20 21 22 23 24 25**

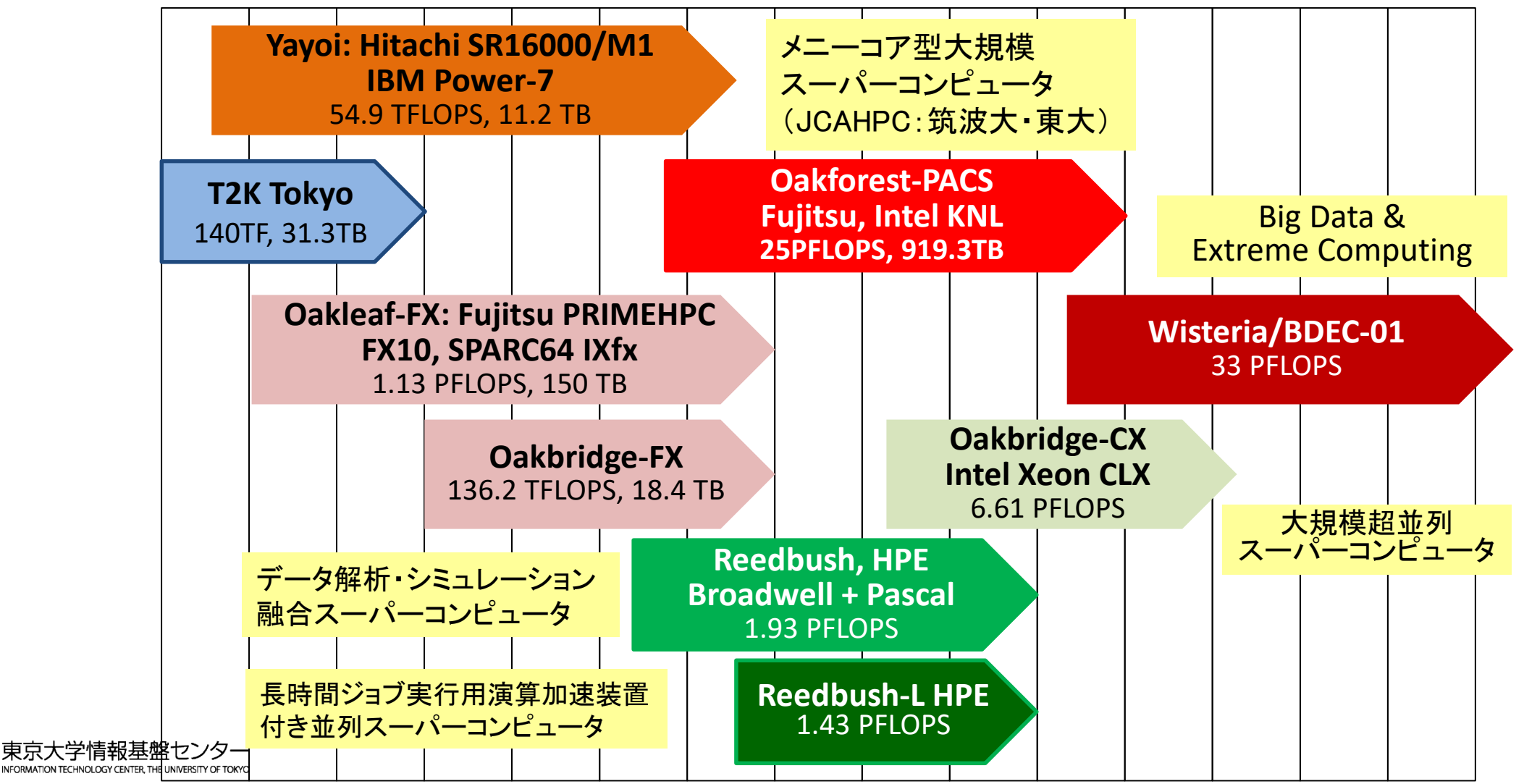

11

# 既存3システム:利用者2,000+,学外50+%

- Reedbush (SGI, Intel BDW + NVIDIA P100 (Pascal))
	- データ解析・シミュレーション融合スーパーコンピュータ
	- 3.36 PF, 2016年7月~ 2021年11月末
	- 東大ITC初のGPUシステム (2017年3月より), DDN IME (Burst Buffer)
- Oakforest-PACS (OFP) (富士通, Intel Xeon Phi (KNL))
	- 2016年10月~2022年3月末
	- JCAHPC (筑波大CCS&東大ITC)
	- 25 PF, TOP 500で6位 (2016年11月) (日本1位) (初登場時)
	- Omni-Path アーキテクチャ, DDN IME (Burst Buffer)
- Oakbridge-CX (富士通, Intel Xeon Platinum 8280)
	- 大規模超並列スーパーコンピュータシステム
	- 6.61 PF, 2019年7月 ~ 2023年6月
	- 全1,368ノードの内128ノードにSSDを搭載

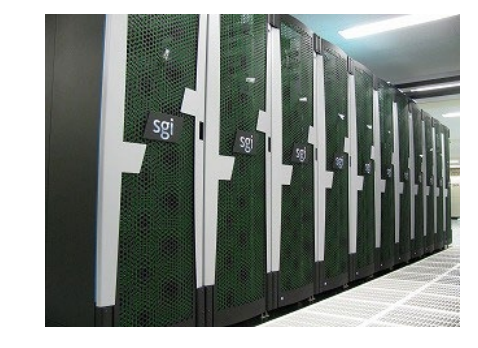

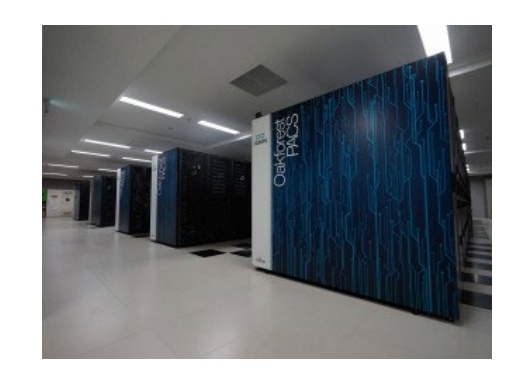

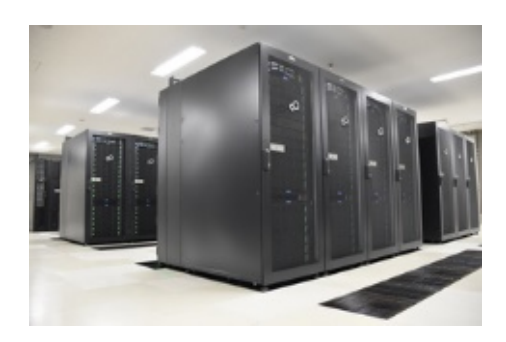

# Wisteria/BDEC-01

- 2021年5月14日運用開始
	- 東京大学柏Ⅱキャンパス
- 33.1 PF, 8.38 PB/sec.,富士通製
	- ~4.5 MVA(空調込み), ~360m<sup>2</sup>
- Hierarchical, Hybrid, Heterogeneous (h3)

### **■ 2種類のノード群**

[大学情報基盤センター

- シミュレーションノード群 **(S, SIM)**:**Odyssey**
	- ■従来のスパコン
	- **Fujitsu PRIMEHPC FX1000 (A64FX), 25.9 PF 7,680**ノード(**368,640** コア),**20**ラック,**Tofu-D**
- データ・学習ノード群(**D/L, DL**):**Aquarius**
	- ■データ解析, 機械学習
	- Intel Xeon Ice Lake + NVIDIA A100, 7.2 PF
		- **45**ノード(**Ice Lake**:**90**基,**A100**:**360**基)**, IB-HDR**
	- ■一部は外部リソース(ストレージ,サーバー,セン サーネットワーク他)に直接接続

■ ファイルシステム:共有(大容量)+高速

### BDEC:「計算・データ・学習(S+D+L)」 融合のためのプラットフォーム (Big Data & Extreme Computing)

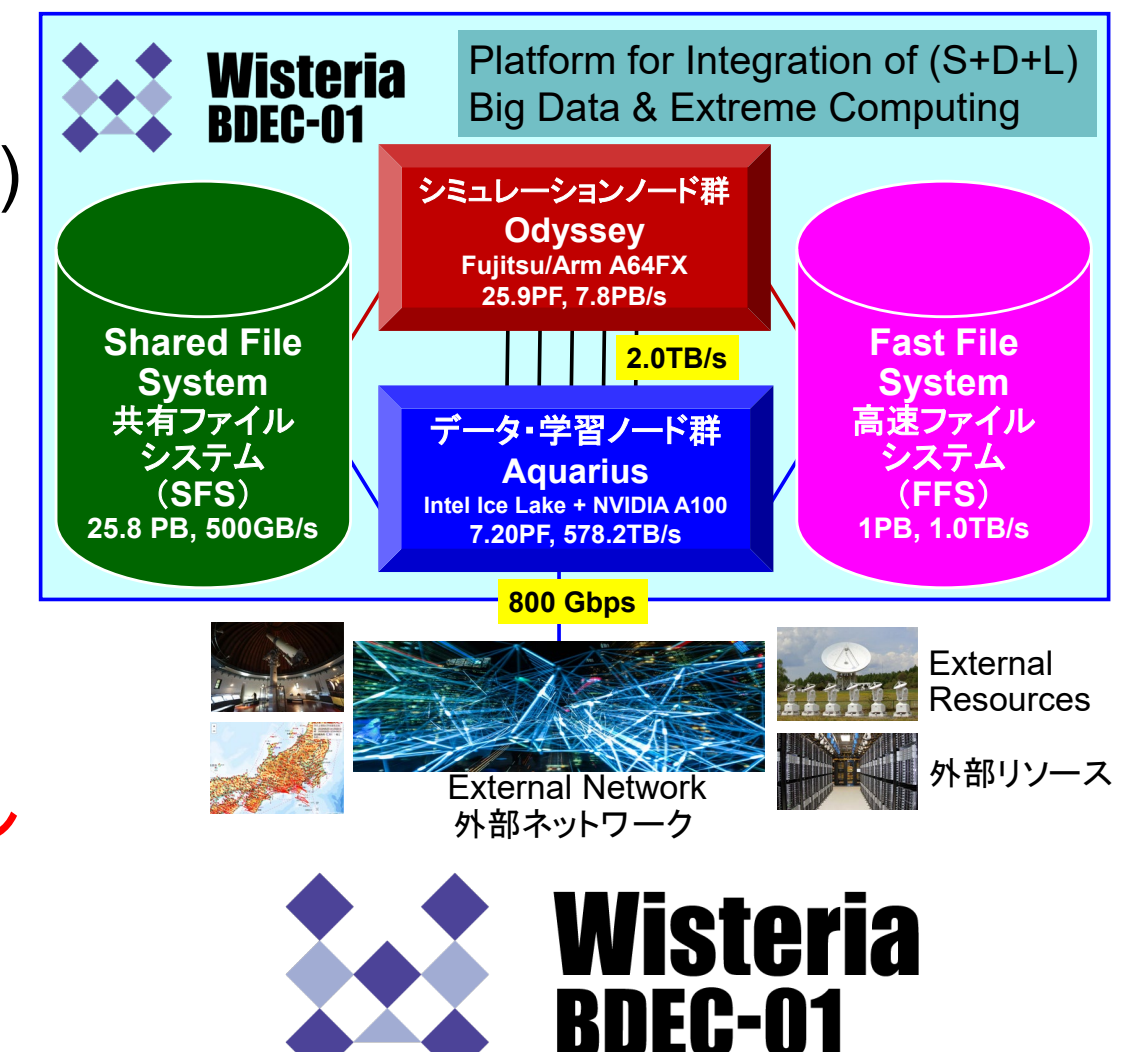

### スパコン料金表(2021年4月時点 )

### ■ Wisteria/BDEC-01 は 2021/7/29 までは無料で使えます(要申込)

■ https://www.cc.u-tokyo.ac.jp/supercomputer/wisteria/service/wisteria\_test.php

### ■ 最小セット料金表

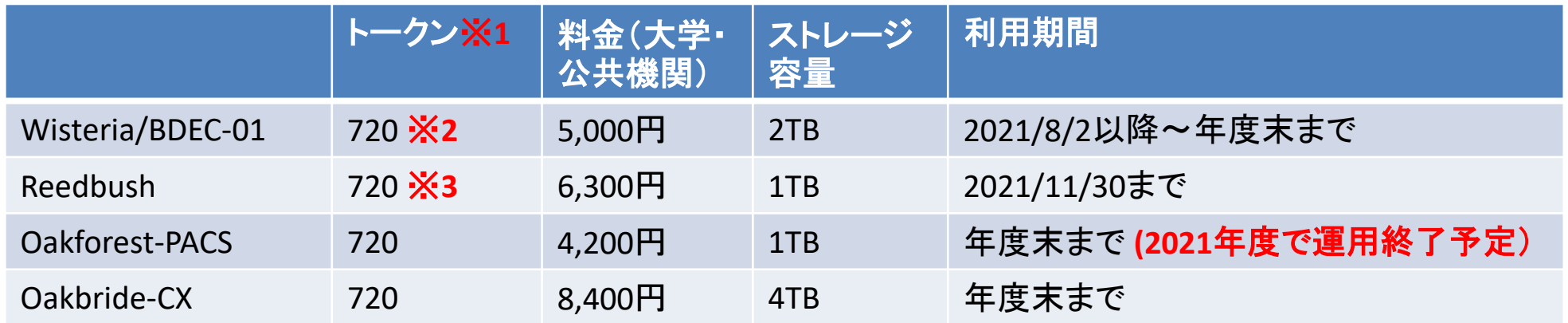

※1 トークン=ノード時間 ※2, 3。720トークンなら、1ノードを720時間利用できる。

※2 Odyssey(CPUノード)基準。Aquarius(GPUノード)を使う場合、利用するGPU数x3.0倍のトークンを消費する。つまり1 ノード(8GPU)を利用する場合、720/24=30時間しか利用できない。

※3 Reedbush-H,L はそれぞれ2.5, 4.0倍のトークンを消費する。つまり、Hの場合は720/2.5=288時間, Lの場合は 720/4=180時間しか利用できない

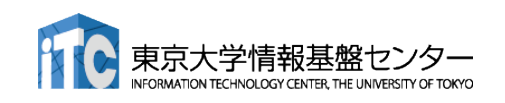

# Aquariusの構成

■ Intel Xeon Platinum 8360Y (36c 2.4GHz) x 2ソケット, 512GBメモリ

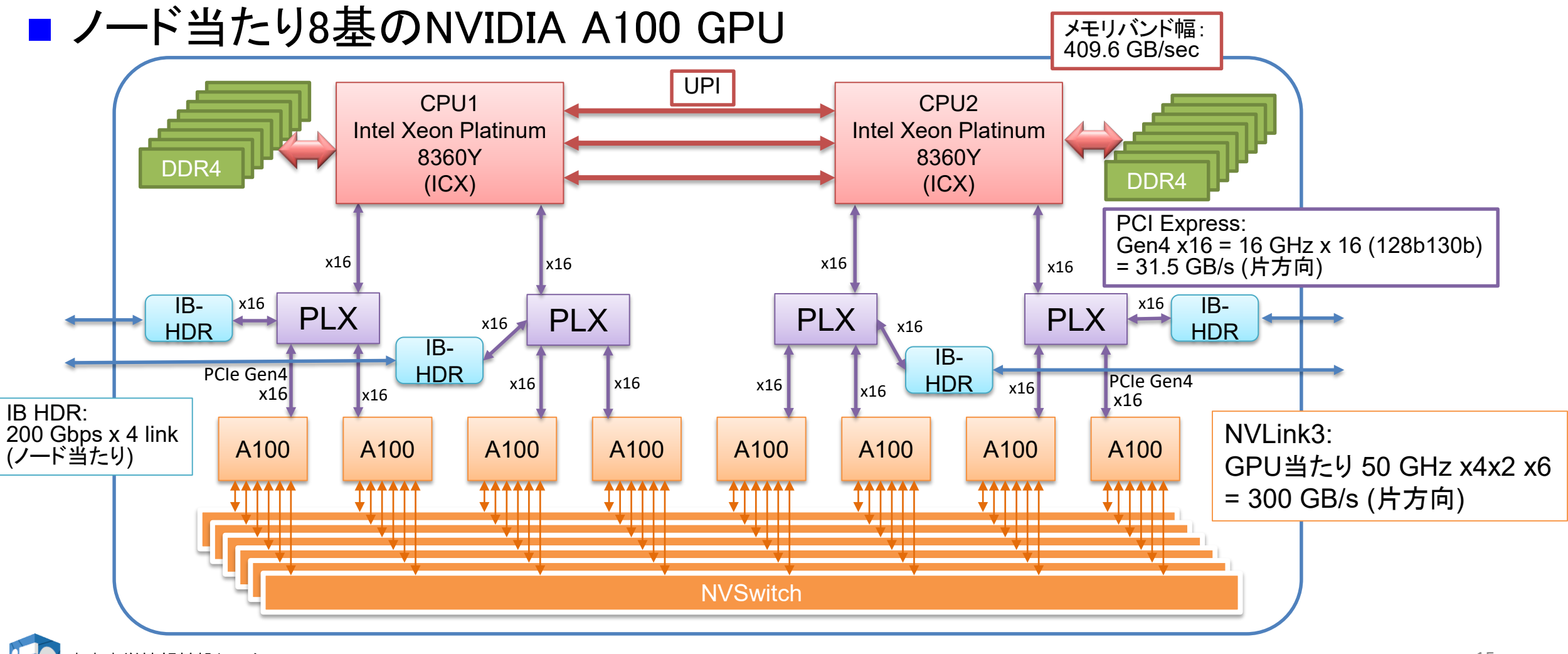

# Wisteria 利用上の注意(1)

- ディレクトリについて(home と lustre)
	- ログイン時のディレクトリ(/home/gt00/txxxxx)にはログイン時 に必要なファイルのみを置く
	- プログラム作成や実行などに必要なファイルは /work 以下の ディレクトリ(/work/gt00/txxxxx)に置く
	- /home は計算ノードからは参照できない

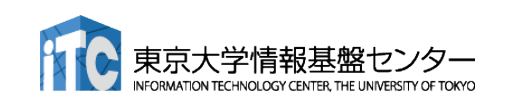

# Wisteria 利用上の注意(2)

# コンパイルおよび実行のための環境準備

- コンパイルおよび実行のための環境を準備するために module コマ ンドを使用する。これによって様々な環境を簡単に切り替えて使用 できる。
- **\$ module load <***module\_name>*

モジュール名 **<***module\_name>* のモジュールをロードして環境を 準備。環境変数PATHなどが設定される。

**\$ module avail**

使用可能なモジュール一覧を表示する。

**\$ module list**

使用中のモジュールを表示する。

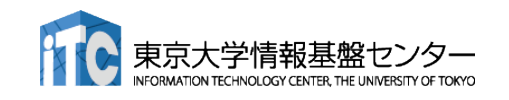

# Wisteriaでのプログラムの実行

- ジョブスクリプト(〇〇.sh)を作成し、ジョブとして投入、実行する。 **\$ pjsub ./**〇〇**.sh**
- 投入されたジョブを確認する。 (gstatではないので注意) **\$ pjstat**
- 実行が終了すると、以下のファイルが生成される。

〇〇**.sh.??????.out** 〇〇**.sh.??????.err** (**??????** はジョブID)

- 上記の標準出力ファイルの中身を確認する。 **\$ cat** 〇〇**.sh.??????.out**
- 必要に応じて、上記のエラー出力ファイルの中身を確認する。 **\$ cat** 〇〇**.sh.??????.out**

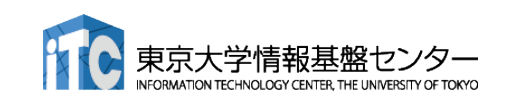

### コンパイラの種類と実行(Aquarius)

■ ログインノードとAquarius計算ノードとでは、CPUの命令セットが(ほぼ)同じ

- ログインノード: 命令セットアーキテクチャ Intel CascadeLake+AVX512, x86 64
- Aquarius計算ノード: 命令セットアーキテクチャ Intel IceLake+AVX512, x86\_64
- 様々なコンパイラが利用可能: GPU向けには gcc+CUDAか NVIDIAを推奨
	- \$ module load gcc cuda/11.2 ompi-cuda/4.1.1-11.2 または
	- \$ module load nvidia/21.3 ompi-cuda/4.1.1-11.2

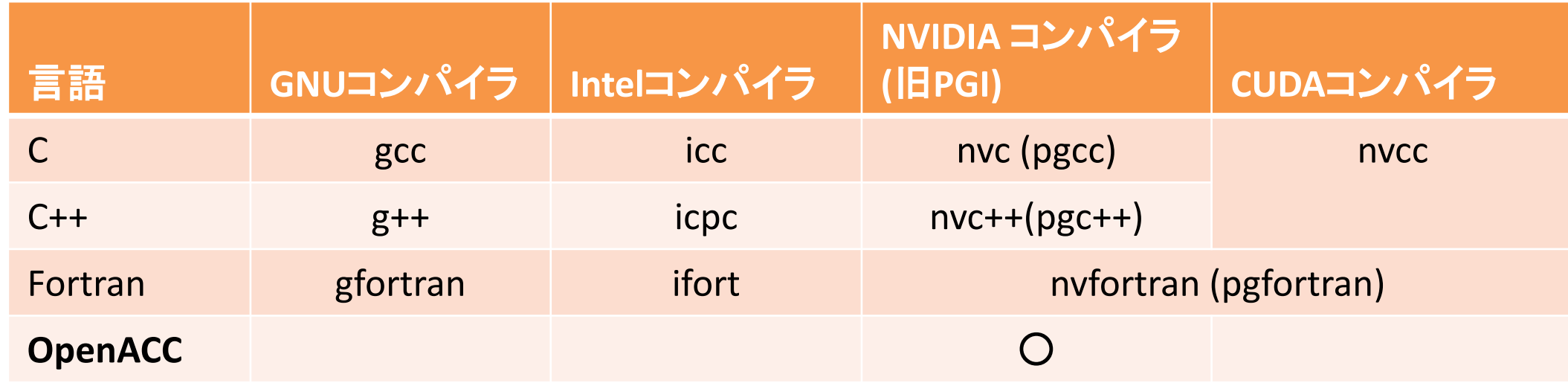

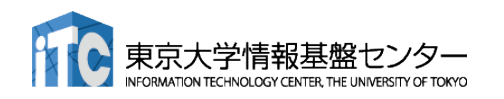

### JOBスクリプトサンプルの説明(Aquarius, MPIなし)

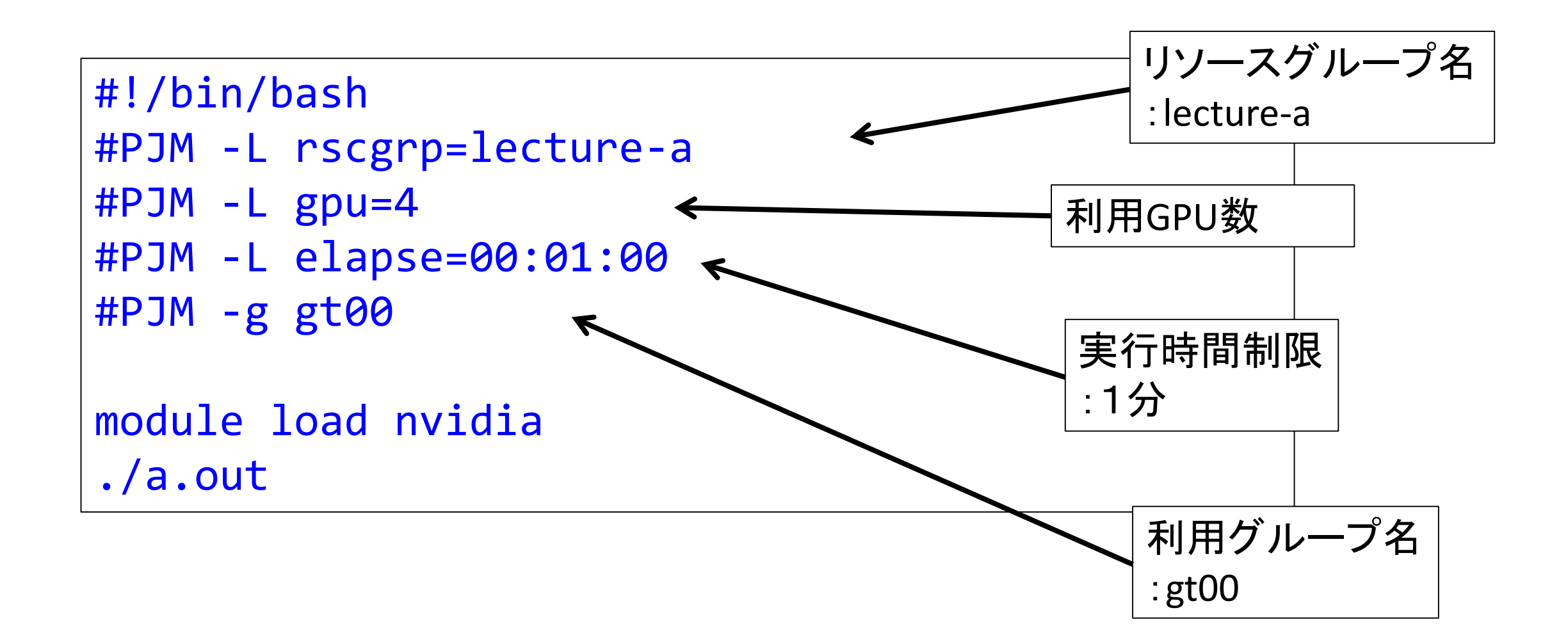

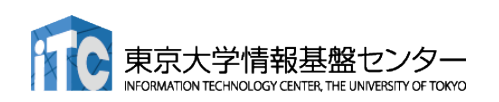

# GPUプログラミングを始める前に!

1. 並列プログラミングって?

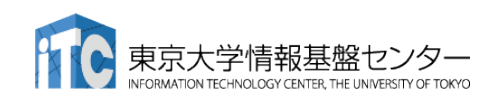

# GPUプログラミングを始める前に!

- GPUは並列計算機です!よって本講習会で学 ぶのは並列プログラミングになります! ■並列プログラミングの例: MPI, OpenMP など
- 並列プログラングは、プログラムを高速化す るために行います!

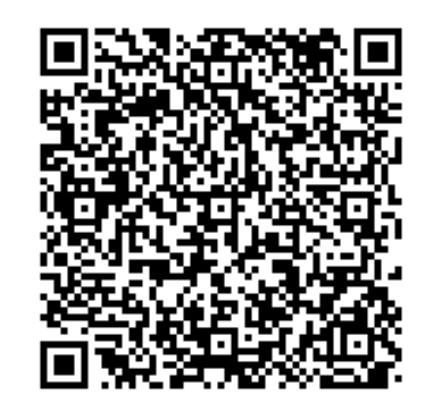

並列プログラミングについて の解説動画はこちら

https://www.youtube.com/channel/UC2CHaGp 1AO-vqRlV7wmU0 w/videos?view=0&sort=p&flow=grid

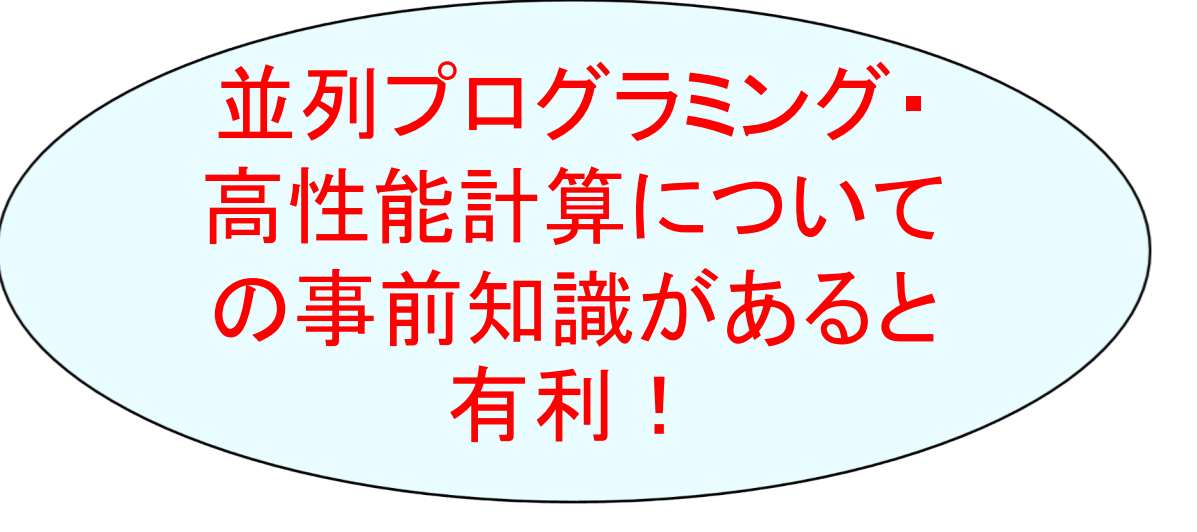

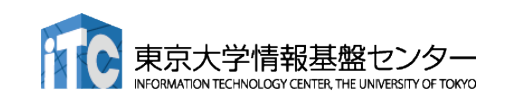

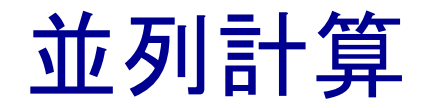

■ 実行時間 T の逐次処理のプログラムを p 台の計算機で並列計算することで、 実行時間を T / p にする。

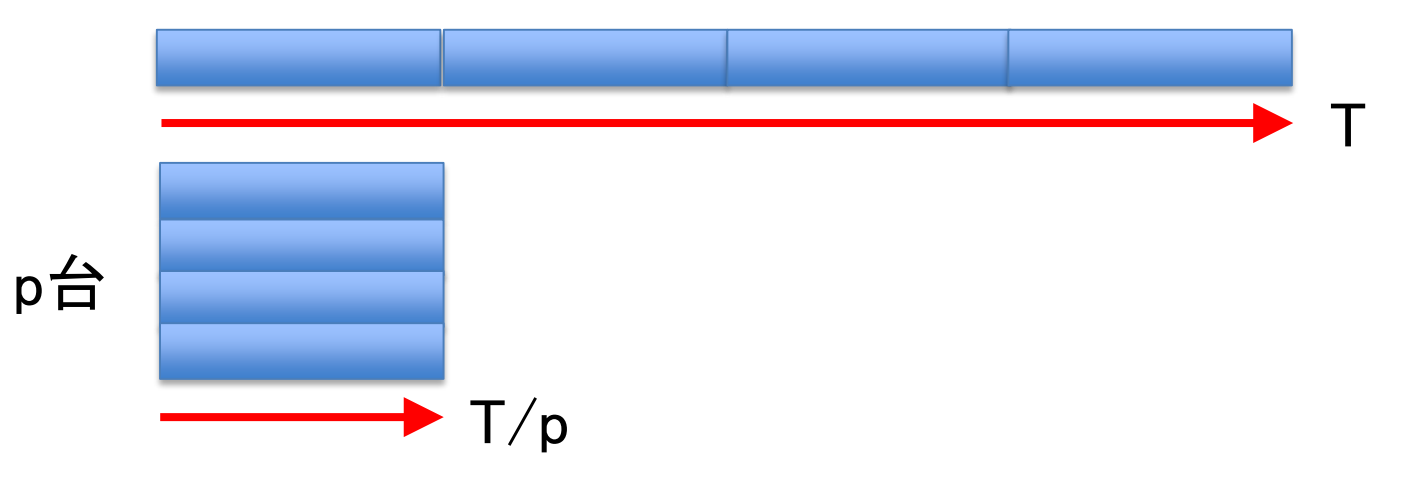

- 実際にできるかどうかは、処理内容(アルゴリズム)による。アルゴリズムによっ て難易度は異なる。
	- ✔ 並列化できないアルゴリズム、通信のオーバーヘッド
	- 部分的にでも並列化できないアルゴリズムがあると、どれだけ並列数を上げても、その時間 は短縮されない。
- 並列処理(計算)の種類
	- 「タスク並列」と「データ並列」

# タスク並列

■ タスク(仕事)を分割することで並列化する。

仕事1

仕事2

仕事3

- タスク並列の例:カレーを作る
	- 仕事1:野菜を切る
	- 仕事2:肉を切る
	- 仕事3:水を沸騰させる
	- ✔ 仕事4:野菜と肉を入れて煮込む
	- 仕事5:カレーのルウを入れる
- 並列化

大学情報基盤セ

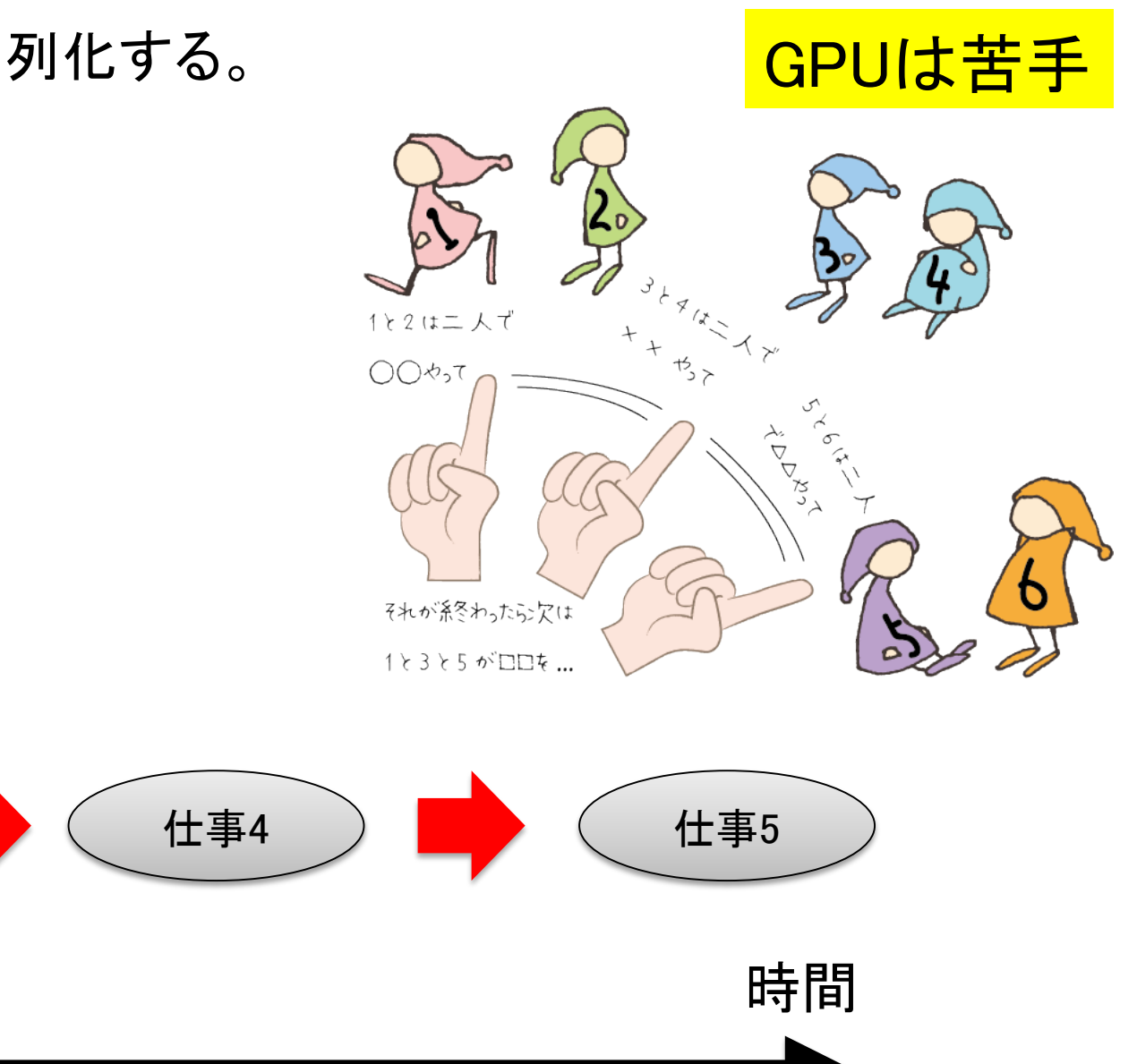

データ並列

- データを分割することで並列化する。 データは異なるが計算の手続きは同じ。 ■ データ並列の例:手分けをして算数ドリルを解く 数字だけ異なるが計算の手続きは同じ。
	- $2 + 1 = 12 + (-88) =$
	- $3 + 19 = -20 + 29 =$
	- $4 + (-6) = 4 + 10 =$
	- $-8 + 10 = -32 + 12 =$
	- $10 + 3 = -5 + 5 =$

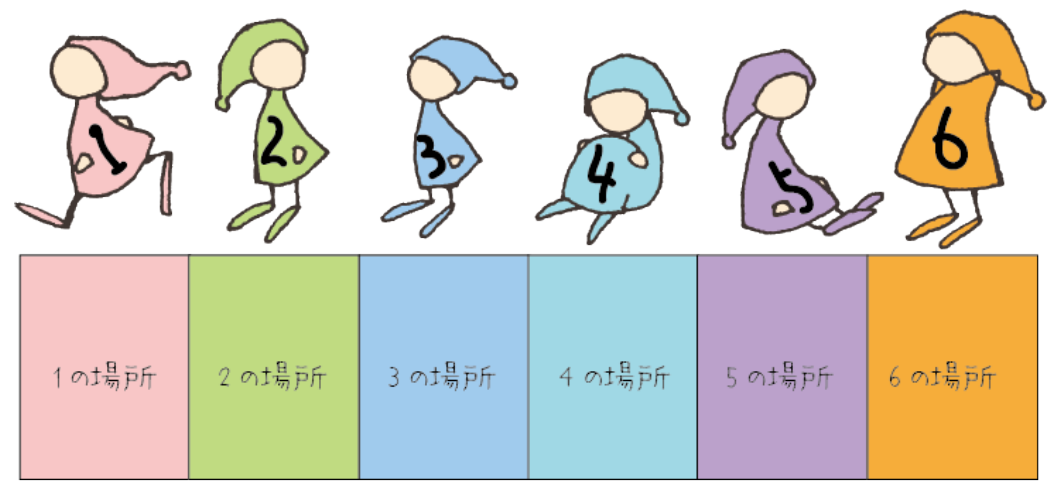

全員、自分の場所で○○やって

GPUの並列計算はこれが原則。 プログラムでは普通、配列とループで記述する for ( $i = 0$ ;  $i \le N$ ;  $i++$ )  $C[i] = A[i] + B[i]$ ;

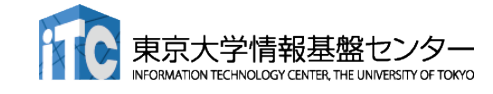

# GPUにおけるループ並列化

- GPU における高速化は通常、プログ ラム中の重たいループ構造を並列化 することで達成する
- 今回学ぶOpenACC は特定のループ 構造を簡単に並列化できる
	- ■全てのループ構造を並列化できるわけ ではない
	- どのようなループなら並列化可能か知る 必要がある

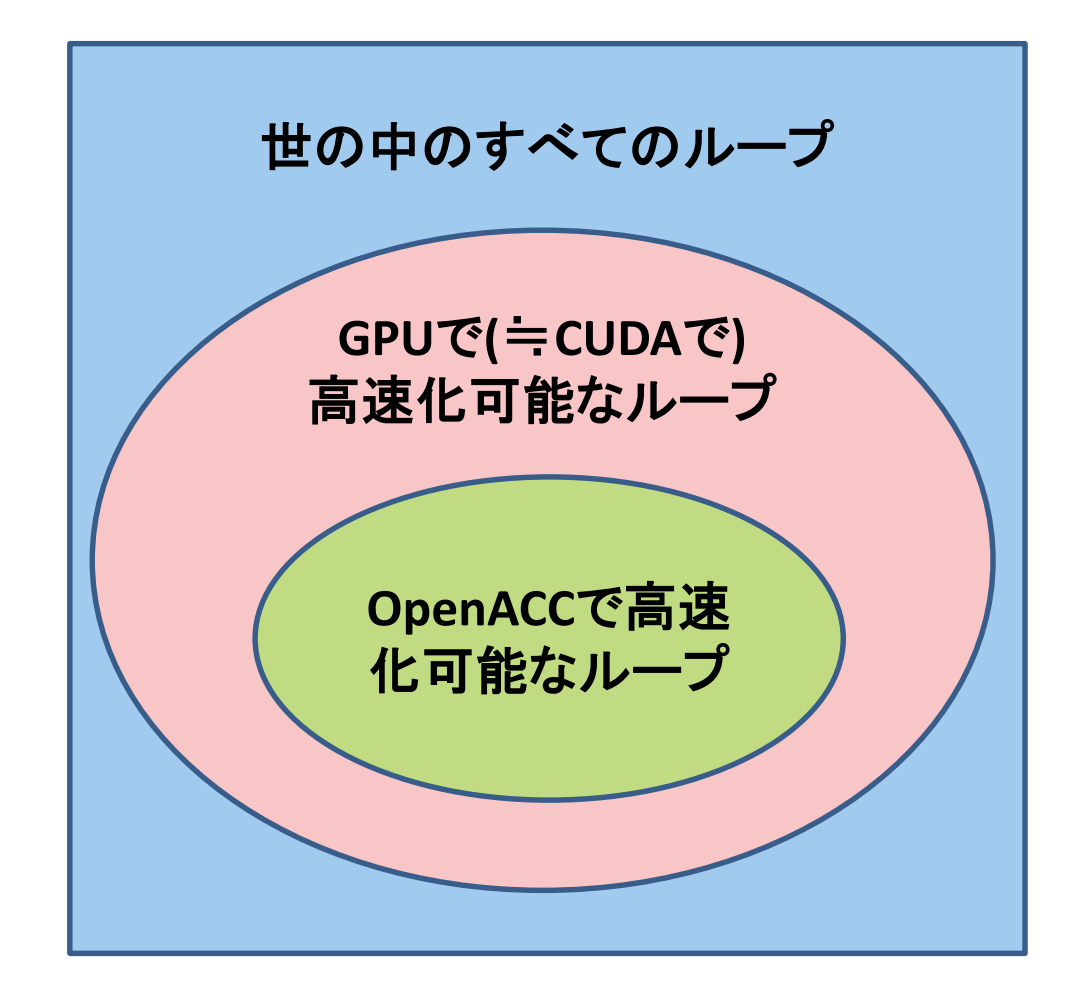

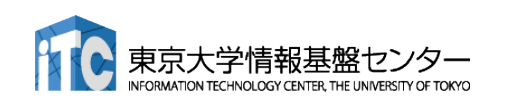

# OpenACCで並列化できるループ

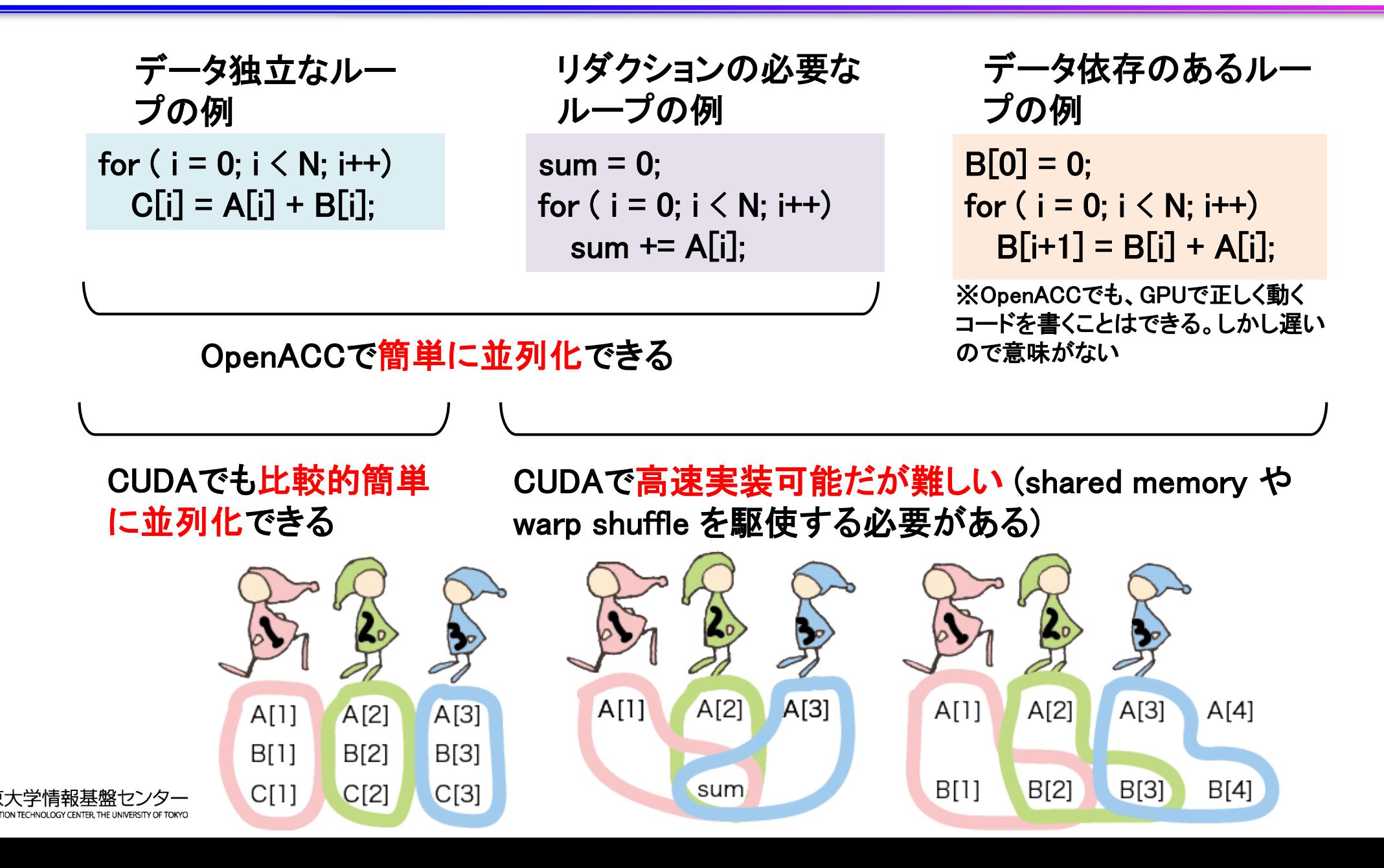

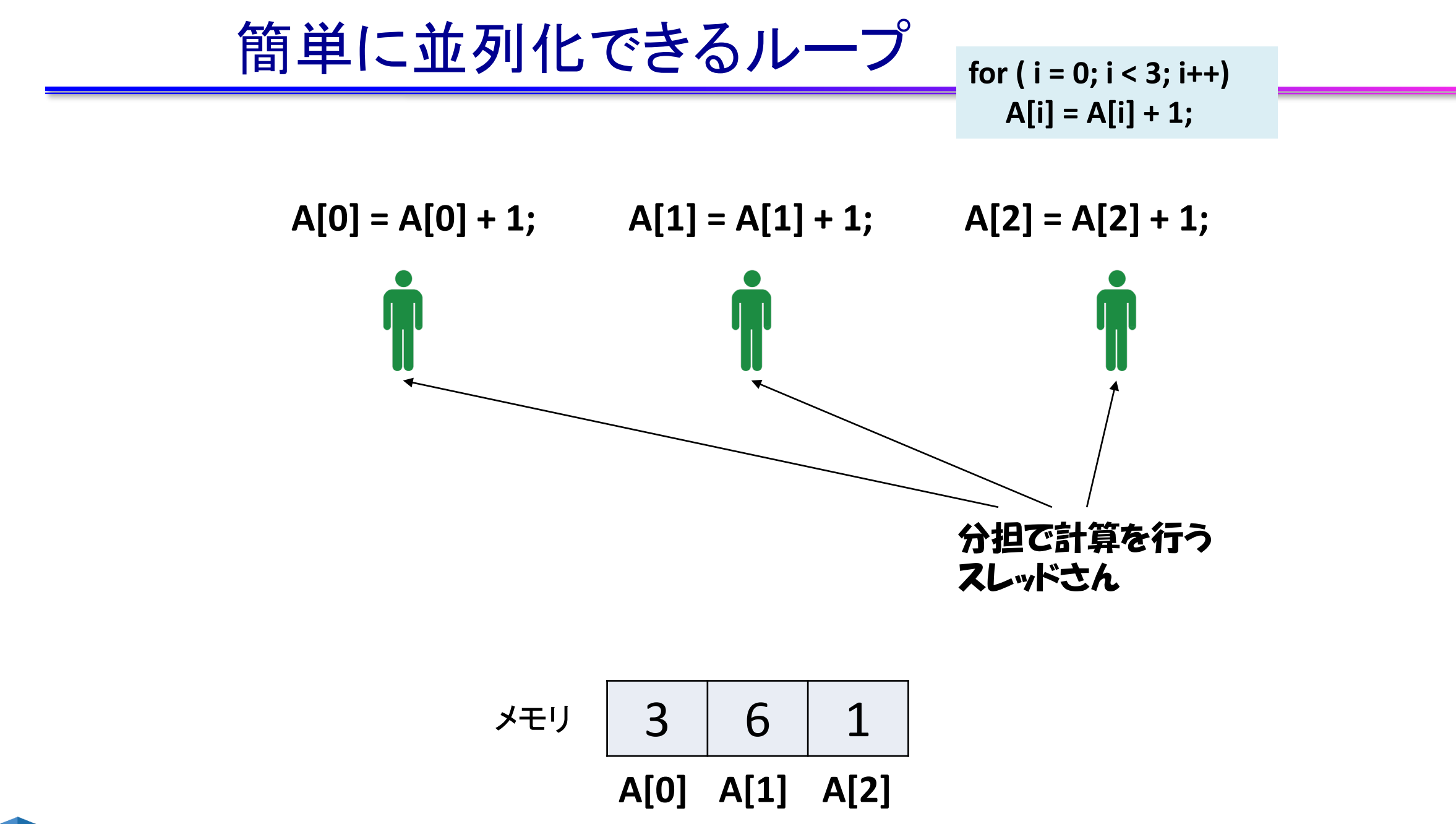

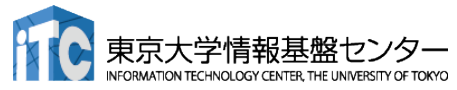

**for ( i = 0; i < 3; i++) A[i] = A[i] + 1;** 簡単に並列化できるループ

 $A[0] = A[0] + 1;$   $A[1] = A[1] + 1;$   $A[2] = A[2] + 1;$ 

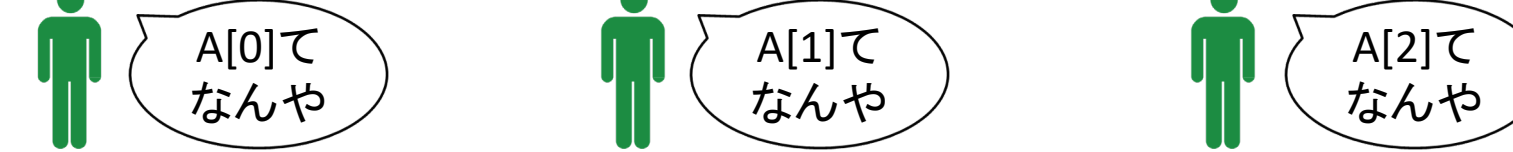

3 6 1 **A[0] A[1] A[2]** メモリ

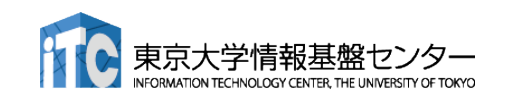

簡単に並列化できるループ**for ( i = 0; i < 3; i++) A[i] = A[i] + 1; A[0] = A[0] + 1; A[1] = A[1] + 1; A[2] = A[2] + 1;** 

$$
\begin{array}{c|c|c}\n\hline\n\text{X} & 3 & 6 & 1 \\
\hline\n\text{A[0]} & \text{A[1]} & \text{A[2]}\n\end{array}
$$

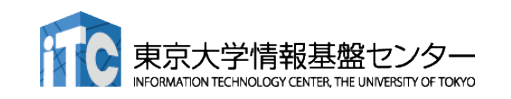

$$
\underbrace{\text{fs} \underline{\text{if}} \underline{\text{f}} \underline{\text{f}} \underline{\
$$

 $A[0] = A[0] + 1;$   $A[1] = A[1] + 1;$   $A[2] = A[2] + 1;$ 

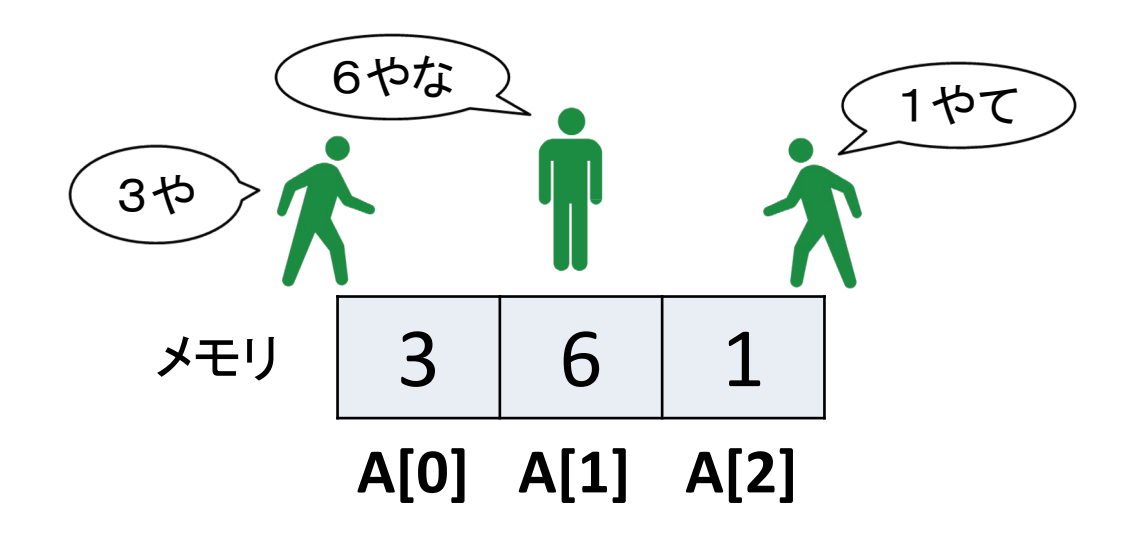

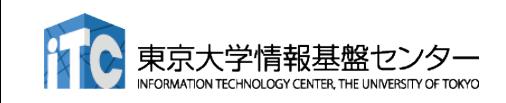

$$
\underbrace{\text{ੰ\textbf{f}}\oplus\textbf{f}(\textbf{f})\oplus\textbf{f}(\textbf{f})\oplus\textbf{f}(\text
$$

 $A[0] = A[0] + 1;$   $A[1] = A[1] + 1;$   $A[2] = A[2] + 1;$ 

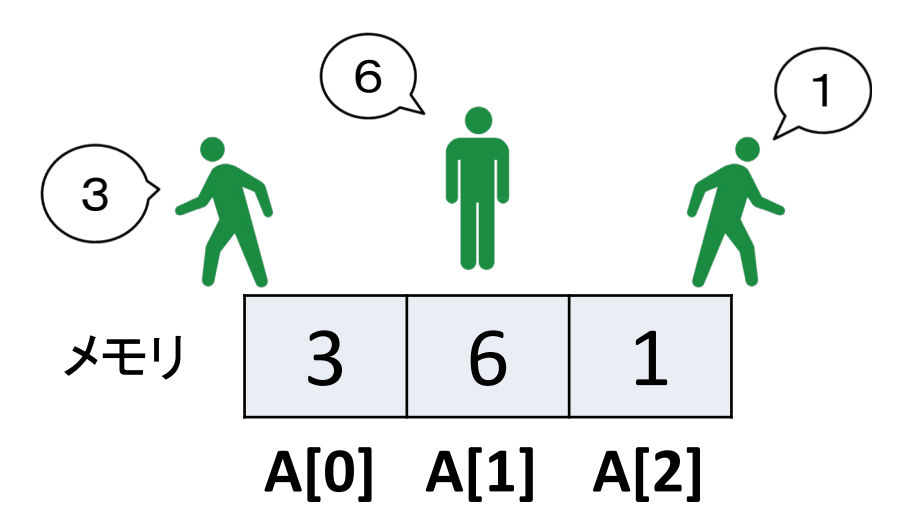

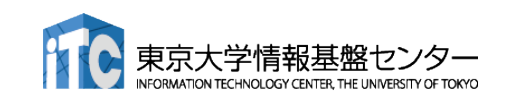

$$
\begin{array}{c|c}\n & \text{if } \mathbf{0} \leq \mathbf{0} \leq \mathbf{0}
$$

$$
\frac{1}{4} \frac{3}{6} \frac{6}{1} \frac{1}{4[0] \text{ A}[1] \text{ A}[2]}
$$

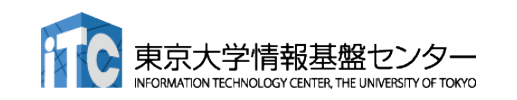

**A[0] = A[0] + 1; A[1] = A[1] + 1; A[2] = A[2] + 1;** 3 6 1 4や 7やで 2やわ **for ( i = 0; i < 3; i++) A[i] = A[i] + 1;** 簡単に並列化できるループ

$$
\begin{array}{c|c|c}\n\hline\n\text{X} & 3 & 6 & 1 \\
\hline\n\text{A[0]} & \text{A[1]} & \text{A[2]}\n\end{array}
$$

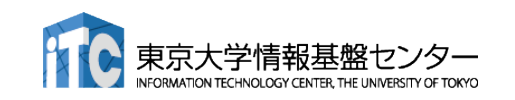

**A[0] = A[0] + 1; A[1] = A[1] + 1; A[2] = A[2] + 1;** 4 7 2 3 6 1 **for ( i = 0; i < 3; i++) A[i] = A[i] + 1;** 簡単に並列化できるループ

$$
\begin{array}{c|c|c}\n\hline\n\text{X} & 3 & 6 & 1 \\
\hline\n\text{A[0]} & \text{A[1]} & \text{A[2]}\n\end{array}
$$

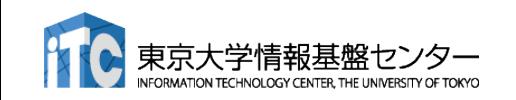

**A[0] = A[0] + 1; A[1] = A[1] + 1; A[2] = A[2] + 1;** 3 6 1 **for ( i = 0; i < 3; i++) A[i] = A[i] + 1;** 簡単に並列化できるループ

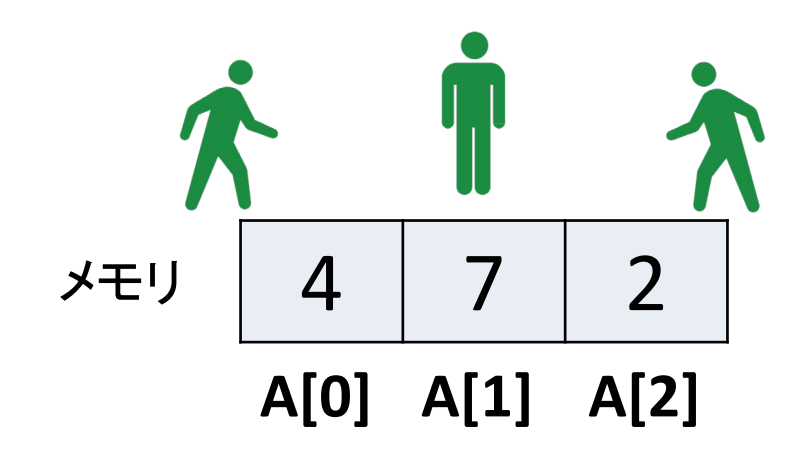

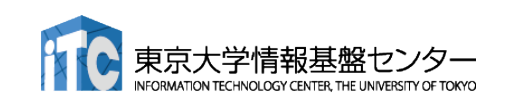
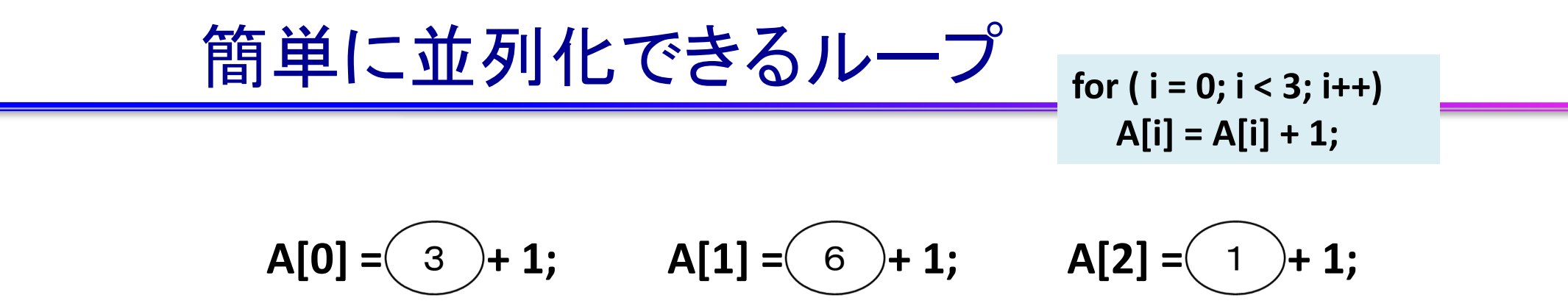

- このようなデータ並列を簡単に適用で きるループを、
- データ独立(independent)なループ
- 依存性のないループ
- 自明な並列性を持つループ などと呼ぶ

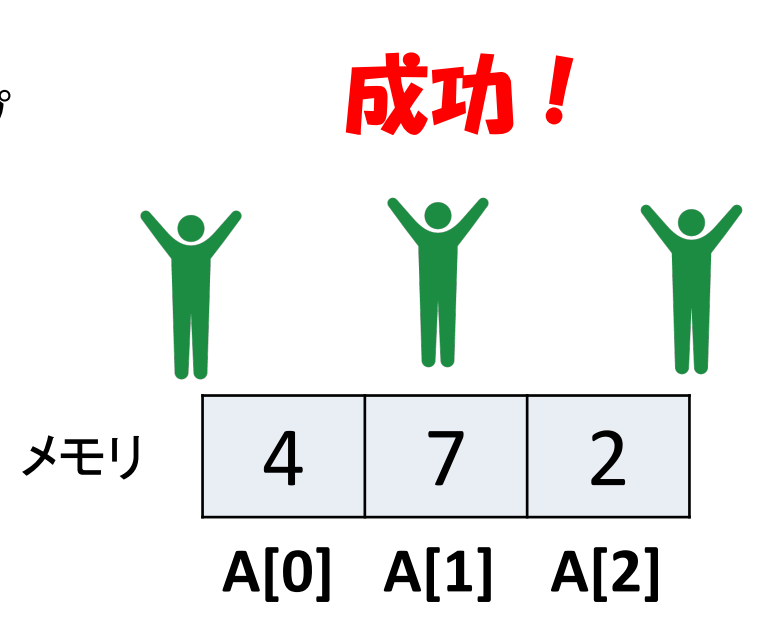

$$
\underbrace{\text{1} \oplus \text{1} \cup \text{1} \cup \text{5} \text{1} \text{1} \cup \text{2} \text{2} \text{1} \cup \text{1} \cup \text{1}}_{A[0] = A[0] + 1;}
$$

 $A[0] = A[0] + 1;$   $A[0] = A[0] + 1;$   $A[0] = A[0] + 1;$ 

A[0]に3回1を足してるだけなので、 最終結果は 3 + 1 + 1 + 1 = 6。 足し算なのでどんな順番で足しても 結果は変わらないはずだが…

$$
\frac{1}{\sqrt{5}} \sqrt{\frac{3}{16} \sqrt{\frac{6}{11} \sqrt{1}}}
$$

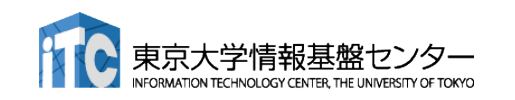

$$
\underbrace{\text{pm}\boxplus\text{sum}\text{JJ}}_{A[0]=A[0]+1;}
$$

 $A[0] = A[0] + 1;$   $A[0] = A[0] + 1;$   $A[0] = A[0] + 1;$ A[0]て なんや  $A[0]$ て なんや  $A[0]$ て なんや

$$
\begin{array}{c|c|c}\n\hline\n\end{array}\n\qquad \qquad\n\begin{array}{|c|c|c|}\n3 & 6 & 1 \\
\hline\nA[0] & A[1] & A[2]\n\end{array}
$$

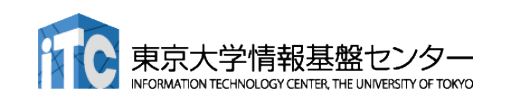

**A[0] = A[0] + 1; A[0] = A[0] + 1; A[0] = A[0] + 1; for ( i = 0; i < 3; i++) A[0] = A[0] + 1;** 簡単に並列化できないループ

7

 $\boldsymbol{\dot{\pi}}$ 

$$
\frac{1}{2} + 1 = \frac{3}{4} = \frac{6}{4} = \frac{1}{4} = \frac{3}{4} = \frac{6}{4} = \frac{1}{4} = \frac{1}{
$$

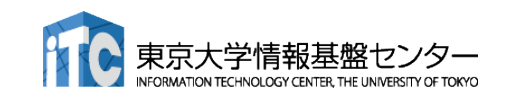

少し休ん

でからで

ええか

$$
\underbrace{\text{ 飖単に並列化できないルーフ}}_{A[0] = A[0] + 1;}
$$

 $A[0] = A[0] + 1;$   $A[0] = A[0] + 1;$   $A[0] = A[0] + 1;$ 

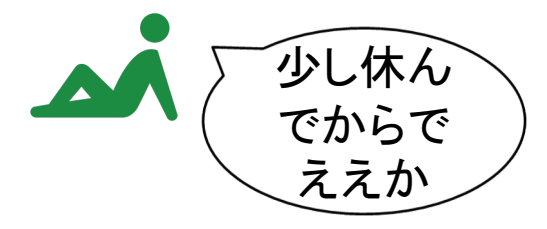

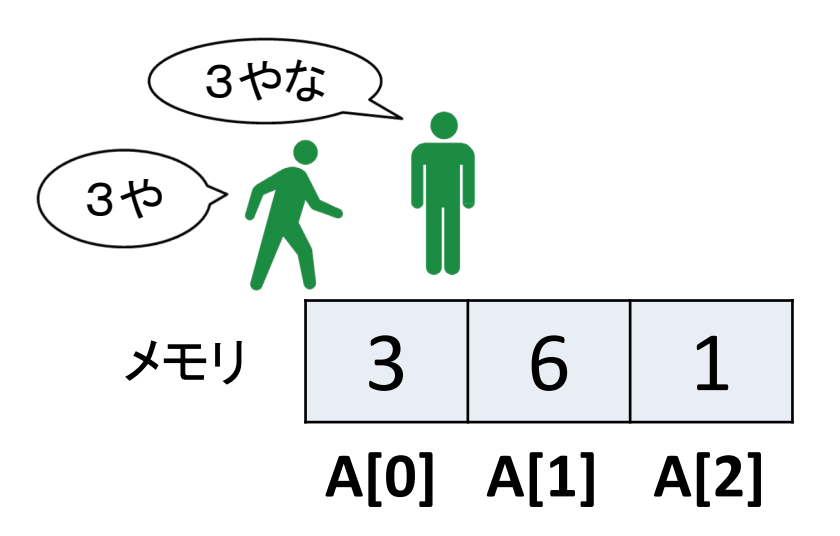

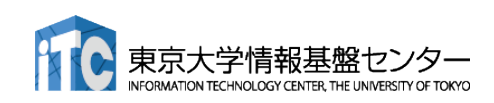

$$
\underbrace{\text{ 飖単に並列化できないルーブ}}_{A[0] = A[0] + 1;}
$$

 $A[0] = A[0] + 1;$   $A[0] = A[0] + 1;$   $A[0] = A[0] + 1;$ 

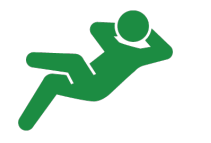

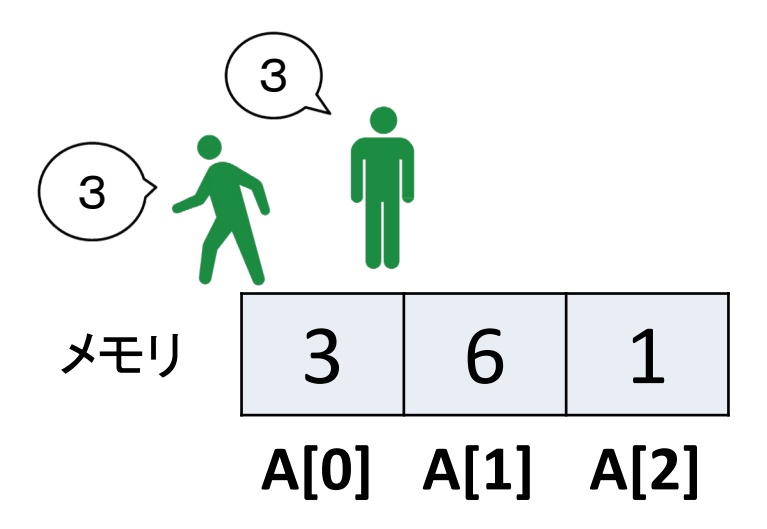

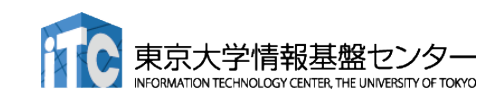

$$
\begin{array}{c|c}\n & \text{if } \text{if } |C \text{ if } 50 \text{ if } |C \text{ if } 50 \text{ if } |C \text{ if } |C \text{ if } |C \text{ if } |C \text{ if } |C \text{ if } |C \text{ if } |C \text{ if } |C \text{ if } |C \text{ if } |C \text{ if } |C \text{ if } |C \text{ if } |C \text{ if } |C \text{ if } |C \text{ if } |C \text{ if } |C \text{ if } |C \text{ if } |C \text{ if } |C \text{ if } |C \text{ if } |C \text{ if } |C \text{ if } |C \text{ if } |C \text{ if } |C \text{ if } |C \text{ if } |C \text{ if } |C \text{ if } |C \text{ if } |C \text{ if } |C \text{ if } |C \text{ if } |C \text{ if } |C \text{ if } |C \text{ if } |C \text{ if } |C \text{ if } |C \text{ if } |C \text{ if } |C \text{ if } |C \text{ if } |C \text{ if } |C \text{ if } |C \text{ if } |C \text{ if } |C \text{ if } |C \text{ if } |C \text{ if } |C \text{ if } |C \text{ if } |C \text{ if } |C \text{ if } |C \text{ if } |C \text{ if } |C \text{ if } |C \text{ if } |C \text{ if } |C \text{ if } |C \text{ if } |C \text{ if } |C \text{ if } |C \text{ if } |C \text{ if } |C \text{ if } |C \text{ if } |C \text{ if } |C \text{ if } |C \text{ if } |C \text{ if } |C \text{ if } |C \text{ if } |C \text{ if } |C \text{ if } |C \text{ if } |C \text{ if } |C \text{ if } |C \text{ if } |C \text{ if } |C \text{ if } |C \text{ if } |C \text{ if } |C \text{ if } |C \text{ if } |C \text{ if } |C \text{ if } |C \text{ if } |C \text{ if } |C \text{ if } |C \text{ if } |C \text{ if } |C \text{ if } |C \text{ if } |C \text{ if } |C \text{ if } |C \text{ if } |C \text{ if } |C \text{ if } |C \text{ if } |C \text{ if } |C \text{ if } |C
$$

$$
\begin{array}{c|c|c}\n\hline\n\text{X} & 3 & 6 & 1 \\
\hline\n\text{A[0]} & \text{A[1]} & \text{A[2]}\n\end{array}
$$

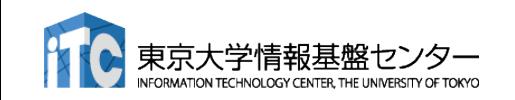

簡単に並列化できないループ**for ( i = 0; i < 3; i++) A[0] = A[0] + 1; A[0] = A[0] + 1; A[0] = A[1] + 1; A[0] = A[0] + 1;** 3 3 4や 4やで 

$$
\frac{1}{4} \sqrt{3} \left[ \frac{3}{4} \frac{6}{4} \frac{1}{4} \frac{1}{4} \right]
$$

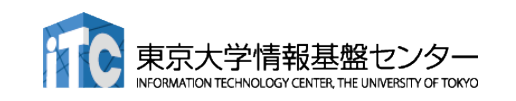

簡単に並列化できないループ**for ( i = 0; i < 3; i++) A[0] = A[0] + 1; A[0] = A[0] + 1;** 3 **A[0] = A[1] + 1;** 3 **A[0] = A[0] + 1;** 4 そろそろ 4 行くか 

$$
\begin{array}{c|c|c}\n\hline\n\text{X} & 3 & 6 & 1 \\
\hline\n\text{A[0]} & \text{A[1]} & \text{A[2]}\n\end{array}
$$

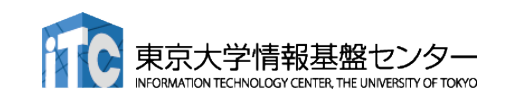

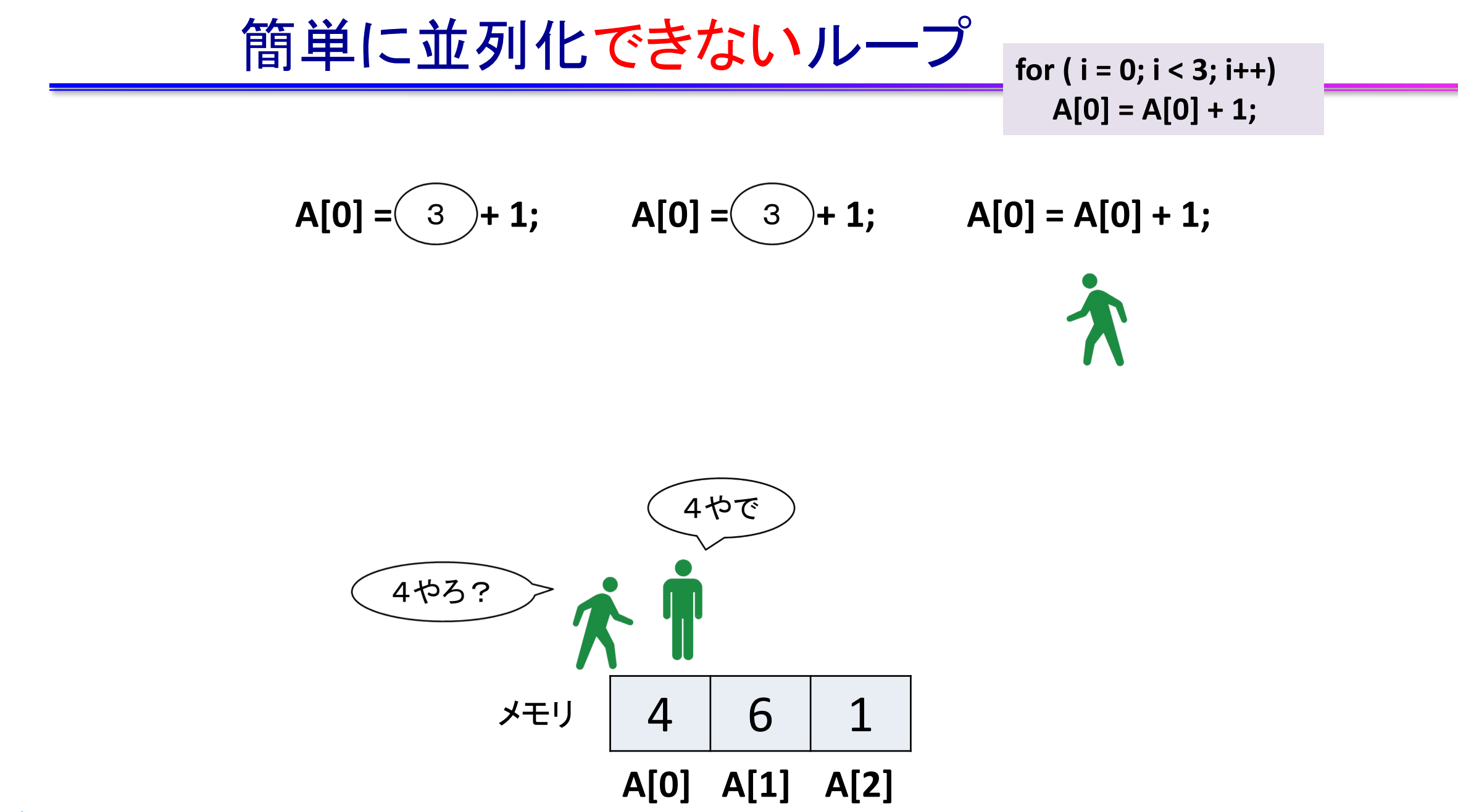

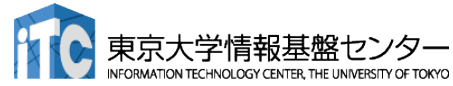

$$
\frac{\left(1-\frac{\text{15}}{11}-\frac{\text{1}{11}}{\text{5}}\right) \cdot \left(1-\frac{\text{15}}{11}-\frac{\text{15}}{11}\right)}{\left(10\right) = A[0]+1;}}
$$

$$
A[0] = (3) + 1;
$$
  $A[0] = (3) + 1;$   $A[0] = A[0] + 1;$ 

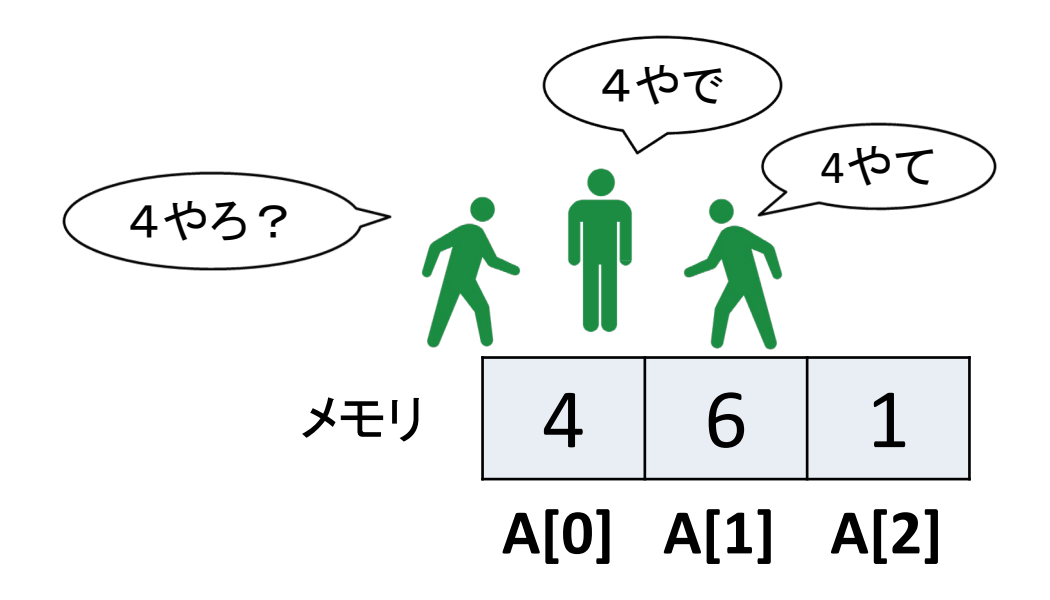

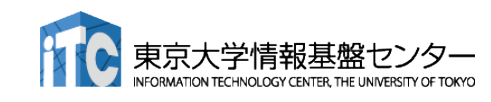

$$
\frac{\left(1-\frac{\text{m}}{2}\right)\left(1-\text{m}\right)\left(1-\frac{\text{m}}{2}\right)}{\left(1-\frac{\text{m}}{2}\right)\left(1-\frac{\text{m}}{2}\right)}
$$
\nfor (i=0; i<3; i++)\n
$$
A[0]=A[0]+1;
$$

$$
A[0] = (3) + 1;
$$
  $A[0] = (3) + 1;$   $A[0] = A[0] + 1;$ 

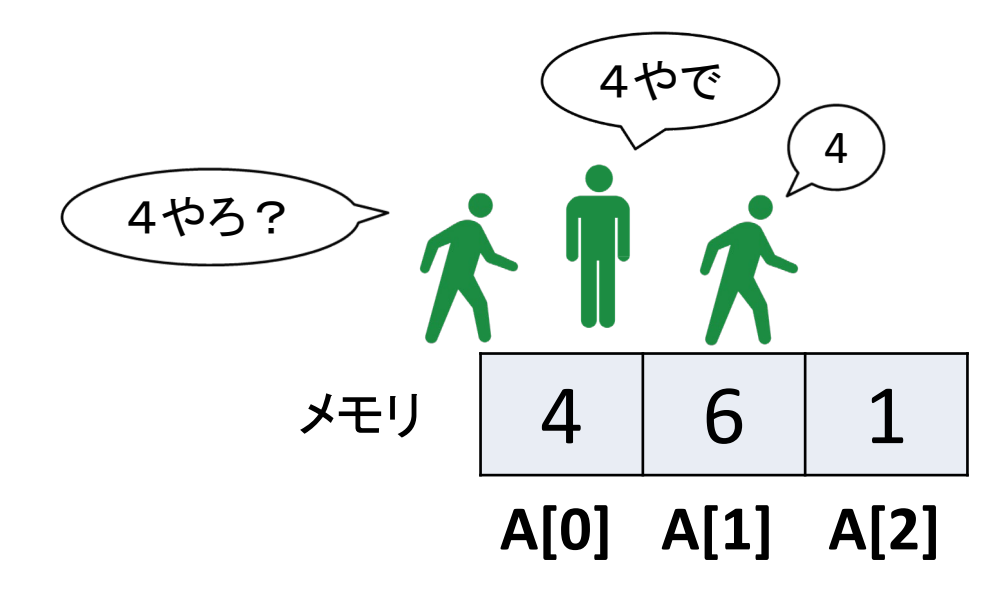

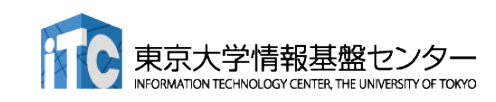

簡単に並列化できないループ**for ( i = 0; i < 3; i++) A[0] = A[0] + 1; A[0] = A[0] + 1;** 3 **A[0] = A[1] + 1;** 3 **A[0] = A[0] + 1;** 4 4やで 4やろ? 4 6 1 メモリ **A[0] A[1] A[2]** 

49

簡単に並列化できないループ**for ( i = 0; i < 3; i++) A[0] = A[0] + 1; A[0] = A[0] + 1;** 3 **A[0] = A[1] + 1;** 3 **A[0] = A[0] + 1;** 4 5やわ 4やで 4やろ? 4 6 1 メモリ **A[0] A[1] A[2]** 50

\n
$$
\text{m} = \frac{2}{3} \cdot 1;
$$
\n

\n\n $A[0] = \frac{3}{3} + 1;$ \n

\n\n $A[0] = \frac{3}{3} + 1;$ \n

\n\n $A[0] = \frac{3}{4} + 1;$ \n

\n\n $A[0] = \frac{4}{4} + 1;$ \n

\n\n $A[0] = \frac{4}{4} + 1;$ \n

\n\n $A[0] = \frac{4}{4} + 1;$ \n

\n\n $A[0] = \frac{4}{4} + 1;$ \n

\n\n $A[0] = \frac{4}{4} + 1;$ \n

\n\n $A[0] = \frac{4}{4} + 1;$ \n

\n\n $A[0] = \frac{4}{4} + 1;$ \n

\n\n $A[0] = \frac{4}{4} + 1;$ \n

\n\n $A[0] = \frac{4}{4} + 1;$ \n

\n\n $A[1] = \frac{4}{4} + 1;$ \n

\n\n $A[2] = \frac{4}{4} + 1;$ \n

\n\n $A[0] = \frac{4}{4} + 1;$ \n

\n\n $A[1] = \frac{4}{4} + 1;$ \n

\n\n $A[2] = \frac{4}{4} + 1;$ \n

\n\n $A[3] = \frac{4}{4} + 1;$ \n

\n\n $A[4] = \frac{4}{4} + 1;$ \n

\n\n $A[5] = \frac{4}{4} + 1;$ \n

\n\n $A[6] = \frac{1}{4} + 1;$ \n

\n\n $A[7] = \frac{4}{4} + 1;$ \n

\n\n $A[8] = \frac{4}{4} + 1;$ \n

\n\n $A[9] = \frac{4}{4} + 1;$ \n

\n\n $A[1] = \frac{4}{4} + 1;$ \n

\n\n $A[2] = \frac{4}{4} + 1;$ \n

\n\n $A[$ 

51

4 6 1 **A[0] A[1] A[2]** メモリ **A[0] = A[0] + 1;** 3 **A[0] = A[1] + 1;** 3 **A[0] = A[2] + 1;** 3 4! 4や! 5やな! **for ( i = 0; i < 3; i++) A[0] = A[0] + 1;** ※6です CPUで実行される足し算は、 1. データの読み込み 2. 足し算 3. データの書き込み の3パートからなる。 スレッドは各々独立に1~3を実 行するため、タイミングによって 結果が変わる! (この例の場合は4,5,6のいずれ かになる) 簡単に並列化できないループ

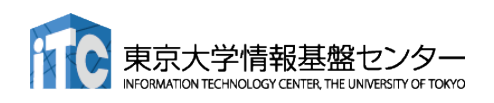

配列**A** どうやって並列化するか? <sup>例えば以下を8スレ</sup> **for ( i = 0; i < 16; i++) sum = sum + A[i];** 1 2 3 4 5 6 7 8 9 10 11 12 13 14 15 16 例えば以下を**8**スレッドで並列化

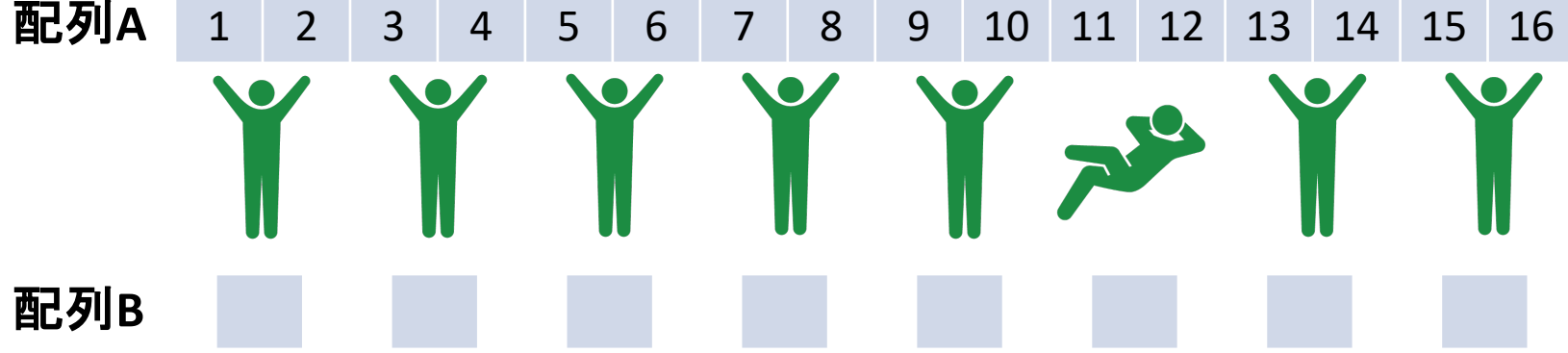

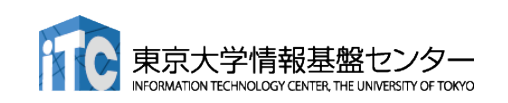

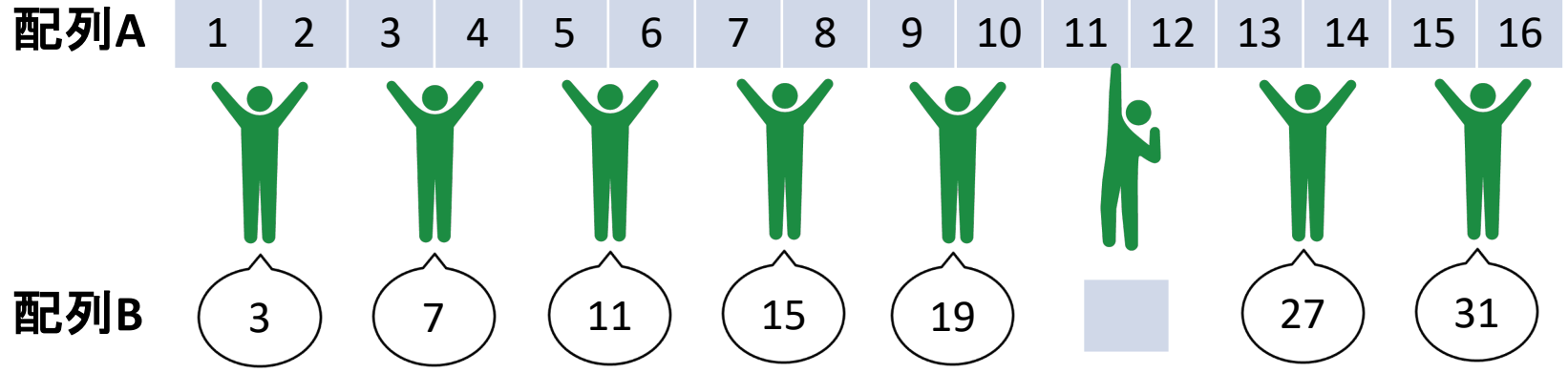

1. 各々自分の担当領域で足し算(結果を別の場所に保存)

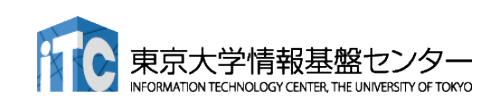

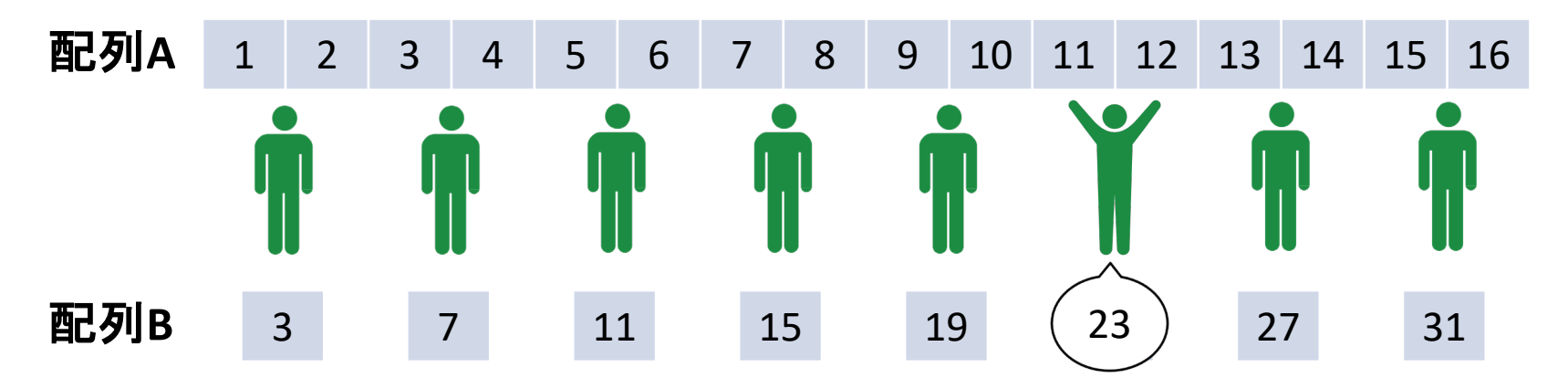

- 1. 各々自分の担当領域で足し算(結果を別の場所に保存)
- 2. 遅れているスレッドを待つ!(これを同期(thread synchronization)という)

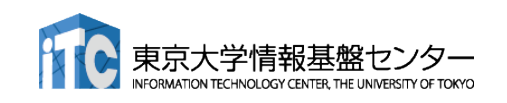

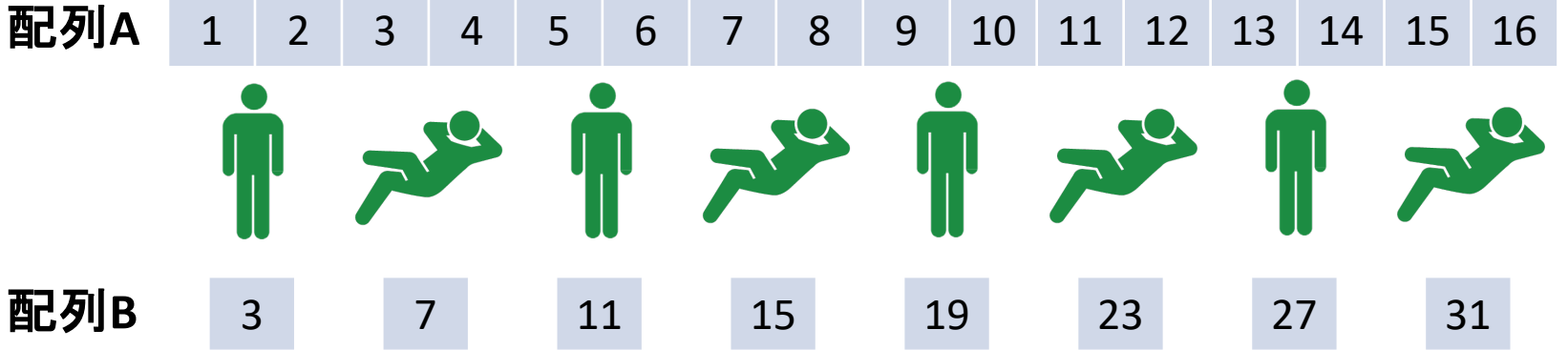

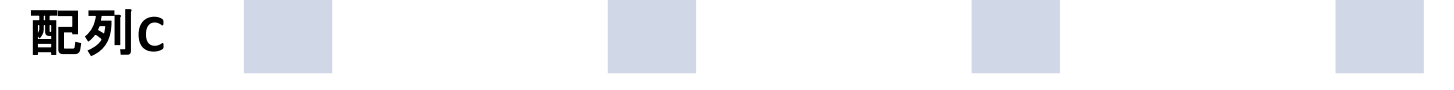

- 1. 各々自分の担当領域で足し算(結果を別の場所に保存)
- 2. 遅れているスレッドを待つ!(これを同期(thread synchronization)という)
- 3. 一部のスレッドを寝かせて、起きてるスレッドで(1)から繰り返し

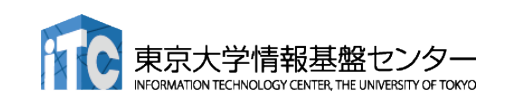

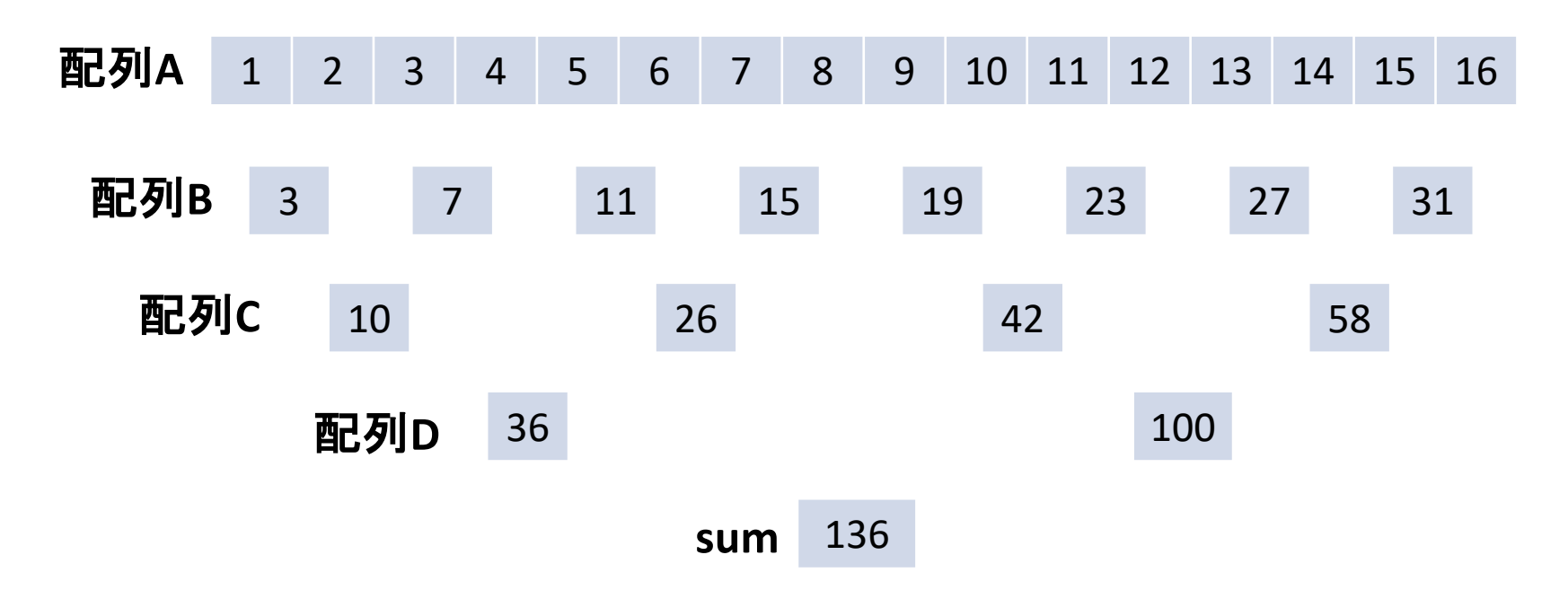

- これは一般的にリダクションと呼ばれる演算パターン
- 一番働くスレッドが4回の足し算。逐次の場合と比較して4倍の高速化
- メモリなどを介してスレッドの間でデータのやり取りをすることをスレッド間通信という

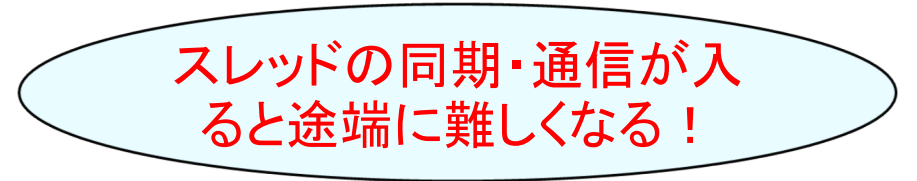

# GPU入門

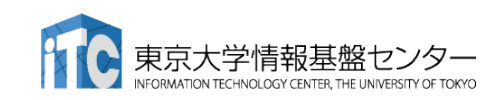

## What's GPU?

Graphics Processing Unit ■ もともと PC の3D描画専用の装置 ■ パソコンの部品として量産されてる。 = 非常に安価(だった)

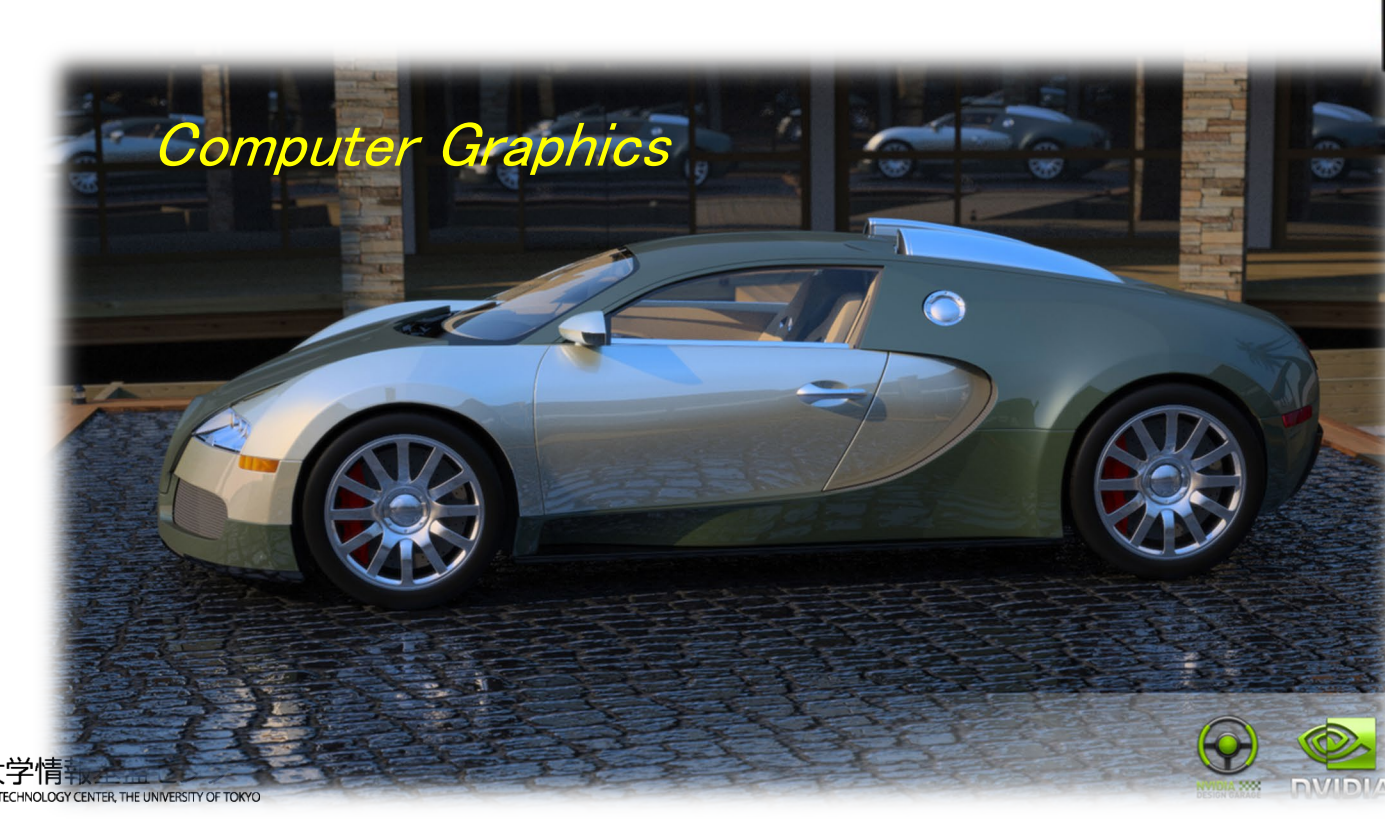

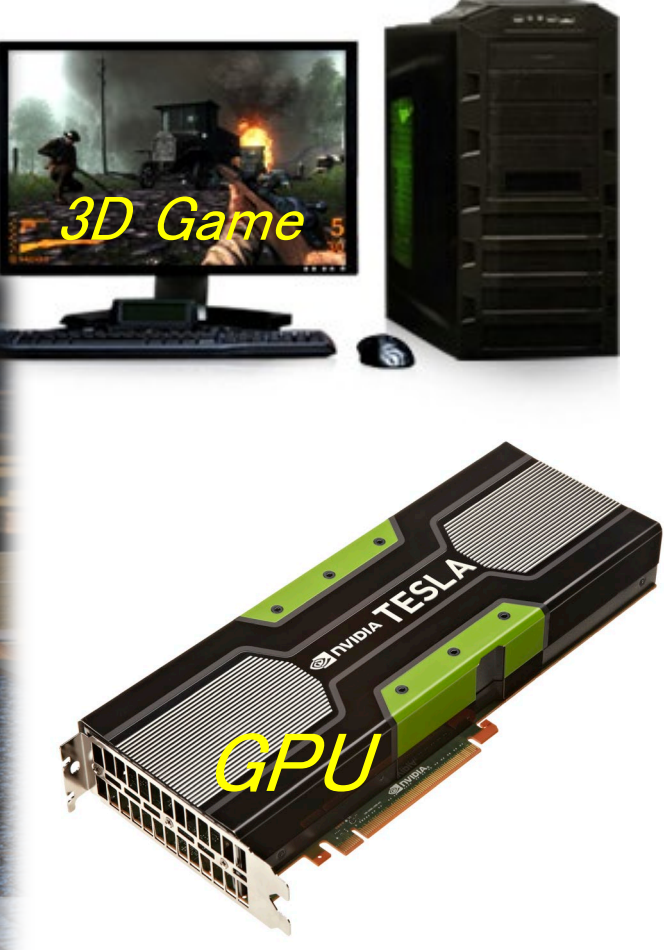

http://www.nvidia.co.jp

## GPUコンピューティング

- GPUはグラフィックスやゲームの画像計算のために進化を続けている。
- CPUがコア数が2-12個程度に対し、GPUは1000以上のコアがある。
- GPUを一般のアプリケーションの高速化に利用することを「GPUコンピューティン グ」「GPGPU (General Purpose computation on GPU)」などという。
- 2007年にNVIDIA社のCUDA言語がリリースされて大きく発展
- ここ数年、ディープラーニング(深層学習)、機械学習、AI(人工知能)などでも注目 を浴びている。

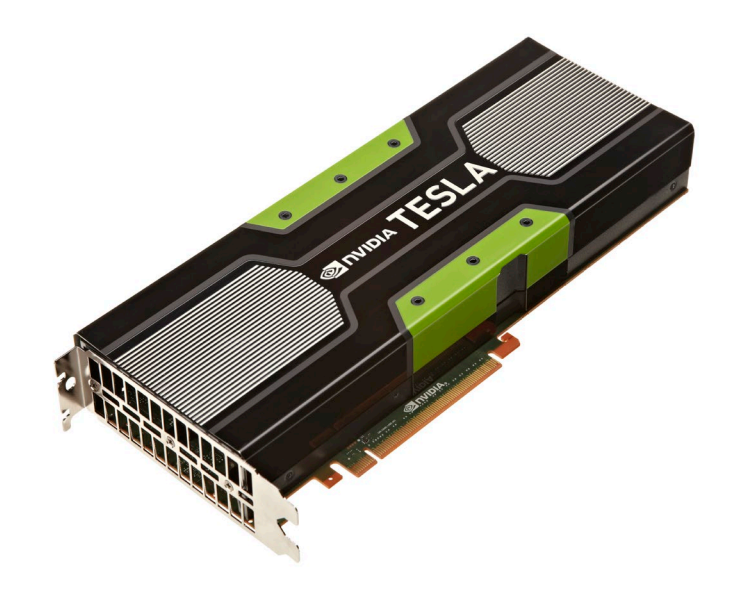

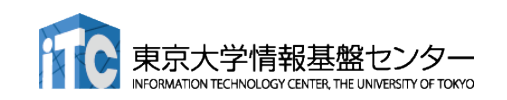

## 抑えておくべきGPUの特徴

## ■ 最低限知っておくべきこと

#### ✔ 超並列計算が必須!

- 物理コア数が1000以上、論理コア数(スレッド)は数十万以上
- プログラムの並列性(スレッド分割可能数)が小さいと速くならない
- ✔ CPU と GPUの間でのデータ転送が必須!
	- GPU は CPU の指示なしでは動けない
	- CPU と GPU は独立に動く
		- CPUとGPUの同期を行い、データの一貫性を保つ必要がある

## ■ さらなる高速化のためには

- ■階層的スレッド管理と同期・通信
- Warp 単位の実行

### ■ コアレスドアクセス

これらはプログラミング言語が CUDA か OpenACCに関わらず、GPUプログラミング では考慮する必要がある。

## NVIDIA A100 Tensor Core GPU (1/2)

#### ■ 108 SM (Streaming Multiprocessor)

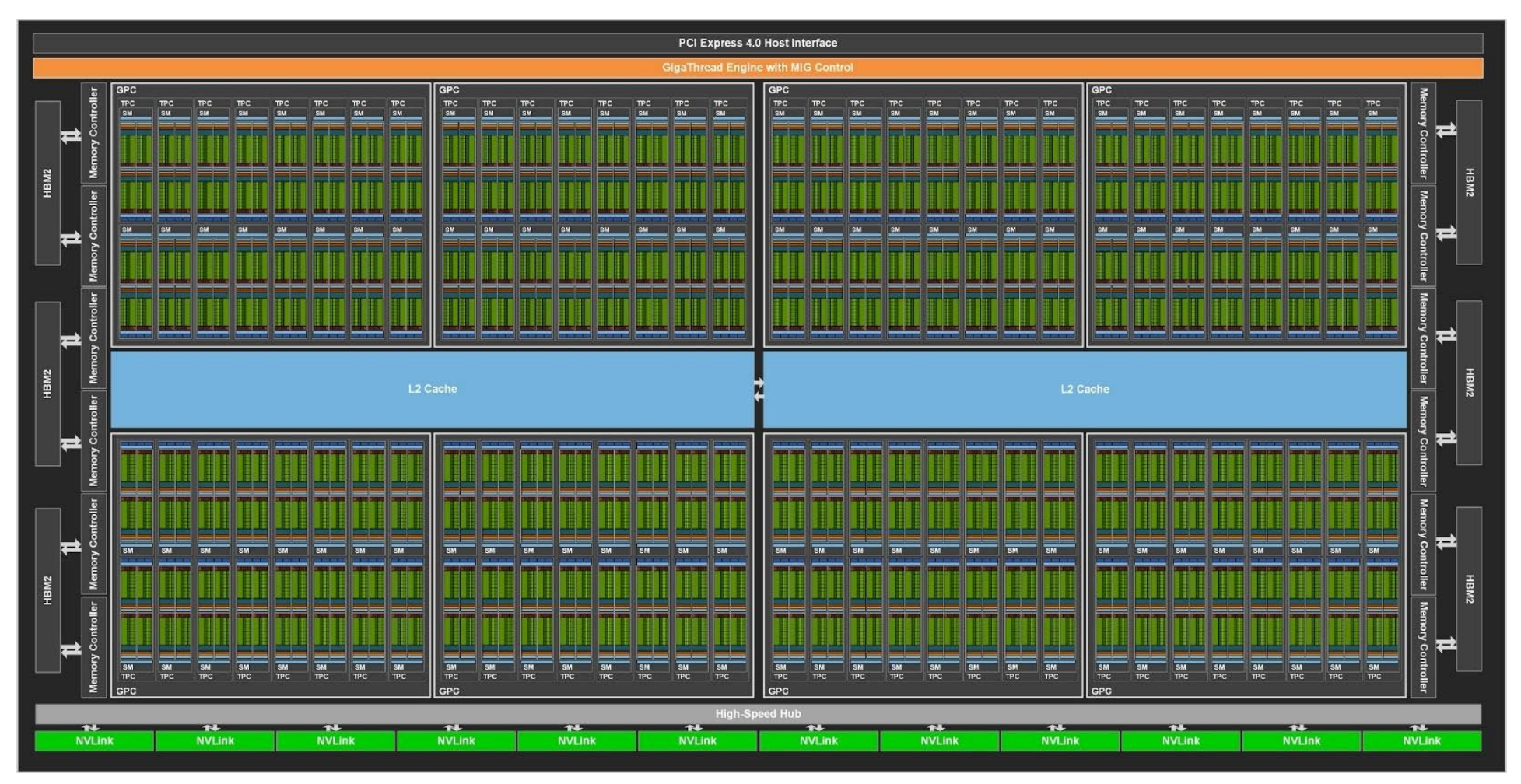

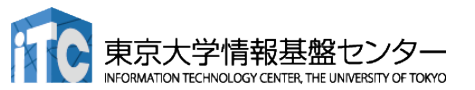

## NVIDIA A100 Tensor Core GPU (2/2)

### ■ 倍精度にも対応したTensor Coreを搭載

- **19.5 TF @ FP64, FP32**
- 156 TF @ TF32 (実質19bit)
- **312 TF @ FP16, BF16**
- $\Box$  624 TF @ INT8
- $\blacksquare$  1248 TF @ INT4
- メモリ HBM2 40GB 搭載
	- $\blacksquare$  1.555 TB/s

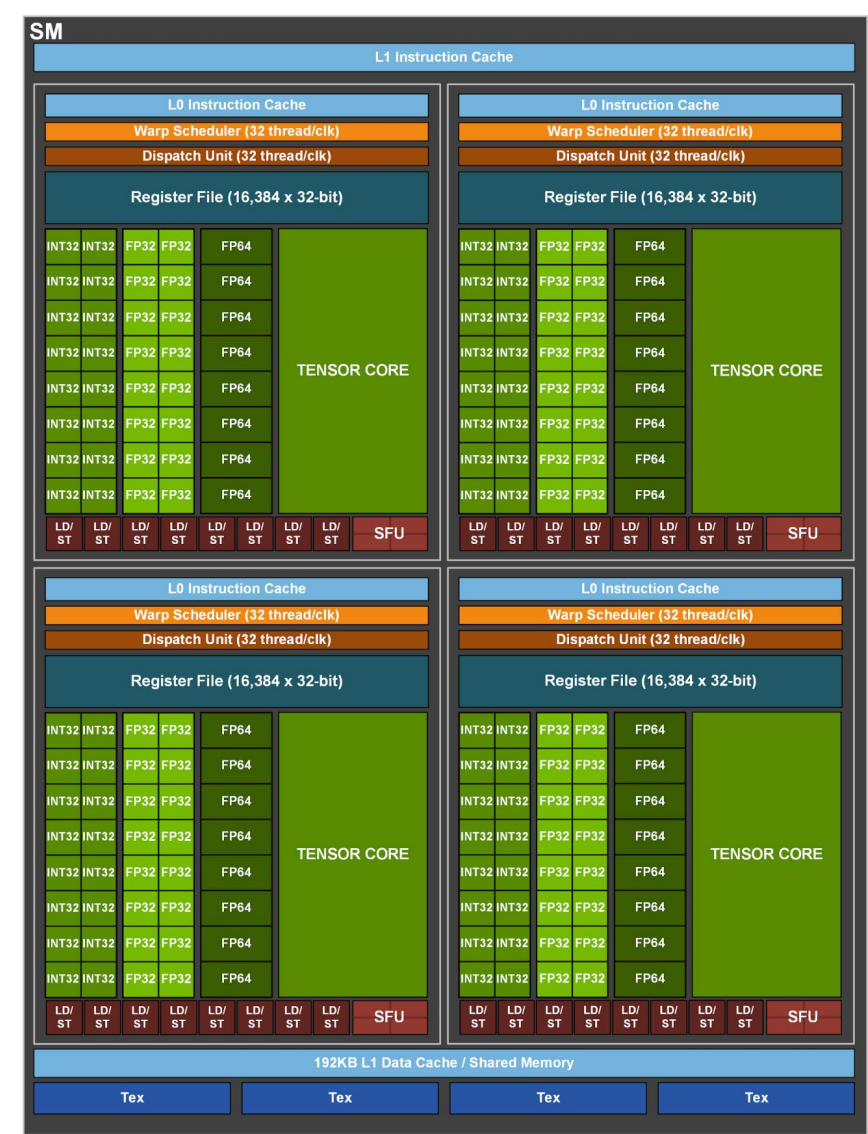

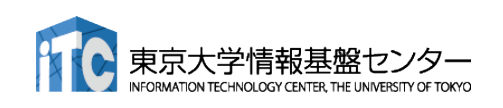

## CPUと独立のGPUメモリ

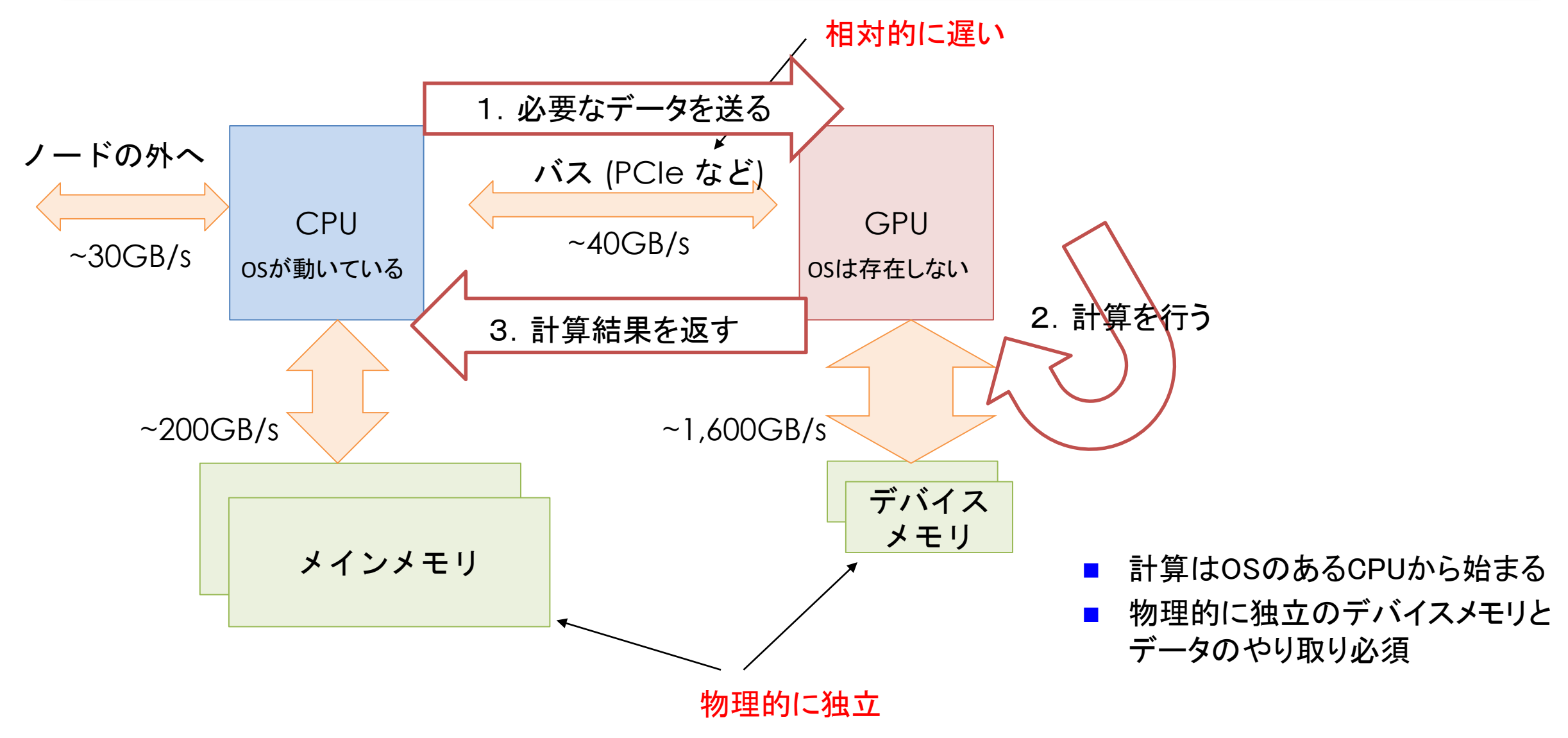

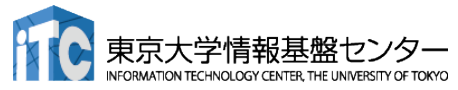

## どんなアプリならGPUで高速化できる?

- 原則:GPUに一度送ったデータを使い回せるアプリケーション
	- 最低でも100回は使いまわしたい
	- 例:データ量 Nに対して計算量 O(N<sup>2</sup>) 以上の計算(行列積、多体問題など)や、反復法など

#### あるコンピュータの性能 思考実験

■ 次のプログラムを、右の表のコンピュータの (1) CPUを使った時の実行時間は? (2) GPUを使った時の実行時間は?

```
double precision :: A(1:N), B(1:N)if(GPU) BをCPUからGPUにコピー
do i = 1, N
```

```
A(i) = B(i)
```
end do

```
if(GPU) AをGPUからCPUにコピー
```
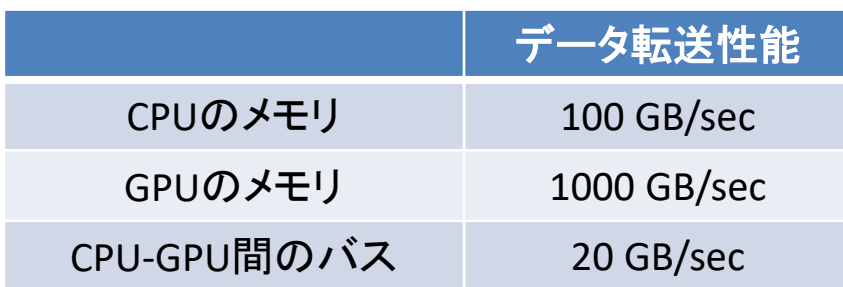

- (1) 配列A・Bのbyte数 / CPUのメモリ性能  $= N * 2 * 8 / 100$
- (2) 配列A・Bのbyte数 / GPUのメモリ性能 + 配列A・Bのbyte数 / CPU-GPU間バスのメモリ性能  $= N * 2 * 8 / 1000 + N * 2 * 8 / 20$

 $N = 10^9$  (1G) なら?

(1) 0.16 sec (2) 0.816 sec

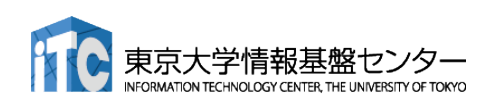

## どんなアプリならGPUで高速化できる?

- 原則:GPUに一度送ったデータを使い回せるアプリケーション
	- 最低でも100回は使いまわしたい
	- 例:データ量 Nに対して計算量 O(N<sup>2</sup>) 以上の計算(行列積、多体問題など)や、反復法など

■ 次のプログラムを、右の表のコンピュータの (1) CPUを使った時の実行時間は? (2) GPUを使った時の実行時間は?

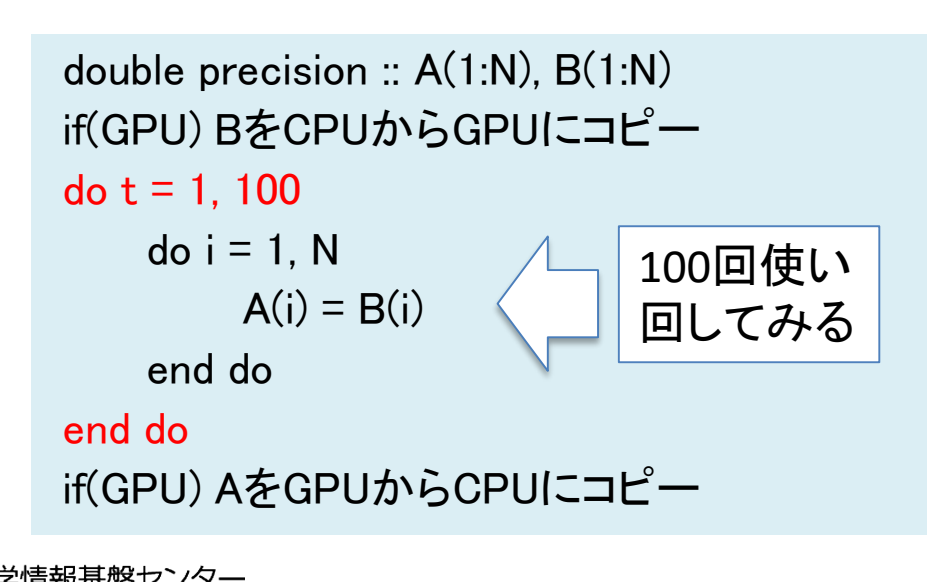

#### あるコンピュータの性能 思考実験

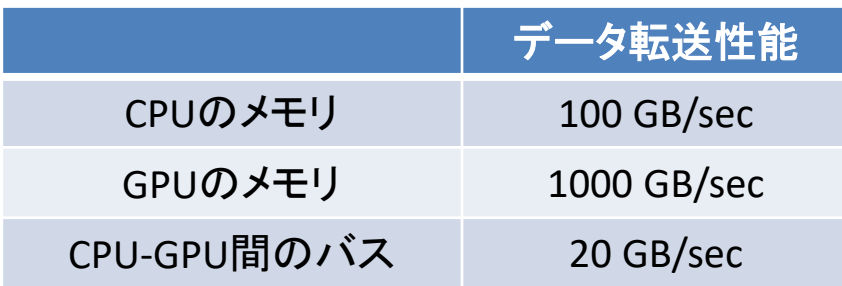

- (1) 100 \* 配列A・Bのbyte数 / CPUのメモリ性能  $= 100 * N * 2 * 8 / 100$
- (2) 100 \* 配列A・Bのbyte数 / GPUのメモリ性能 + 配列A・Bのbyte数 / CPU-GPU間バスのメモリ性能  $= 100 * N * 2 * 8 / 1000 + N * 2 * 8 / 20$

```
N = 10^9 (1G) なら?
```

```
(1) 16 sec (2) 2.4 sec
```
# OPENACC入門

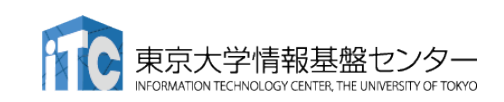

## GPUコンピューティングの方法

- ライブラリの利用(CUFFT, CUBLAS など) GPU用ライブラリを呼ぶだけで、すぐに利用できる。 ライブラリ以外の部分は高速化されない。
- 指示文ベース(OpenACC) 指示文(ディレクティブ)を挿入するだけである程度高速化。 既存のソースコードを活用できる。
- プログラミング言語(CUDA、OpenCLなど)
	- GPUの性能を最大限に活用。
	- プログラミングにはGPGPU用言語を使用する必要あり。

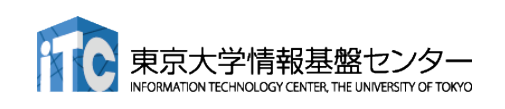

簡単

難しい

## **OpenACC**

- OpenACCとは
	- アクセラレータ(≒GPU)用プログラミングインター フェース
	- ✓ OpenMP のようなディレクティブ(指示文)・ベース
	- ✓ C 言語/C++, Fortran に対応
	- **✓ 2011年秋に OpenACC1.0、最新は 3.1**
	- √ コンパイラ: [商用]PGI → NVIDIA HPC SDK, Cray, [フリー]GCC(NVIDIA HPC SDKは無料版あり)
	- WEBサイト:http://www.openacc.org/
- 指示文ベースの利点
	- 指示文:コンパイラへのヒント
	- アプリケーションの開発や移植が比較的簡単
	- ホスト(CPU)用コード、複数のアクセラレータ用 コードを単一コードとして記述。メンテナンスが容 易。高生産性。

```
C言語
#pragma acc directive-name [clause, …]
{
```
Fortran !\$acc *directive-name* [clause, ...] ! Fortran code !Sacc end *directive-name* 

// C code

}

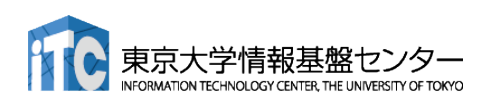

## OpenACCでできること

- OpenACC は特定のループ構造を簡単 に並列化できる
	- ✔ 全てのループ構造を並列化できるわけでは ない
- 主に以下の3つを記述できる
	- どこを GPU で実行するか
	- どこでデータを移動するか
	- (GPUで実行する領域ないに出てくる)ルー プが、データ独立か、リダクションか、それ 以外か

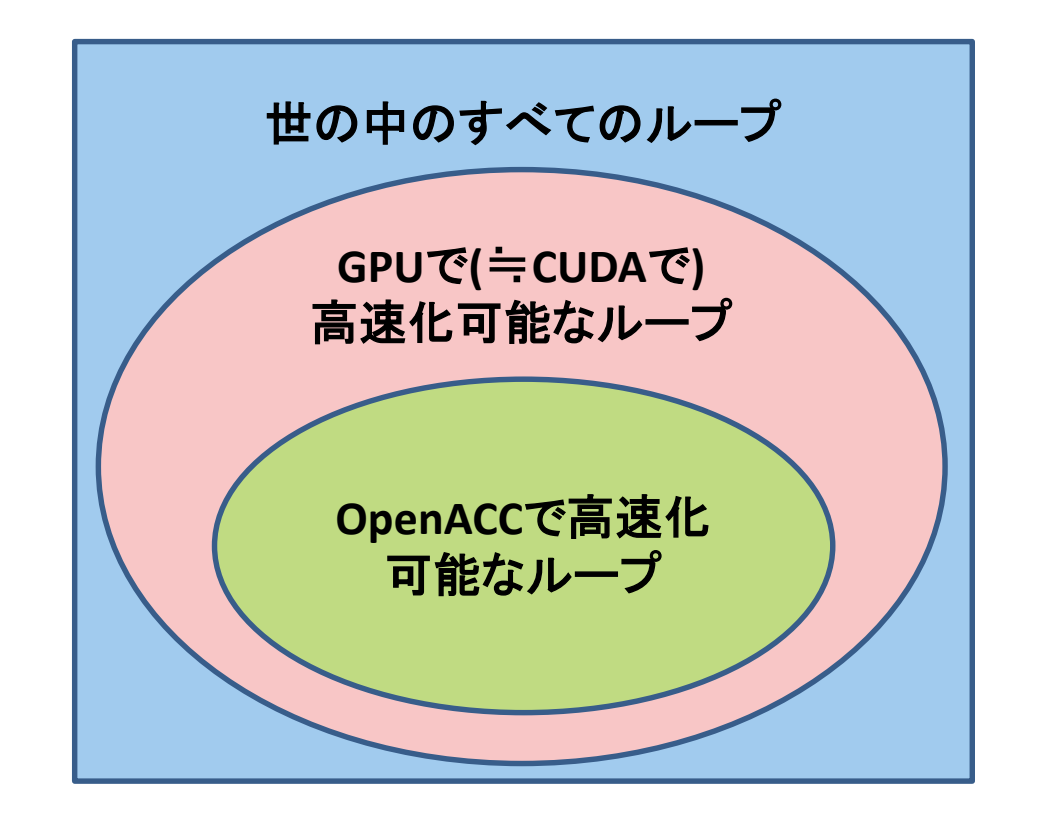

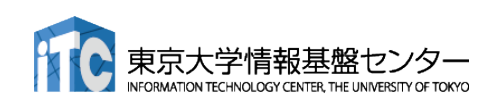

## OpenACCでできないこと

- CUDAならshared memoryなど使って頑張れば並列化できる、データ依 存性のあるループの並列化
	- 例外:atomic演算で解決可能な書き込み競合を含むループ
	- shared memoryなど使った性能限界を目指す最適化

これが必要なのはアプリの一部分であることが多いので、 ここだけ**CUDA**やライブラリを使えば良い。

## **OpenACC** と **CUDA**やライブラリの併用など、 上級者は楽するために**OpenACC**を使う

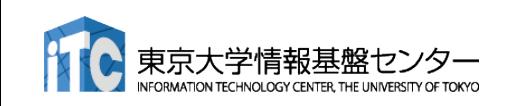

## OpenACCを推奨する理由

## ■ CPUプログラムの一般的なGPU化手順

- 1. プログラムのプロファイリング(重い部分を特定する)
- 2. 重い部分を並列化し、GPU上で実行する

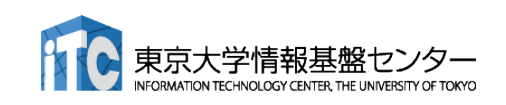
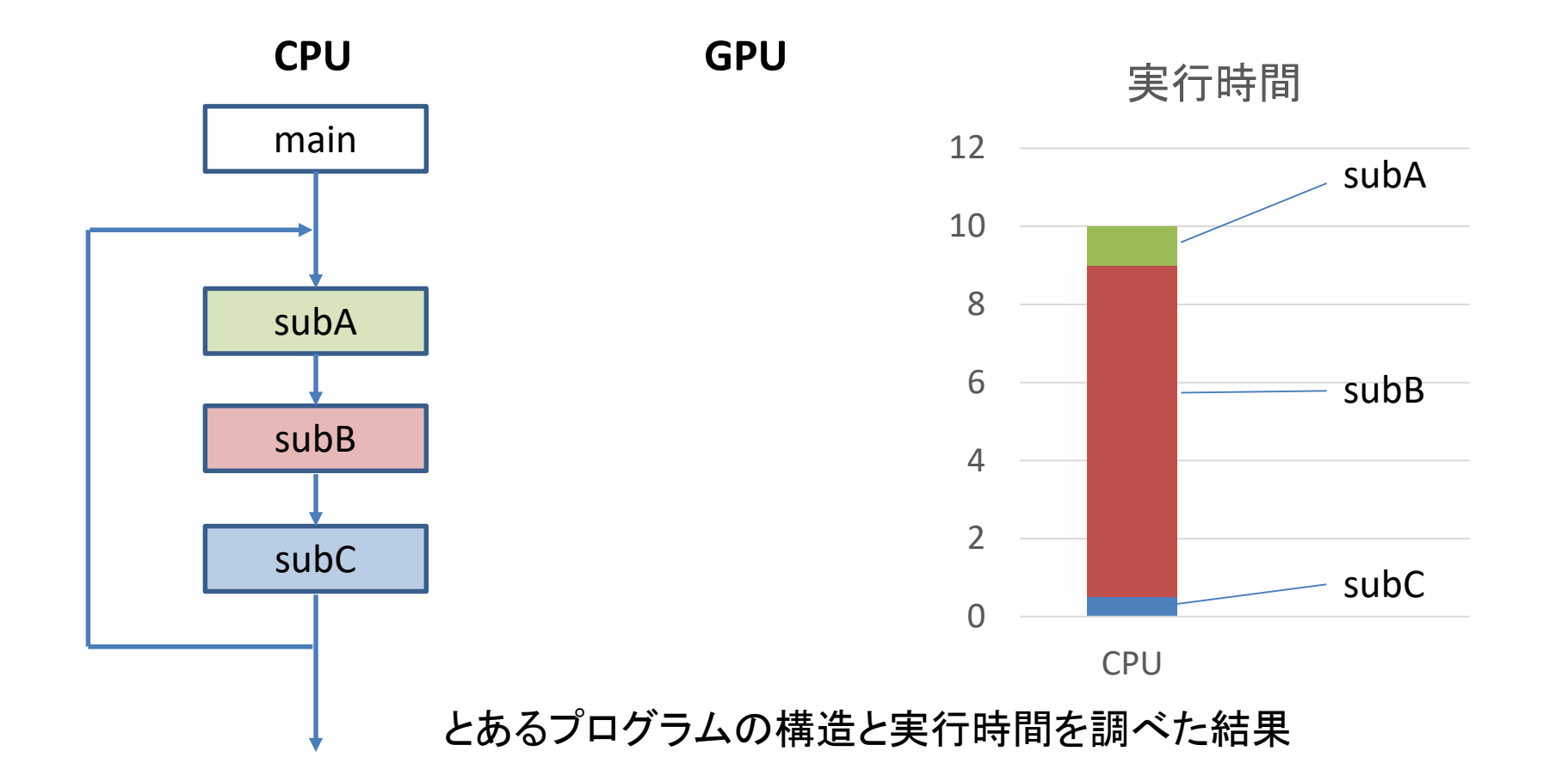

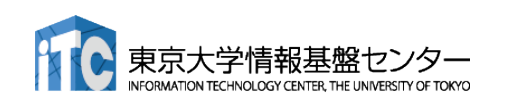

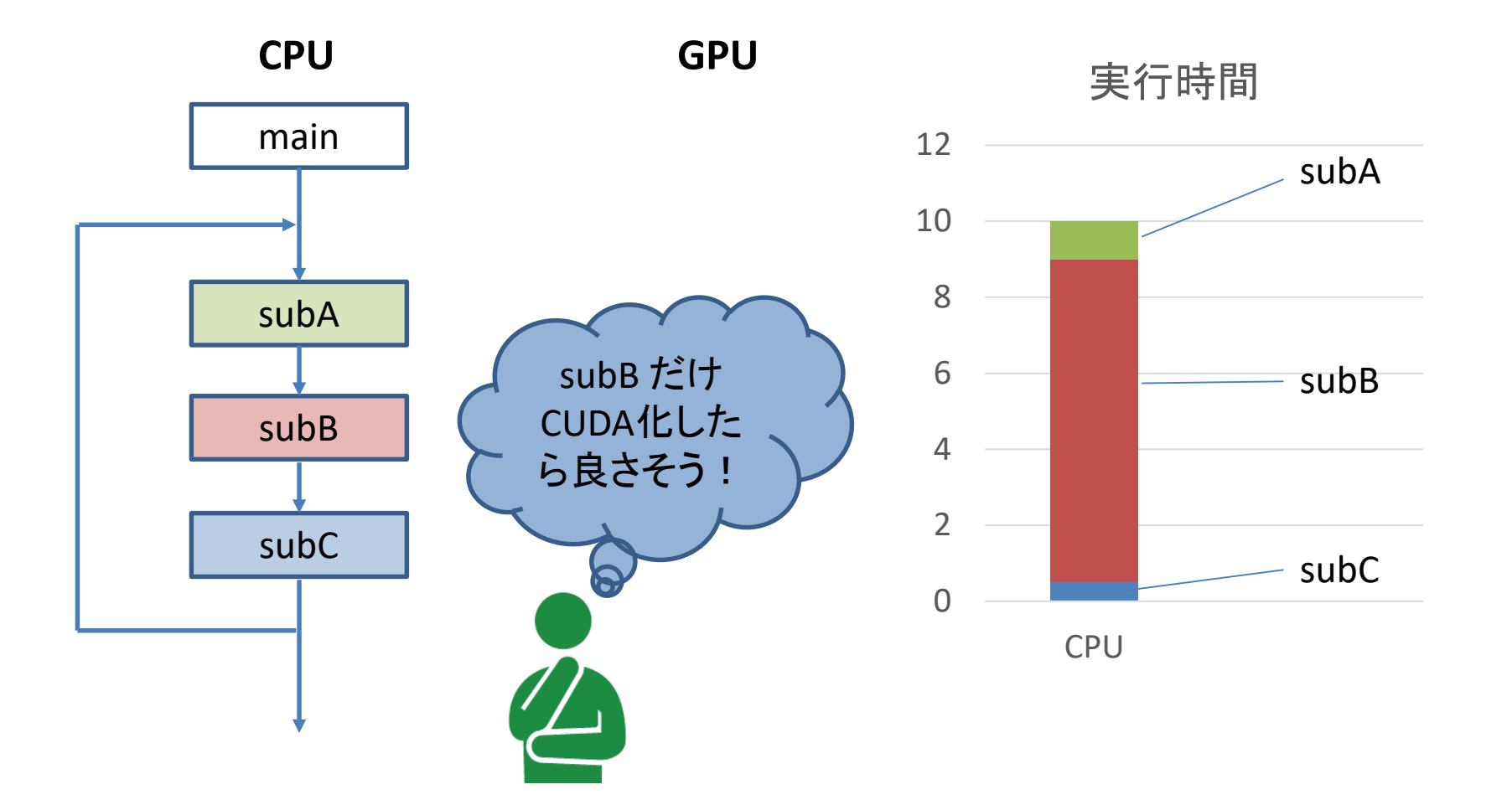

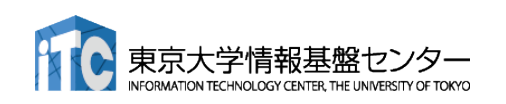

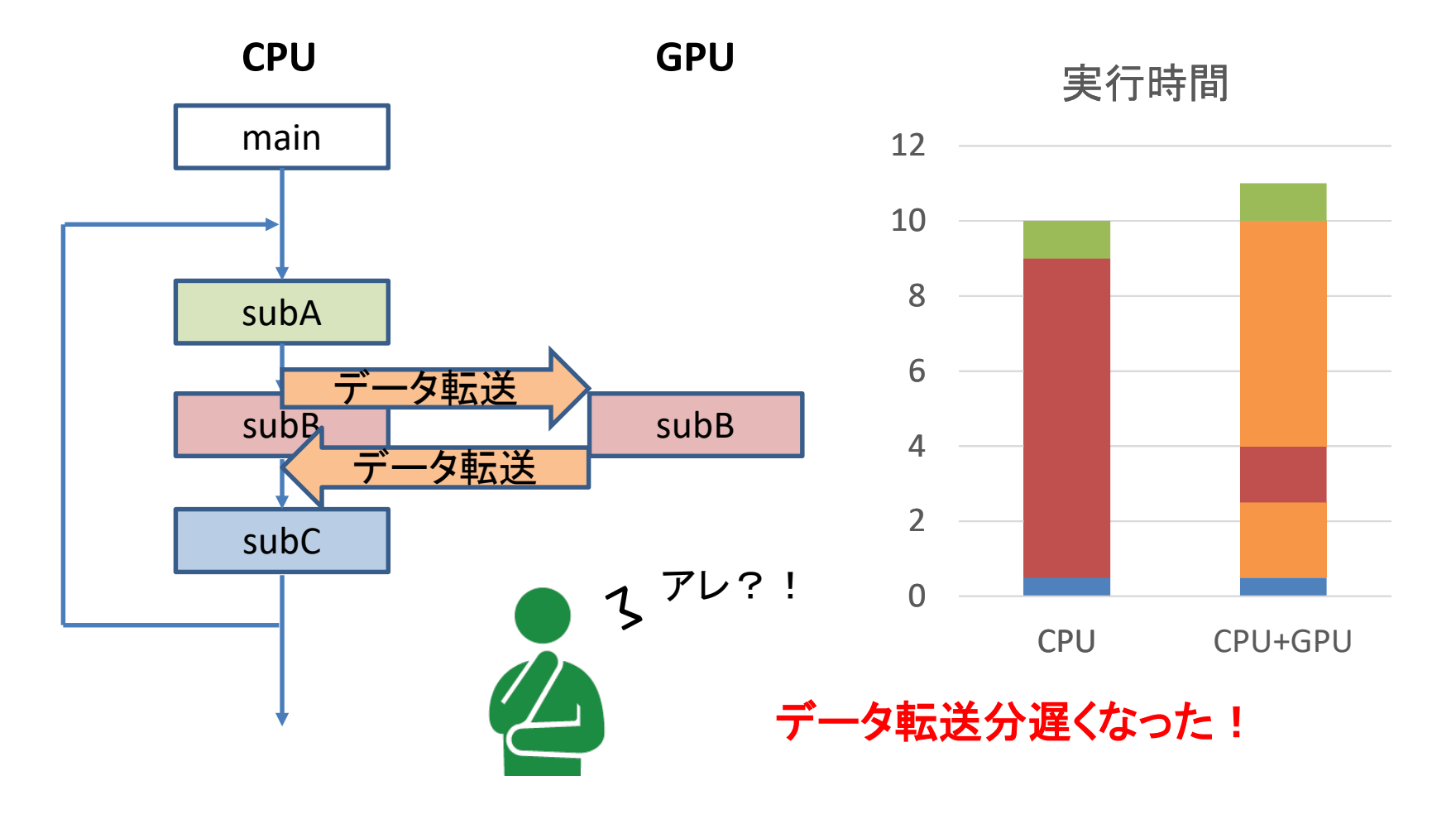

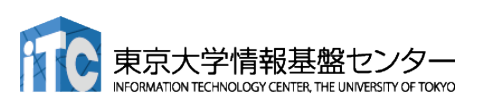

- CPUプログラムの一般的なGPU化手順
	- 1. プログラムのプロファイリング(重い部分を特定する)
	- 2. 重い部分を並列化し、GPU上で実行する
	- 3. CPU-GPU間のデータ転送を最小化する

OpenACCであってもCUDAであっても、結局 ここまでが必須!

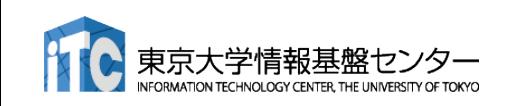

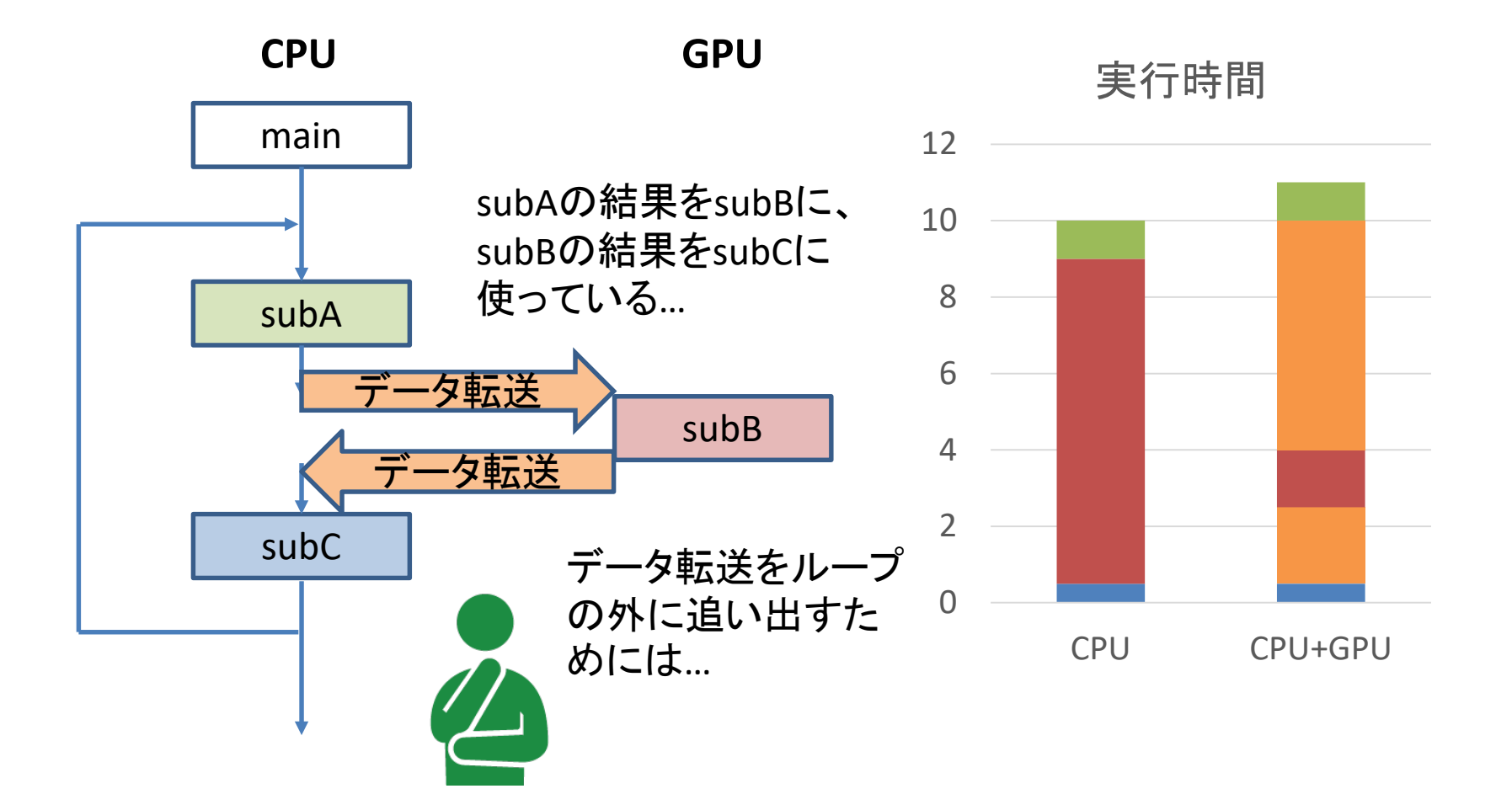

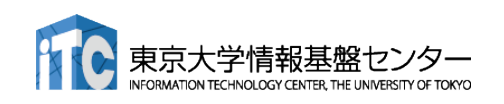

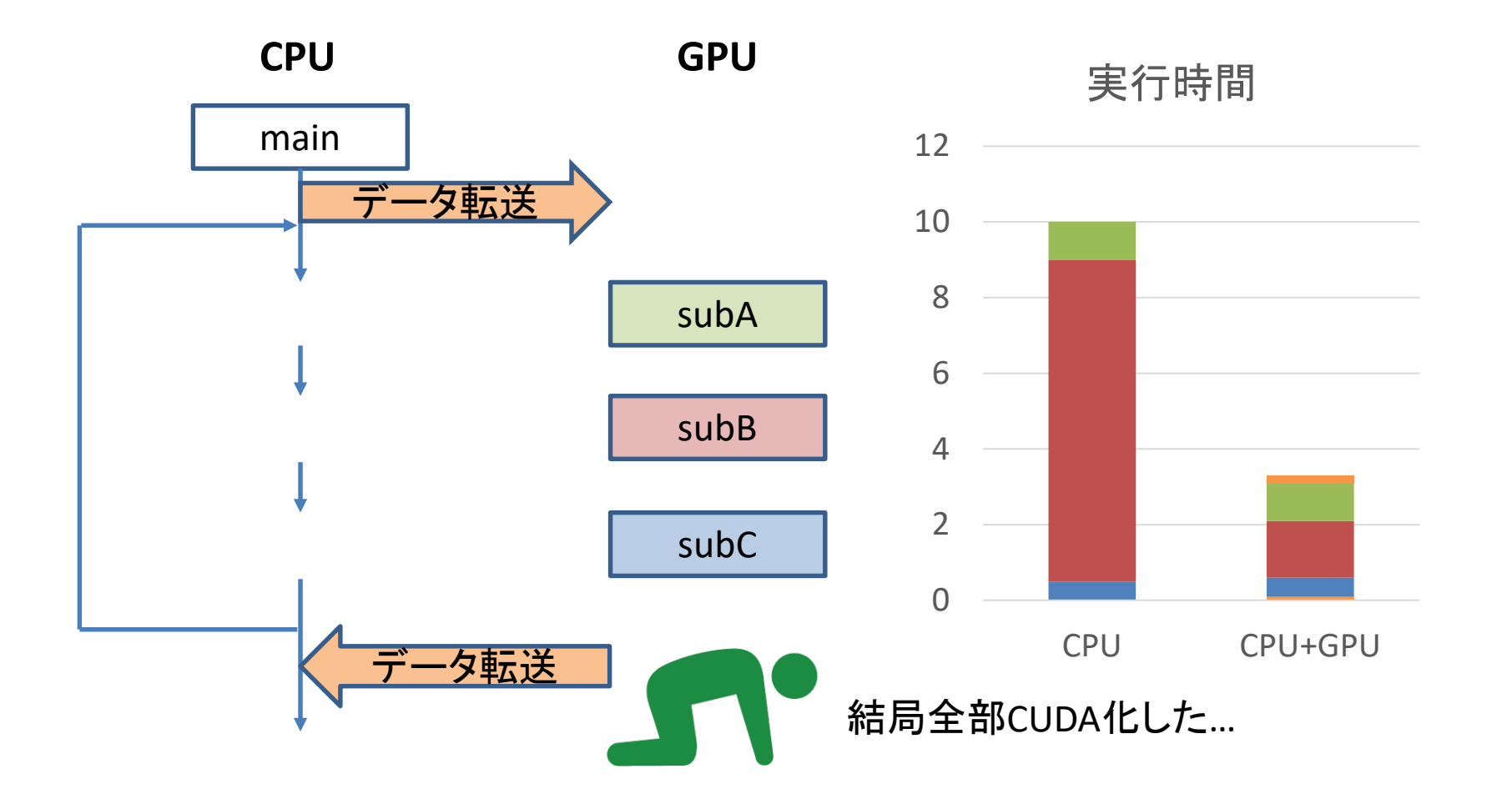

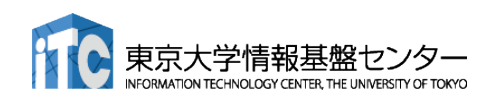

- CPUプログラムの一般的なGPU化手順
	- 1. プログラムのプロファイリング(重い部分を特定する)
	- 2. 重い部分を並列化し、GPU上で実行する
	- 3. CPU-GPU間のデータ転送を最小化する
	- 4. GPU実行部でなお重い場所を最適化する

1,2,3をOpenACCで実装することで、最低限の実装までの 工数を減らす。

4の最適化を場合によってはCUDAで行う。OpenACCには CUDAと組み合わせるためのインターフェースが用意されて いる。

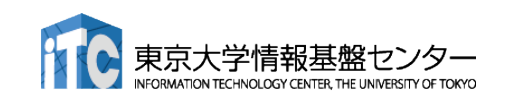

- ■実アプリをGPU化する場合、データ転送を最小化するためには、結局 大部分をGPU化する必要がある
- しかし実アプリ全体をCUDA化するのは非常に工数が掛かるため、ま ずはOpenACCで全体をGPU化する
	- この時点で性能が十分であれば、GPU化を終了する
- OpenACCで並列化できないループや、OpenACCでは性能が十分では ないループに関して、CUDA化を行う
	- ■多くの場合このようなループは、アプリケーションの一部に限られる

以上により、CUDA化と遜色ない性能を少ない工数で達成できる

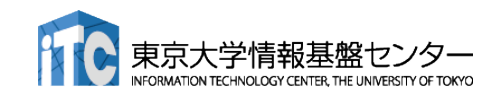

## OpenACC と CUDA の組み合わせ

- host\_data指示文を使う: data指示文でCPU·GPUでペアで確保された データの、GPU側のアドレスをゲットできる → 後はやりたい放題
- GPU側のアドレスを使いたい例
	- GPU用のライブラリの呼び出し
	- CUDA で書かれた関数を呼ぶ
	- **√ CUDA-aware MPIによる通信(GPUDirectの利用)**

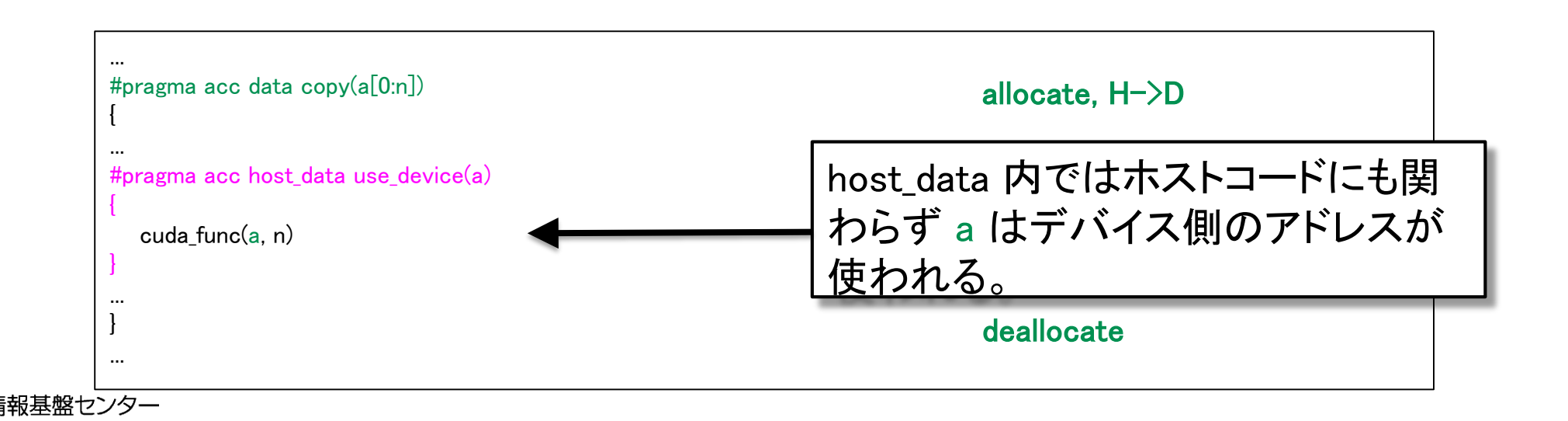

## OpenACCの実行イメージ

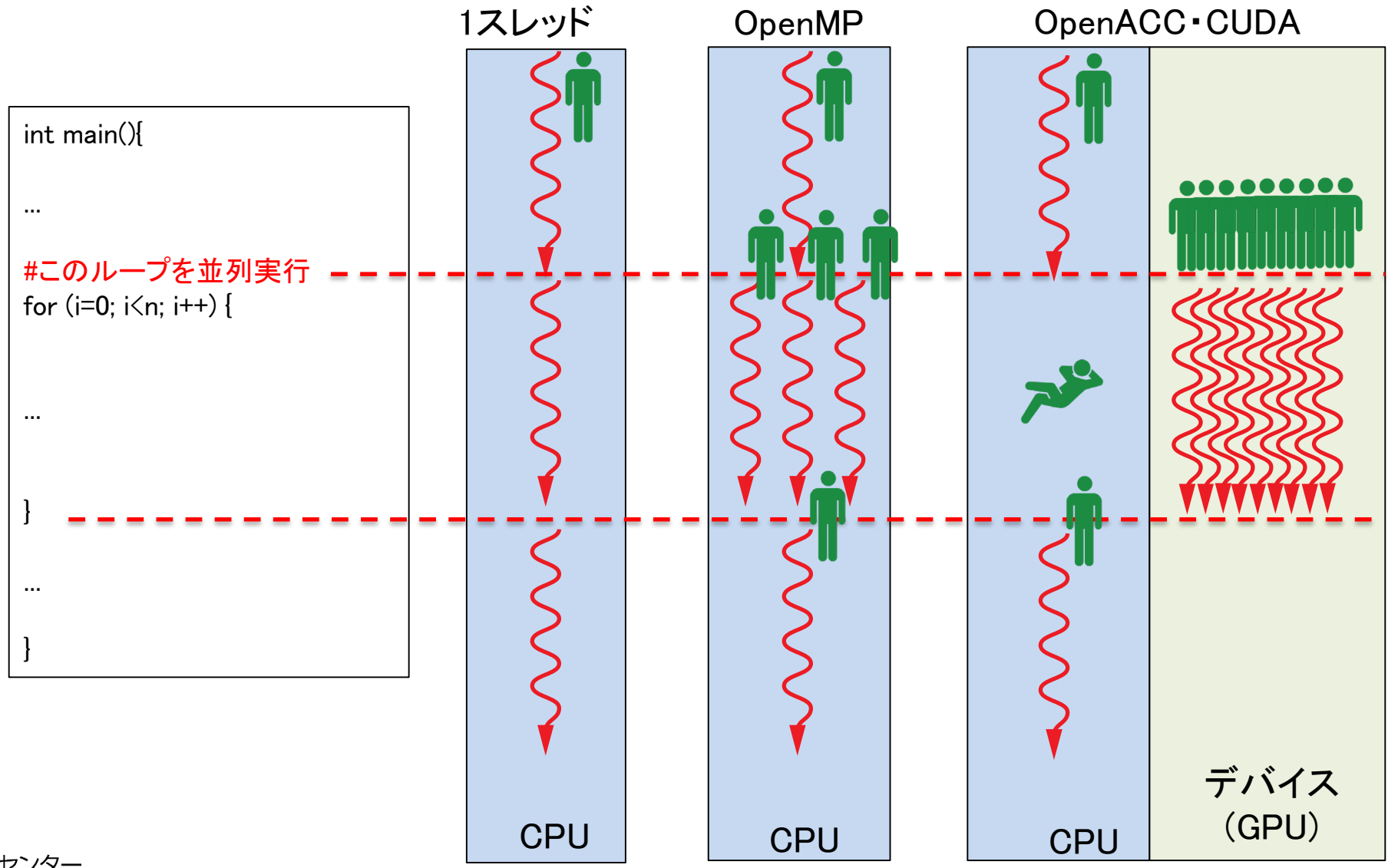

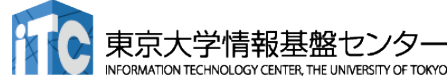

### はじめてのOpenACCコード

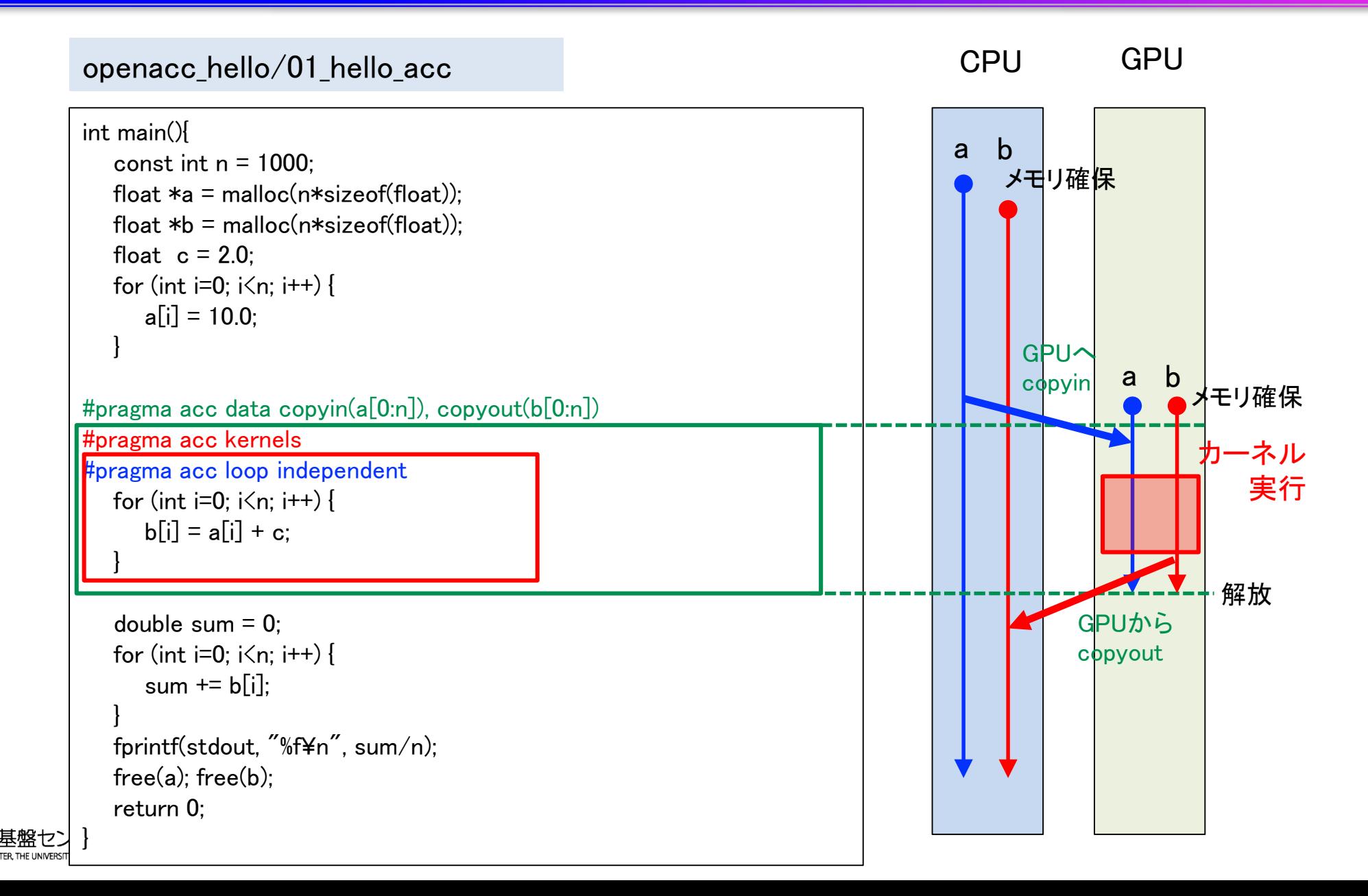

### はじめてのOpenACCコード

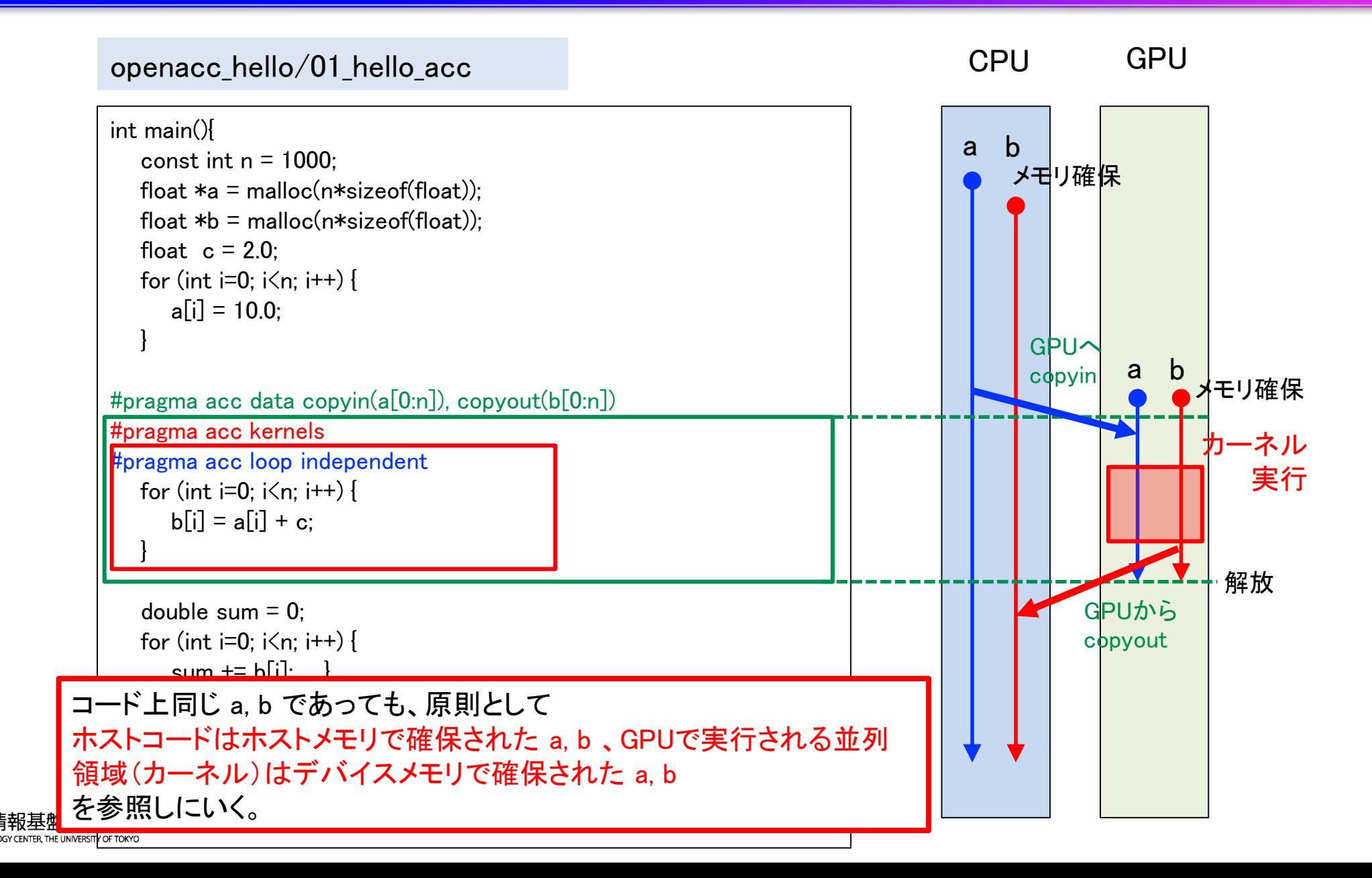

## OpenACCの主な指示文

■ アクセラレータ(GPU)実行領域指定指示文(必須)

 $\times$  kernels, parallel

■ループ最適化指示文(オプションだがほぼ必須)

 $\sqrt{\ }$  loop

■ データ移動指示文(オプションだがほぼ必須)

 $\checkmark$  data, enter data, exit data, update

■ その他

 $\checkmark$  host data, atomic, routine, declare

赤字:この講習会で扱うもの

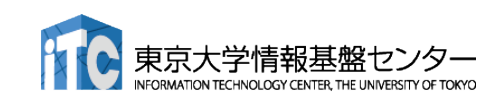

# アクセラレータ実行領域の指定

### ■ kernels 指示文(必須)

- ✓ 囲まれた領域がアクセラレータで実行される カーネルに
- ✓ 複数のループネストを囲んだ時、一般にはそれ ぞれのループネストが別々のカーネルに
	- ✔ 右の例ではカーネルが2つ生成されると思われるが、 コンパイラの実装次第であるため、2つに分ける必要 があるならkernels指示文を2つ使うべき
- ✓ 推奨: 基本的には、ループネストーつにつきー つのkernels指示文
- ✓ 注意点: kernels 指示文終了時に暗黙の同期 (GPU内のスレッド)が取られる。
- ✔ 似た指示文として、領域内が一つのカーネルと して生成される parallel 指示文もある

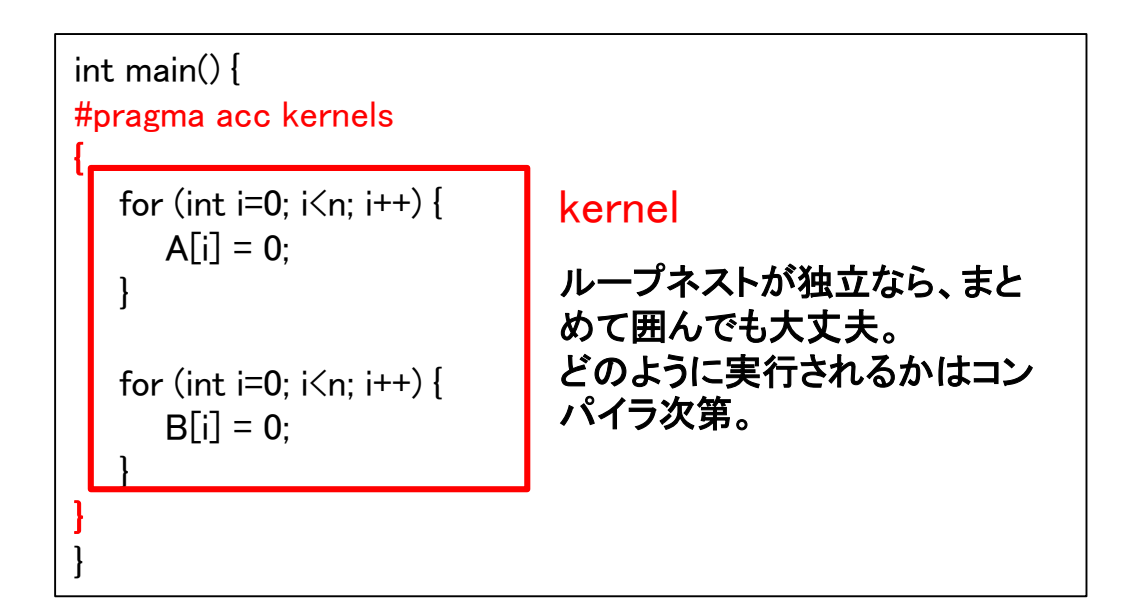

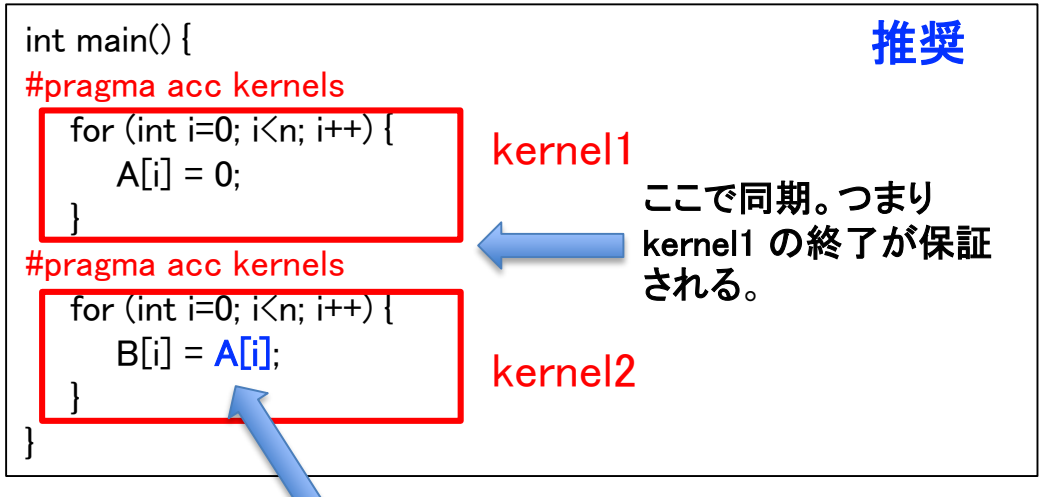

kernel2 が kernel1 に依存している

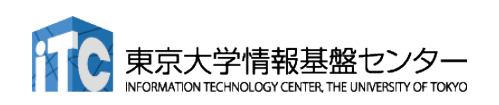

## CPUコードのOpenACC化

**C**

openacc\_hello/01\_hello\_acc

```
87
int main(){
  const int n = 1000:
  float *a = malloc(n*sizeof(float));
  float *b = malloc(n*sizeof(float));
  float c = 2.0:
  for (int i=0; i\leq n; i++) {
    a[i] = 10.0;
  }
#pragma acc kernels
  for (int i=0; i\leq n; i++) {
    \mathsf{b}[\mathsf{i}] = \mathsf{a}[\mathsf{i}] + \mathsf{c};
  }
  double sum = 0:
  for (int i=0: i\leq n: i++) {
    sum += b[i];}
  fprintf(stdout, "%f¥n", sum/n);
  free(a); free(b);
  return 0;
}
                                                 ■ ループのOpenACC 化
                                                      1. GPUで実行したいループをkernels
                                                           で囲む
                             kernels直後の{}で囲まれる領域が
                             GPU上で実行される
                              ループはベストエフォートで並列化される(C言語ではほとんどされない)
                              必要なデータ転送はベストエフォートで行われる(C言語ではよく失敗する)
```
### CPUコードのOpenACC化

**F**

openacc\_hello/01\_hello\_acc

```
program main
 implicit none
 ! 変数宣言
 allocate(a(n),b(n))
 c = 2.0do i = 1, n
   a(i) = 10.0end do
!$acc kernels
 do i = 1, n
   b(i) = a(i) + cend do
!$acc end kernels
 sum = 0.d0do i = 1, nsum = sum + b(i)end do
 print *, sum/n
 deallocate(a,b)
end program main
```
■ ループのOpenACC 化 1. GPUで実行したいループをkernels で囲む

Fortranの場合、kernels ~ end kernels の 間がGPUで実行される

ループはベストエフォートで並列化される(Fortranでは概ね成功する)

必要なデータ転送はベストエフォートで行われる(Fortranでは概ね成功する)

### ループ指示文による並列化

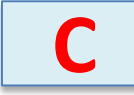

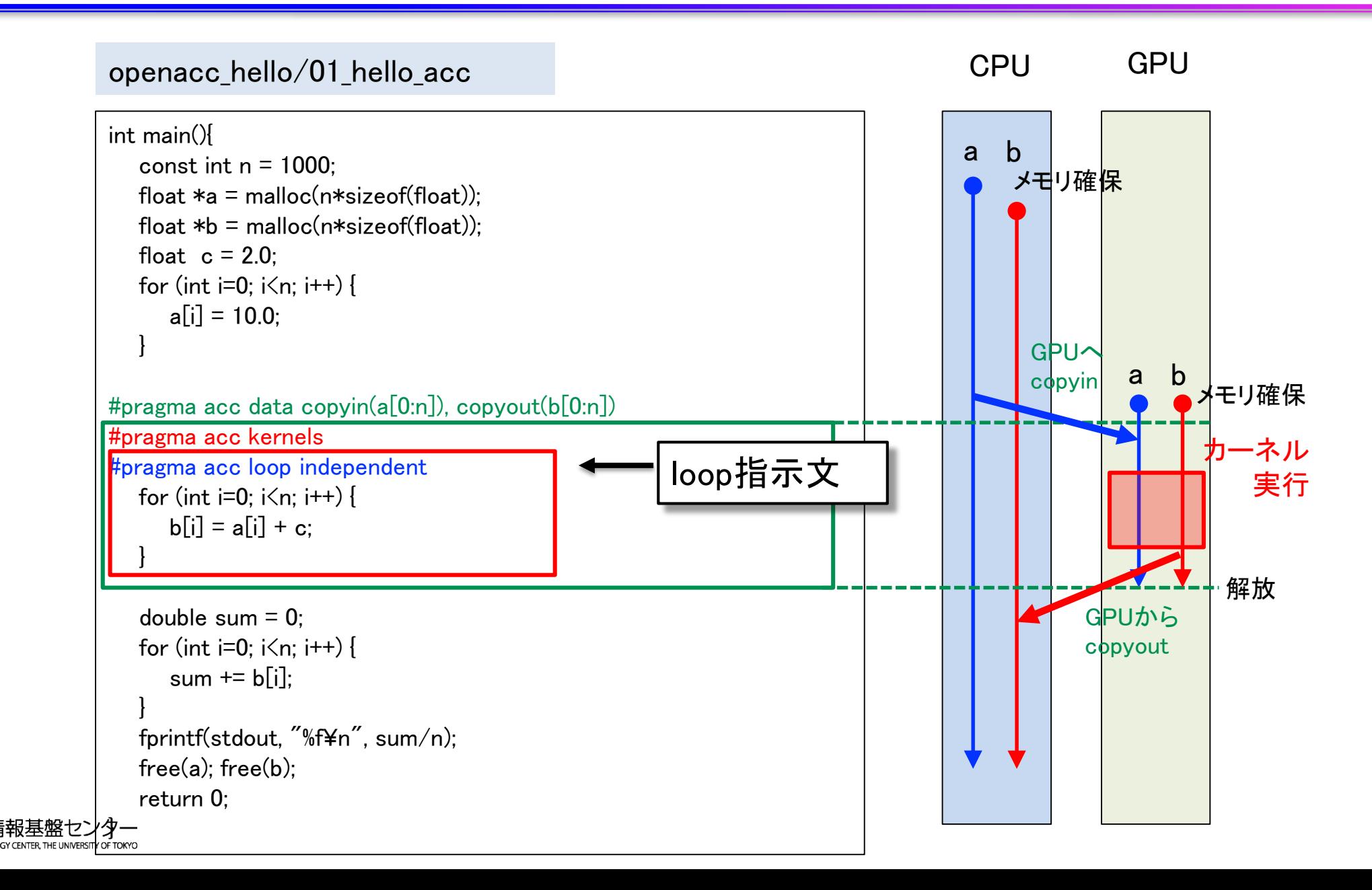

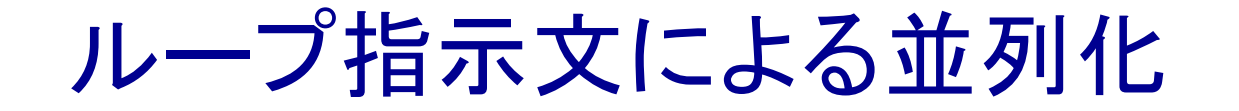

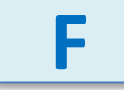

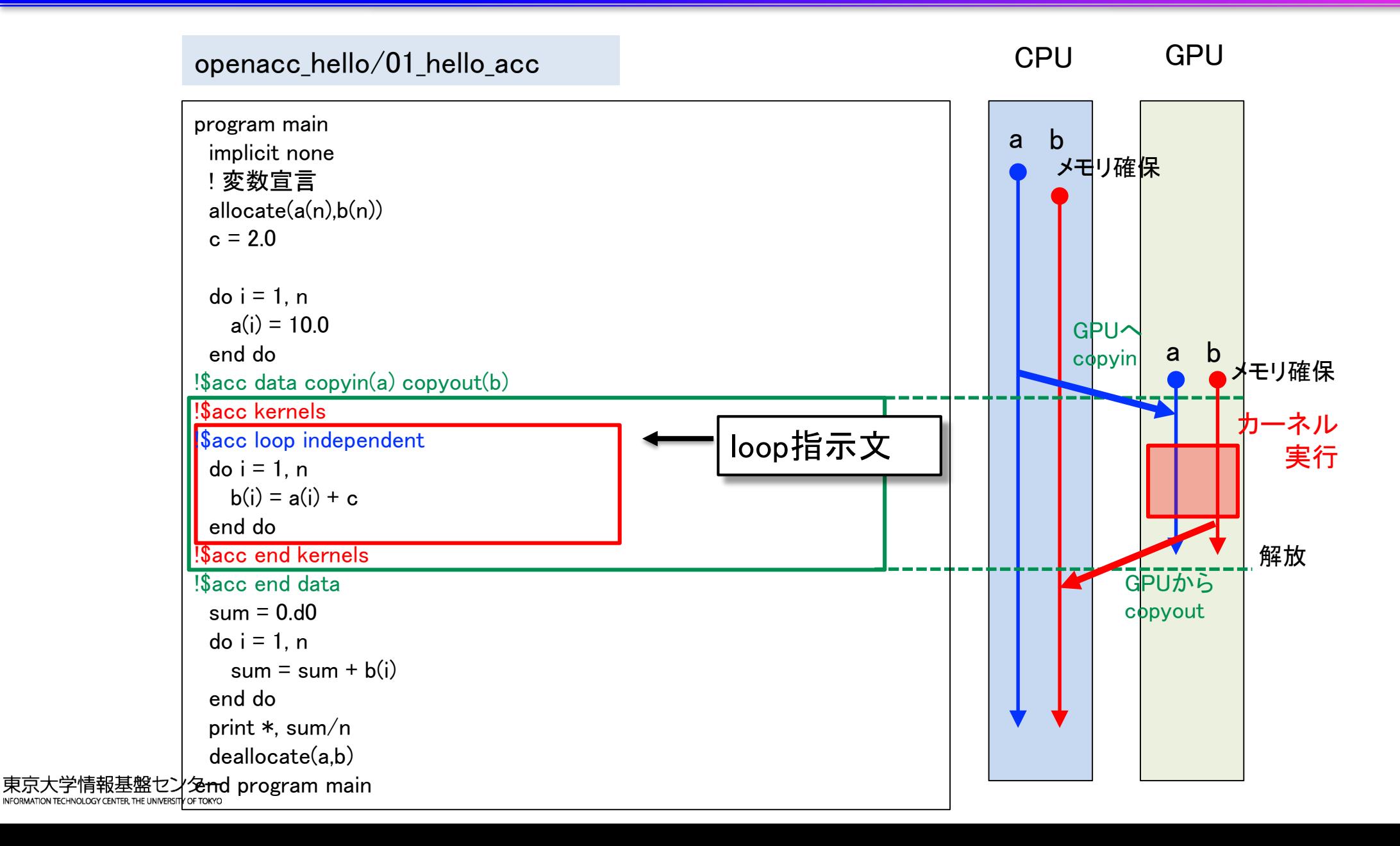

90

ループ最適化指示文

### loop 指示文(オプションだがほぼ必須)

- ループの並列化の可否を教える
	- ▶ データ独立なループ(independent)
	- リダクションループ (reduction)
	- ▶ 並列化すべきでないループ (seq)
- ✔ ループマッピングのパラメータの調整
	- > 難しいので、最初は考える必要はない
		- コンパイラがある程度最適な値を決定してくれるので任 せていい
	- ▶ gang, worker, vector を用いて指定する
		- gang: CUDA で言う thread block 数の指定。グループ単 位での処理の分散を行う際に用いる。よほどの玄人以外 はgangの数まで指定すべきではない。
		- worker: GPU では使わない
		- vector: CUDA で言う thread block 内の thread 数の指定。 グループ内での処理の分散を行う際に用いる。数を指定 するなら、1024以下の32の倍数が良い。

ループ指示文指定例

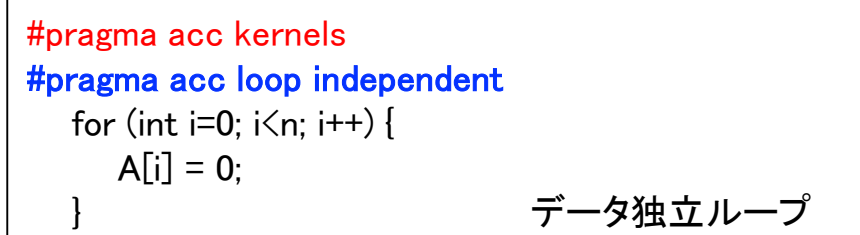

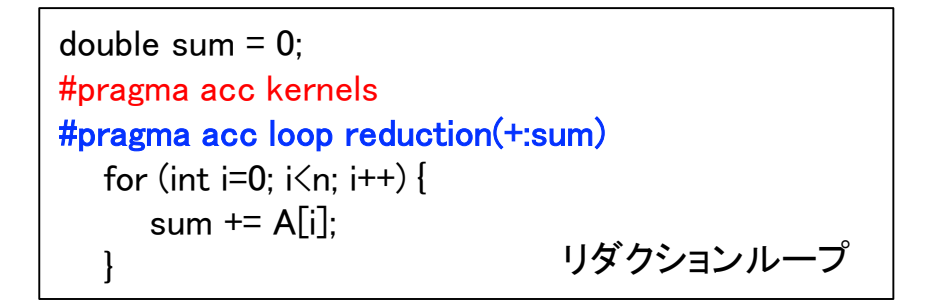

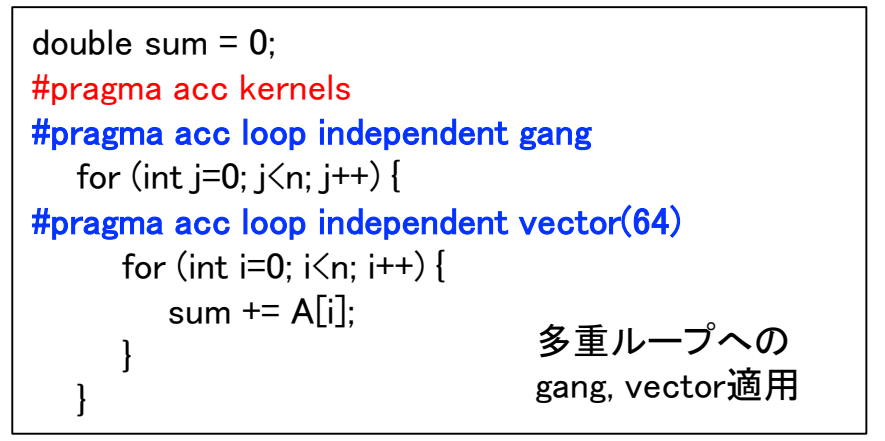

## データの独立性

■ independent 指示節 により指定

- ループがデータ独立であることを明示する
- ✔ コンパイラが並列化できないと判断したときに使用する

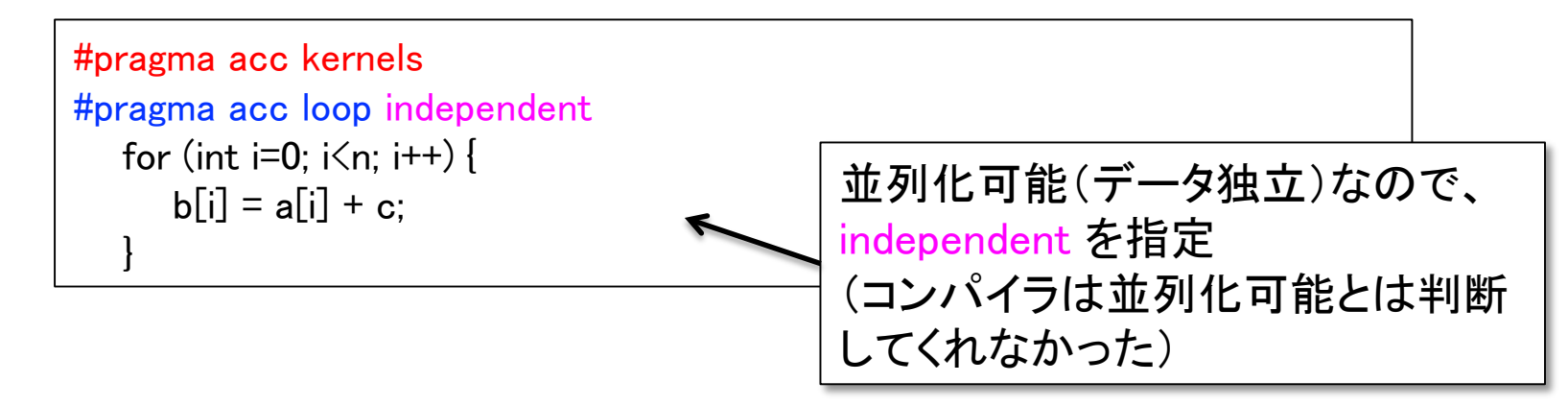

### データ独立でない(並列化可能でない)例

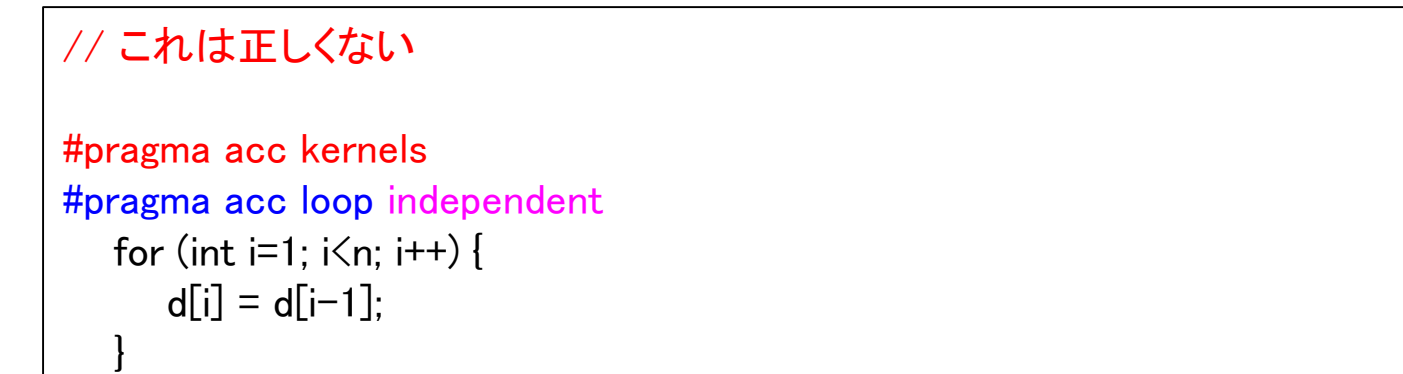

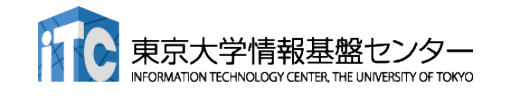

## リダクション計算(1)

### ■ リダクション計算

- ✔ 配列の全要素から一つの値を抽出
- ✔ 総和、総積、最大値、最小値など
- 出力が一つのため、並列化に工夫が必要(CUDAでの実装は煩雑)

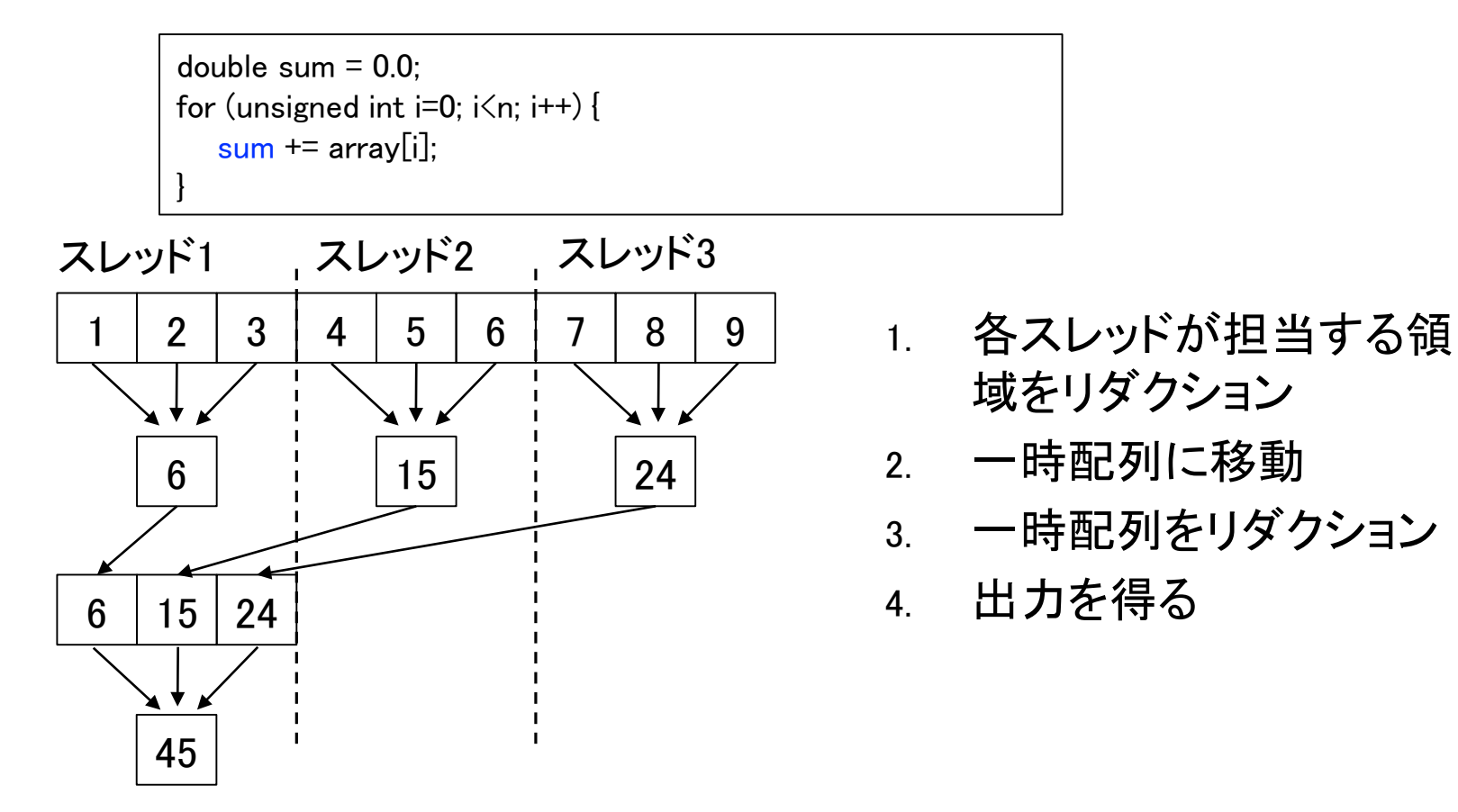

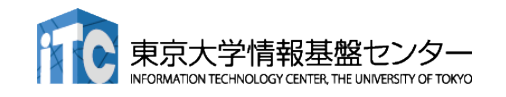

# リダクション計算(2)

■ loop 指示文に reduction 指示節を指定 ▼ reduction 演算子と変数を組み合わせて指定

> double sum  $= 0.0$ ; #pragma acc kernels #pragma acc loop reduction(+:sum) for (unsigned int  $i=0$ ;  $i\leq n$ ;  $i++$ ) {  $sum += array[i]$ : }

■ Reduction 指示節

 $\checkmark$  acc loop reduction(+ sum)

演算子と対象とする変数(スカラー変数)を指定する。

■ 利用できる主な演算子と初期値

 演算子: +, 初期値: 0 演算子: \*, 初期値: 1

- ✔ 演算子: max, 初期値: least
- 演算子: min, 初期値: largest

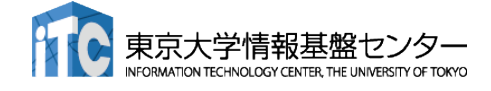

## CPUコードのOpenACC化

**C**

openacc\_hello/01\_hello\_acc

```
int main(){
  const int n = 1000:
  float *a = malloc(n*sizeof(float));
  float *b = malloc(n*sizeof(float));
  float c = 2.0:
  for (int i=0; i\leq n; i++) {
    a[i] = 10.0;
  }
#pragma acc kernels
#pragma acc loop independent
  for (int i=0; i\langle n; i^{++} \rangle {
    \mathsf{b}[\mathsf{i}] = \mathsf{a}[\mathsf{i}] + \mathsf{c};
  }
  double sum = 0:
  for (int i=0: i\leq n: i++) {
    sum += b[i]:
  }
  fprintf(stdout, "%f¥n", sum/n);
  free(a); free(b);
  return 0;
}
                                                 ■ ループのOpenACC 化
                                                      1. GPUで実行したいループをkernels
                                                           で囲む
                                                      2. loop independent でループが並列
                                                           化可能であることを教える
                              ループが並列化可能と見なされる(並列化可能でないループに
                             independent を付けると結果が間違う)
                             必要なデータ転送はベストエフォートで行われる(C言語ではよく失敗する)
```
### CPUコードのOpenACC化

**F**

openacc\_hello/01\_hello\_acc

program main implicit none ! 変数宣言 allocate(a(n),b(n))  $c = 2.0$  $do$  i = 1, n  $a(i) = 10.0$ end do

#### !\$acc kernels

!\$acc loop indepnedent  $do i = 1, n$  $b(i) = a(i) + c$ end do !\$acc end kernels  $sum = 0$ .d $0$ 

 $do i = 1, n$  $sum = sum + b(i)$ 

```
end do
```
print \*, sum/n

deallocate(a,b) end program main ■ ループのOpenACC 化

- 1. GPUで実行したいループをkernels で囲む
- 2. loop independent でループが並列 化可能であることを教える

ループが並列化可能と見なされる(並列化可能でないループに independent を付けると結果が間違う)

必要なデータ転送はベストエフォートで行われる(Fortranでは概ね成功する)

## Kernels指示文の自動データ転送

■ kernels 構文に差し掛かると、

- OpenACCコンパイラは実行に必要なデータを自動で転送する。
	- > 往々にして失敗するため、後述のdata指示文、またはGPUのUnified memory機能を利用 すべき
- 配列はGPUのメモリに確保され、shared 変数として扱われる。
	- デバイスメモリに動的に確保され、スレッド間で共有。
	- デバイスからホストへコピーすることが可能。
	- C言語の場合特に、配列のサイズがわからないなどで失敗する。
	- > 各スレッドでprivateに扱うべき小さな配列は、acc kernels private(配列名)とする。
- スカラ変数は firstprivate または private 変数として扱われる。
	- ホストからデバイスへコピーが渡され初期化。ホストに戻せない。
	- スカラ変数に関しては、自動転送に任せていい
- 構文に差し掛かるたびに転送を行う。data 指示文で制御できる。

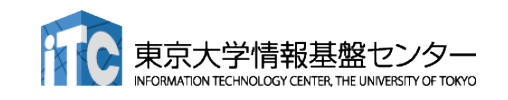

データ管理・移動

### **C**

### data 指示文

 デバイス(GPU)メモリの確保と解放、ホスト(CPU)とデバイス(GPU)間のデータ転送を制御 kernels指示文では、データ転送は自動的に行われる。data指示文でこれを制御することで、不要な転送を 避け、性能向上できる

CUDA で言うところの cudaMalloc, cudaMemcpy に相当

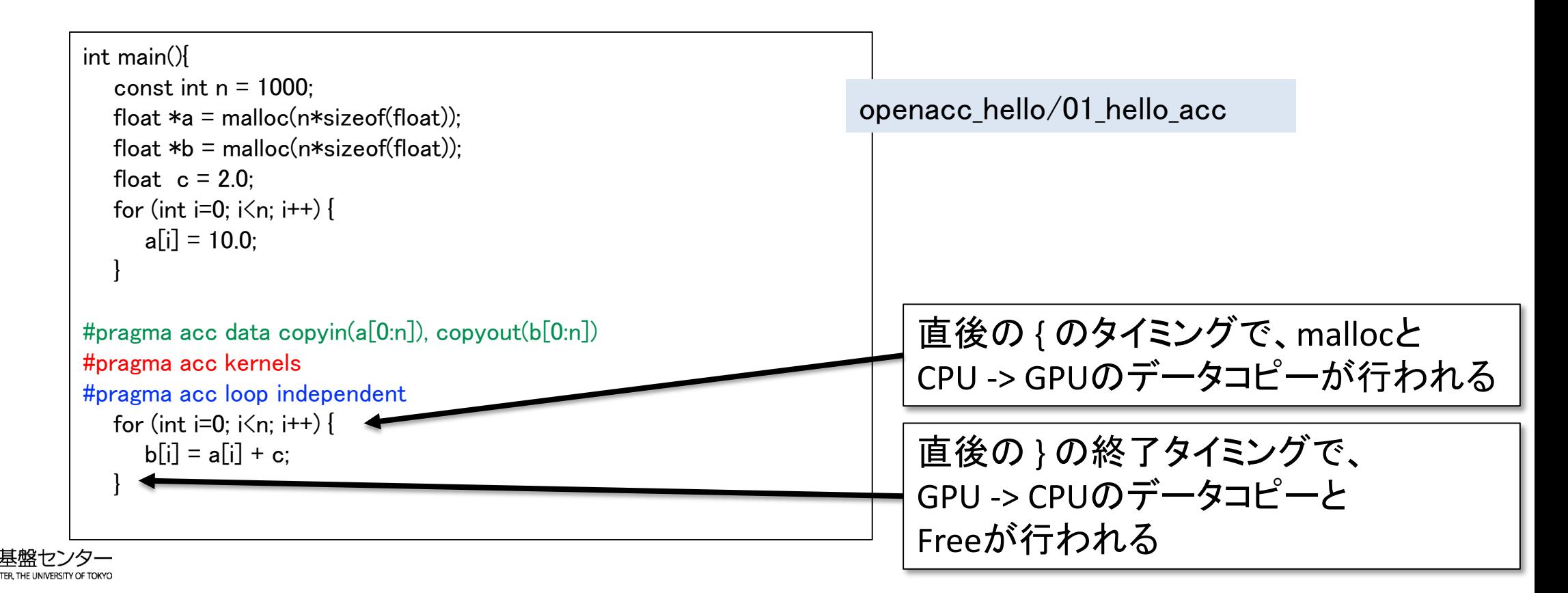

データ管理・移動

### **F**

### data 指示文

 デバイス(GPU)メモリの確保と解放、ホスト(CPU)とデバイス(GPU)間のデータ転送を制御 kernels指示文では、データ転送は自動的に行われる。data指示文でこれを制御することで、不要な転送を 避け、性能向上できる

CUDA で言うところの cudaMalloc, cudaMemcpy に相当

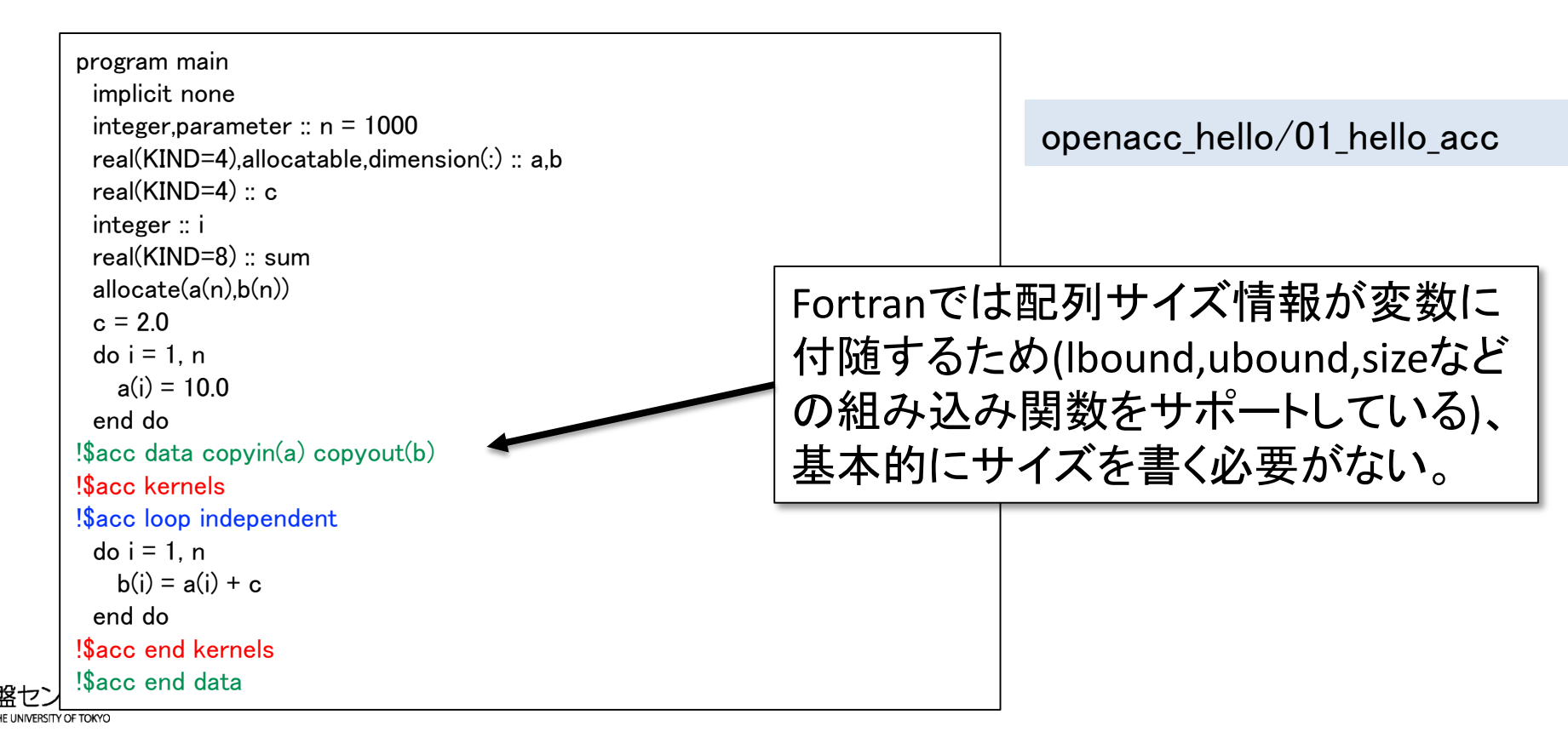

# data 指示文の指示節

#### copy

 $\checkmark$  allocate, memcpy(H- $\checkmark$ D), memcpy(D- $\checkmark$ H), deallocate

#### **n** copyin

- $\checkmark$  allocate, memcpy(H- $\checkmark$ D), deallocate
- ✔ 解放前にホストへデータをコピーしない
- **n** copyout
	- $\checkmark$  allocate, memcpy(D->H), deallocate
	- ✓ 確保後にホストからデータをコピーしない
- **n** create
	- $\checkmark$  allocate, deallocate
	- コピーしない
- **n** present
	- 何もしない。既にデバイス上で確保済みであることを伝える。
- copy/copyin/copyout/create は既にデバイス上確保されているデータに対しては何もしない。 present として振る舞う。(OpenACC2.5以降)

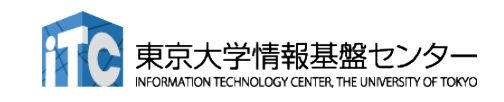

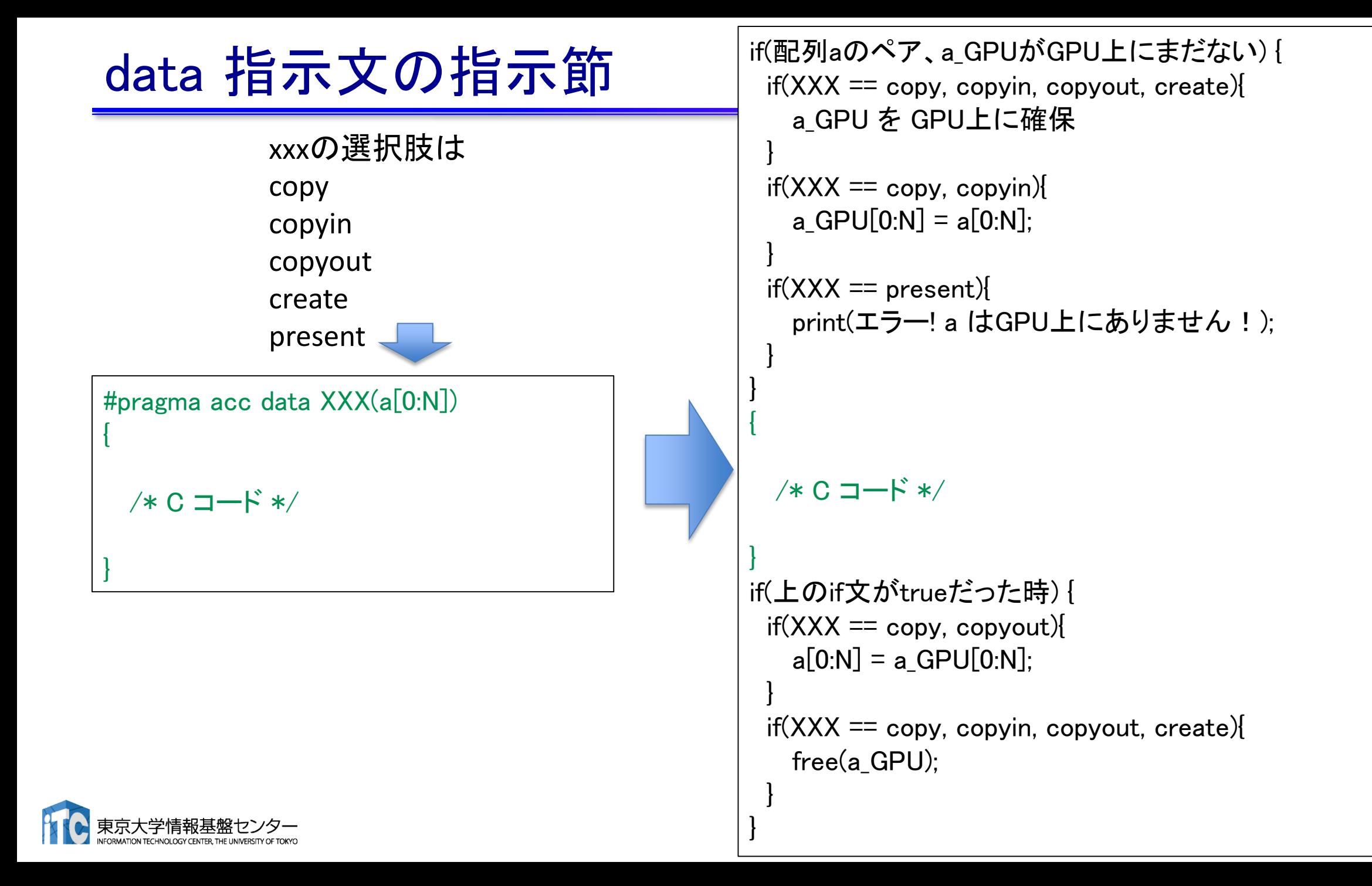

## データの移動範囲の指定

### ■ ホストとデバイス間でコピーする範囲を指定

- ✔ 部分配列の転送が可能
- Fortran と C言語で指定方法が異なるので注意
- 二次元配列A転送する例 Fortran: 下限と上限を指定

!\$acc data copy(A(lower1:upper1, lower2:upper2) )

!\$acc end data

### C言語: 始点とサイズを指定

...

...

#pragma acc data copy(A[begin1:length1][begin2:length2])

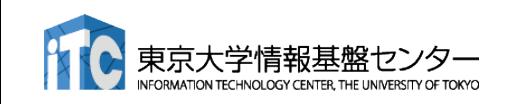

### Unified Memory

- Unified Memory とは…
	- ✓ 物理的に別物のCPUとGPUのメモリをあたかも一つのメモリのように扱う機能
	- ✓ NVIDIA A100 GPUではハードウェアサポート
		- ページフォルトが起こると勝手にマイグレーションしてくれる
- OpenACC と Unified Memory
	- ✔ OpenACCの仕様にUnified Memoryを直接使う機能はない
		- nvidia コンパイラではオプションを与えることで使える
		- nvfortran –acc –ta=tesla,managed
	- 使うとデータ指示文が無視され、代わりにUnified Memoryを使う
		- ハイエンドのNVIDIA GPU + NVIDIA compilerの環境が揃いさえすれば、データ転送を考える 必要がなく非常に楽 (Wisteria環境では利用推奨)
		- data指示文が間違ったOpenACCコードでも正しく動いてしまう
		- Unified memory を使うと、GPU direct というMPIの直接通信機能が使えない
		- CPU側のメモリアロケーションを全部監視してるので、遅くなるケースがある

## CPUコードのOpenACC化

}

**C**

#### openacc\_hello/01\_hello\_acc

```
int main(){
   const int n = 1000:
   float *a = malloc(n*sizeof(float));
   float *b = malloc(n*sizeof(float));
   float c = 2.0:
   for (int i=0; i\langle n; i^{++} \rangle {
       a[i] = 10.0;
    }
#pragma acc data copyin(a[0:n]), copyout(b[0:n])
#pragma acc kernels
#pragma acc loop independent
   for (int i=0; i\langle n; i^{++} \rangle {
       \mathsf{b}[\mathsf{i}] = \mathsf{a}[\mathsf{i}] + \mathsf{c};
    }
   double sum = 0:
   for (int i=0; i\leq n; i++) {
       sum += b[i]:
    }
   fprintf(stdout, "%f¥n", sum/n);
   free(a); free(b);
   return 0;
```
■ ループのOpenACC 化

- 1. GPUで実行したいループをkernels で囲む
- 2. loop independent でループが並列 化可能であることを教える
- 3. data 指示文でデータ転送を行う
	- このケースではあまり data 指示文の意 味はない。後の最適化で本領発揮。

## CPUコードのOpenACC化

**F**

#### openacc\_hello/01\_hello\_acc

```
program main
 implicit none
 ! 変数宣言
 allocate(a(n),b(n))
 c = 2.0do i = 1, na(i) = 10.0end do
!$acc data copyin(a) copyout(b)
!$acc kernels
!$acc loop indepnedent
 do i = 1, nb(i) = a(i) + cend do
!$acc end kernels
!$acc end data
 sum = 0.d0do i = 1, nsum = sum + b(i)end do
 print *, sum/n
 deallocate(a,b)
end program main
```
■ ループのOpenACC 化

- 1. GPUで実行したいループをkernels で囲む
- 2. loop independent でループが並列 化可能であることを教える
- 3. data 指示文でデータ転送を行う
	- このケースではあまり data 指示文の意 味はない。後の最適化で本領発揮。

# 参考:OpenACC 化とCUDA化の比較

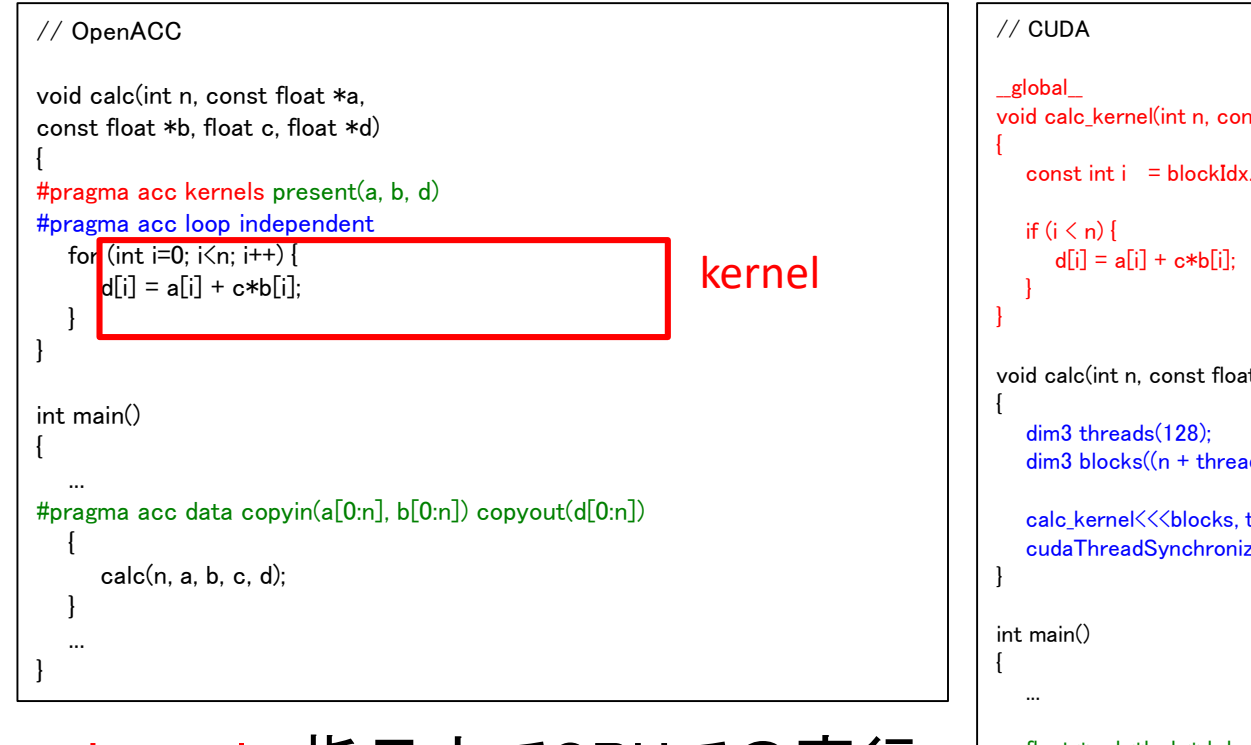

- kernels 指示文でGPUでの実行 領域を指定。
- loop 指示文でループの並列化
- data 指示文でデータ転送を制御。

```
void calc kernel(int n, const float *a, const float *b, float c, float *d)
```
const int  $i = 5$  blockIdx.x  $*$  blockDim.x + threadIdx.x;

void calc(int n, const float \*a, const float \*b, float c, float \*d)

```
\dim 3 blocks((n + threads.x - 1) / threads.x);
```

```
calc kernel\langle\langle\langle\nabla\phi\rangle\rangle\rangle (n, a, b, c, d);
cudaThreadSynchronize();
```

```
float *a_d, *b_d, *d_d;
cudaMalloc(&a_d, n*sizeof(float));
cudaMalloc(&b_d, n*sizeof(float));
cudaMalloc(&d_d, n*sizeof(float));
```
cudaMemcpy(a\_d, a, n\*sizeof(float), cudaMemcpyDefault); cudaMemcpy(b d, b, n\*sizeof(float), cudaMemcpyDefault); cudaMemcpy(d\_d, d, n\*sizeof(float), cudaMemcpyDefault);

```
calc(n, a_d, b_d, c, d_d);
```
... }

cudaMemcpy(d, d\_d, n\*sizeof(float), cudaMemcpyDefault);

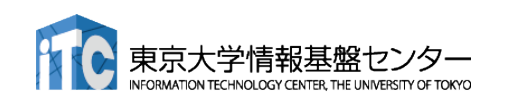

## OpenACCコードのコンパイル

### NVIDIAコンパイラによるコンパイル

▼ WisteriaではOpenACCはNVIDIAコンパイラで利用できます。

\$ module load nvidia

\$ nvc -O3 -acc -Minfo=accel -ta=tesla,cc80 -c main.c

-acc: OpenACCコードであることを指示

-Minfo=accel:

OpenACC指示文からGPUコードが生成できたかどうか等のメッセージを出力す る。このメッセージがOpenACC化では大きなヒントになる。

-ta=tesla,cc80:

ターゲット・アーキテクチャの指定。NVIDIA GPU Teslaをターゲットとし、compute capability 8.0 (cc80) のコードを生成する。

### Makefileでコンパイル

講習会のサンプルコードには Makefile がついているので、コンパイルす るためには、単純に下記を実行すれば良い。

\$ module load nvidia \$ make

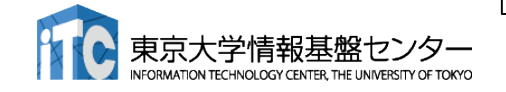

# 簡単なOpenACCコード

- サンプルコード: openacc\_basic/
	- OpenACC指示文 kernels, data, loop を利用したコード
	- ✔ 計算内容は簡単な四則演算

ソースコード

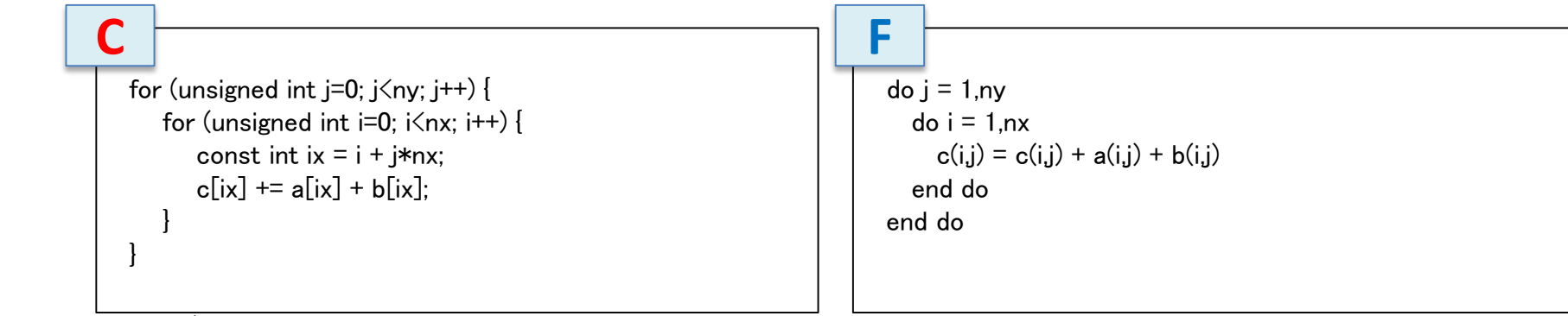

openacc\_basic/01\_original CPUコード。

openacc\_basic/02\_kernels CopenACCコード。上にkernels指示文のみ追加。 openacc\_basic/03\_kernels\_copy OpenACCコード。上にcopy指示節追加。 openacc\_basic/04\_loop OpenACCコード。上にloop指示文を追加。 openacc\_basic/05\_data DeenACCコード。上にdata指示文を明示的に追加。 openacc\_basic/06\_present copenACCコード。上でpresent指示節を使用。 openacc\_basic/07\_reduction OpenACCコード。上にreduction指示節を使用。
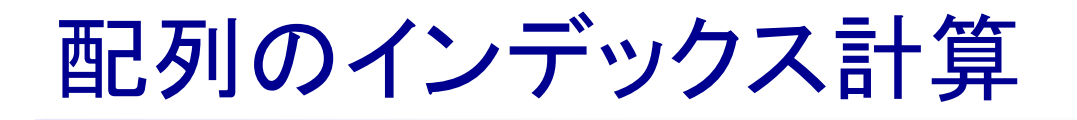

- サンプルコード: openacc\_basic/
	- **√ OpenACC指示文 kernels, data, loop を利用したコード**
	- 計算内容は簡単な四則演算

```
void calc(unsigned int nx, unsigned int ny, const float *a, const float *b, float *c){
   for (unsigned int =0; \langle \langle ny; j++ \rangle {
      for (unsigned int i=0; i\leq nx; i++) {
          const int ix = i + j*nx;c[ix] += a[ix] + b[ix];
       }
    }
}
```
nx

i

 $ix = j^*nx + i$ 

**C**

ny

j

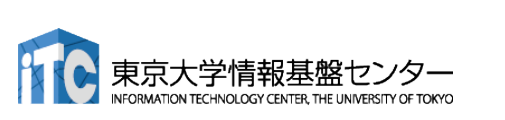

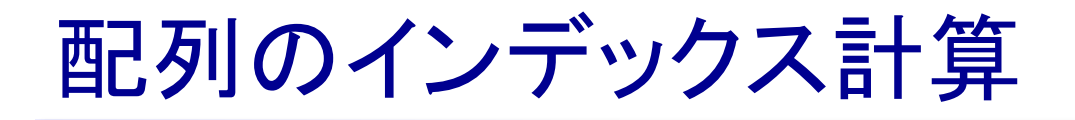

- サンプルコード: openacc\_basic/
	- **√ OpenACC指示文 kernels, data, loop を利用したコード**
	- 計算内容は簡単な四則演算

```
subroutine calc(nx, ny, a, b, c)
 implicit none
 integer,intent(in) :: nx,ny
 real(KIND=4),dimension(:.:),intent(in) :: a,b
 real(KIND=4),dimension(:,:),intent(out) :: c
 integer :: i,jdo i = 1, ny
   do i = 1, nxc(i,j) = c(i,j) + a(i,j) + b(i,j)end do
 end do
end subroutine calc
```
#### Fortran版では多次元配列を利用

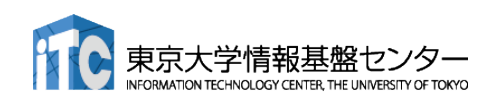

### 簡単なOpenACC: CPUコード

#### ■ CPUコードのコンパイルと実行

配列の平均値と実行時間が出力されています。

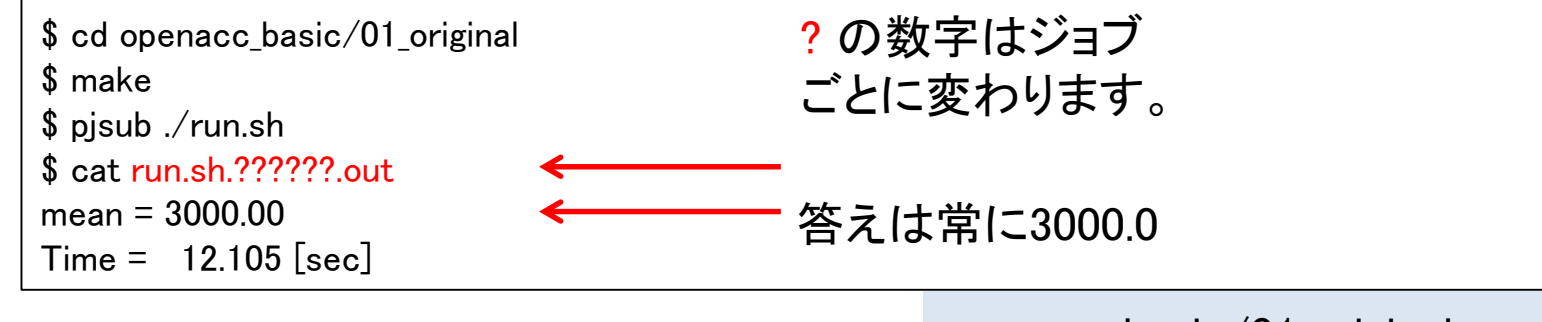

openacc\_basic/01\_original

#### ■ 計算内容

- 配列 a、b、cをそれぞれ 1.0, 2.0, 0.0 で初期化
- calc関数内で c += a \*b を nt(=1000)回実行。
- ▼この実行時間を測定

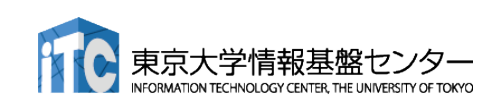

# 簡単なOpenACC: kernels 指示文(1)

#### ■ 02\_kernelsコード: calc関数

}

}

#### ▼ CPUコードにkernels 指示文の追加

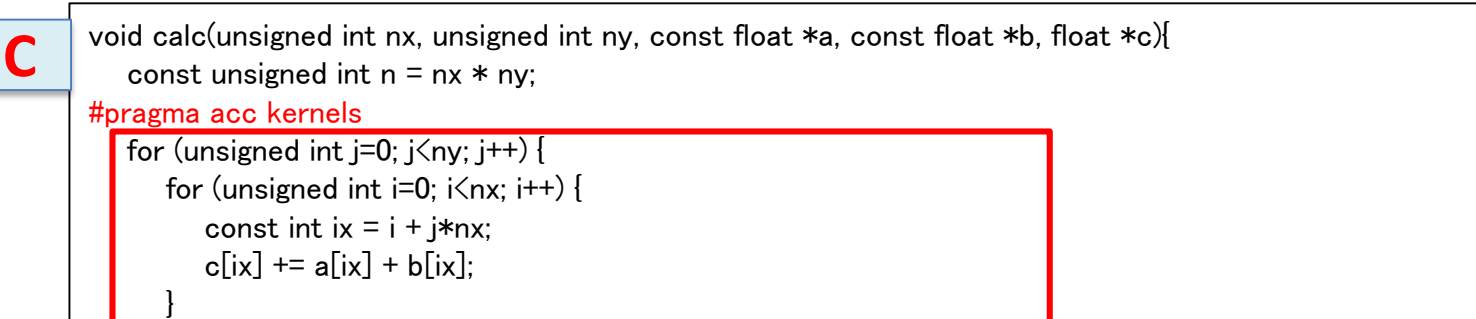

subroutine calc(nx, ny, a, b, c) implicit none integer,intent(in) :: nx,ny real(KIND=4),dimension(:.:),intent(in) :: a,b real(KIND=4),dimension(:,:),intent(out) :: c integer :: i,j !\$acc kernels  $do j = 1, ny$ do  $i = 1$ .nx  $c(i,j) = c(i,j) + a(i,j) + b(i,j)$ end do end do !\$acc end kernels end subroutine calc **F**

OpenACC コンパイラは配列 (a, b, c) を shared 変数として自動で転送し てくれるはずだが…

openacc\_basic/02\_kernels

**C**

# 簡単なOpenACC: kernels 指示文(2)

| 間早なUpenAUU: Kernels 指示又(Z)                                                                                                    |                                                                                                    |
|----------------------------------------------------------------------------------------------------|----------------------------------------------------------------------------------------------------|
| ■ コンパイル<br>$$$ make                                                                                                    | データサイズがわからずコンパイルエラー<br>C言語では配列サイズの指定がほぼ必須!                                                                                  |
| nvc -03 -acc -Minfo=accel -ta=tesla,cc80 -c main.c<br>for symbol $-$ b (main.c: 11)<br>calc:<br>14, Complex loop carried dependence of $a$ - $\csc$ $\lambda$ , $b$ - $\csc$ prevents parallelization<br>Accelerator serial kernel generated<br>Generating Tesla code<br>14, #pragma acc loop seq<br>15, #pragma acc loop seq<br>15, Accelerator restriction: size of the GPU copy of c,b,a is unknown<br>Complex loop carried dependence of $a\rightarrow$ , $c\rightarrow$ , $b\rightarrow$ prevents parallelization<br>NVC++-F-0704-Compilation aborted due to previous errors. (main.c)<br>NVC++/x86-64 Linux 21.3-0: compilation aborted<br>make: *** [Makefile:33: main.o] エラー 2 | NVC++-S-0155-Compiler failed to translate accelerator region (see -Minfo messages): Could not find allocated-variable index |
|                                                                                                    |                                                                                                    |

<sup>\$</sup> make

**F**

nvfortran -O3 -mp -acc -ta=tesla,cc80 -Minfo=accel -c main.f90

- calc:
	- 13, Generating implicit copyin(b(:nx,:ny)) [if not already present] Generating implicit copy(c(:nx,:ny)) [if not already present] Generating implicit copyin(a(:nx,:ny)) [if not already present]
	- 14, Loop is parallelizable
	- 15, Loop is parallelizable
		- Generating Tesla code
		- 14, !\$acc loop gang, vector(128) collapse(2) ! blockidx%x threadidx%x
		- 15, ! blockidx%x threadidx%x auto-collapsed

データサイズを検知して自動転送 Fotranではサイズ情報が配列に付 随するため

**C**

# 簡単なOpenACC: kernels 指示文(3)

#### ■ 03\_kernels\_copyコード: calc関数

▼ 配列サイズを明示的に指定

openacc\_basic/03\_kernels\_copy

**C**

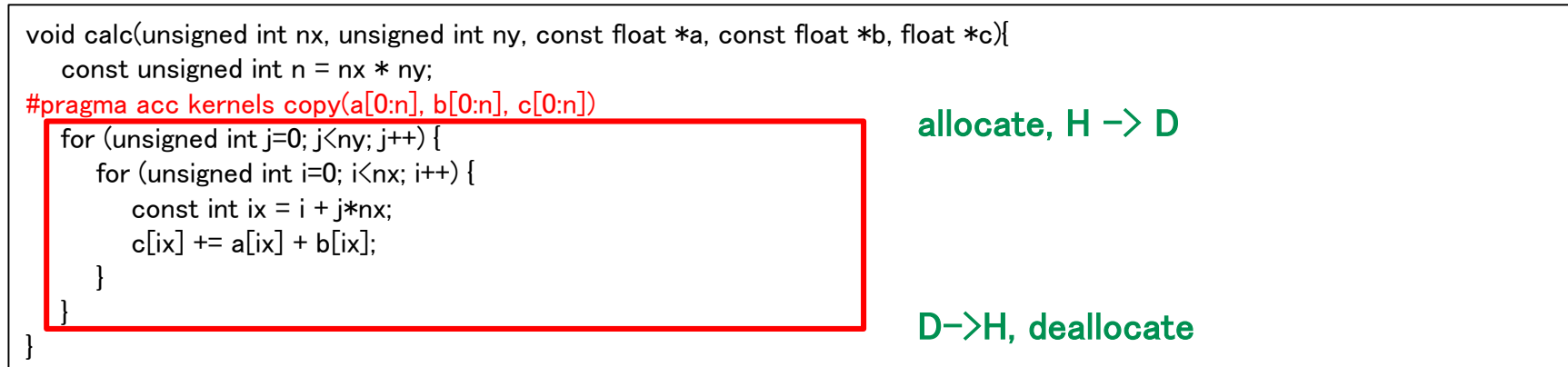

kernels 指示文では data 指示文の指示節が使える

上の場合は、copy を指定

カーネル前後でGPUとCPU間のメモリ転送が行われる。

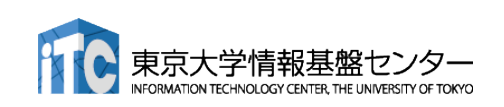

# 簡単なOpenACC: kernels 指示文(4)

■ 03\_kernels\_copyコード:初期化 ▼ CPUコードにkernels 指示文の追加

MATION TECHNOLOGY CENTER. THE UNIVERSITY OF TOKYO

openacc\_basic/03\_kernels\_copy

**C**

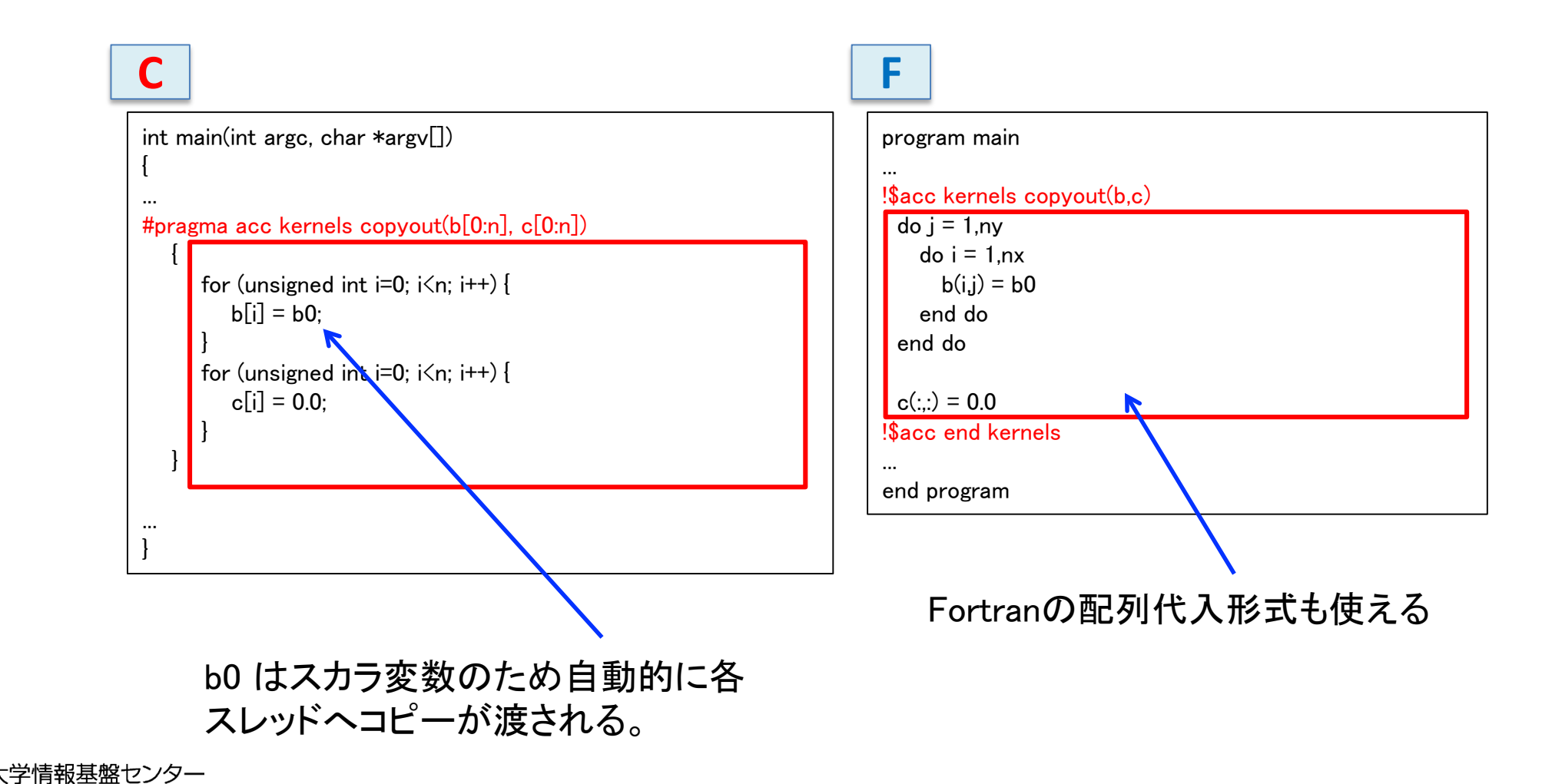

# 簡単なOpenACC: kernels 指示文(5)

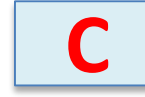

#### ■ コンパイル

#### データの独立性がコンパイラにはわからず、並列化されない。

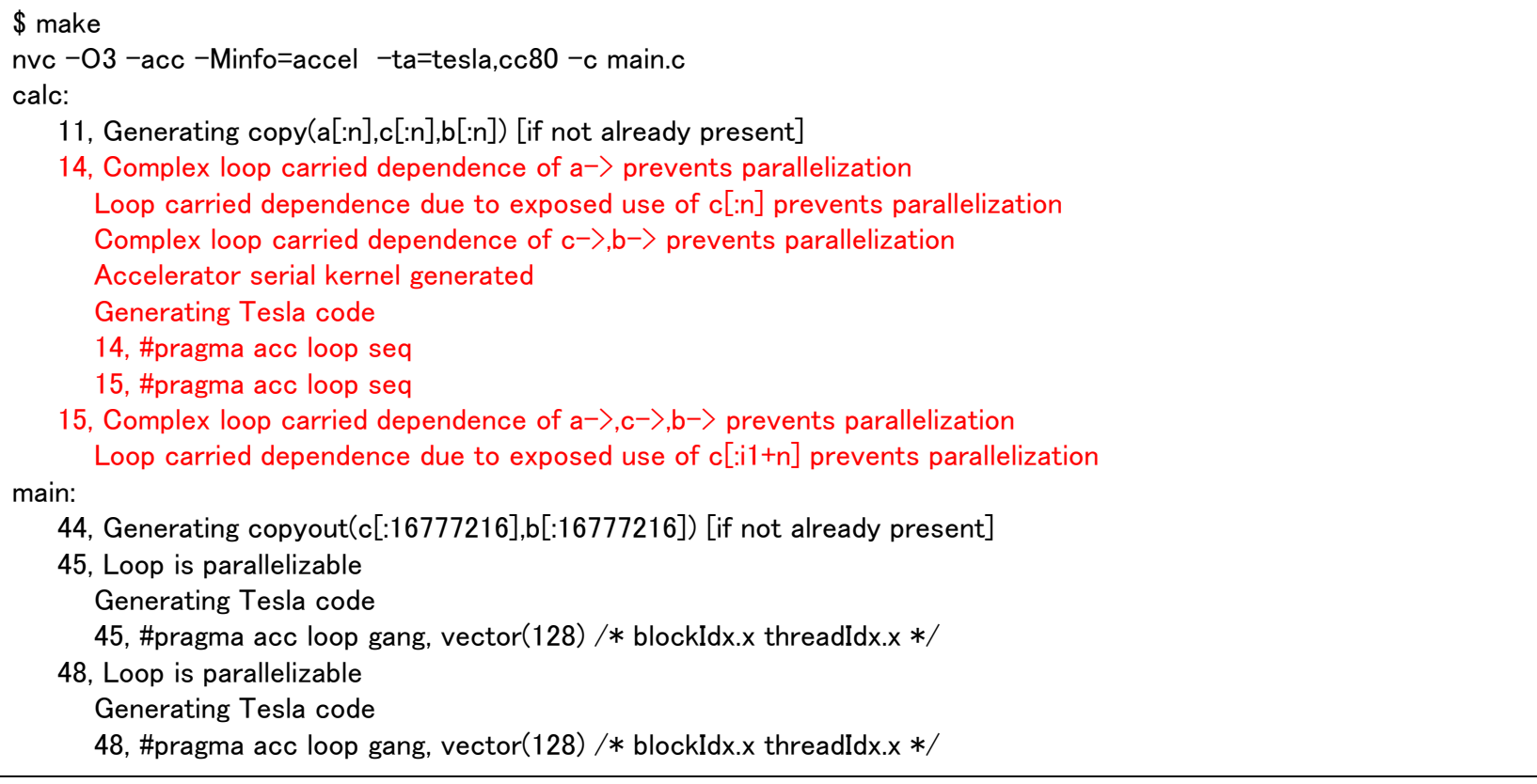

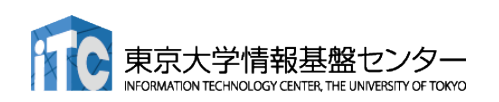

### 簡単なOpenACC: kernels 指示文(5)

#### ■ コンパイル

#### データの独立性を見切り、並列化。

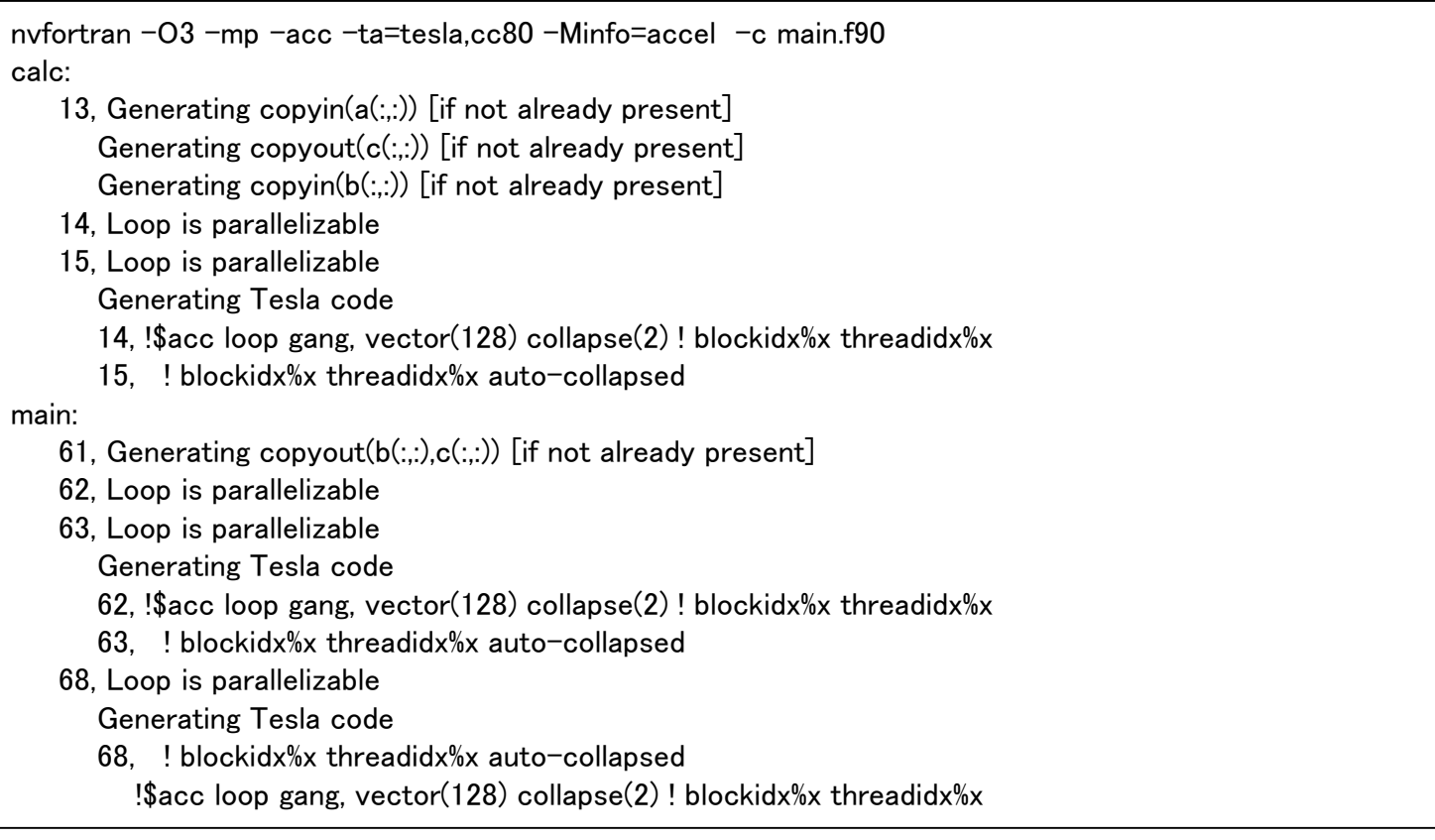

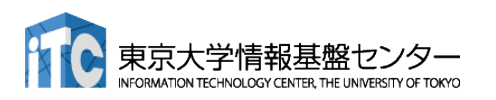

### Tips: なぜデータの独立性を見切れないか

#### ■ エイリアス(変数の別名)

- 主にポインタの利用
	- > 右は一見データ独立でも…
	- **> foo(&a[0],&a[1]) のような呼び出しをすればデータ** 独立でない!

#### ■ 不明瞭な書き込み参照先

- インデックス計算
	- >計算結果がループ変数に対して独立かどうかわか らない
	- ▶ Fortranでも、多次元配列を一次元化すると起こる
	- 逆にCでも、多次元配列を使えば独立性を見切れ る

間接参照

これってデータ独立?

void foo(float \*a, float \*b){ for (int  $i=0$ ;  $i\langle N; i++\rangle$  $b[i] = a[i]$ ; }

インデックス計算

for (int i=0;  $i$  < N;  $i$ ++){  $i = i \% 10$ ;  $b[i] = a[i]$ ; }

間接参照

}

for (int i=0;  $i\langle N; i^{++}\rangle$  $b[idx[i]] = a[i];$ 

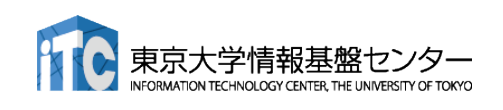

# 簡単なOpenACC: loop 指示文(1)

#### **✓ 03\_kernelsコードにloop independent の追加**

openacc\_basic/04\_loop

**C**

void calc(unsigned int nx, unsigned int ny, const float \*a, const float \*b, float \*c){ const unsigned int  $n = nx * ny$ ; #pragma acc kernels copy(a[0:n], b[0:n], c[0:n]) #pragma acc loop independent for (unsigned int  $j=0$ ;  $j\leq ny$ ;  $j++)$  { #pragma acc loop independent for (unsigned int  $i=0$ ;  $i\leq n$ x;  $i++$ ) { const int  $ix = i + i*nx$ ;  $c[ix]$  +=  $a[ix]$  +  $b[ix]$ ; } } }

```
// main 関数内
#pragma acc kernels copyout(b[0:n], c[0:n])
   {
#pragma acc loop independent
      for (unsigned int i=0; i\leq n; i++) {
         b[i] = b0;}
#pragma acc loop independent
      for (unsigned int i=0; i\leq n; i++) {
         c[i] = 0.0;}
   }
```
# 簡単なOpenACC: loop 指示文(1)

#### $\blacksquare$  04\_loopコード

#### **✓ 03\_kernelsコードにloop independent の追加**

openacc\_basic/04\_loop

#### subroutine calc(nx, ny, a, b, c) ... !\$acc kernels copyin(a,b) copyout(c) !\$acc loop independent  $do j = 1, ny$ !\$acc loop independent do i =  $1, nx$  $c(i,i) = a(i,i) + b(i,i)$ end do end do

!\$acc end kernels end subroutine

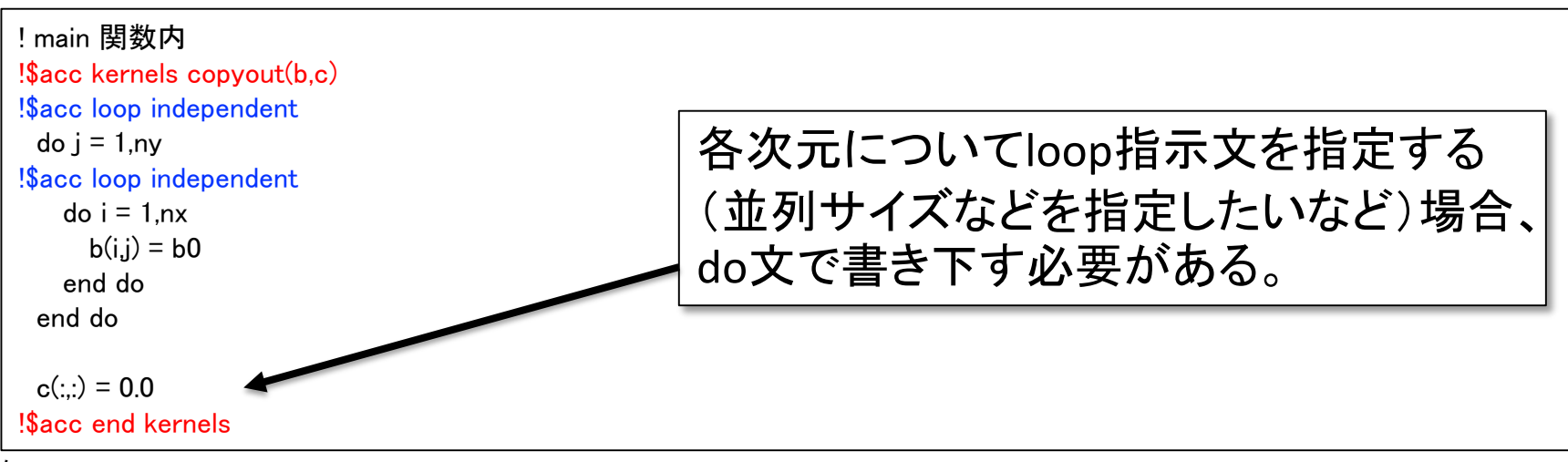

# 簡単なOpenACC: loop 指示文(2)

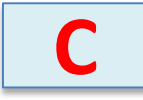

#### ■ コンパイル

openacc\_basic/04\_loop

#### ループが並列化され、カーネルが生成された。

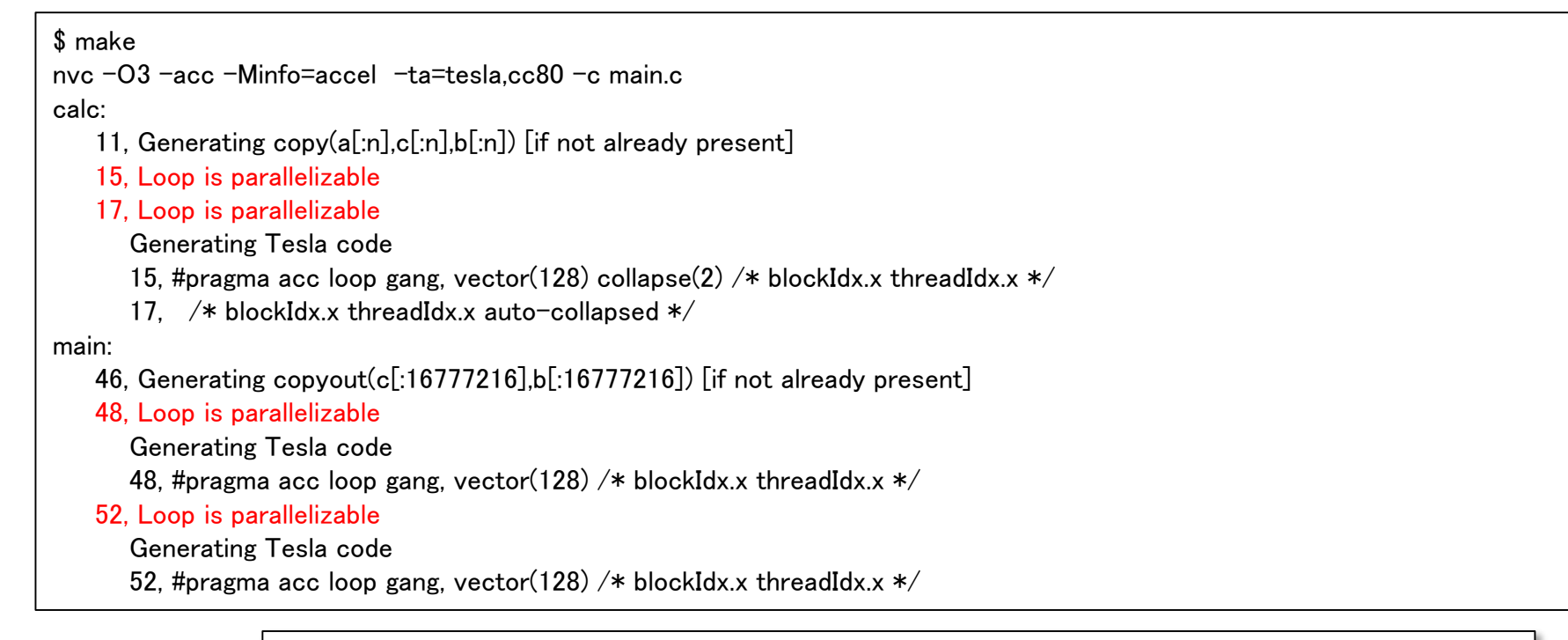

※Fortran版は既に並列化されていたため省略。loop independent をつける事による挙動の変化はない。

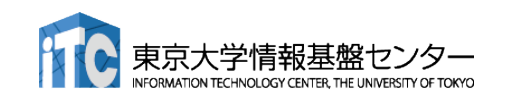

# 簡単なOpenACC: loop 指示文(3)

■ 04\_loopコードの実行

openacc\_basic/04\_loop

答えは正しいが、実行時間が大変長い。

\$ pjsub ./run.sh \$ cat run.sh.??????.out mean = 3000.00  $Time = 42.990$  [sec]

#### ソースコードをみると、calc関数でカーネル前後にGPUとCPU間のデータ転送が発生する。これ が性能低下させている。

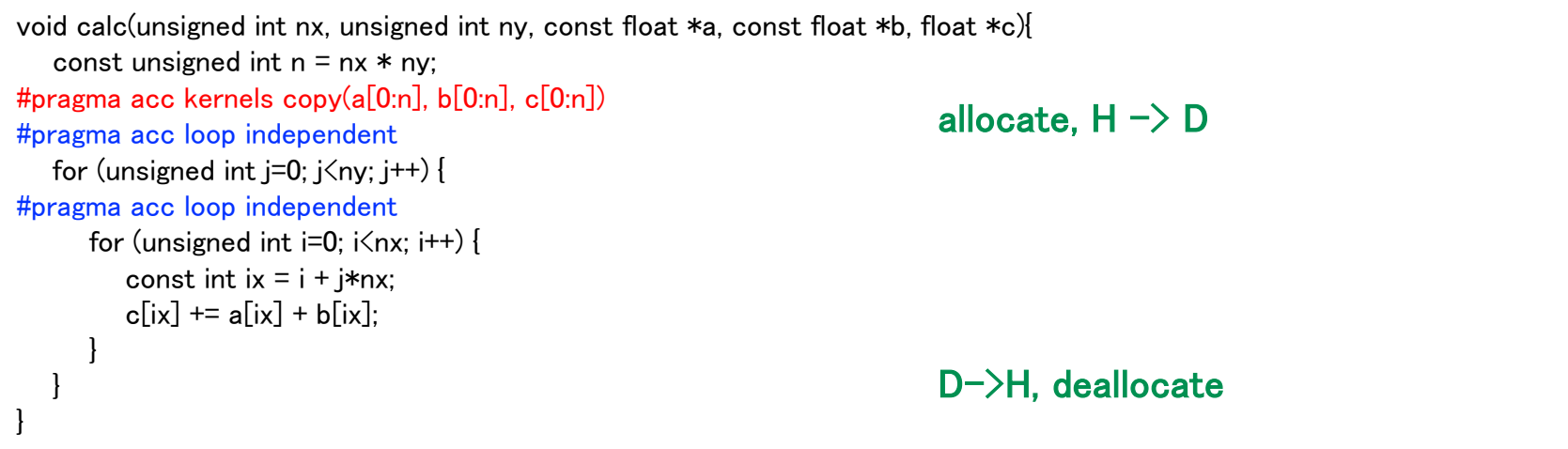

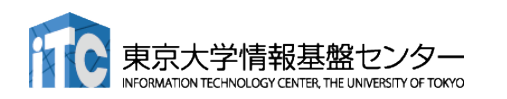

# 簡単なOpenACC: data指示文(1)

**C**

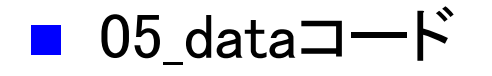

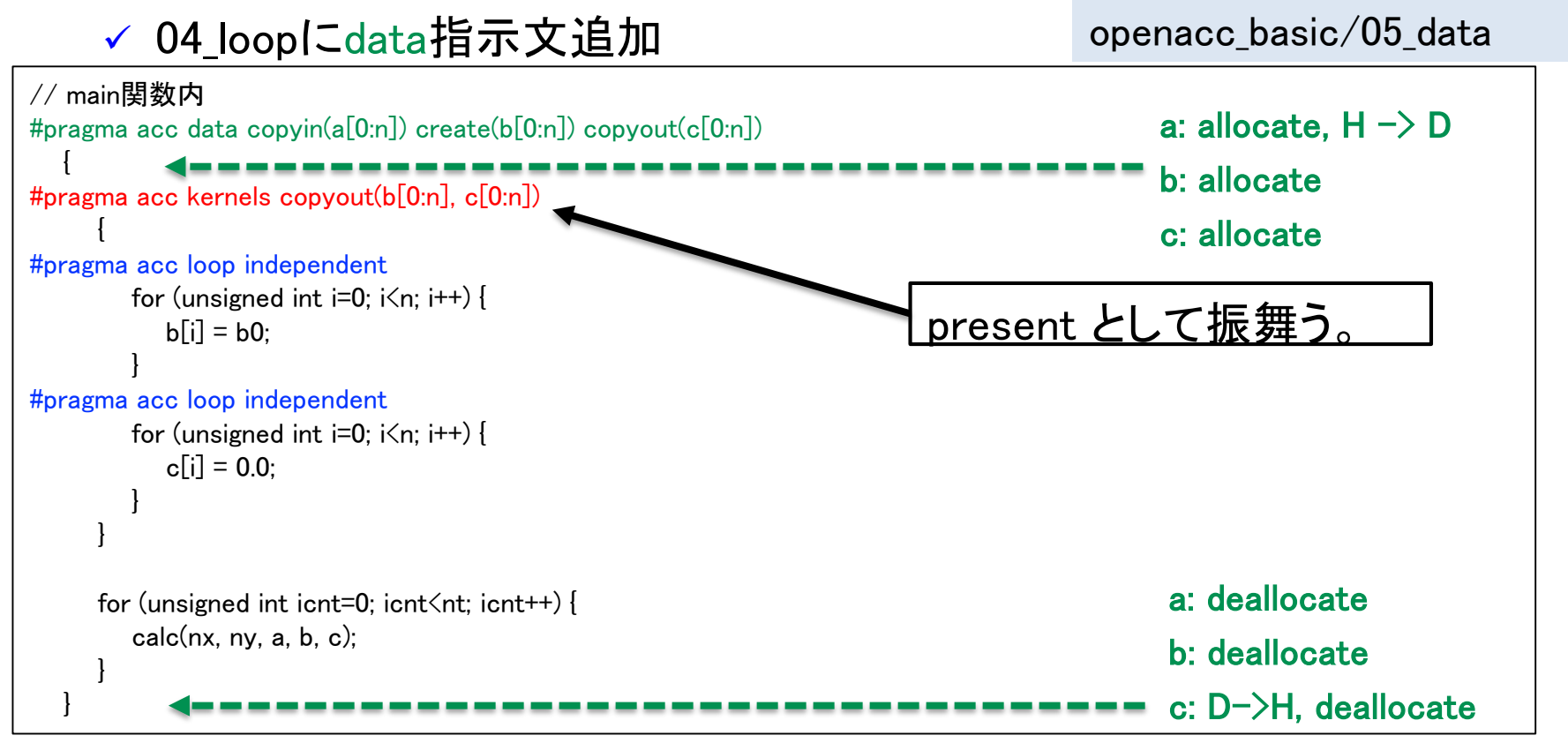

✔ copy/copyin/copyout/create は既にデバイス上確保されているデータに 対しては何もしない。present として振舞う。(OpenACC2.5以降) 配列 a, b, c は利用用途に合わせた指示節を指定。

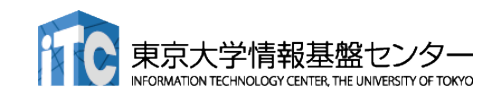

# 簡単なOpenACC: data指示文(1)

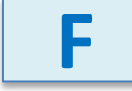

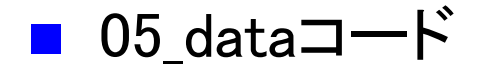

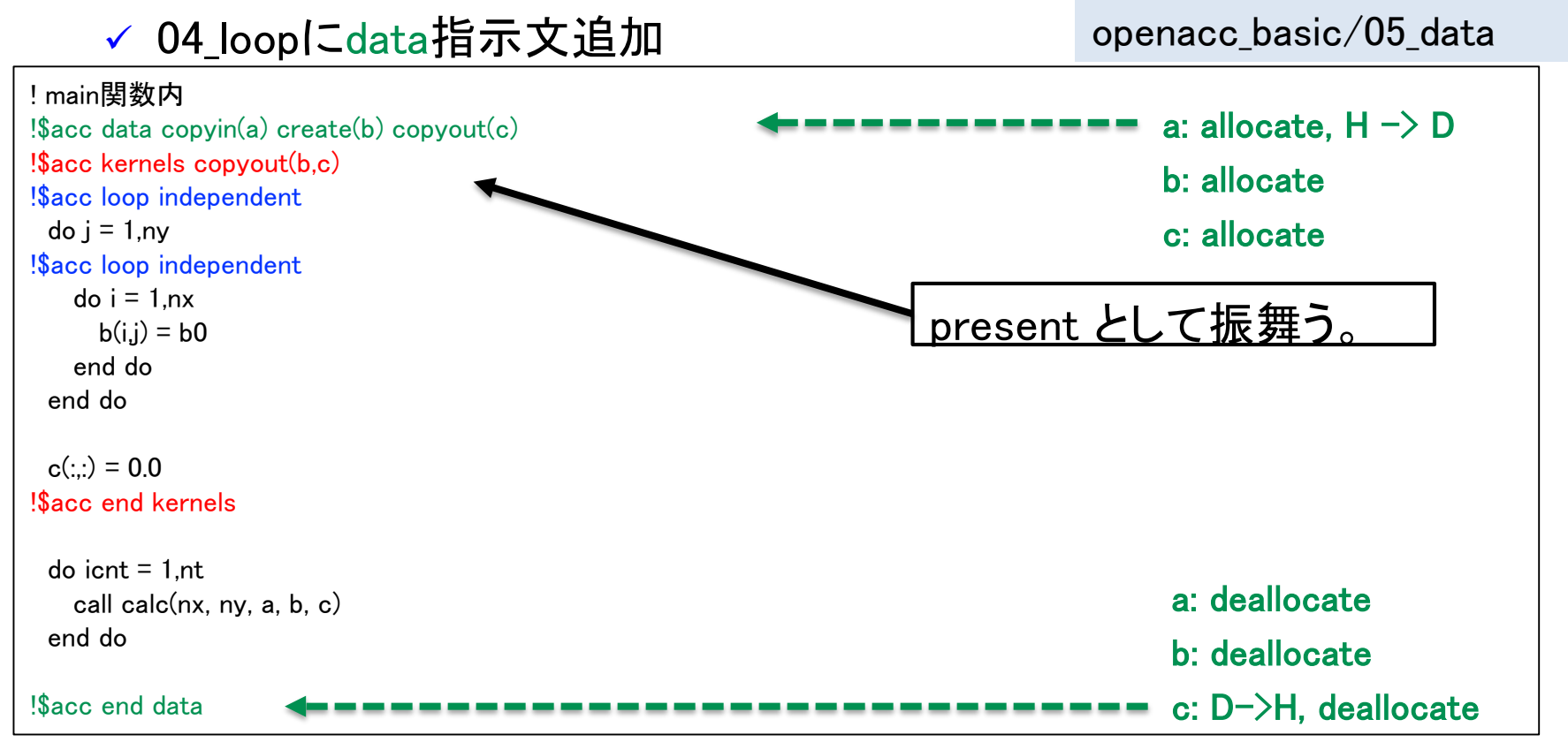

✔ copy/copyin/copyout/create は既にデバイス上確保されているデータに 対しては何もしない。present として振舞う。(OpenACC2.5以降)

配列 a, b, c は利用用途に合わせた指示節を指定。

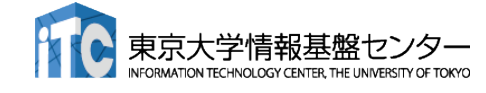

### 簡単なOpenACC: data指示文(2)

■ 05\_dataコードの実行

✔ 答えは正しく、速度が上がった。

\$ pjsub ./run.sh \$ cat run.sh.??????.out mean = 3000.00

Time = 0.376 [sec]

**RMATION TECHNOLOGY CENTER, THE UNIVERSITY OF TOKY** 

openacc\_basic/05\_data

# 簡単なOpenACC: present指示節

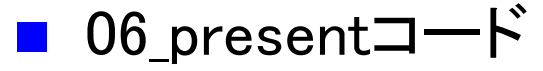

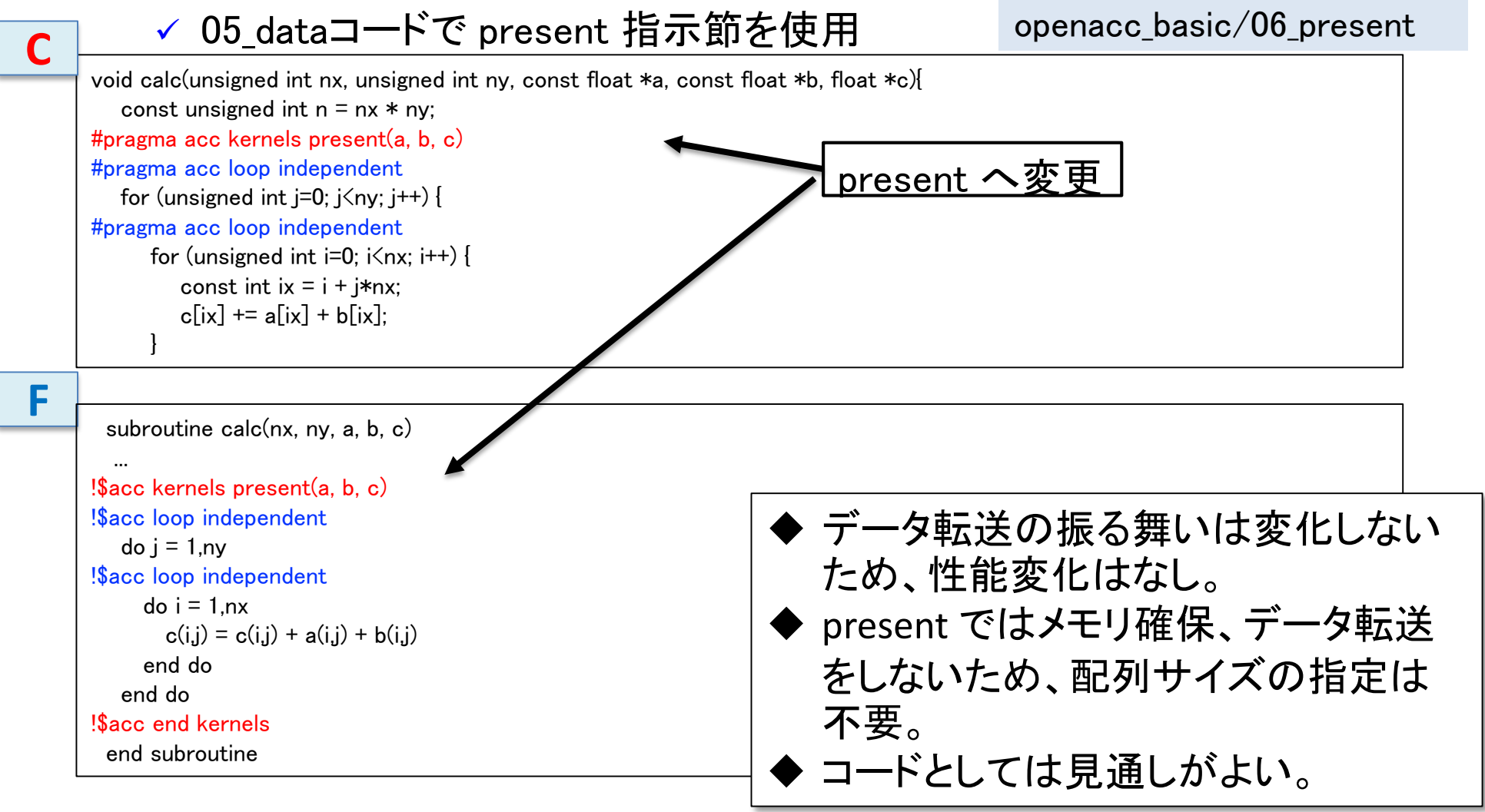

# 簡単なOpenACC: reduction指示節(1)

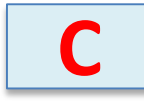

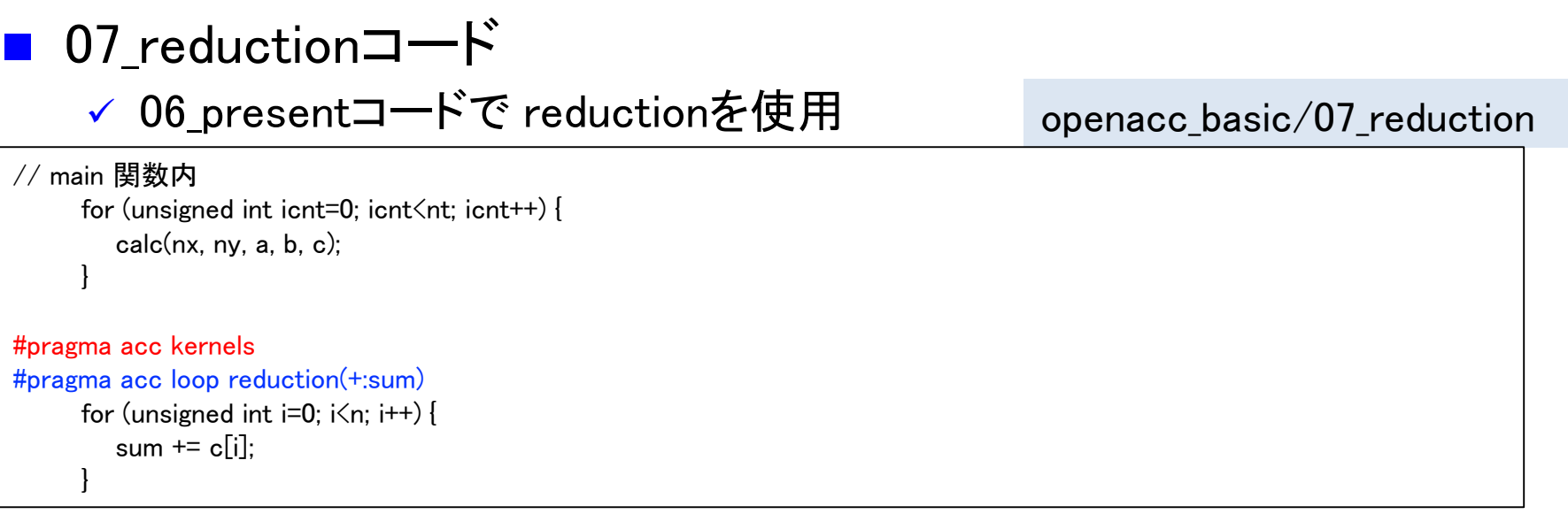

data 指示文で c を create に変更。

■ 07\_reduction⊐—
$$
\vdash
$$

リダクションコードが生成された。

```
$ make 
nvc -O3 -acc -Minfo=accel -ta=tesla,cc80 -c main.c
(省略)
main:
(省略)
67, Loop is parallelizable
      Generating Tesla code
      67, #pragma acc loop gang, vector(128) /* blockIdx.x threadIdx.x */Generating reduction(+:sum)
```
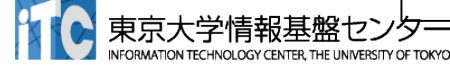

### 簡単なOpenACC: reduction指示節(1)

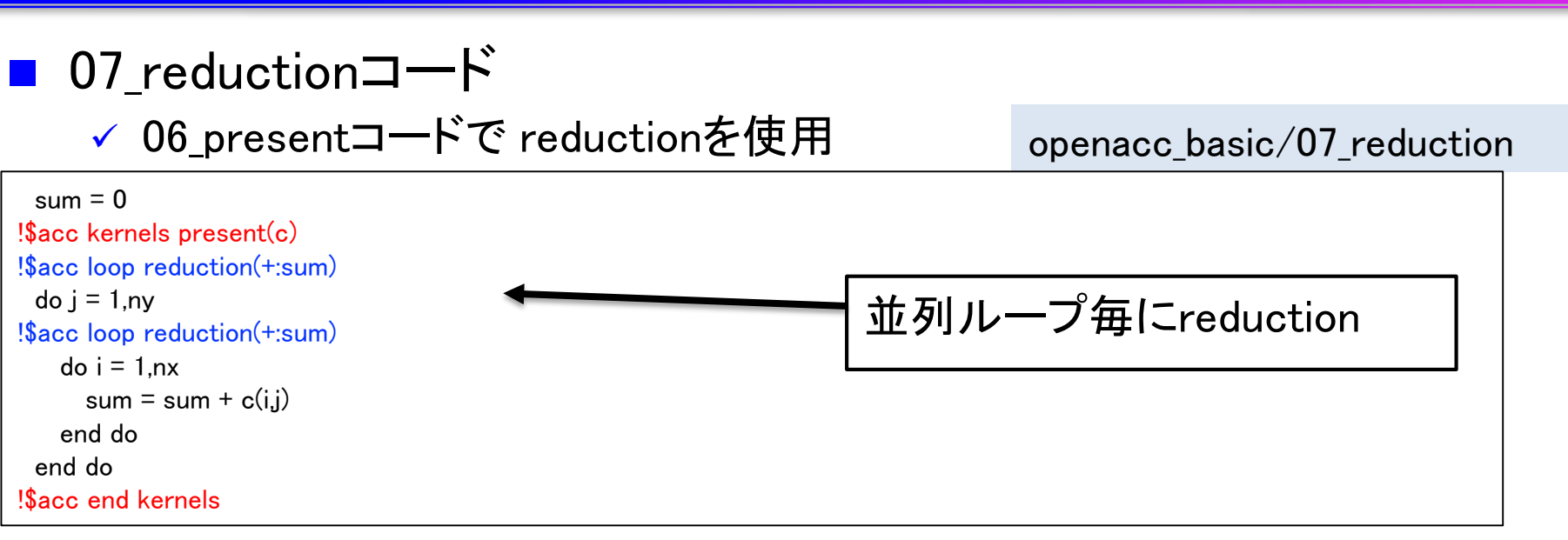

data 指示文で c を create に変更。

07\_reductionコード

リダクションコードが生成された。

\$ make

nvfortran -O3 -mp -acc -ta=tesla,cc80 -Minfo=accel -c main.f90

(省略)

main: (省略)

86, Loop is parallelizable Generating Tesla code

84, !\$acc loop gang, vector(128) collapse(2) ! blockidx%x threadidx%x

Generating reduction(+:sum)

86. ! blockidx%x threadidx%x auto-collapsed

### 簡単なOpenACC: reduction指示節(2)

- 07\_reductionコードの実行
	- ✓ 答えは正しく、速度が上がった。

openacc\_basic/07\_reduction

配列 c の転送が削減されたこと、リダクションがGPU上で行われることによる性能向上。

\$ pjsub ./run.sh \$ cat run.sh.??????.out mean = 3000.00  $Time = 0.353$  [sec]

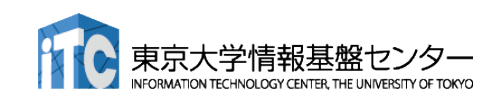

# OpenACC化のステップのまとめ

- OpenACC化のための3つの指示文の適用
	- kernels 指示文を用いてGPUで実行する領域を指定
	- ✓ data 指示文を用い、ホストーデバイス 間の通信を最適化
	- √ loop 指示文を用い、並列処理の指定

```
#pragma acc data copyin(a[0:n]) create(b[0:n], c[0:n])
    {
#pragma acc kernels
       {
#pragma acc loop independent
         for (unsigned int i=0; i\leq n; i++) {
             b[i] = b0;}
#pragma acc loop independent
         for (unsigned int i=0; i\langle n; i^{++}\rangle {
             c[i] = 0.0;}
       }
      for (unsigned int icnt=0; icnt\leqnt; icnt\pm\neq) {
          calc(nx, ny, a, b, c);}
#pragma acc kernels
#pragma acc loop reduction(+:sum)
      for (unsigned int i=0; i\leq n; i++) {
          sum += c[i]:
       }
```
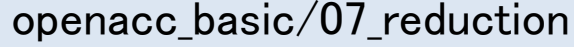

**C**

# OpenACC化のステップのまとめ

■ OpenACC化のための3つの指示文の適用 kernels 指示文を用いてGPUで実行する領域を指定 ✓ data 指示文を用い、ホストーデバイス 間の通信を最適化 loop 指示文を用い、並列処理の指定

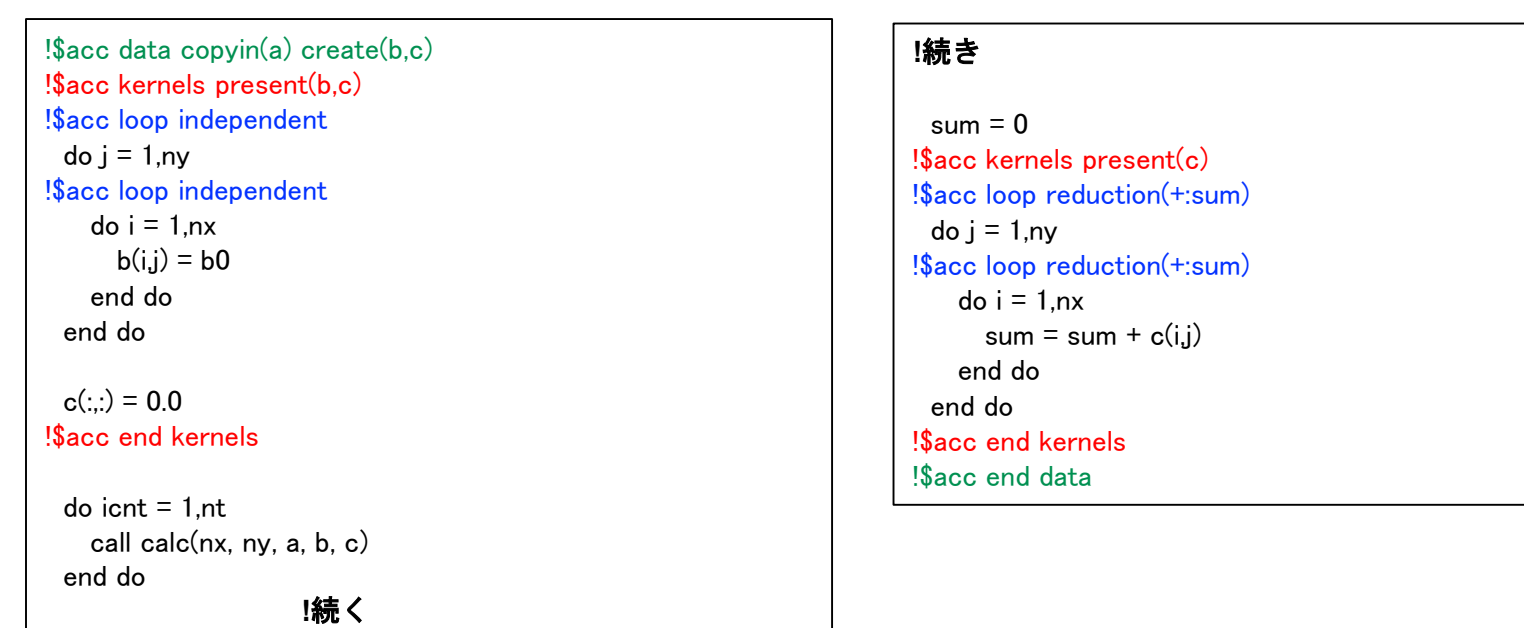

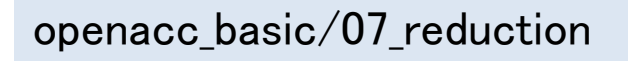

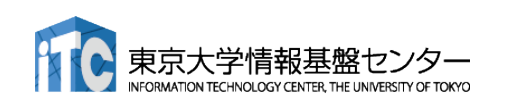

# OPENACC入門実習

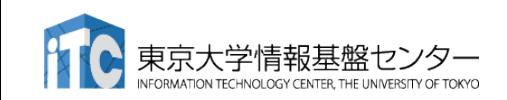

### 実習

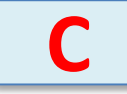

■ 3次元拡散方程式のOpenACC化

サンプルコード: openacc\_diffusion/01\_original

■ 3次元拡散方程式のCPUコードにOpenACC の kernels, data, loop 指示文を追加し、 GPUで高性能で実行しましょう。

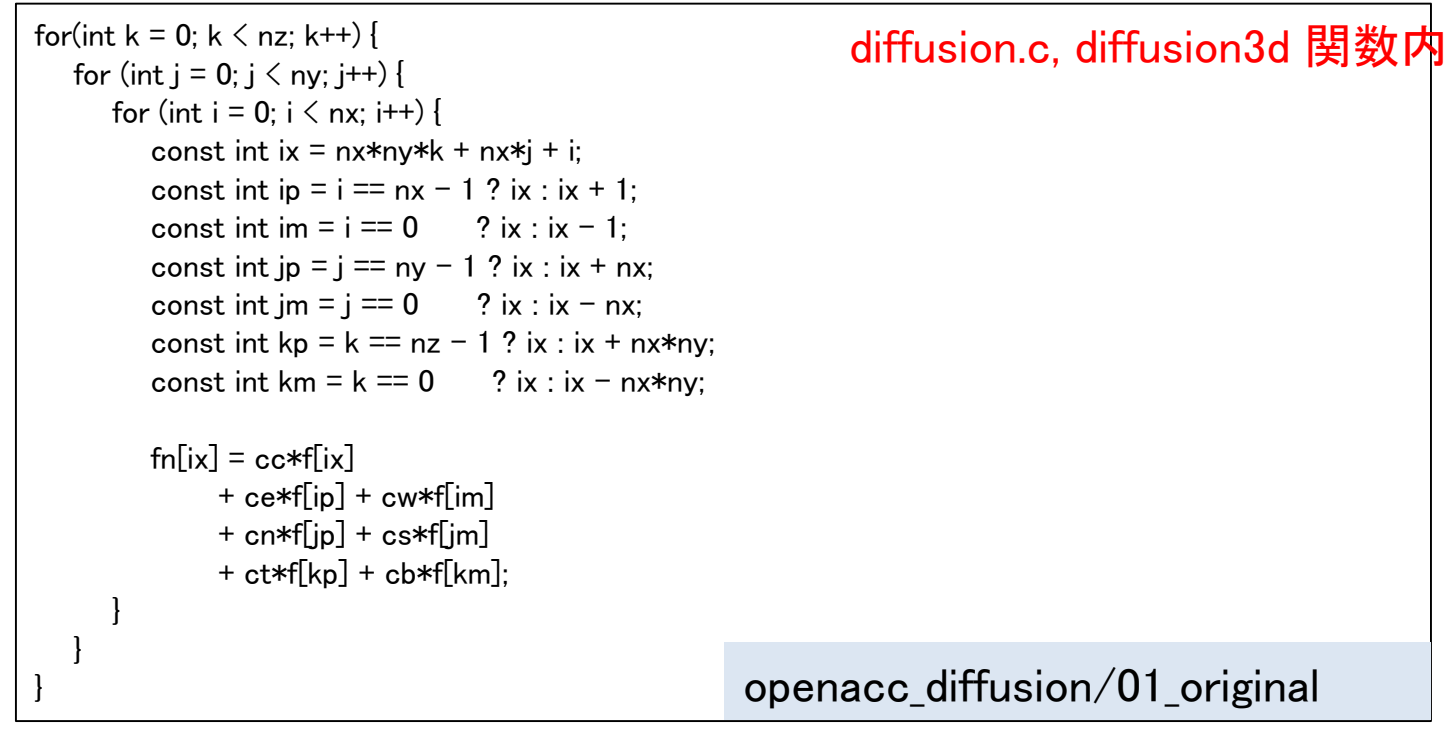

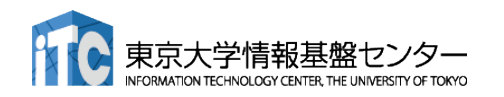

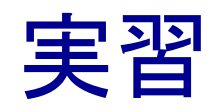

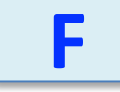

■ 3次元拡散方程式のOpenACC化

サンプルコード: openacc\_diffusion/01\_original

■ 3次元拡散方程式のCPUコードにOpenACC の kernels, data, loop 指示文を追加し、 GPUで高性能で実行しましょう。

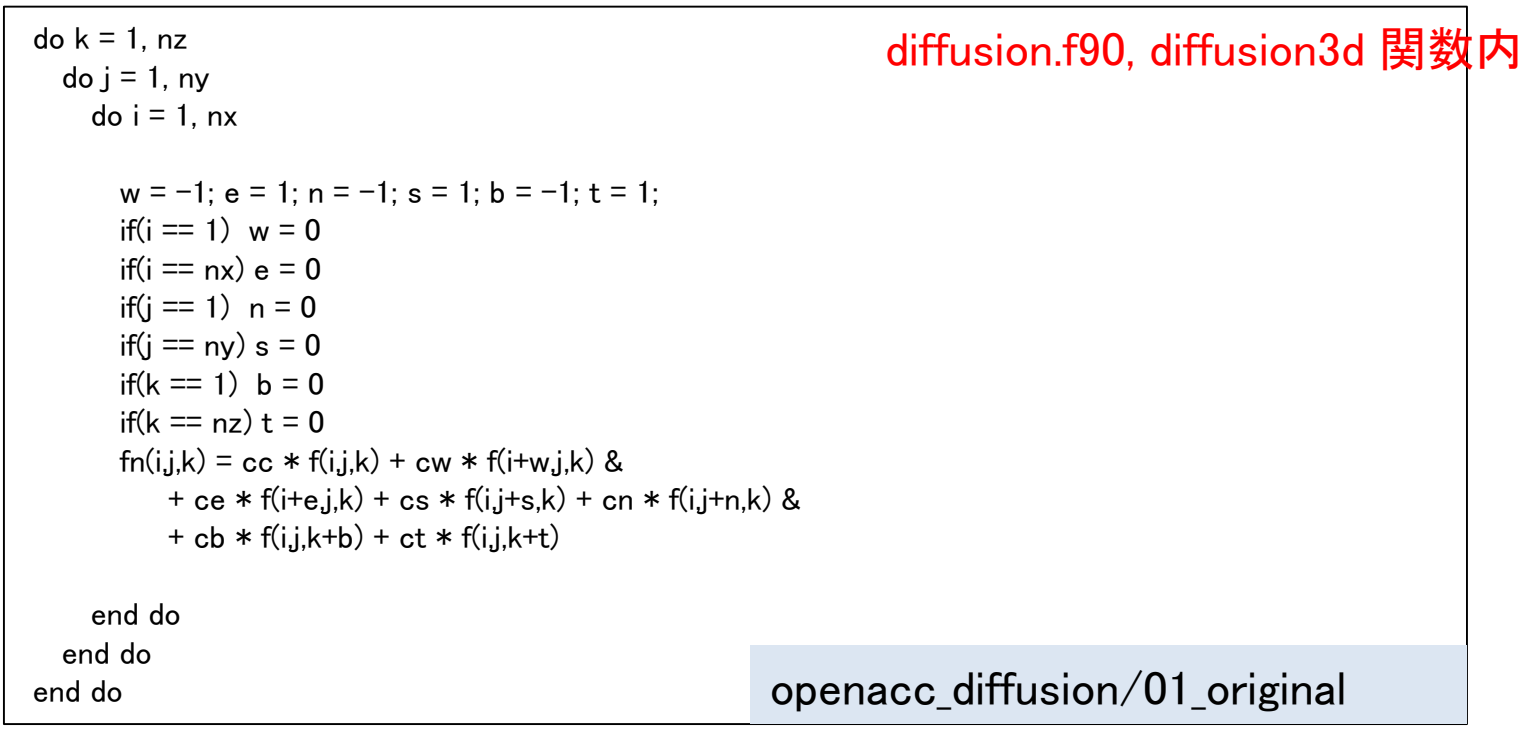

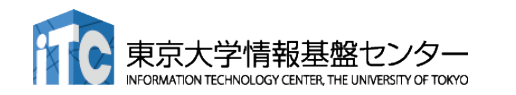

拡散現象シミュレーション(1)

- 拡散現象
	- コップの中に赤インクを落とすと水中で拡がる
	- 次第に拡散し赤インクは拡がり、最後は均一な色になる。

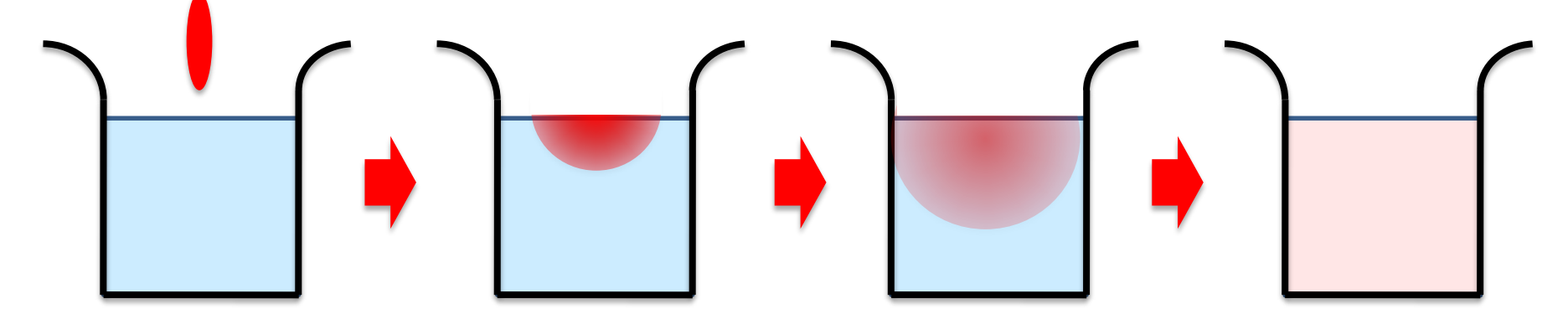

■ 拡散方程式のシミュレーション

✔ 各点のインク濃度の時間変化を計算する

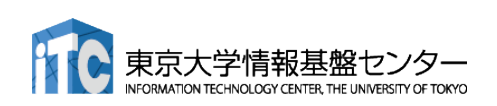

拡散現象シミュレーション(2)

#### ■ データ構造

- 計算したい空間を格子に区切り、一般に配列で表す。
- 計算は3次元であるが、C言語では1次元配列として確保することが 一般的。

✔ 2ステップ分の配列を使い、タイムステップを進める(ダブルバッファ)。

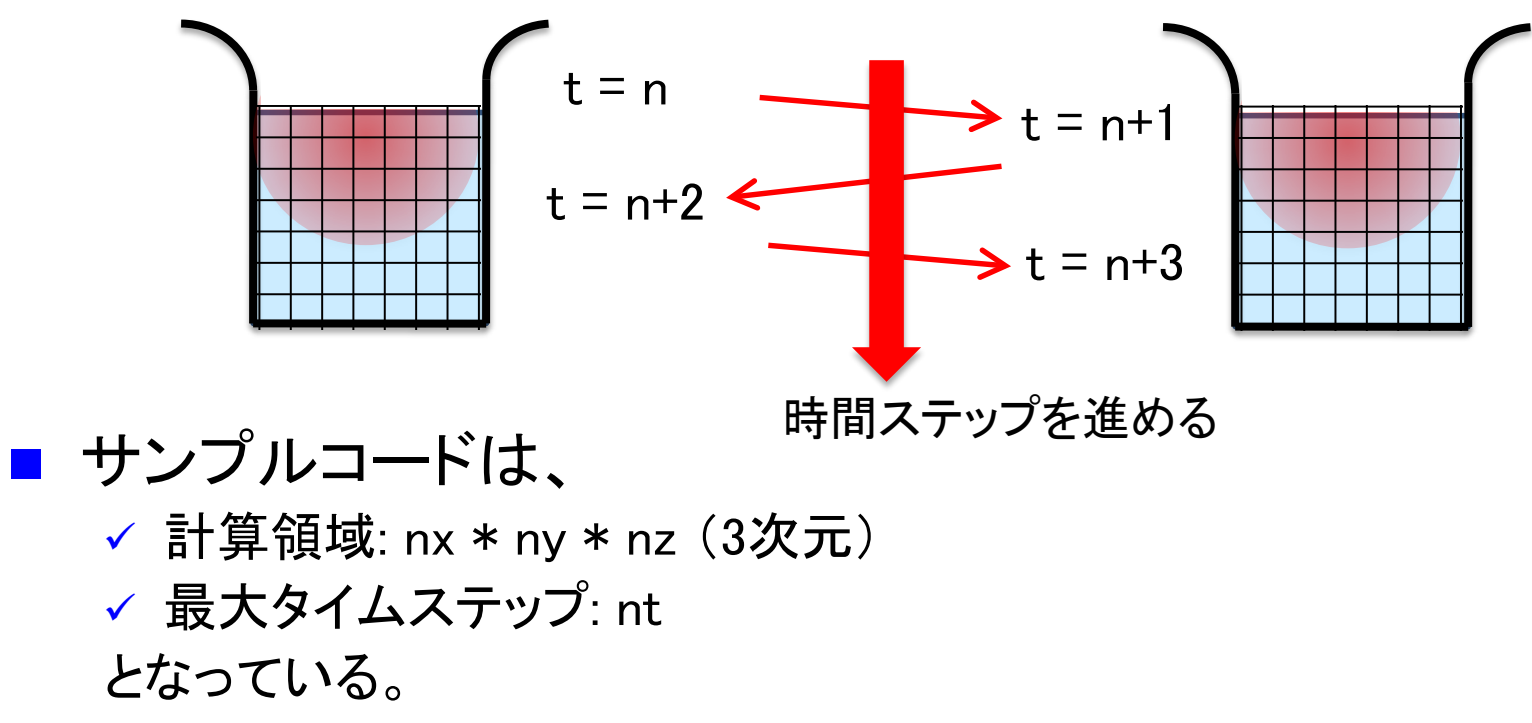

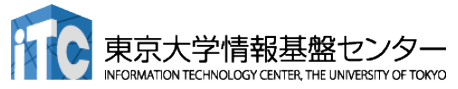

拡散現象シミュレーション(3)

■2次元拡散方程式の離散化の一例

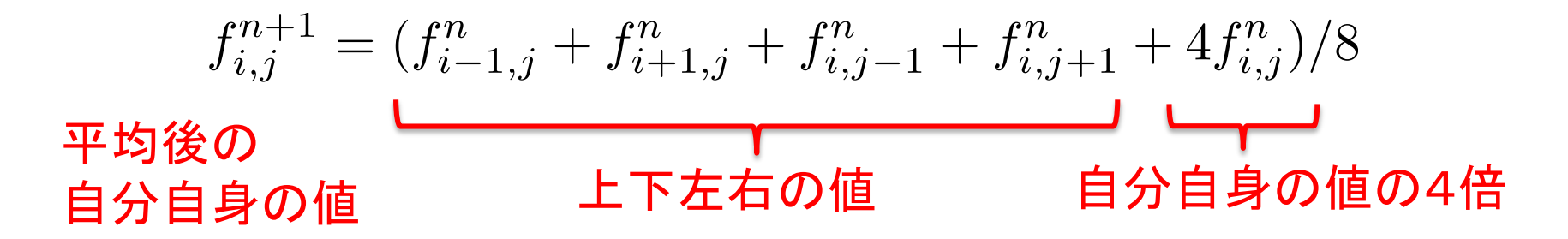

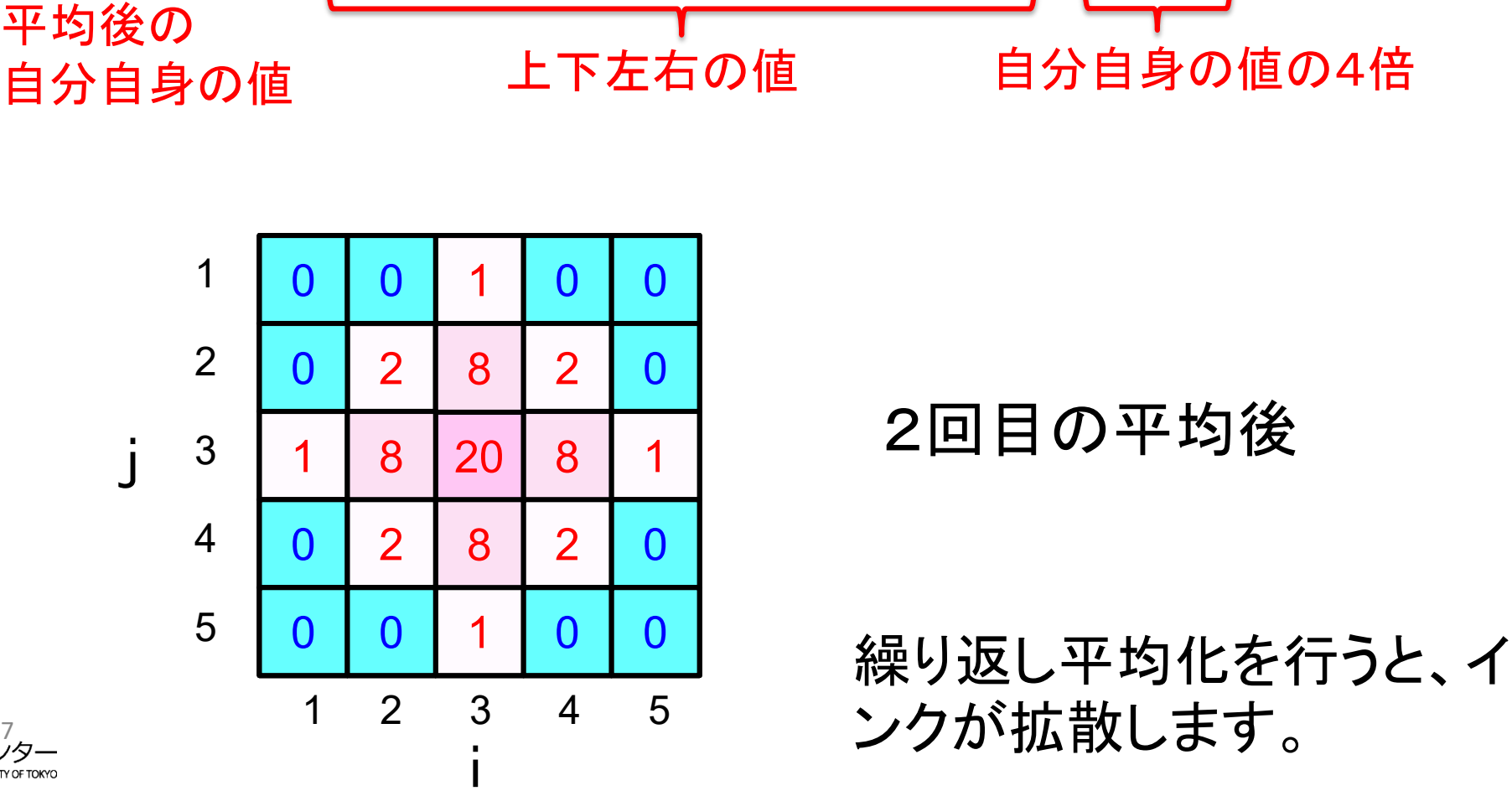

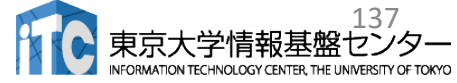

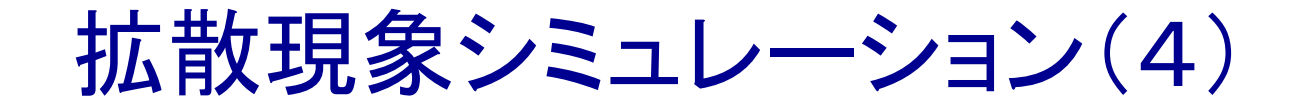

#### ■ 2次元拡散方程式の計算例

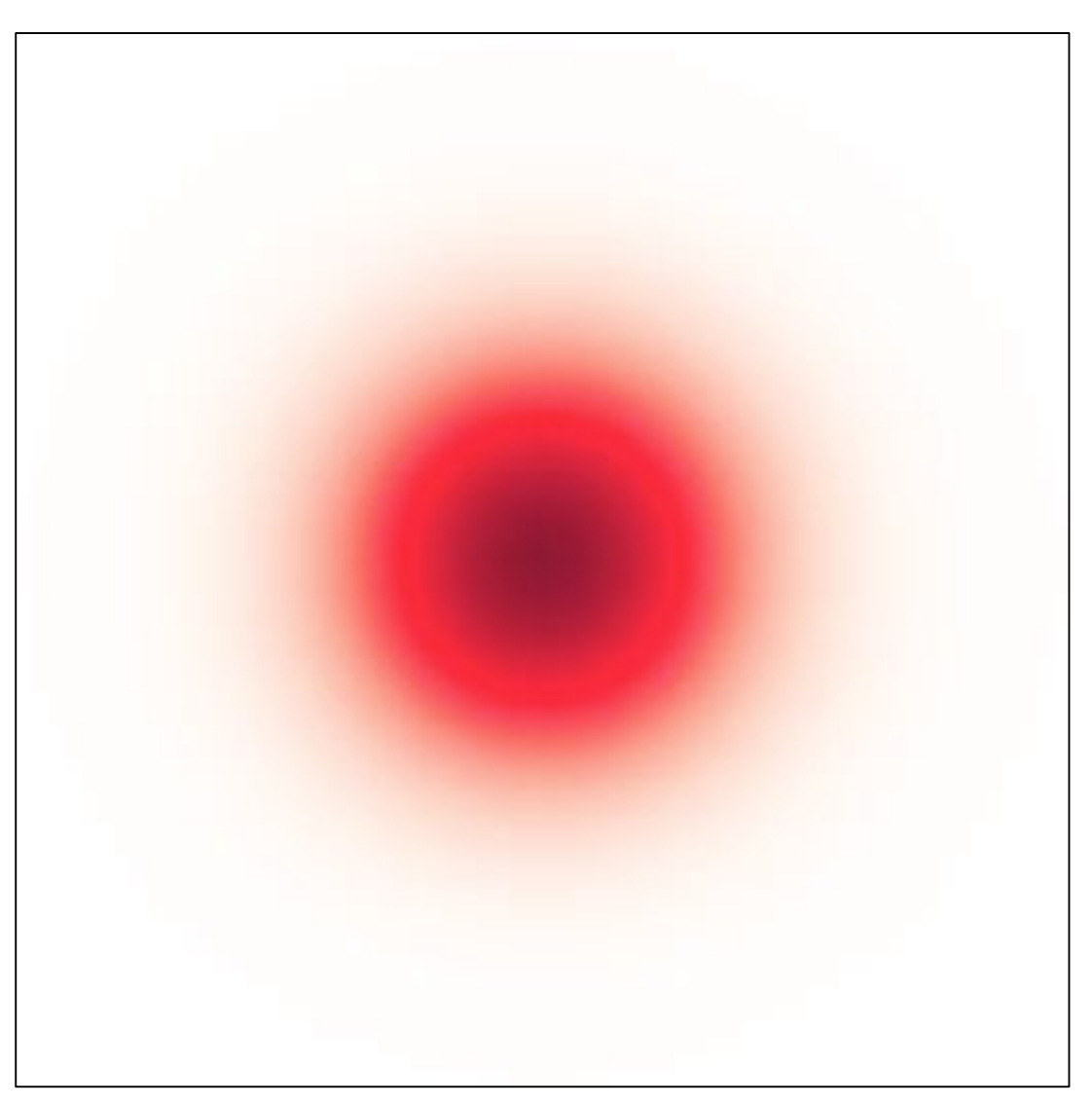

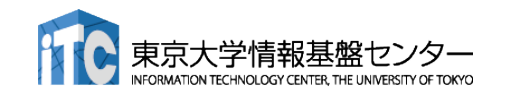

### CPUコード

#### ■ CPUコードのコンパイルと実行

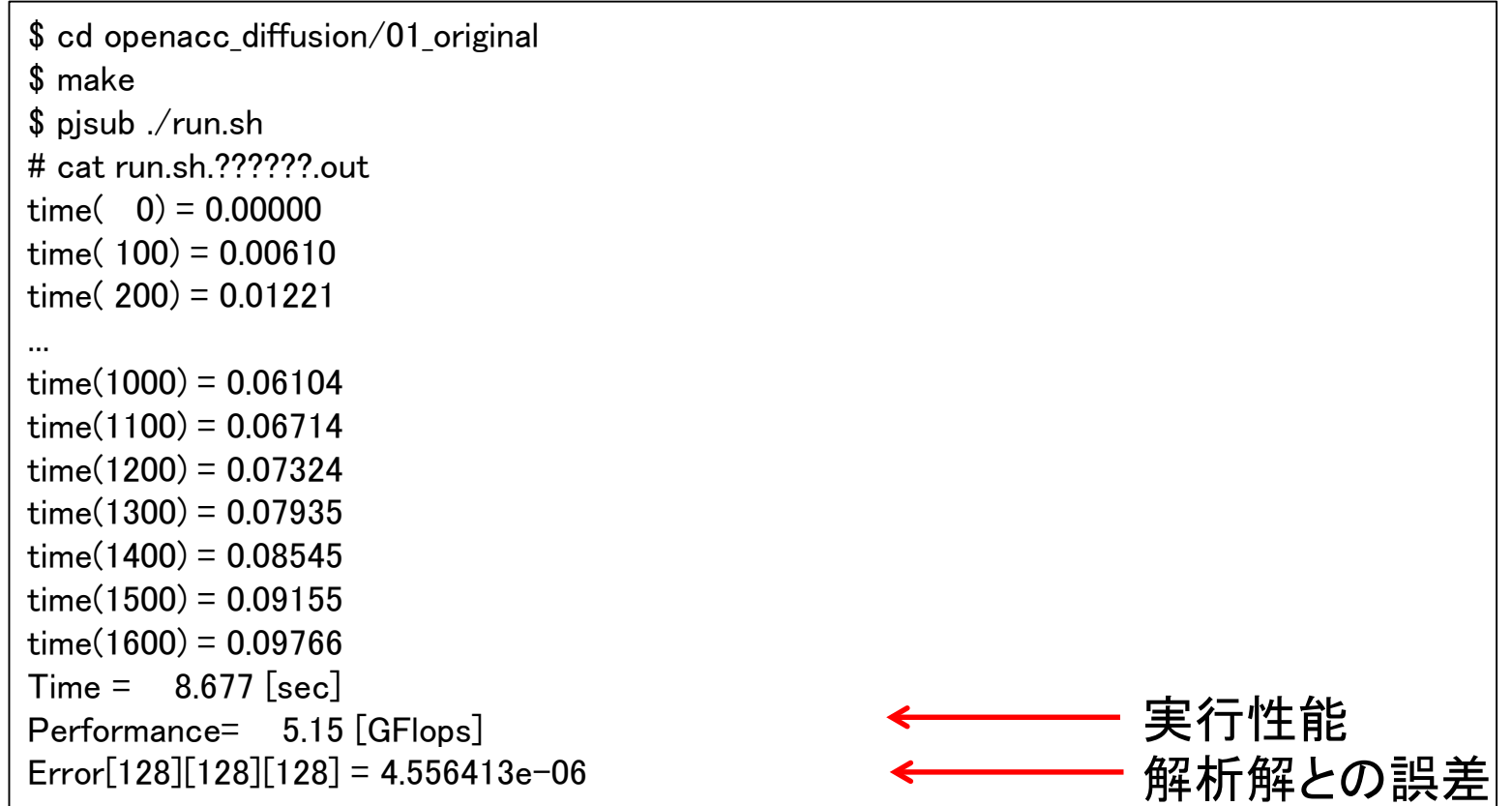

#### ■ OpenACCコードでは、どのくらいの実行性能が達成できるで しょうか?

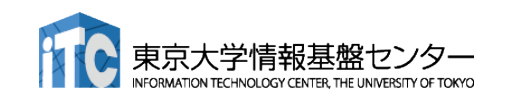

### OpenACC化(0): Makefile の修正

#### ■ Makefile に OpenACC をコンパイルするよう -acc などを追加しましょう

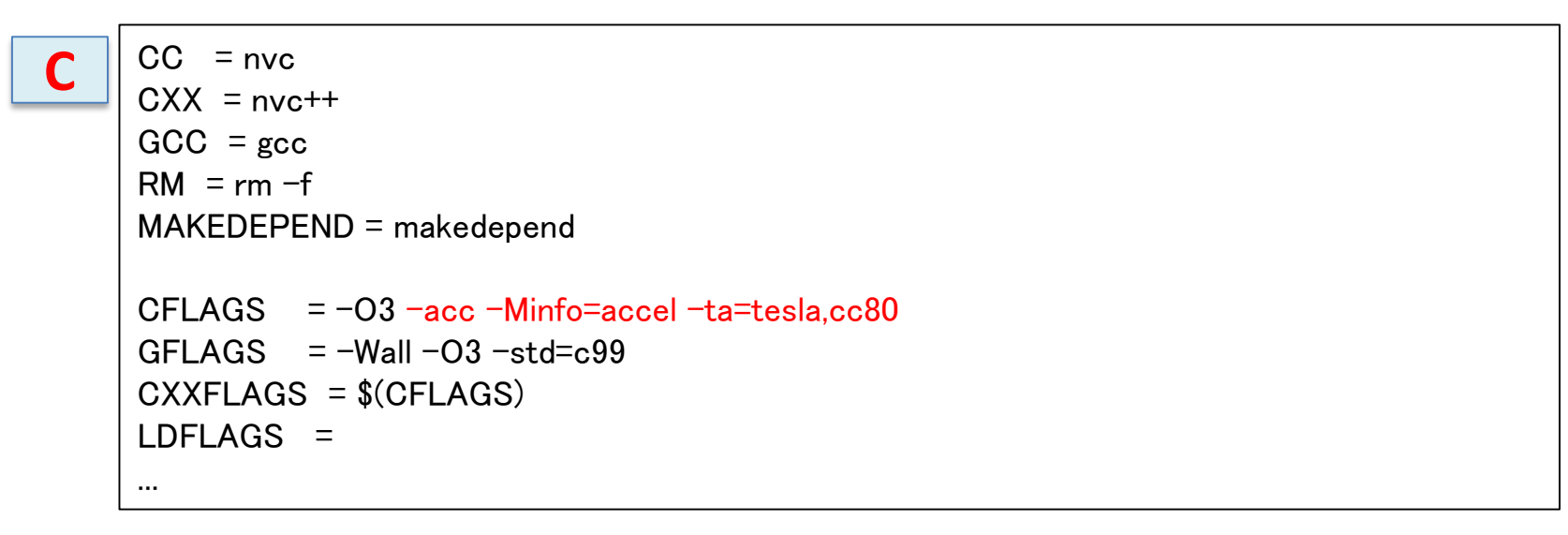

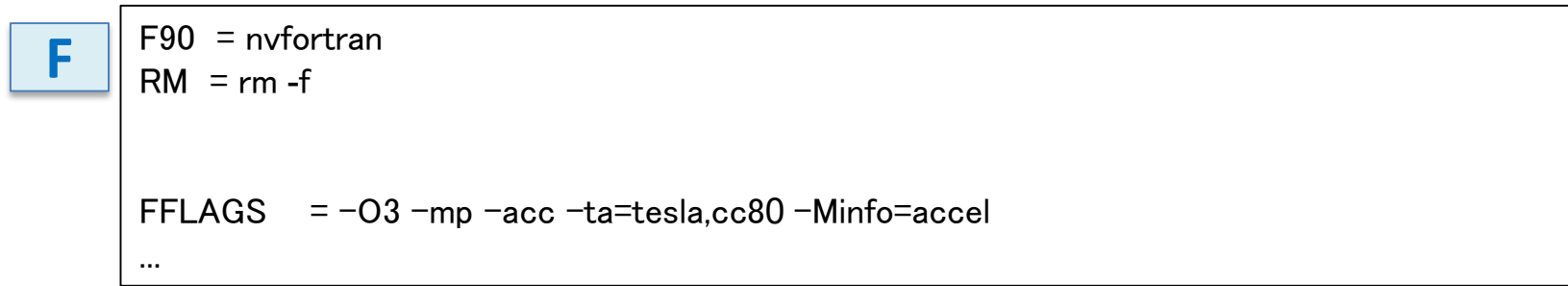

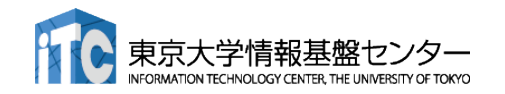

### OpenACC化(1): kernels

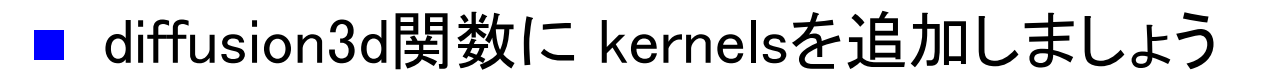

```
#pragma acc kernels copyin(f[0:nx*ny*nz]) copyout(fn[0:nx*ny*nz])
   for(int k = 0; k < nz; k++) {
      for (int j = 0; j \langle ny; j++) {
         for (int i = 0; i \le nx; i++) {
            const int ix = nx*ny*k + nx*j + j;
            const int ip = i == nx - 1 ? ix : ix + 1;
            const int im = i == 0 ? ix : ix - 1;
            const int jp = j == ny - 1 ? ix : ix + nx;
            const int jm = j == 0 ? ix : ix - nx;
            const int kp = k == nz - 1 ? ix : ix + nx*ny;
            const int km = k == 0 ? ix : ix - nx*nv:
            fn[ix] = cc*f[ix]+ ce*f[ip] + cw*f[im]
                  + cn*f[jp] + cs*f[jm]
                  + \text{ct*f}[\mathsf{kp}] + \text{cb*f}[\mathsf{km}];}
       }
    }
   return (double)(nx*ny*nz)*13.0;
}
                                                              diffusion.c, diffusion3d 関数内
```
make して実行してみましょう。

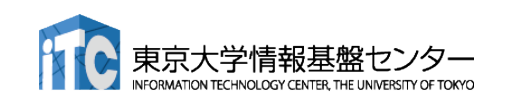

**C**

### OpenACC化(1): kernels

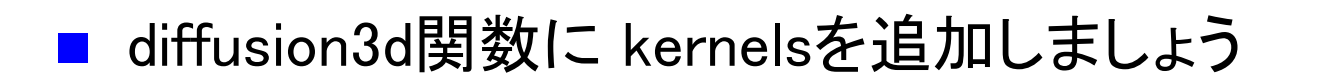

```
!$acc kernels copyin(f) copyout(fn)
do k = 1, nz
  do j = 1, nydo i = 1, nx
       w = -1; e = 1; n = -1; s = 1; b = -1; t = 1;
       if(i == 1) w = 0if(i == nx) e = 0if(i == 1) n = 0if(j == ny) s = 0if(k == 1) b = 0if(k == nz) t = 0fn(i,j,k) = cc * f(i,j,k) + cw * f(i+w,j,k) &
          + ce * f(i+e,j,k) + cs * f(i,j+s,k) + cn * f(i,j+n,k) &
          + cb * f(i,j,k+b) + ct * f(i,j,k+t)
    end do
  end do
end do
!$acc end kernels
                                                          diffusion.f90, diffusion3d 関数内
```
#### make して実行してみましょう。

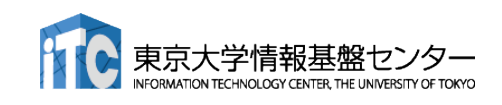

### OpenACC化(2): loop

#### ■ diffusion3d関数に loopを追加しましょう

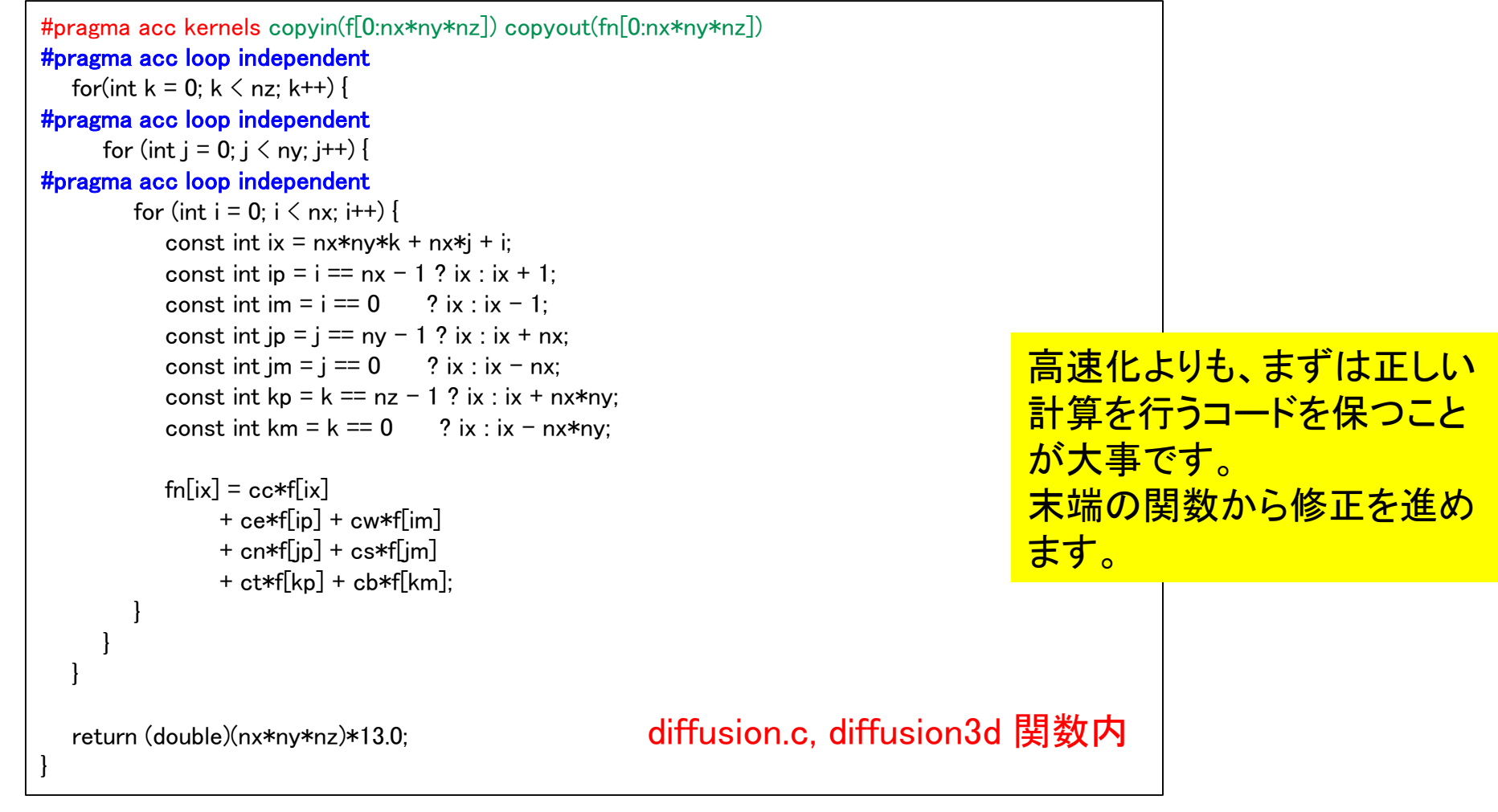

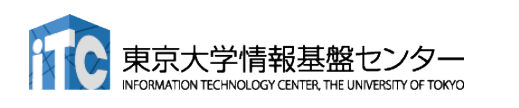

make してジョブ投入 pjsub ./run.shしてみましょう。遅いですが 実行できます。

**C**

### OpenACC化(2): loop

#### **F**

#### ■ diffusion3d関数に loopを追加しましょう

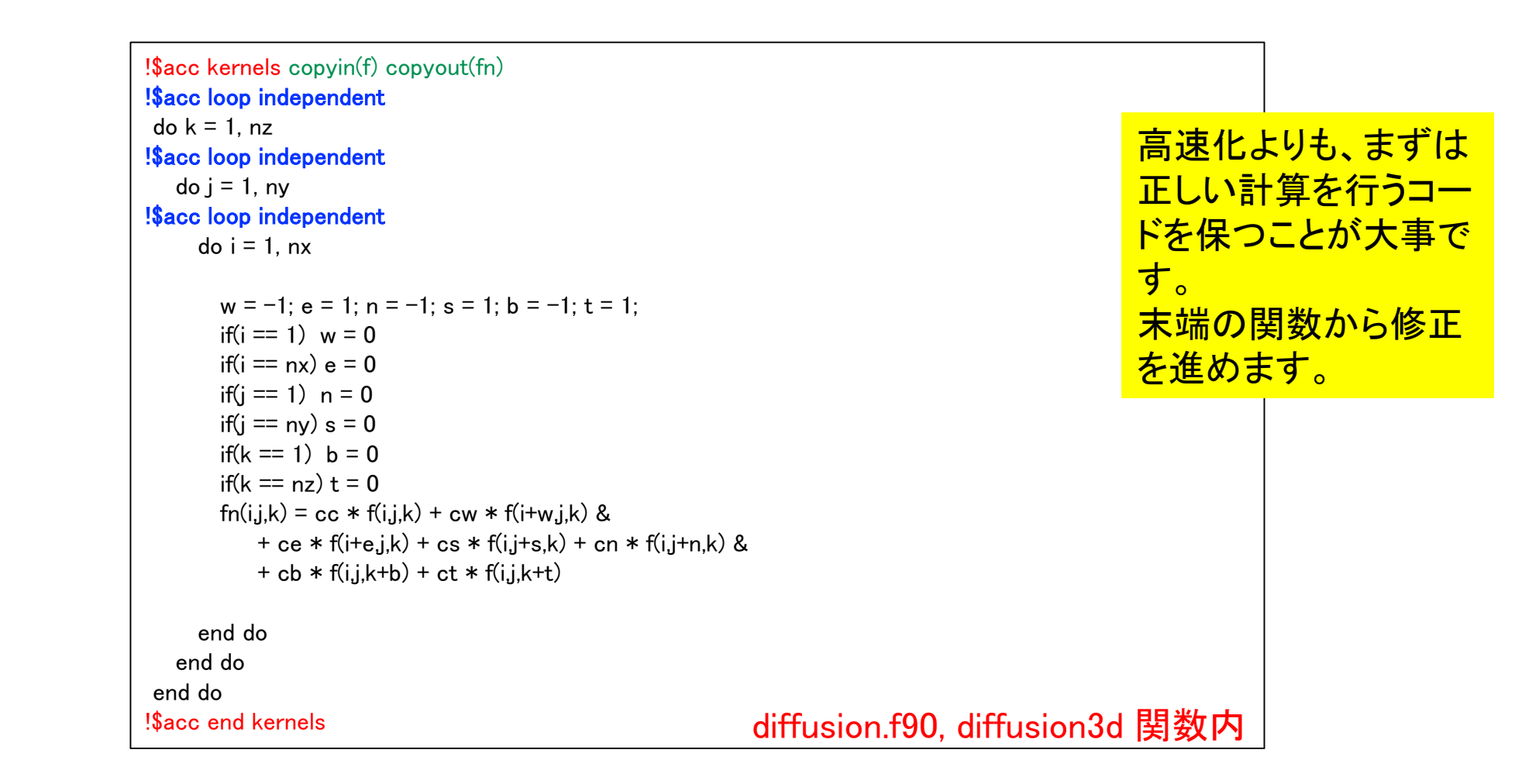

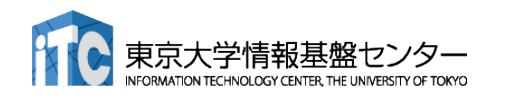

make してジョブ投入 pjsub ./run.shしてみましょう。遅いですが 実行できます。
## OpenACC化(3): データ転送の最適化(1)

#### ■ diffusion3d関数で present とし、main関数で data を追加

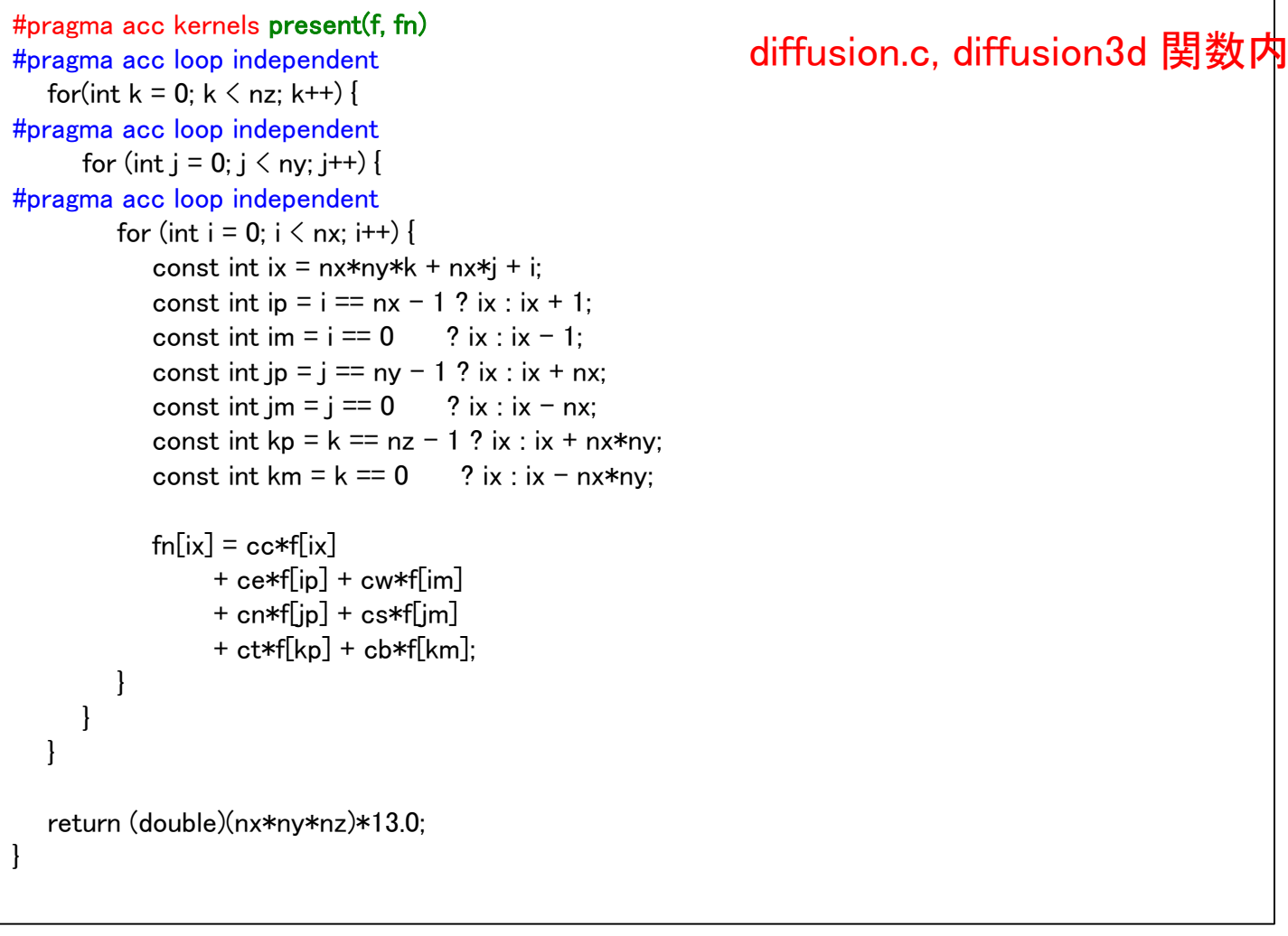

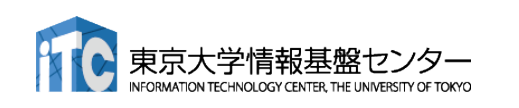

なお、 present にしなくても期待通りに動作します。

**C**

## OpenACC化(3): データ転送の最適化(1)

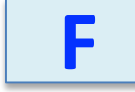

#### ■ diffusion3d関数で present とし、main関数で data を追加

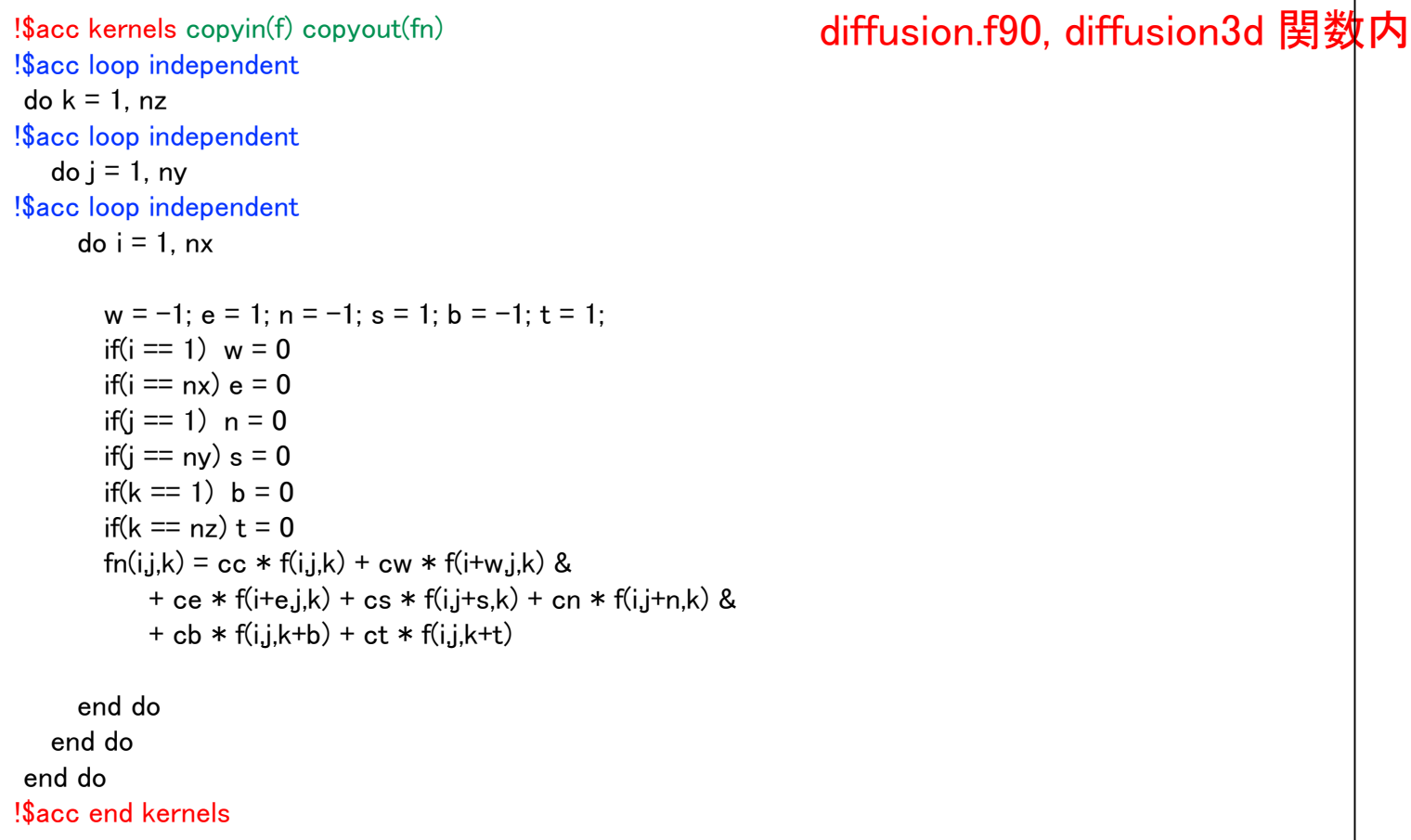

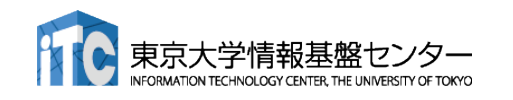

#### なお、 present にしなくても期待通りに動作します。

## OpenACC化(4): データ転送の最適化(2)

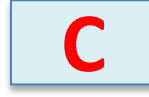

#### diffusion3d関数で present とし、main関数で data を追加

```
#pragma acc data copy(f[0:n]) create(fn[0:n])
   {
      start timer();
      for (; icnt \zetant && time + 0.5*dt \zeta 0.1; icnt++) {
         if (icnt % 100 == 0)
            fprintf(stdout, "time(%4d) = %7.5f\theta n", icnt, time);
         flop += diffusion3d(nx, ny, nz, dx, dy, dz, dt, kappa, f, fn);
         swap(&f, &fn);
         time += dt:
      }
      elapsed_time = get_elapsed_time();
   }
                                                                                   main.c, main 関数内
```
copy/create など適切なものを選びます。 make して実行してみましょう。 どのくらいの実行性能が出ました か?

OpenACC化の例は、 openacc\_diffusion/02\_openacc

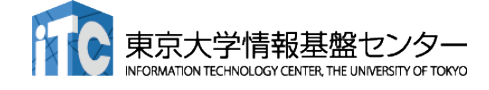

## OpenACC化(4): データ転送の最適化(2)

```
!$acc data copy(f) create(fn)
 call start timer()
 do icnt = 0, nt-1
   if(mod(icnt,100) == 0) write (*, ((A5,I4A4,F7.5)''), "time(",icnt,") = ",time
   flop = flop + diffusion3d(nx, ny, nz, dx, dy, dz, dt, kappa, f, fn)call swap(f, fn)
   time = time + dtif(time + 0.5*dt >= 0.1) exit
 end do
 elapsed time = get elapsed time()
!$acc end data
                                                                                     main.f90, main 関数内
```
copy/create など適切なものを選びます。

make して実行してみましょう。 どのくらいの実行性能が出ました か?

OpenACC化の例は、 openacc\_diffusion/02\_openacc

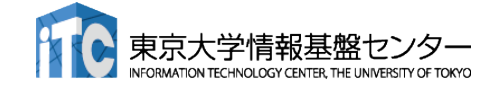

**F**

#### NVCOMPILER\_ACC\_TIME によるOpenACC 実行の確認

- NVIDIAコンパイラを利用する場合、OpenACCプログラムがどのように実行されているか、環境変数 NVCOMPILER\_ACC\_TIMEを設定すると簡単に確認することができる。
- Linuxなどでは、環境変数NVCOMPILER\_ACC\_TIME を1に設定し、プログラムを実行する。 **\$ export NVCOMPILER\_ACC\_TIME=1**

**\$ ./run**

 Wisteria でジョブに環境変数NVCOMPILER\_ACC\_TIME を設定する場合は、ジョブスクリプト中に記 載する。

**\$ cat run.sh**

**...**

#### **export NVCOMPILER\_ACC\_TIME=1**

**./run**

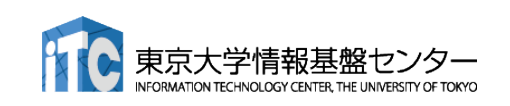

サンプルコードは、 openacc diffusion/03 openacc nvcompiler acc time

#### NVCOMPILER\_ACC\_TIME によるOpenACC 実行の確認

#### ■ ジョブ実行が終わると、標準エラー出力にメッセージが出力される。

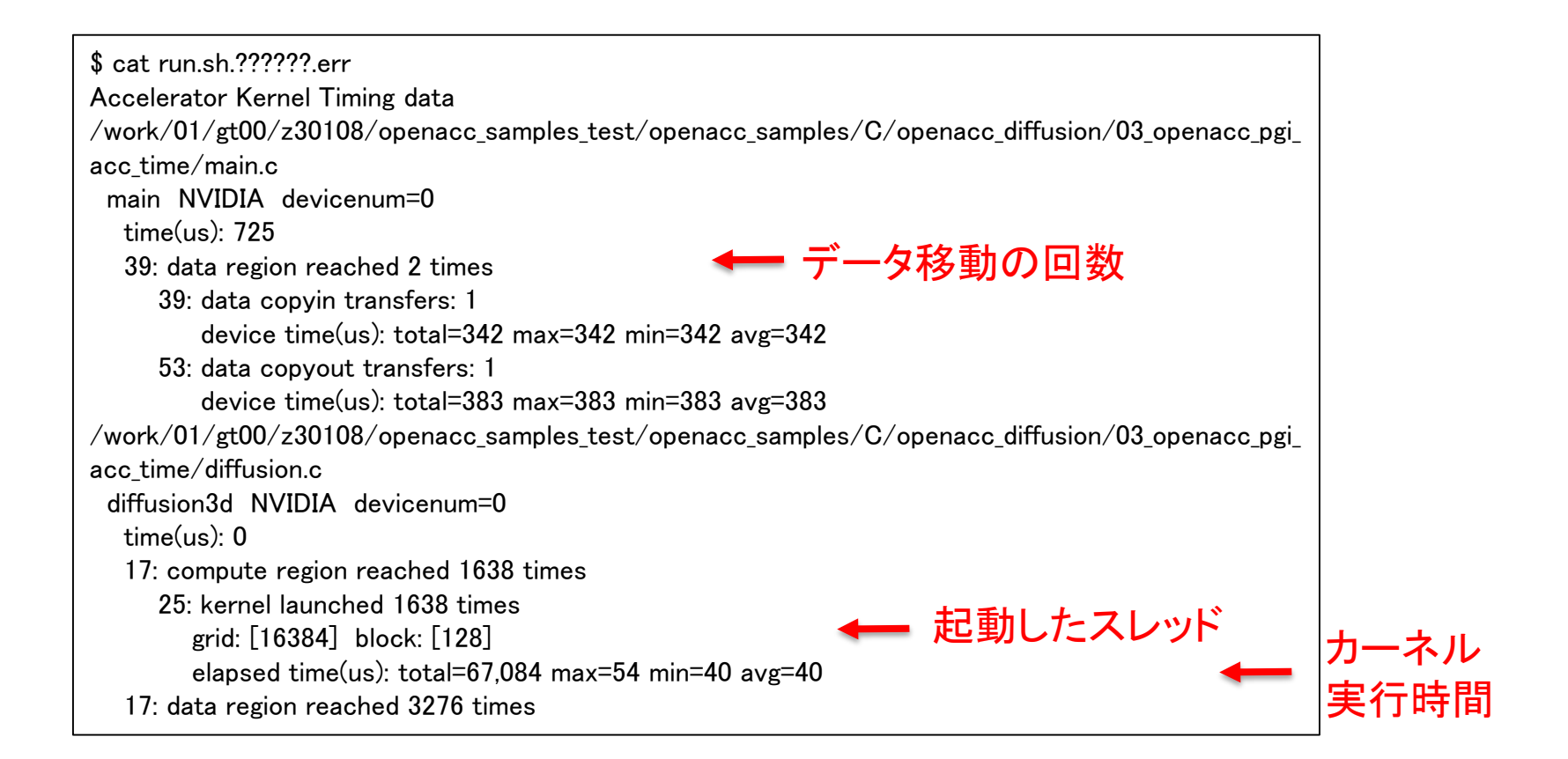

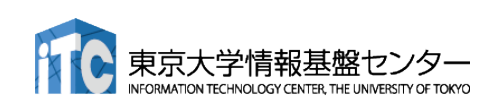

### Unified MemoryによるOpenACC 実行の確認

- NVIDIA compiler で Unified memory を利用する場合、 -ta オプションに managed を付けるだけ!
	- data指示文が無視されるようになる
	- サンプルコードでは、data指示文をコメントアウトしている
	- ✔ 性能はどのくらい違うだろうか?

CC = nvc CXX = nvc++ GCC = gcc RM = rm -f MAKEDEPEND = makedepend CFLAGS = -O3 -acc -Minfo=accel -ta=tesla,cc80,managed ... **C**

#### F90 = nvfortran

 $RM = rm -f$ FFLAGS  $= -03$  -mp -acc -ta=tesla,cc80, managed -Minfo=accel ... **F**

サンプルコードは、 openacc\_diffusion/04\_openacc\_managed

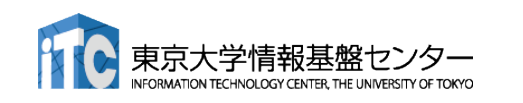

# チャレンジ課題:GPUを用いた FDTD法による電磁波伝搬計算 (C言語版のみ)

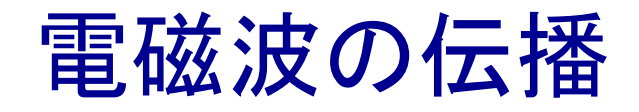

- 光は電磁波の一種
- 電場と磁場と電磁波の進行方向

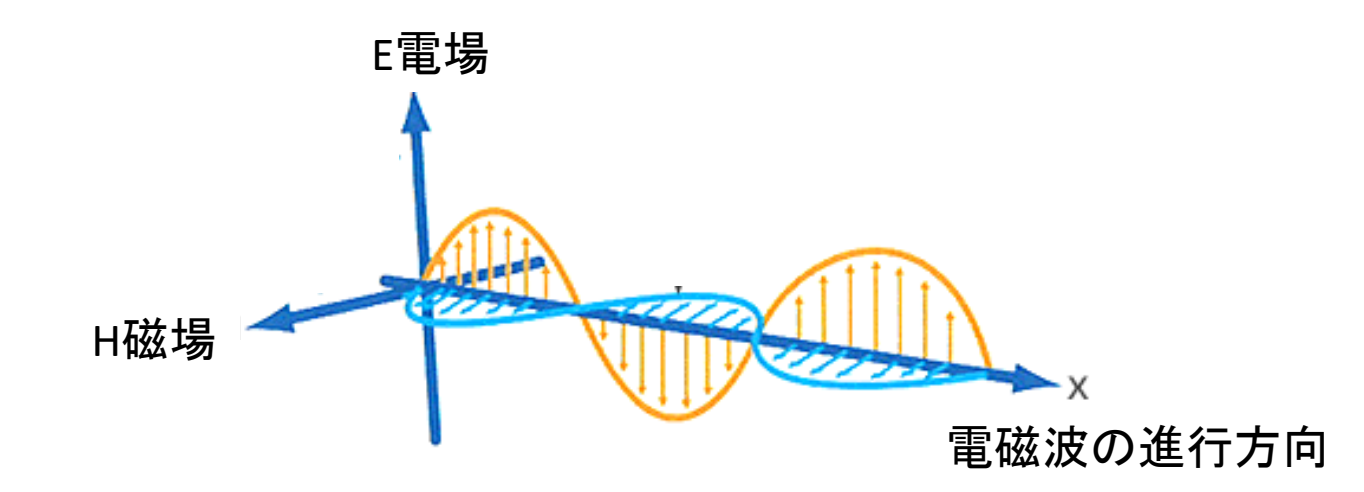

 電磁波は、空間の電場と磁場がお互いの電磁誘導によって相互に発生して、空間を横波となっ て伝播する

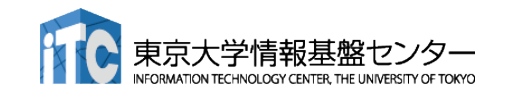

http://www.tecnoao-asia.com/about\_abc.html

### 電磁波の方程式

#### ■真空での電場Eと磁場Hの時間発展 Maxwell 方程式の一部

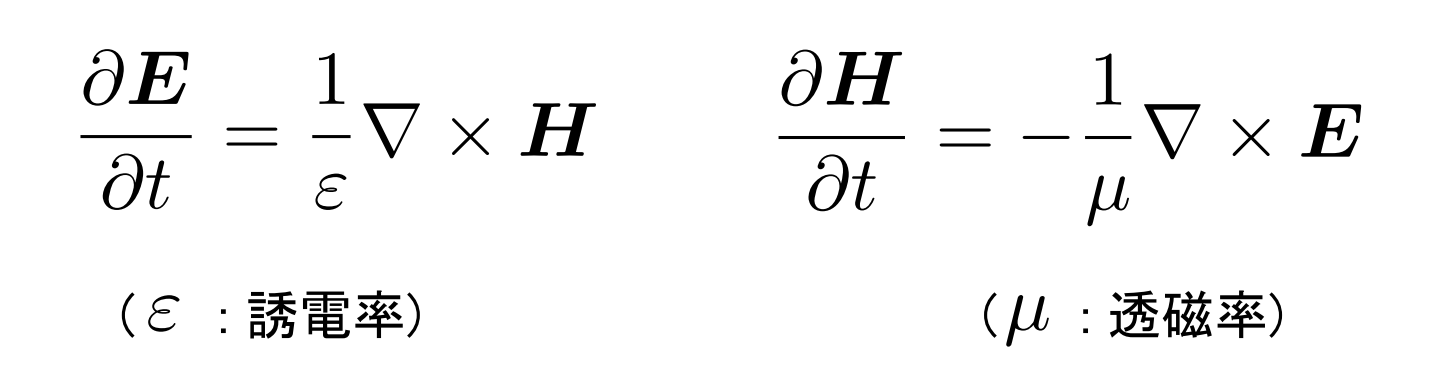

この方程を、2次元FDTD法(Finite-difference time-domain 法)\*を用いて解いて行きます。

\* K. S. Yee, "Numerical Solution of Initial Boundary Value Problems Involving Maxwell's Equations in Isotropic Media,'' IEEE Trans. on Antennas and Propagat., vol. 14, pp. 302-307, May 1966.

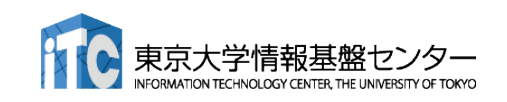

FDTD法(1)

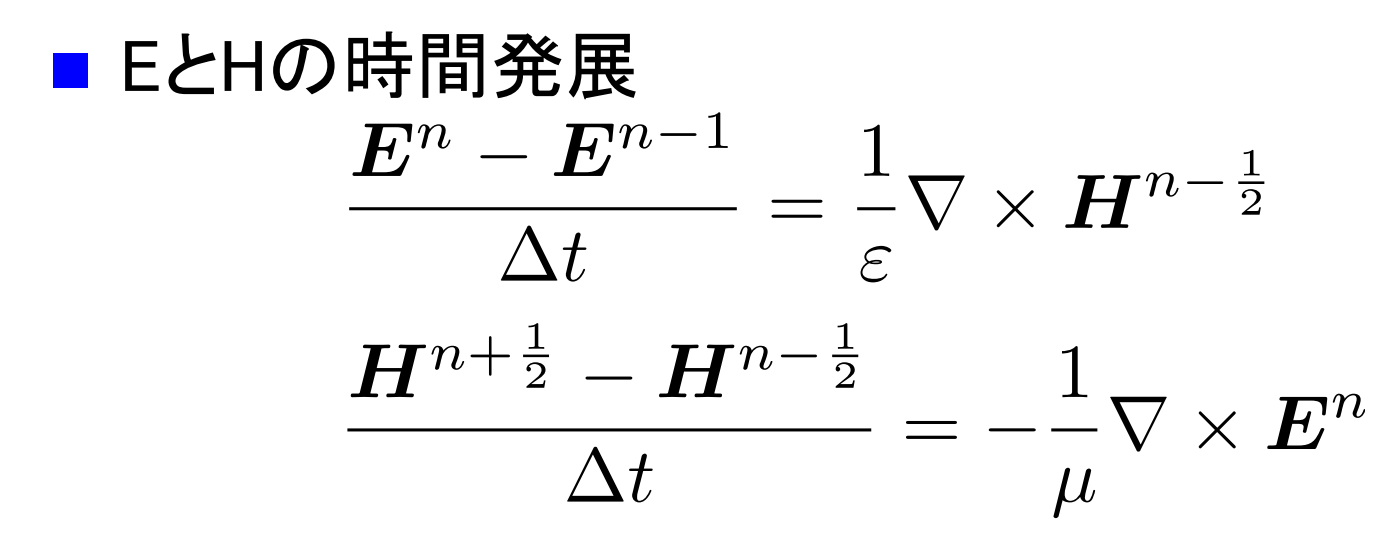

変形して、

$$
E^{n} = E^{n-1} + \frac{\Delta t}{\varepsilon} \nabla \times H^{n-\frac{1}{2}}
$$

$$
H^{n+\frac{1}{2}} = H^{n-\frac{1}{2}} - \frac{\Delta t}{\mu} \nabla \times E^{n}
$$

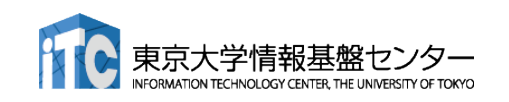

FDTD法(2)

■ **1**
$$
E_x^n(i + \frac{1}{2}, j) = E_x^{n-1}(i + \frac{1}{2}, j)
$$

$$
+ \frac{\Delta t}{\varepsilon(i + \frac{1}{2}, j)} \left( \frac{H_z^{n - \frac{1}{2}}(i + \frac{1}{2}, j + \frac{1}{2}) - H_z^{n - \frac{1}{2}}(i + \frac{1}{2}, j - \frac{1}{2})}{\Delta y} \right)
$$

$$
H_z^{n+\frac{1}{2}}(i+\frac{1}{2},j+\frac{1}{2}) = H_z^{n-\frac{1}{2}}(i+\frac{1}{2},j+\frac{1}{2})
$$

$$
-\frac{\Delta t}{\mu(i+\frac{1}{2},j+\frac{1}{2})} \left( \frac{E_y^n(i+1,j+\frac{1}{2}) - E_y^n(i,j+\frac{1}{2})}{\Delta x} - \frac{E_x^n(i+\frac{1}{2},j+1) - E_x^n(i+\frac{1}{2},j)}{\Delta y} \right)
$$

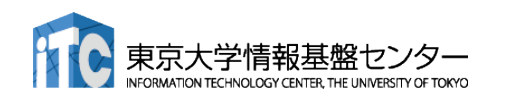

156

### 2次元FDTD法の変数配置

、学情報

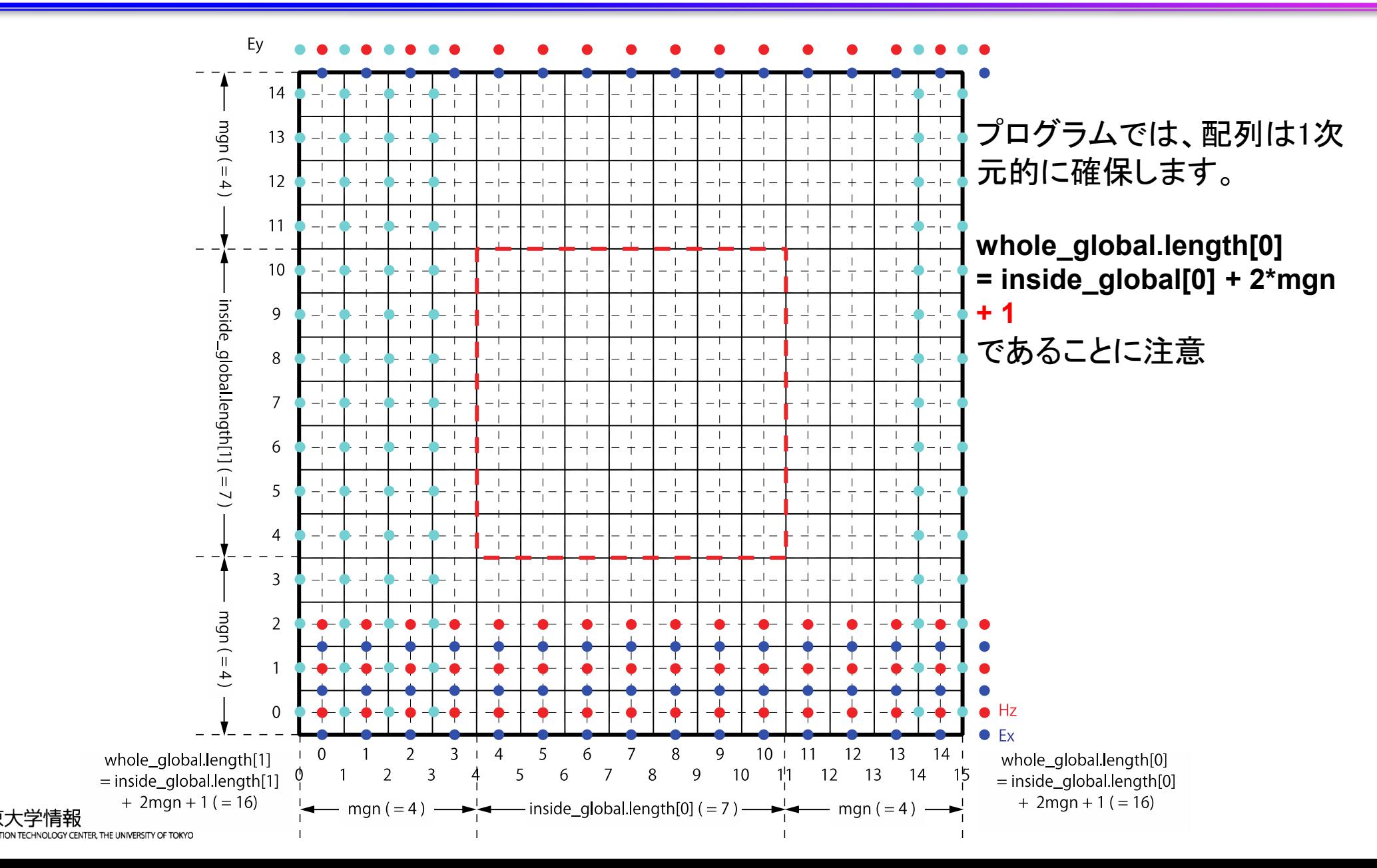

# ソースコード(1)

■ サンプルコード: openacc\_fdtd/

▼ OpenACCを利用したFDTD法(電磁波解析)

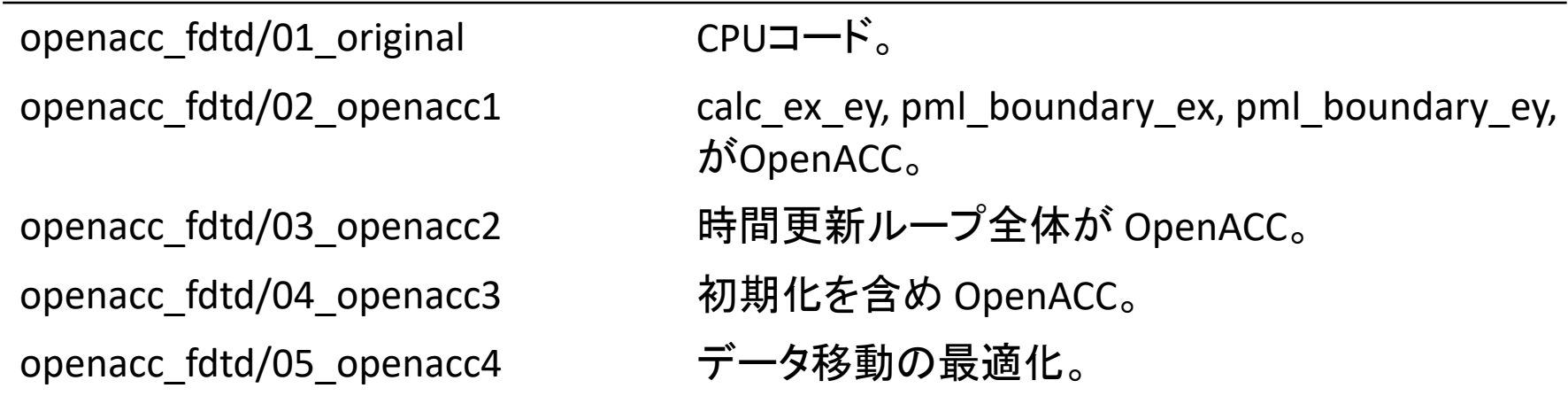

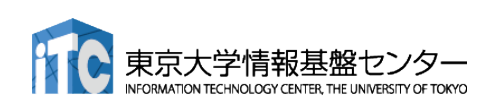

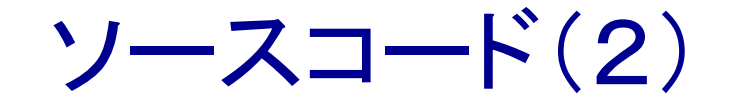

#### ■ それぞれのファイルの内容

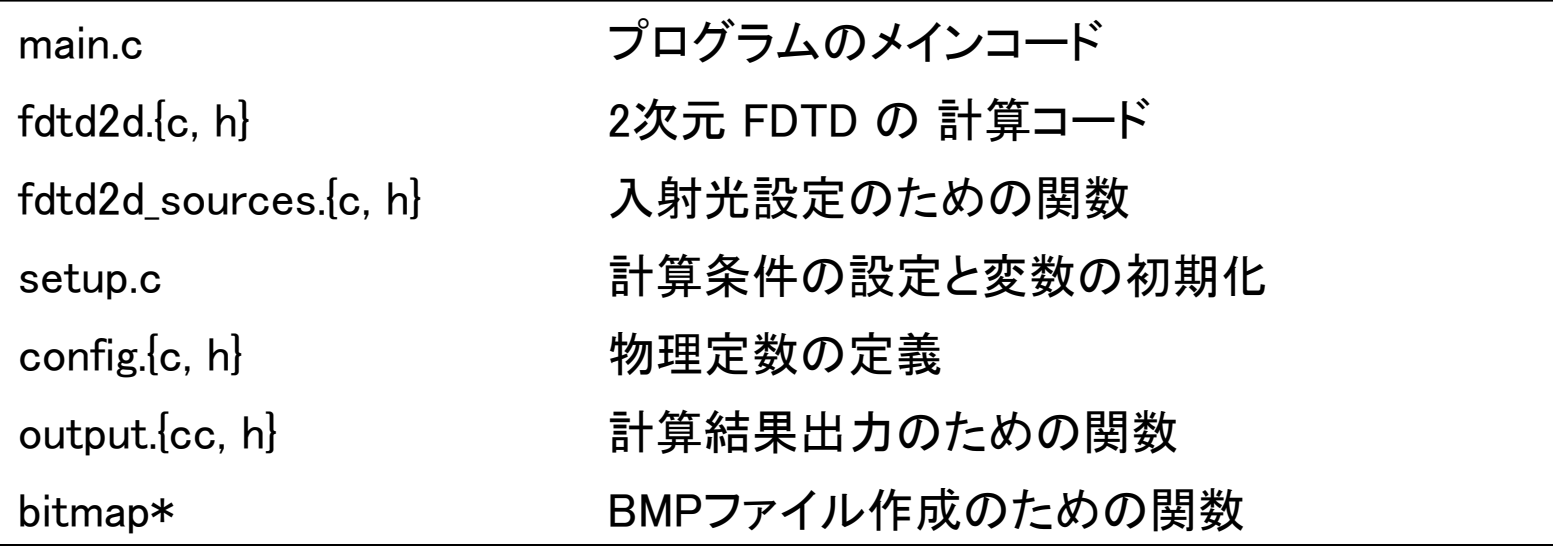

本講習では、"main.c" 、"fdtd2d.c"、" fdtd2d\_sources.c"、 "setup.c" のソー スコードを追記・修正していきます。

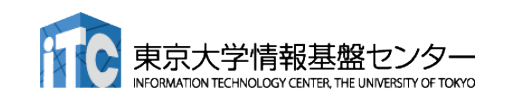

### 計算条件

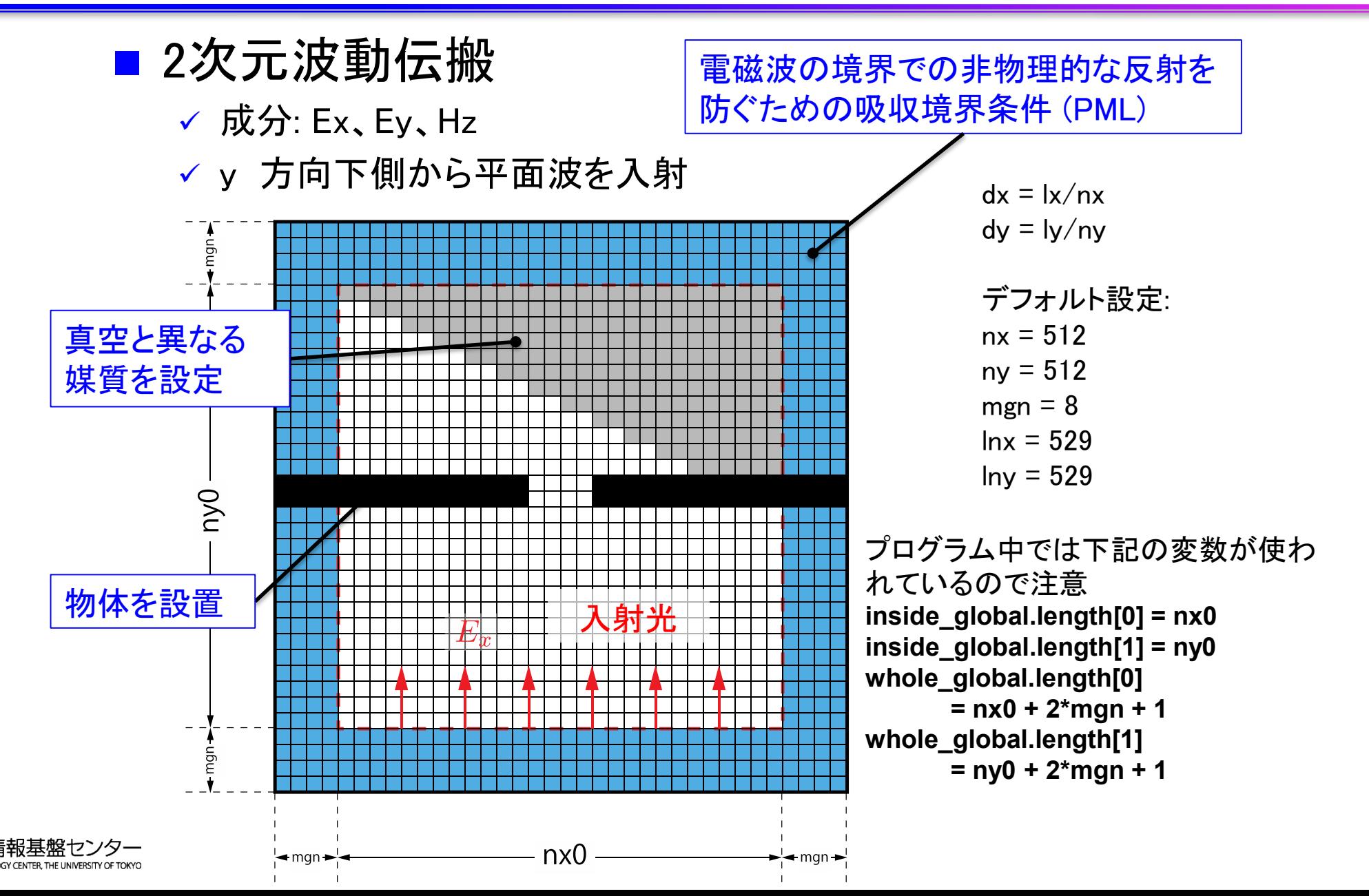

### コード全体の流れ(main.c 内)

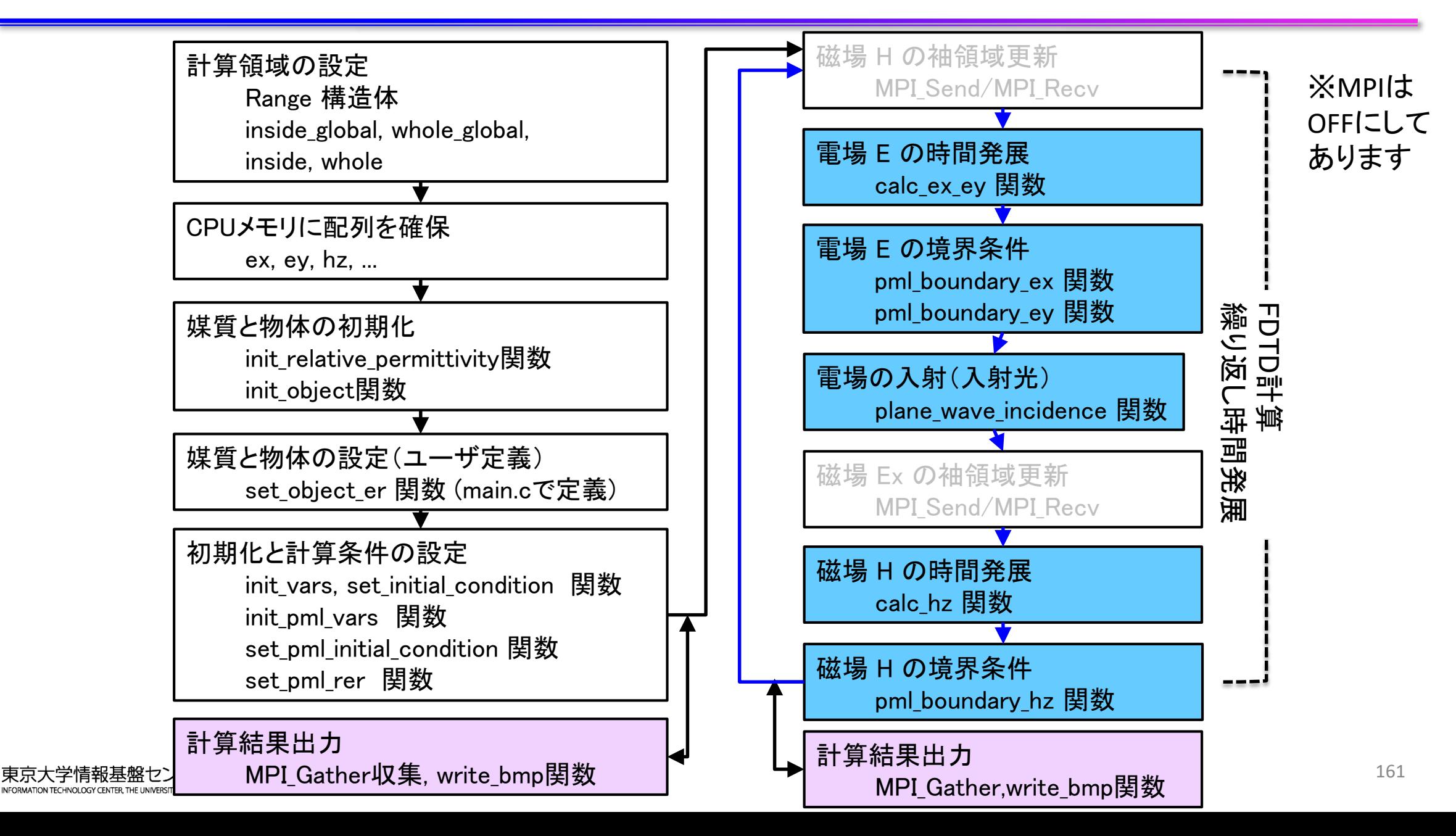

#### 計算領域の設定(1)

## ■ Range 構造体

√ 計算領域の始点と大きさを保持

| $//$ config.h<br>struct Range {<br>int length[2];                              |          |
|--------------------------------------------------------------------------------|----------|
| int begin $[2]$ ;                                                              |          |
| J;                                                                             |          |
|                                                                                |          |
| $//$ main.c                                                                    |          |
| const struct Range inside_global = $\{ \}$ atoi(argv[1]), atoi(argv[2]) },     | 全領域の中心領域 |
| $\{0, 0\}$ :                                                                   |          |
| const struct Range whole global $=$ { {inside global length $[0]$ + 2*mgn + 1, | 全領域の     |
| inside global.length $[1] + 2$ *mgn + 1).                                      | 全体領域     |
| $[$ inside_global.begin $[0]$ - mgn                                            |          |
| inside global.begin $[1]$ - mgn } };                                           |          |
|                                                                                | 分割領域の    |
| $=$ { $[$ inside_global.length $[0]$ ,<br>const struct Range inside            | 中心領域     |
| $inside$ global.length $[1]$ /nsubdomains },<br>ſ 0.                           |          |
| inside_global.length $[1]$ /nsubdomains $*$ rank $\}$ ;                        |          |
| $=$ { inside.length[0] + 2*mgn + 1,<br>const struct Range whole                |          |
| inside.length $[1] + 2*$ mgn + 1,                                              |          |
| inside.begin $[0]$ – mgn                                                       | 分割領域0    |
| inside.begin[1] $-$ mgn } };                                                   | 全体領域     |

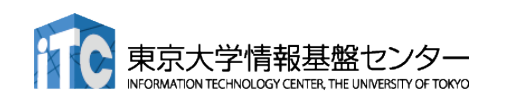

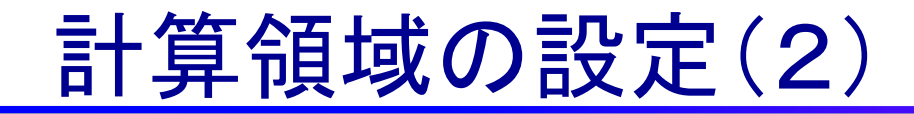

■ Range 構造体

✔ 計算領域の始点と大きさを保持

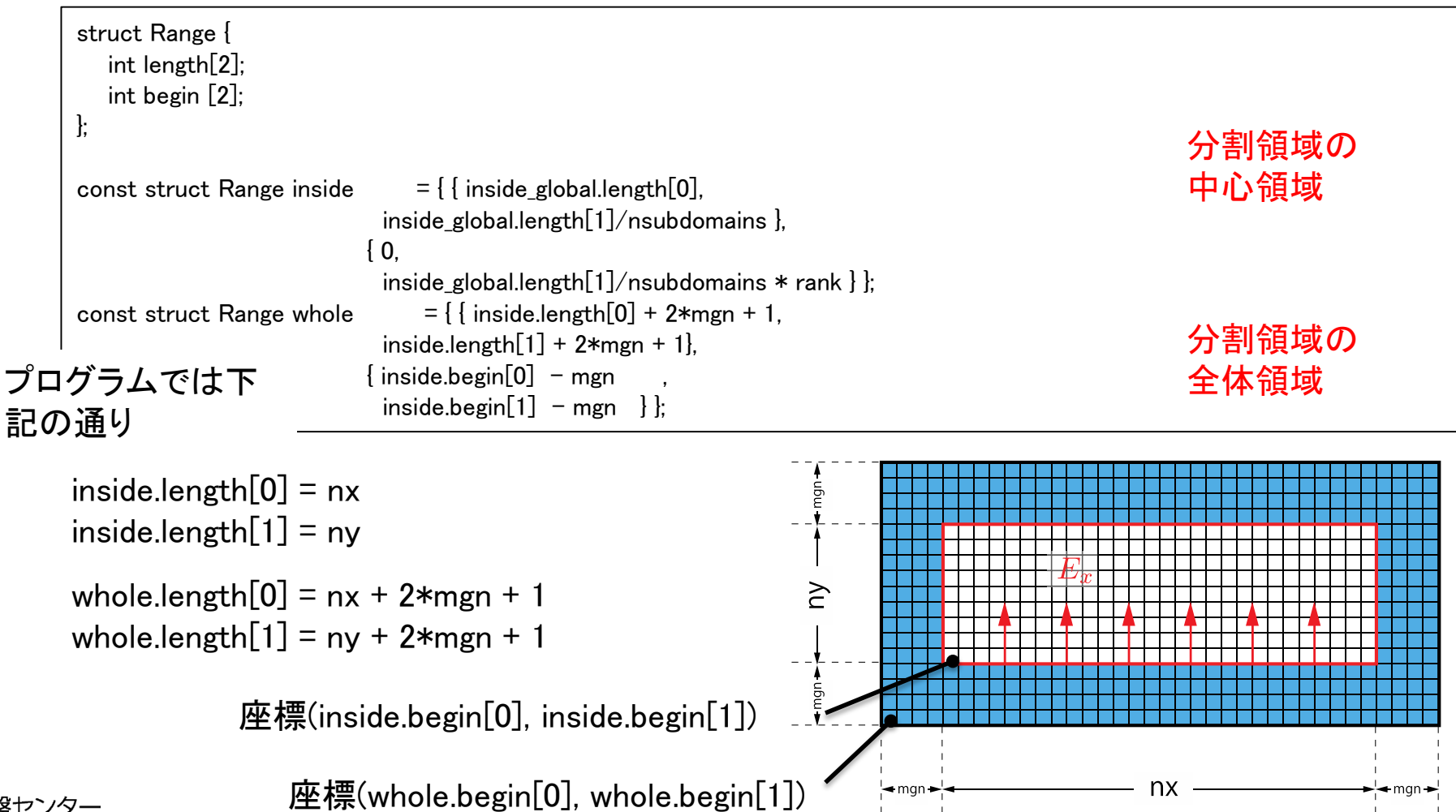

### 配列の確保

#### ■ 物理変数配列は main.c で確保

```
// main.c
const int nelems = whole.length[0] * whole.length[1];
const int \theta nelems x = whole.length [0];
const int nelems y = whole.length[1]:
const size t size t = sizeof(FLOAT)*nelems;
const size t size x = sizeof(FLOAT)*nelems x;
const size_t size_y = sizeof(FLOAT)*nelems_y;
const size t size_global = sizeof(FLOAT)* whole_global.length[0] * whole_global.length[1];
FLOAT *ex = (FLOAT *)malloc(size): // 雷場 Ex
FLOAT *ey = (FLOAT *)malloc(size); // 電場 Ey
FLOAT *hz = (FLOAT *)malloc(size); // 磁場 Hz
...
// For output
FLOAT *ex global = (FLOAT *)malloc(size global);
FLOAT *ey global = (FLOAT *)malloc(size global);
FLOAT *hz_global = (FLOAT *)malloc(size_global);
```
■ 多くの配列は whole.length[0] \* whole.length[1]

■ ex\_global, ey\_global, hz\_global はファイル出力に使うため、

whole\_global.length[0]  $*$  whole\_global.length[1]

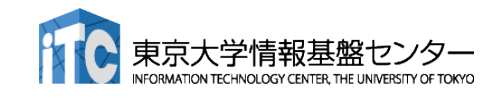

## 時間発展(1)

- 前半
	- 電場Eの時間発展(calc\_ex\_ey)、境界条件(pml\_boundary\_...)
	- **✓ 入射光(plane\_wave\_incidence)**

```
while (icnt \langle nt) {
  MPI Status status;
  const int tag = 0;
  const int nhalo = whole.length[0];
  const int inside_end1 = inside.begin[1] + inside.length[1];
  const int src hz = whole.length[0] * (inside end1 - whole.begin[1] - 1);
  const int dst_hz = whole.length[0] * (inside.begin[1] - whole.begin[1] - 1);
  MPI_Send(&hz[src_hz], nhalo, MPI_FLOAT_T, rank_up , tag, MPI_COMM_WORLD);
  MPI_Recv(&hz[dst_hz], nhalo, MPI_FLOAT_T, rank_down, tag, MPI_COMM_WORLD, &status);
  calc_ex_ey(&whole, &inside, hz, cexly, ceylx, ex, ey);
  pml boundary_ex(&whole, &inside, hz, cexy, cexyl, rer_ex, ex, exy);
  pml_boundary_ey(&whole, &inside, hz, ceyx, ceyxl, rer_ey, ey, eyx);
  const int i in = 0;
  plane wave incidence(&whole, &inside, time, j in, wavelength, ex, ey);
  time += 0.5*dt:
  (後半へ)
```
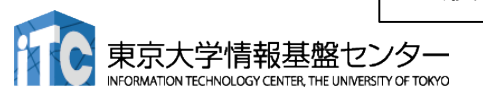

※MPIは

あります

OFFにして

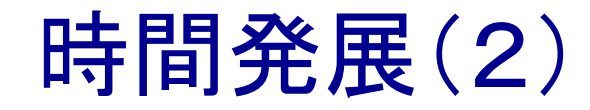

※MPIは OFFにして あります

#### ■ 後半 磁場Hの時間発展(calc\_hz)、境界条件(pml\_boundary\_hz)

#### (前半から)

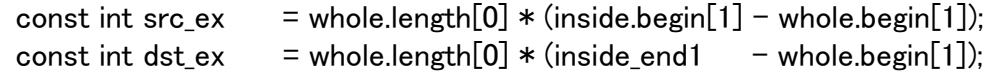

```
MPI_Send(&ex[src_ex], nhalo, MPI_FLOAT_T, rank_down, tag, MPI_COMM_WORLD);
MPI_Recv(&ex[dst_ex], nhalo, MPI_FLOAT_T, rank_up , tag, MPI_COMM_WORLD, &status);
```

```
calc_hz(&whole, &inside, ey, ex, chzlx, chzly, hz);
pml_boundary_hz(&whole, &inside, ey, ex, chzx, chzxl, chzy, chzyl, hz, hzx, hzy);
time += 0.5*dt;
```
icnt++;

}

(出力など)

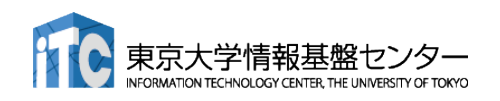

# チャレンジ課題:GPUを用いた FDTD法による電磁波伝搬計算 の実習(C言語版のみ)

## プログラムのコンパイルと実行(1)

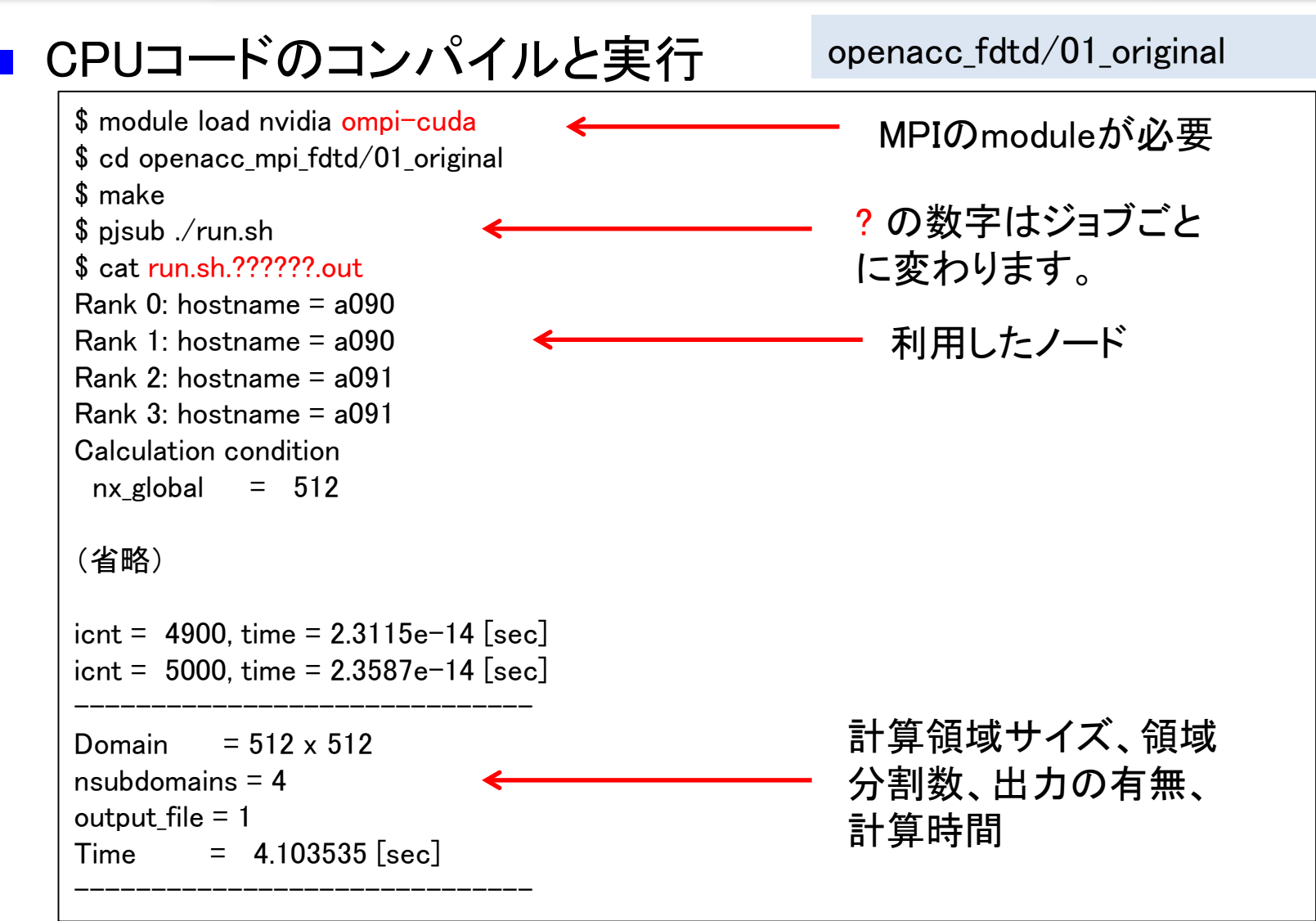

なお、pjsub ./run\_no\_out.sh すると出力なしで実行する。性能測定用。

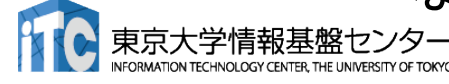

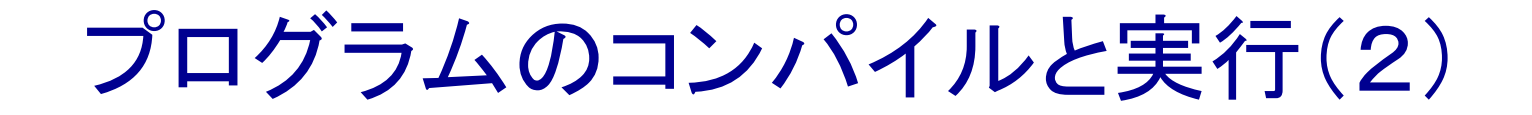

#### ■ プログラムの実行時オプション

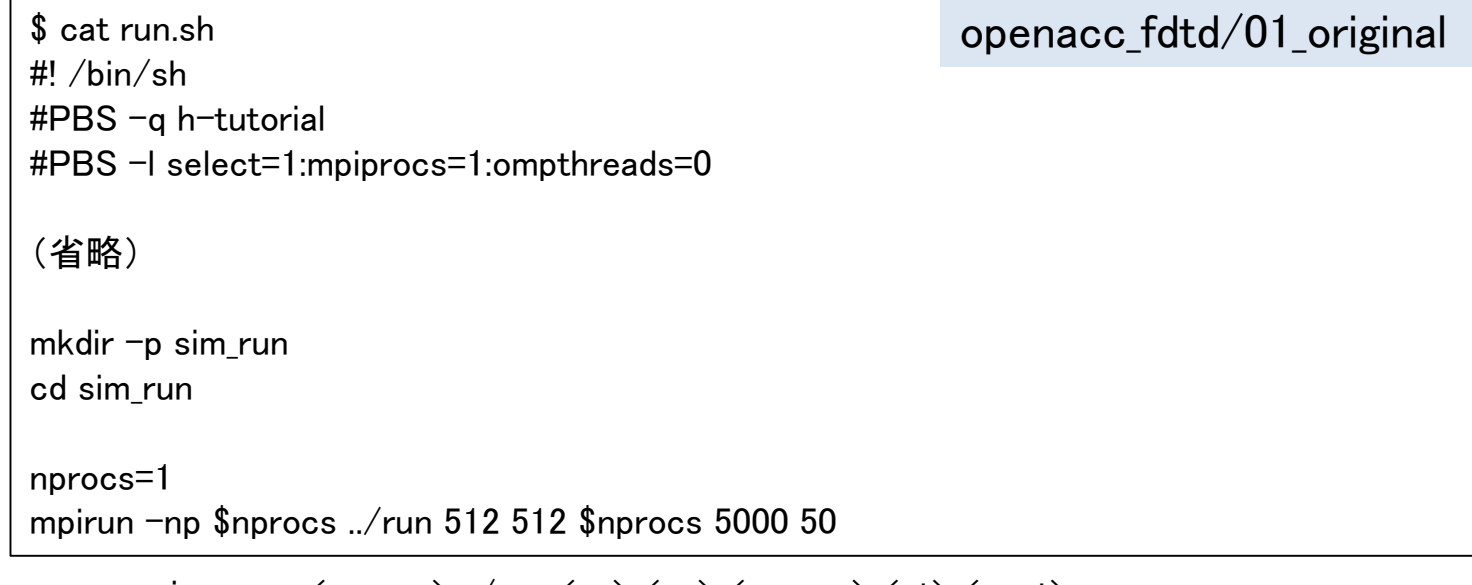

mpirun -np  $\langle$ nprocs $\rangle$  ../run  $\langle$ nx $\rangle$   $\langle$ ny $\rangle$   $\langle$ nprocs $\rangle$   $\langle$ nt $\rangle$   $\langle$ nout $\rangle$ 

nprocs: 全ランク数(=分割数) ※今回は1 nx, ny: 計算領域サイズ

nt: 全時間ステップ

nout: 出力を行うタイムステップ数。50 の場合、50ステップに1回 出力する。0 を指定すると出力しない。

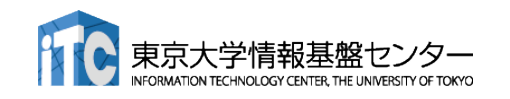

### 計算結果の表示

■ 計算結果は sim\_run に BMP として出力される  $\$  cd sim run/

openacc\_fdtd/01\_original

- 計算結果の表示
	- 1枚のBMPを見る
	- \$ display e05000.bmp
	- 複数のBMPファイルをアニメーションで表示

\$ animate \*.bmp

#### なお

**ssh -Y txxxxx@wisteria.cc.u-tokyo.ac.jp**

と –Y をつけていないと表示されない。うまく表示できない場合は画像を 手元にコピーして表示してください。

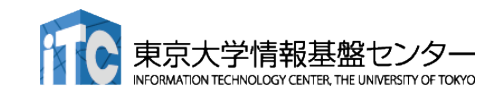

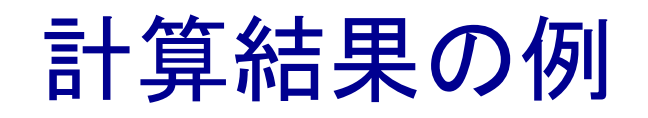

#### ■ 出力されたBMPファイルの一例 Ex (電場の x 成分)の出力

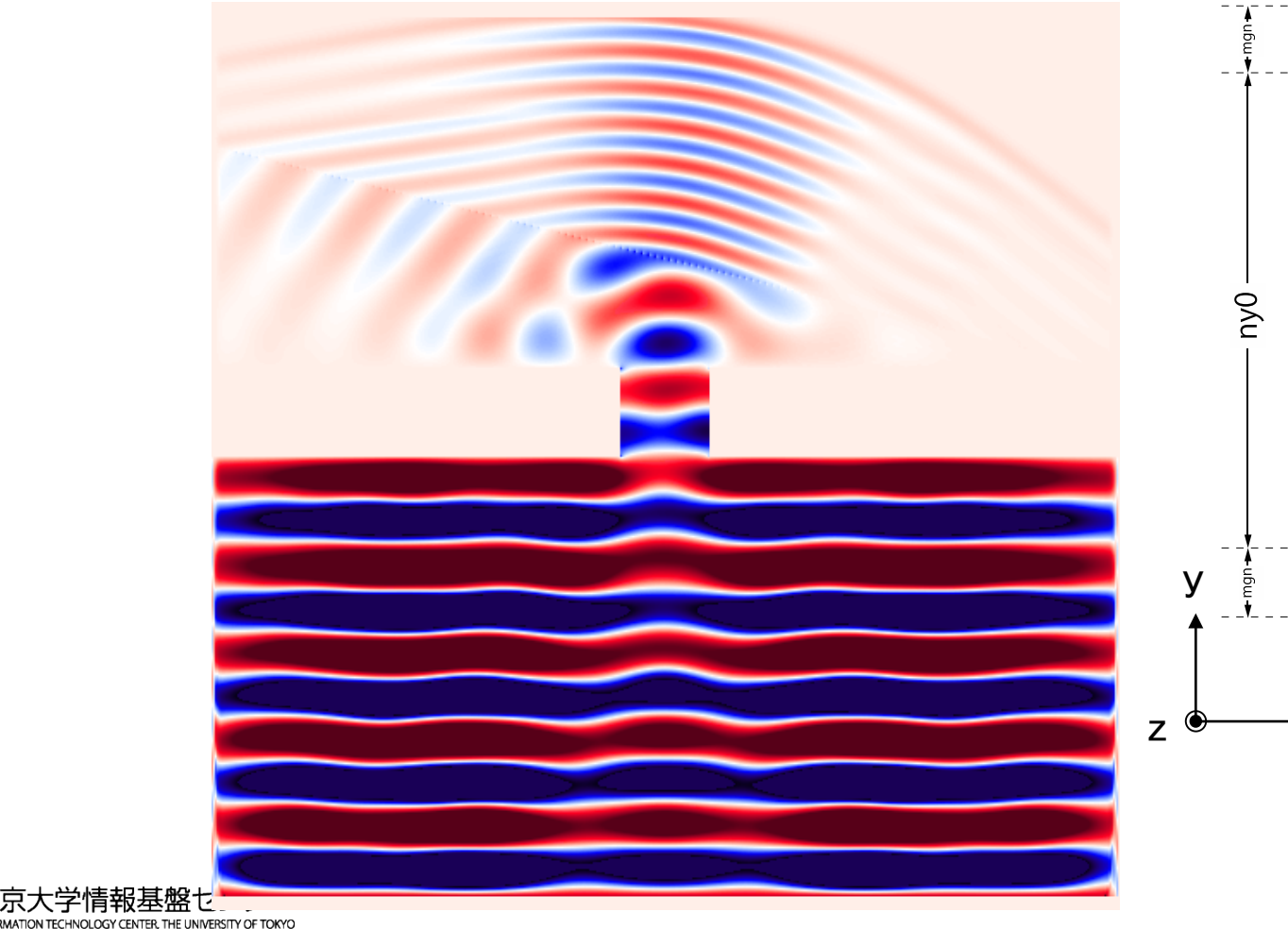

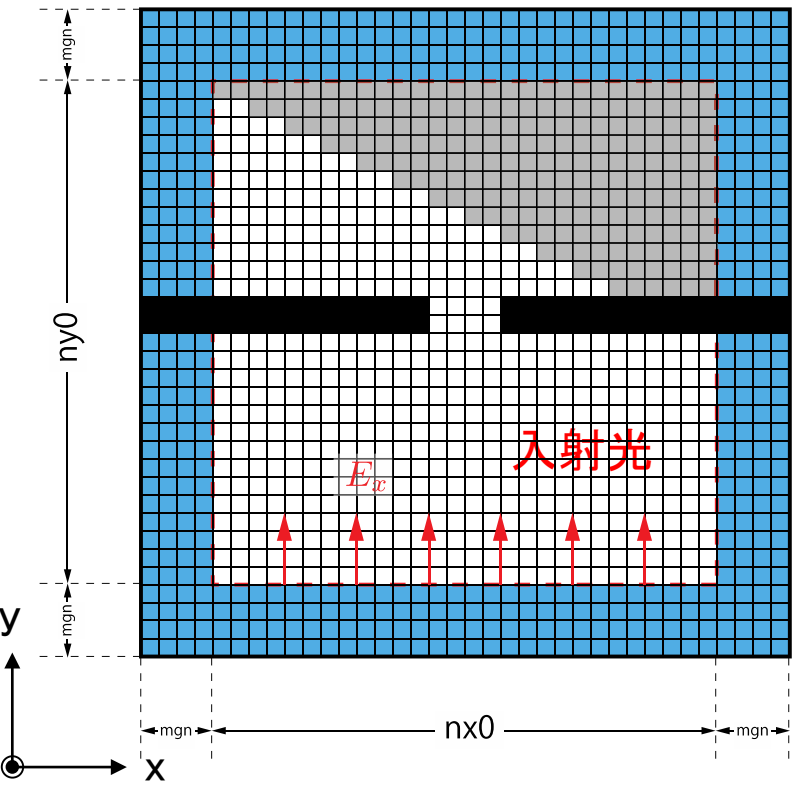

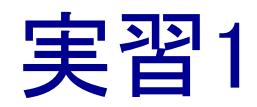

■ calc\_ex\_ey, pml\_boundary\_ex, pml\_boundary\_ey を OpenACC化しましょう。

- **Makefile** 
	- コンパイルオプションの修正
- **n** main.c
	- ✔ OpenACCヘッダーの追加
	- **√ data 指示文の追加**
- fdtd2d.c
	- ✔ kernels 指示文、loop 指示文の追加

実行速度が遅くても、動 くプログラムである状態 を保ちながらOpenACC 化します。 末端の関数から OpenACC化するのがよ いでしょう。

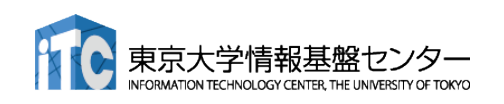

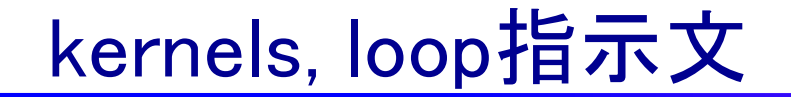

#### ■ fdtd2d.c 内の関数

```
void calc_ex_ey(const struct Range *whole, const struct Range *inside,
       const FLOAT *hz, const FLOAT *cexly, const FLOAT *ceylx, FLOAT *ex, FLOAT *ey)
{
   const int nx = inside ->length[0];
   const int ny = inside->length[1];
   const int mgn\Box = { inside->begin[0] - whole->begin[0],
                  inside->begin[1] - whole->begin[1] };
   const int lnx = whole-\lambdalength[0];
#pragma acc kernels present(hz, cexly, ex)
#pragma acc loop independent
   for (int j=0; j\langleny+1; j++\rangle {
#pragma acc loop independent
      for (int i=0; i\leq nx; i++) {
         const int ix = (j+mgn[1])*lnx + i+mgn[0];const int jm = ix - lnx;
         \frac{1}{\sqrt{e}} += cexly[ix]*(hz[ix]-hz[jm]) - cexlz[ix]*(hy[ix]-hy[km]);
         ex[ix] += cexly[ix]*(hz[ix]-hz[im]);
       }
   }
(省略)
}
```
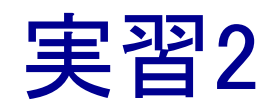

#### ■ main 関数内の while 内をすべて OpenACCにしましょう。

**n** main.c

- data 指示文の移動と copyin などの最適化
- fdtd2d.c
	- 残りの関数にkernels 指示文、loop 指示文の追加
- fdtd2d\_sources.c
	- ▼ kernels 指示文、loop 指示文の追加

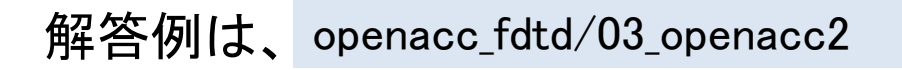

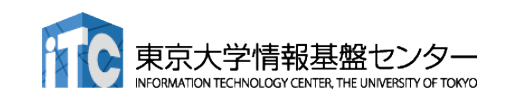

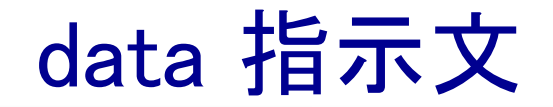

#### main関数のwhile 外に data を移動

```
#pragma acc data ¥
  copyin(ex[0:nelems], ey[0:nelems], hz[0:nelems]) ¥
  copyin(cexly[0:nelems], ceylx[0:nelems], chzlx[0:nelems], chzly[0:nelems]) ¥
  copyin(exy[0:nelems], eyx[0:nelems], hzx[0:nelems], hzy[0:nelems]) ¥
  copyin(cexy[0:nelems_y], ceyx[0:nelems_x], chzx[0:nelems_x], chzy[0:nelems_y]) ¥
  copyin(cexyl[0:nelems_y], ceyxl[0:nelems_x], chzxl[0:nelems_x], chzyl[0:nelems_y]) ¥
  copyin(obj[0:nelems], er[0:nelems]) ¥
  copyin(rer_ex[0:nelems], rer_ey[0:nelems])
   {
  while (icnt \langle nt) {
     MPI Status status:
     const int tag = 0;
     const int nhalo = whole.length[0];
     const int inside_end1 = inside.begin[1] + inside.length[1];
     const int src_hz = whole.length[0] * (inside_end1 - whole.begin[1] - 1);
     const int dst_hz = whole.length[0] \ast (inside.begin[1] - whole.begin[1] - 1);
#pragma acc host_data use_device(hz)
      {
     MPI_Send(&hz[src_hz], nhalo, MPI_FLOAT_T, rank_up , tag, MPI_COMM_WORLD);
      MPI_Recv(&hz[dst_hz], nhalo, MPI_FLOAT_T, rank_down, tag, MPI_COMM_WORLD, &status);
```
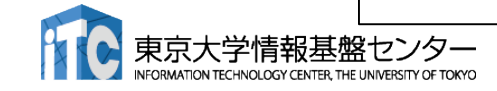

}

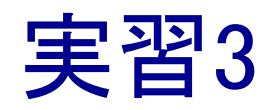

- 初期化を含めて全てOpenACCにします。ただし、set\_object\_er がCPU上のユーザ 定義関数のため、これ以降の初期化関数をOpenACCにします。
- **n** main.c
	- data 指示文の移動と最適化(多くが create になるはずです)
- **Setup.c** 
	- ✔ kernels 指示文、loop 指示文の追加

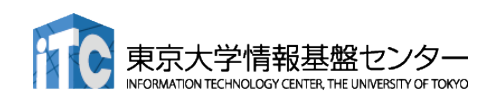

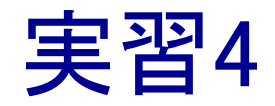

- 計算領域のサイズなどを変更して性能測定してみましょう。
- OpenACCコードをさらに最適化しましょう。
	- ▼ NVCOMPILER\_ACC\_TIMEも活用しましょう。
	- ↓ 実は単純に fdtd2d.c に kernels と loop を入れても、いくつかの関数で暗 黙の copyin が発生します。これも修正していきましょう。

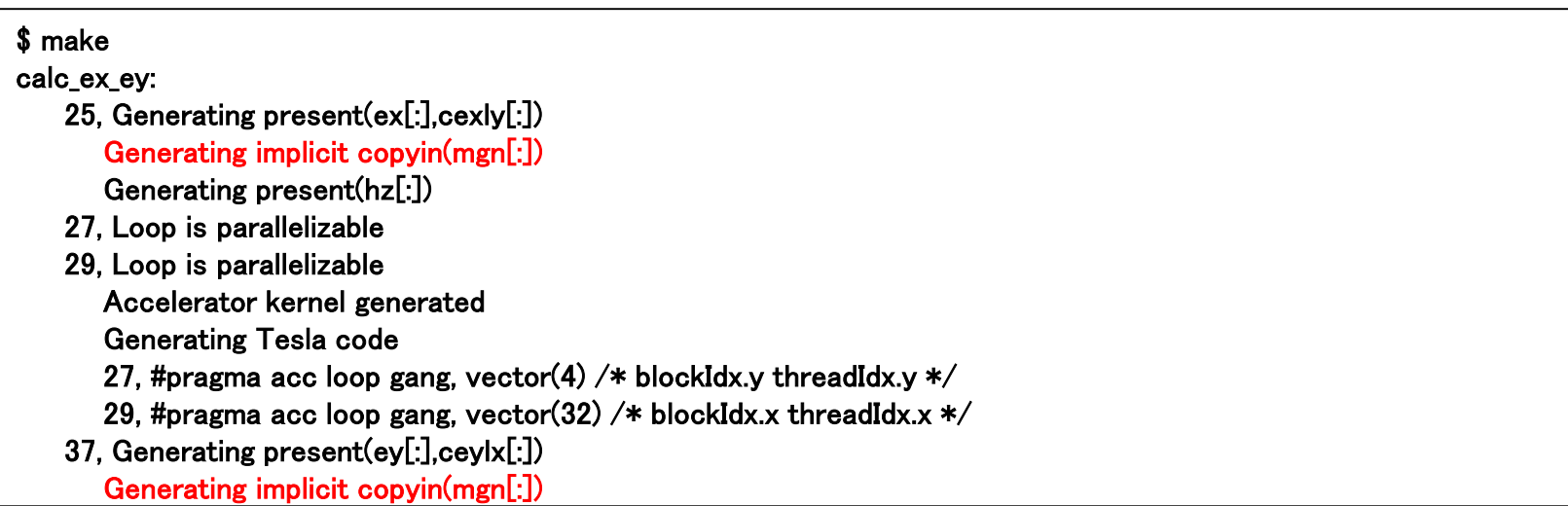

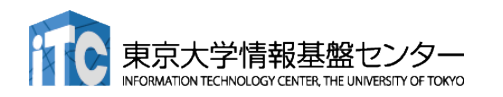

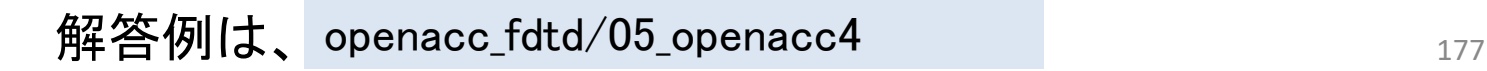

### 実習5

- 実はUnified Memoryを利用するとずっと簡単に実装できます。
	- 実習2・3で行ったdata 指示文に関する実装する必要がないため
- -ta=tesla,cc80,managed として性能を比較してみましょう
	- ▶ 性能がだいぶ違うと思います。改善するならどうすべきでしょうか。
		- ▶ managed memory はページ単位(結構大きい)でデータ転送を行います
		- ▶ 05\_openacc4 で使っている update 指示文は、data 指示文で確保済みの データを CPU-GPU間でコピーするための指示文です。

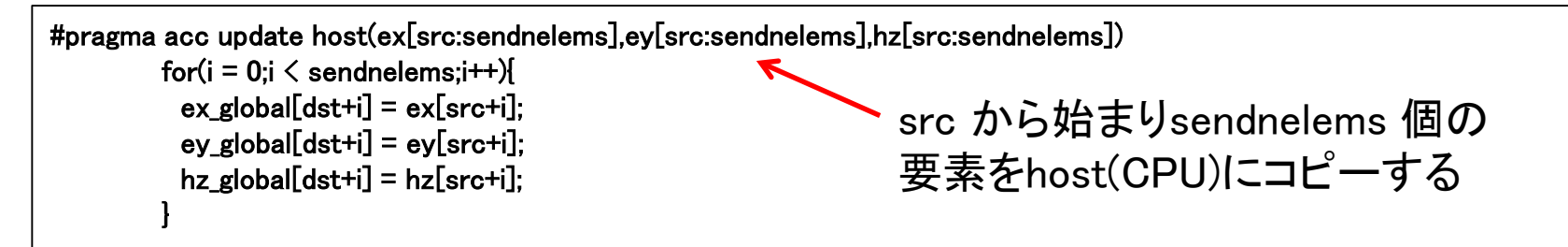

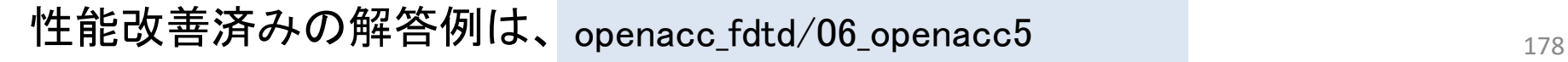

## Q & A

- アカウントは1ヶ月有効です。
- 資料のPDF版はWEBページに掲載します。
	- <https://www.cc.u-tokyo.ac.jp/events/lectures/157/>

■ アンケートへの協力をお願いします。

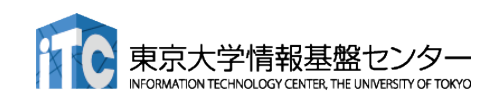

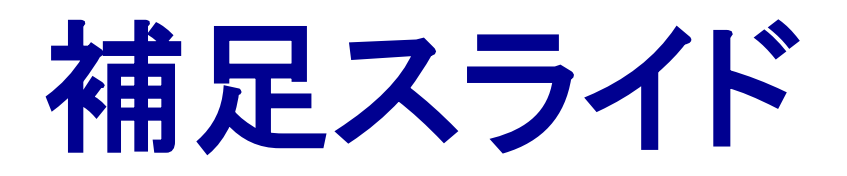

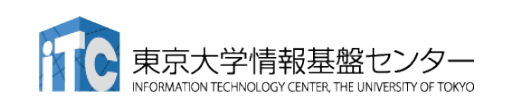
## 性能を出すためにはスレッド数>>コア数

#### ■ 推奨スレッド数

- CPU: スレッド数=コア数 (高々数十スレッド)
- GPU: スレッド数>=コア数\*4~ (数万~数百万スレッド) ■ 最適値は他のリソースとの兼ね合いによる
- 理由:高速コンテキストスイッチによるメモリレイテンシ隠し
	- CPU : レジスタ・スタックの退避はOSがソフトウェアで行う(遅い)
	- GPU : ハードウェアサポートでコストほぼゼロ

■ メモリアクセスによる暇な時間(ストール)に他のスレッドを実行

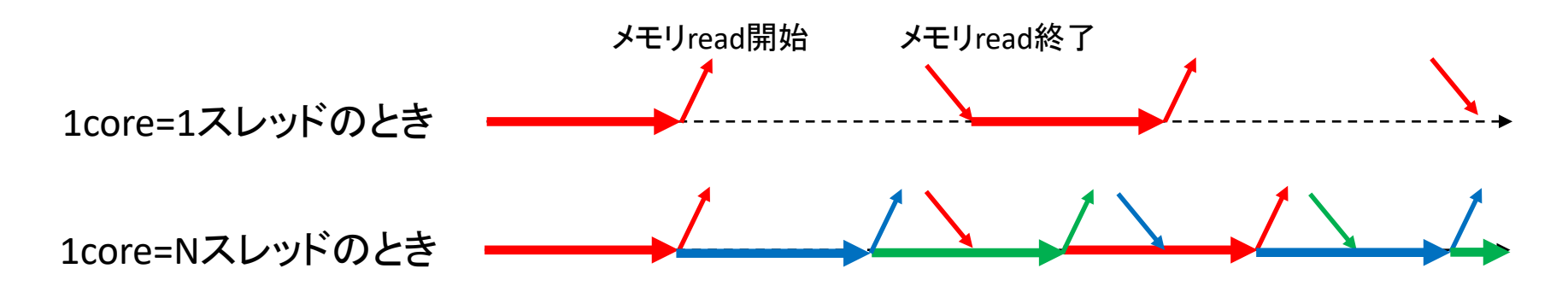

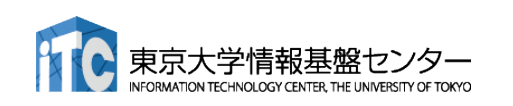

# 階層的スレッド管理とコミュニケーション

### ■ 階層的なコア/スレッド管理

- P100は56 SMを持ち、1 SMは64 CUDA coreを持つ。トータル3584 CUDA core
- 1 SMが複数のスレッドブロックを担当し、1 CUDA core が複数スレッドを担当

### ■ スレッド間のコミュニケーション

- ■同一スレッドブロック内のスレッドは高速コ ミュニケーション可能
- 異なるスレッドブロックに属するスレッド間 はコミュニケーションが低速
	- いったんメモリに書き出したり、CPUに処理を戻 さなくてはならない

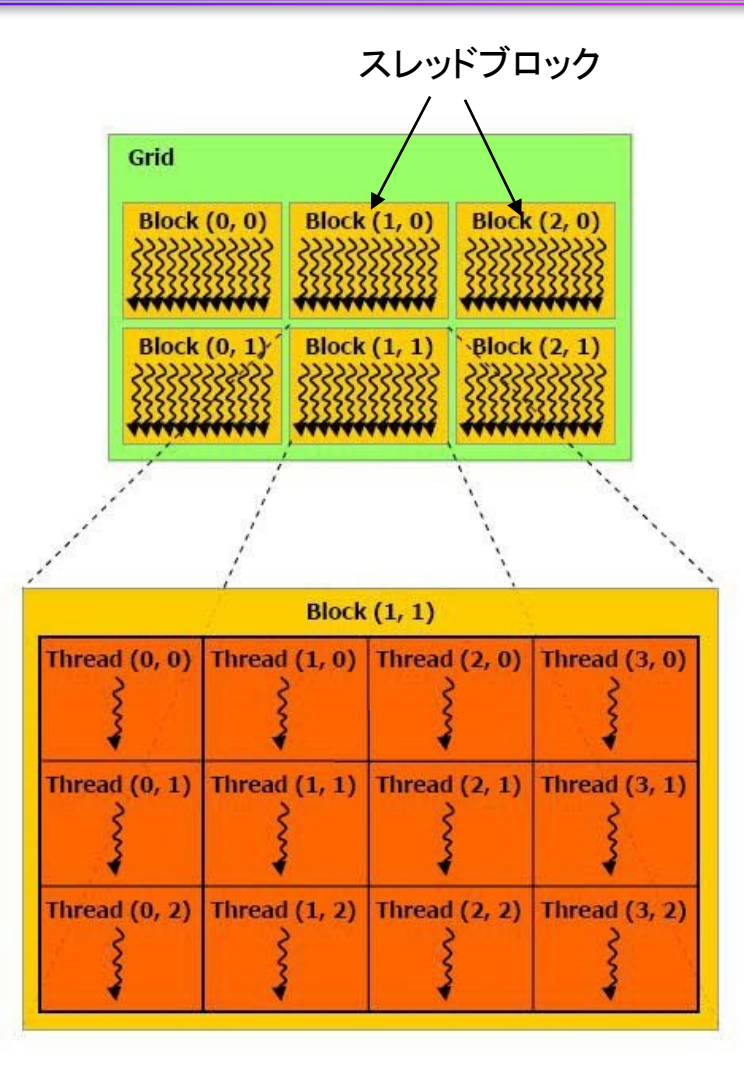

cited from : http://cuda-

programming.blogspot.jp/2012/12/thread-hierarchy-in-cudaprogramming.html

## Warp 単位の実行

■ 連続した32スレッドを1単位 = Warp と呼ぶ

- このWarpは足並み揃えて動く
	- ■実行する命令は32スレッド全て同じ

■ データは違ってもいい

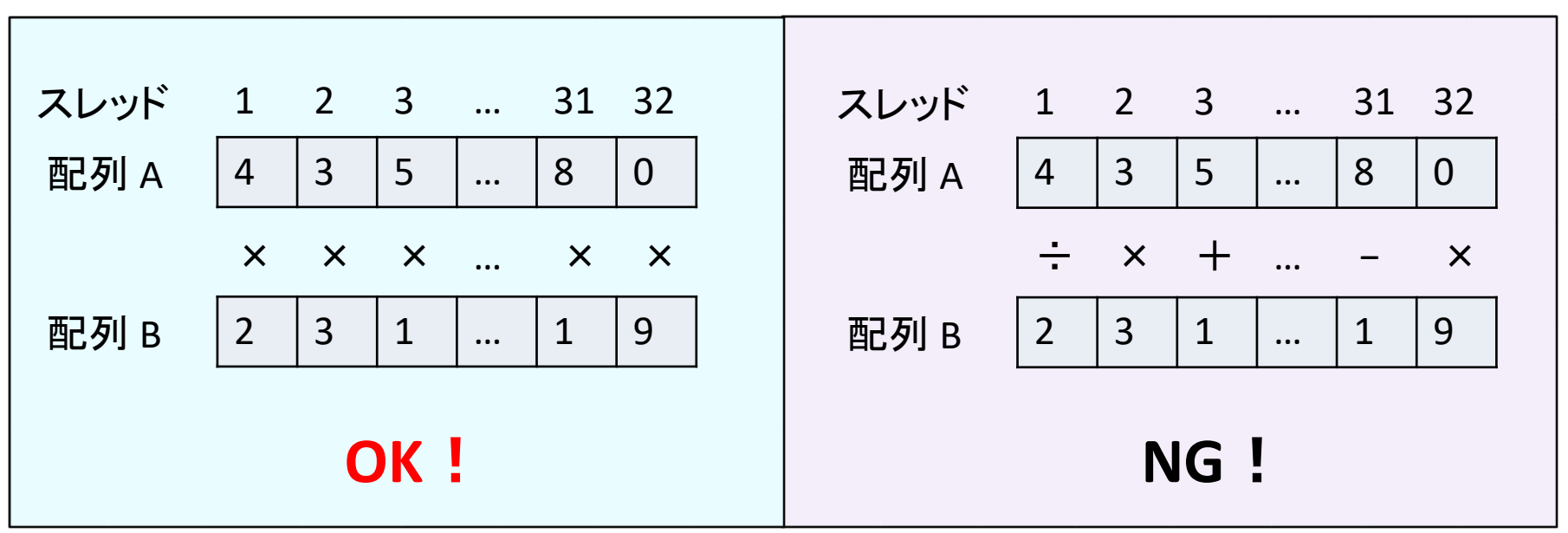

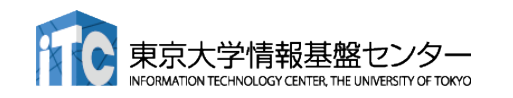

Warp内分岐

CUDA 8 以前のバージョン CUDA 9 以上では多少マシになるが、 ペナルティがあることに変わりはない

Divergent Branch

■ Warp 内で分岐すること。Warp単位の分岐ならOK。

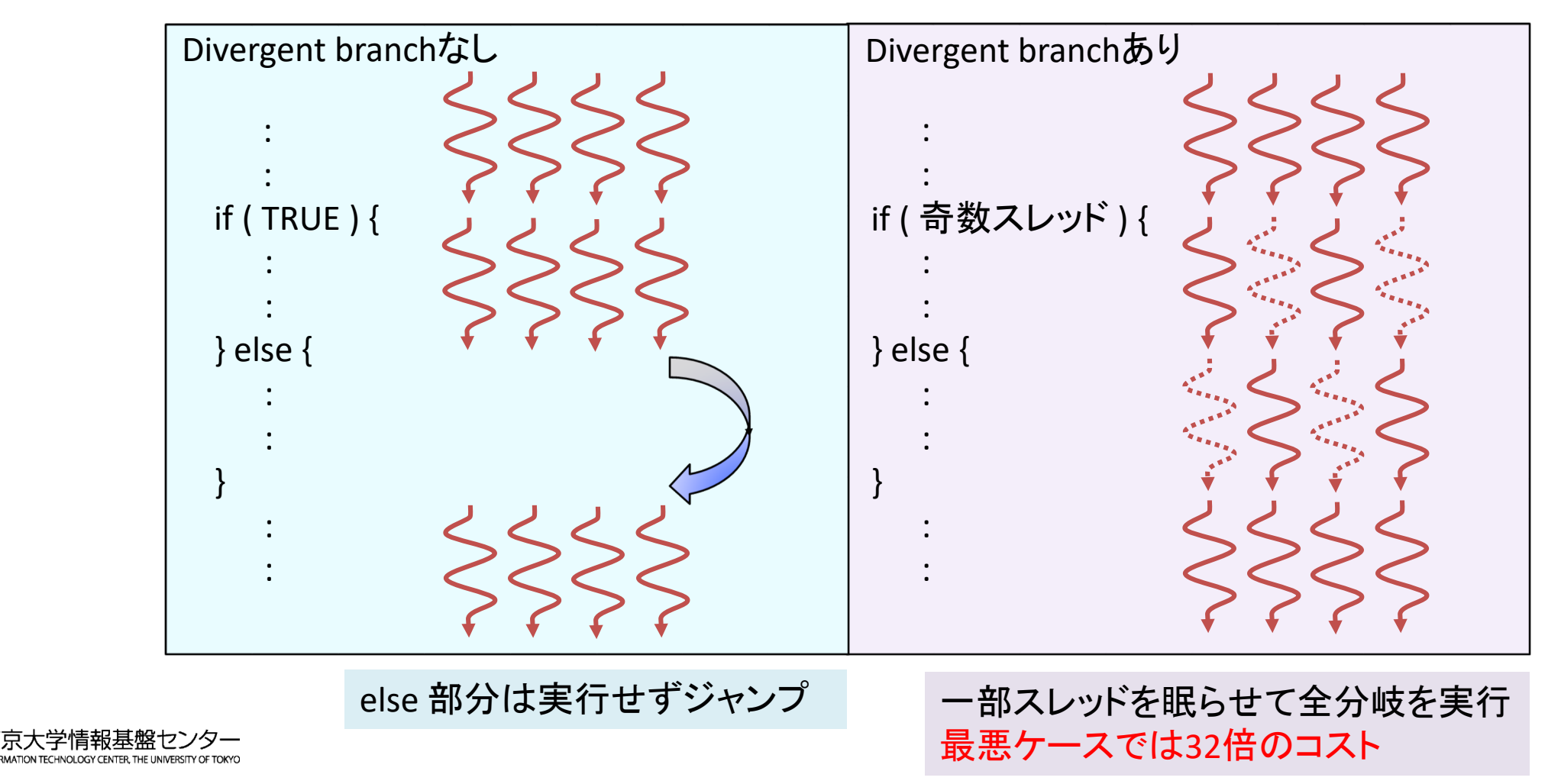

## コアレスドアクセス

- 同じWarp内のスレッド(連続するスレッド)は近いメモリアドレスへ アクセスすると効率的
	- コアレスドアクセス(coalesced access)と呼ぶ
	- メモリアクセスは128 Byte 単位で行われる。128 Byte に収まれば1回の アクセス、超えれば128 Byte アクセスをその分繰り返す。

128 byte x 1回のメモリアクセス

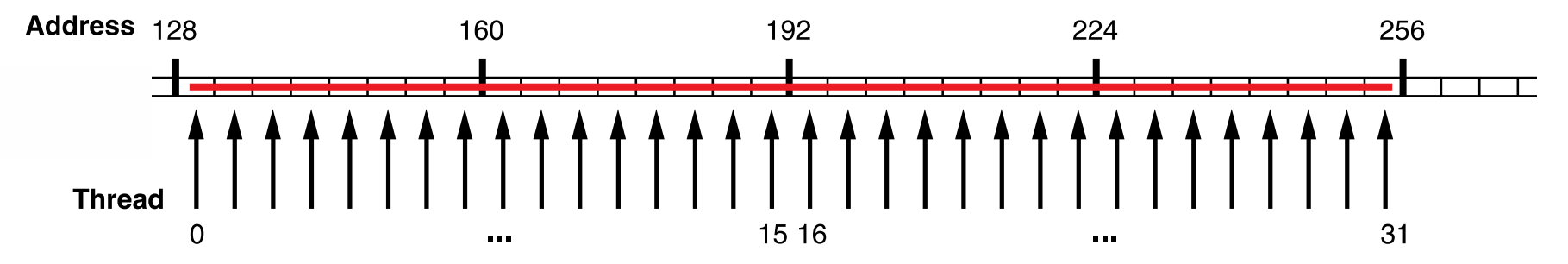

#### 128 byte x 2回のメモリアクセス

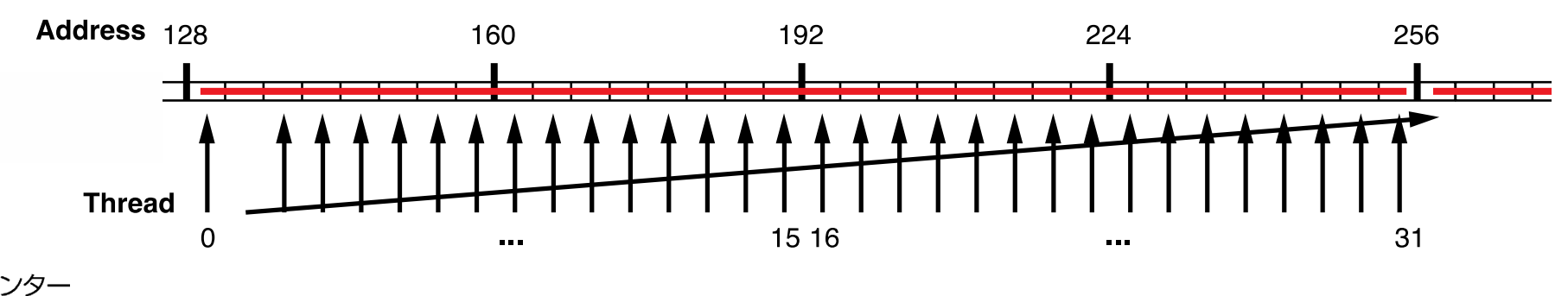

## ストライドアクセスがあるとどうなるか

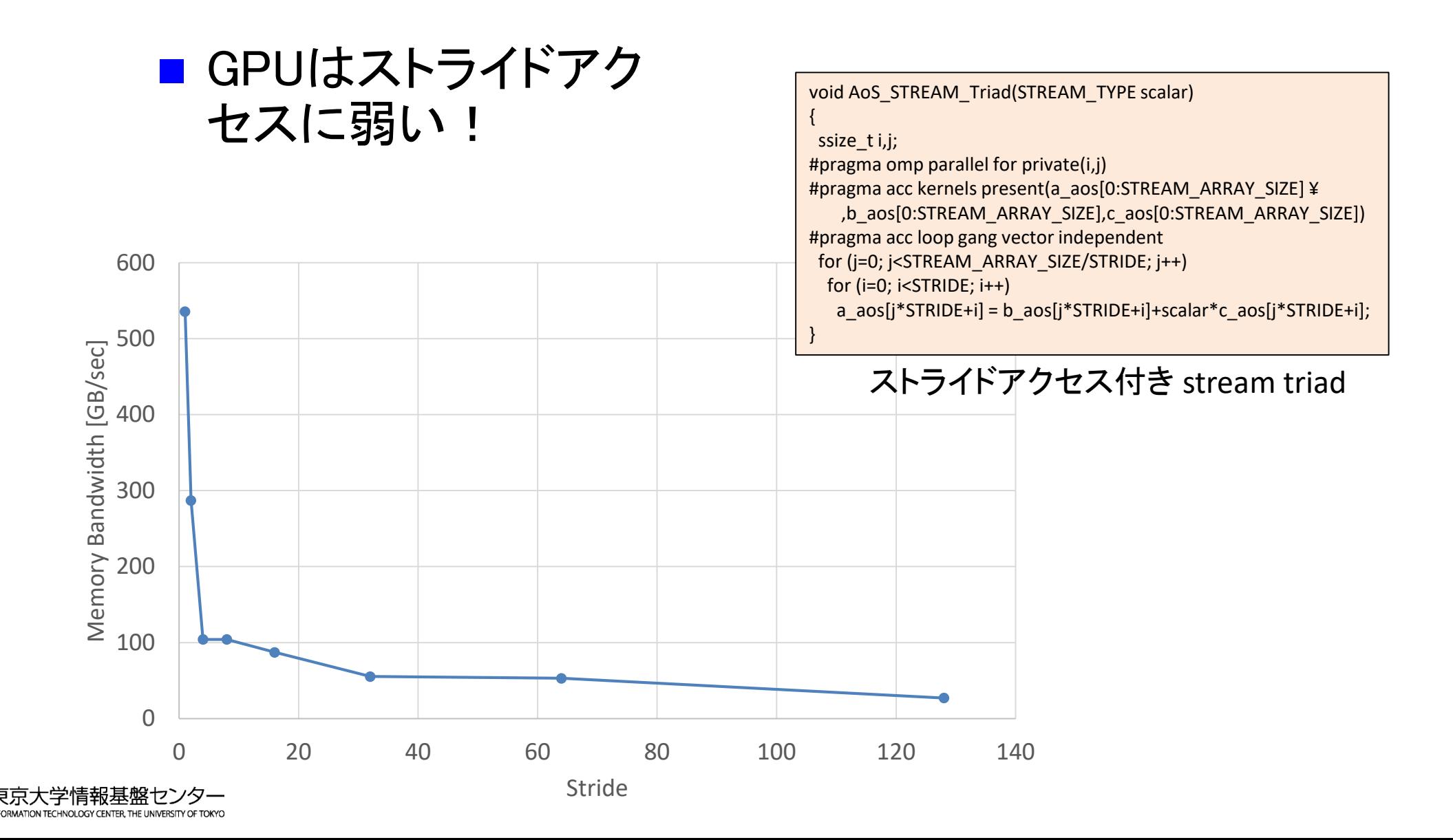

186